# **THALES**

# **Cinterion**® **ENS22-E**

**AT Command Set**

Version: 01.000 DocId: ENS22-E\_ATC\_V01.000

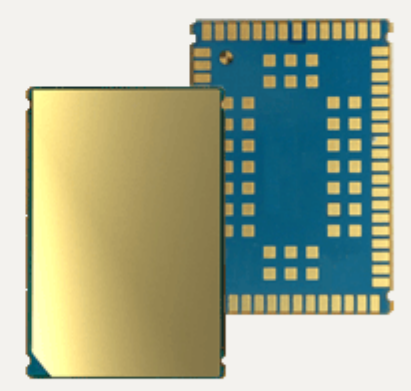

### Document Name: **Cinterion**® **ENS22-E AT Command Set**

Version: **01.000**

Date: **May 11, 2020**

DocId: **ENS22-E\_ATC\_V01.000**

Status **Public / Released**

#### **GENERAL NOTE**

THIS DOCUMENT CONTAINS INFORMATION ON THALES DIS AIS DEUTSCHLAND GMBH ("THALES") PRODUCTS. THALES RESERVES THE RIGHT TO MAKE CHANGES TO THE PRODUCTS DESCRIBED HEREIN. THE SPECIFICATIONS IN THIS DOCUMENT ARE SUBJECT TO CHANGE AT THE DISCRETION OF THALES. THE PRODUCT AND THIS DOCUMENT ARE PROVIDED ON AN "AS IS" BASIS ONLY AND MAY CONTAIN DEFICIENCIES OR INADEQUACIES. THALES DOES NOT ASSUME ANY LIABILITY FOR INFORMATION PROVIDED IN THE DOCUMENT OR ARISING OUT OF THE APPLICATION OR USE OF ANY PRODUCT DESCRIBED HEREIN.

THALES GRANTS A NON-EXCLUSIVE RIGHT TO USE THE DOCUMENT. THE RECIPIENT SHALL NOT COPY, MODIFY, DISCLOSE OR REPRODUCE THE DOCUMENT EXCEPT AS SPECIFICALLY AUTHORIZED BY THALES.

Copyright © 2020, THALES DIS AIS Deutschland GmbH

#### **Trademark Notice**

Thales, the Thales logo, are trademarks and service marks of Thales and are registered in certain countries.

Microsoft and Windows are either registered trademarks or trademarks of Microsoft Corporation in the United States and/or other countries. All other registered trademarks or trademarks mentioned in this document are property of their respective owners.

# **Contents**

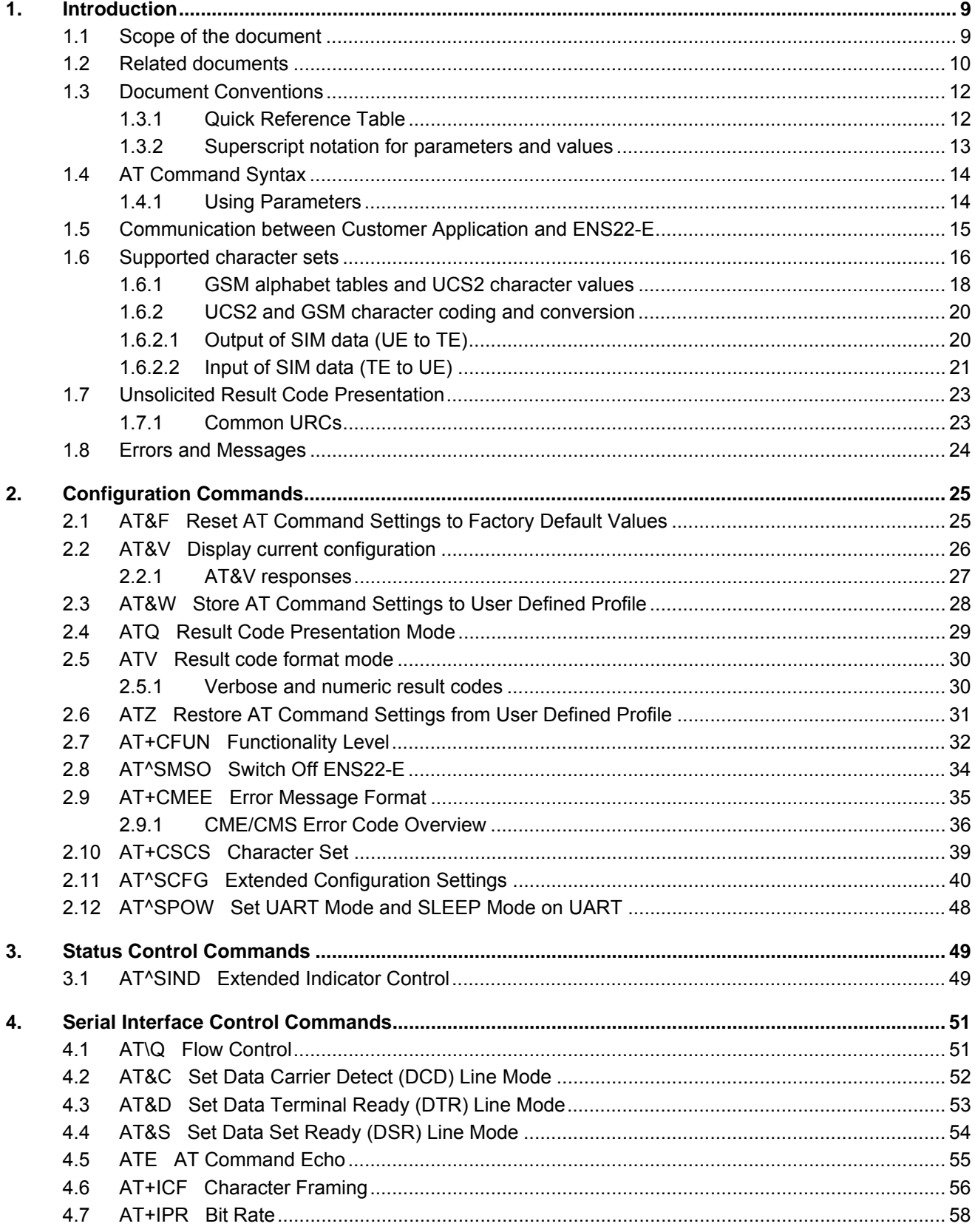

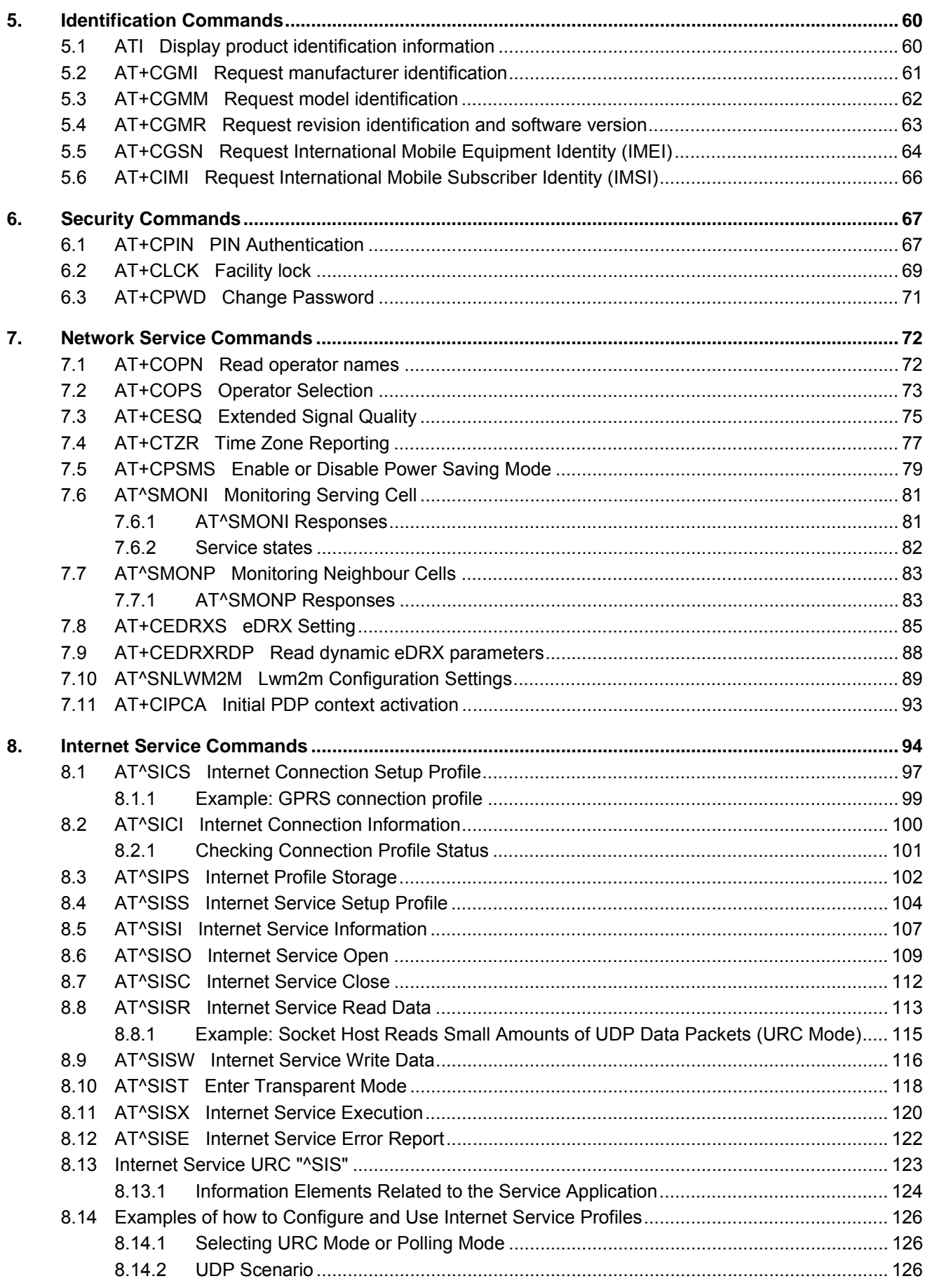

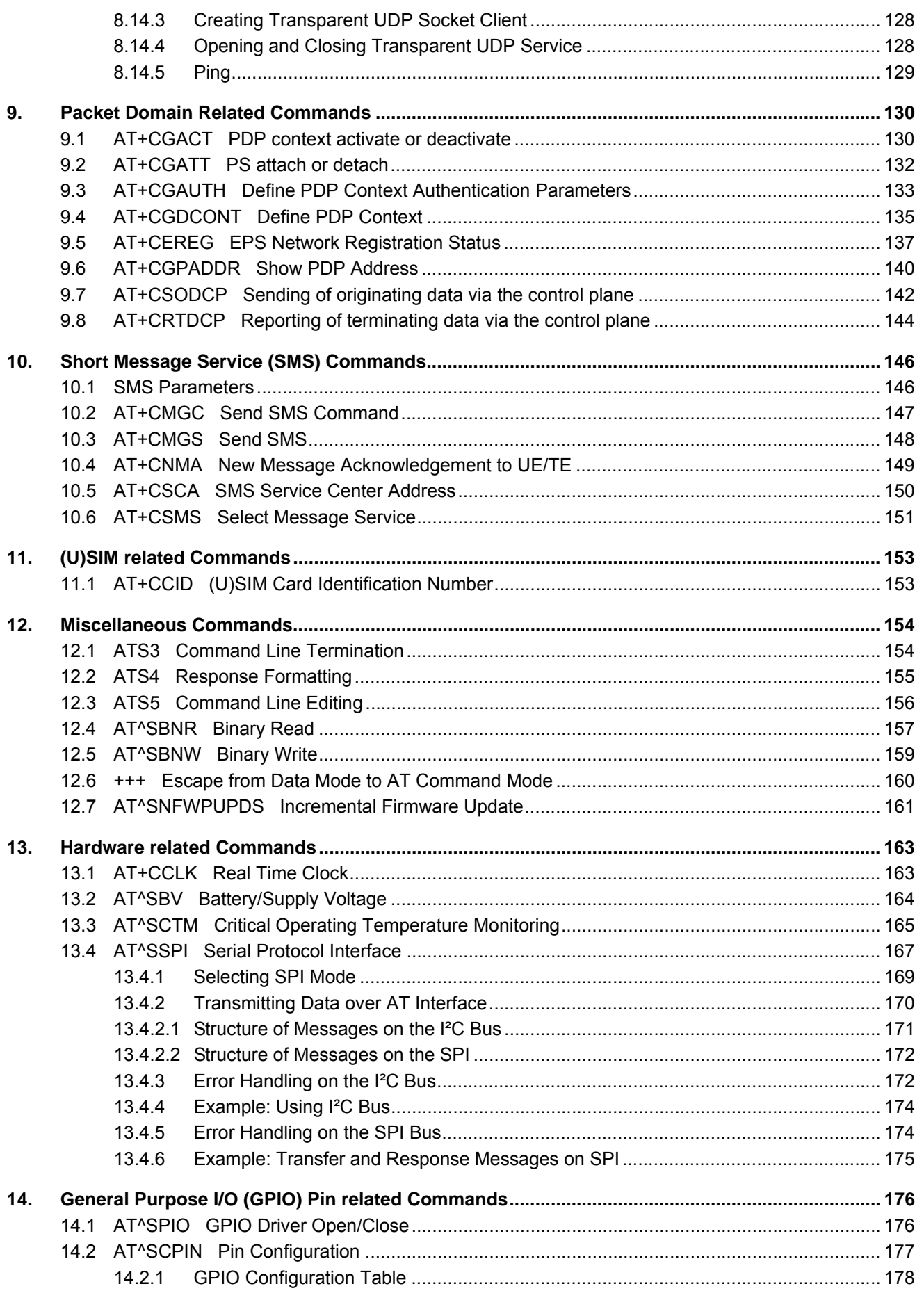

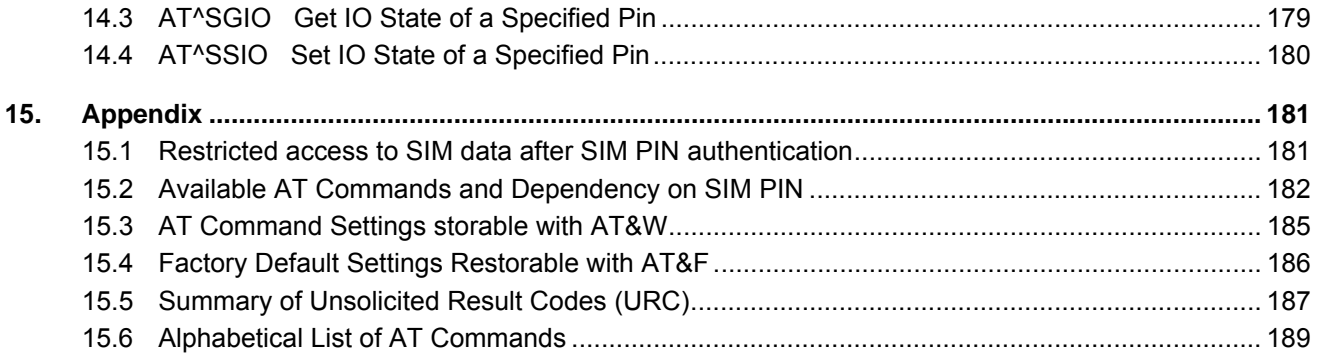

# **List of Tables**

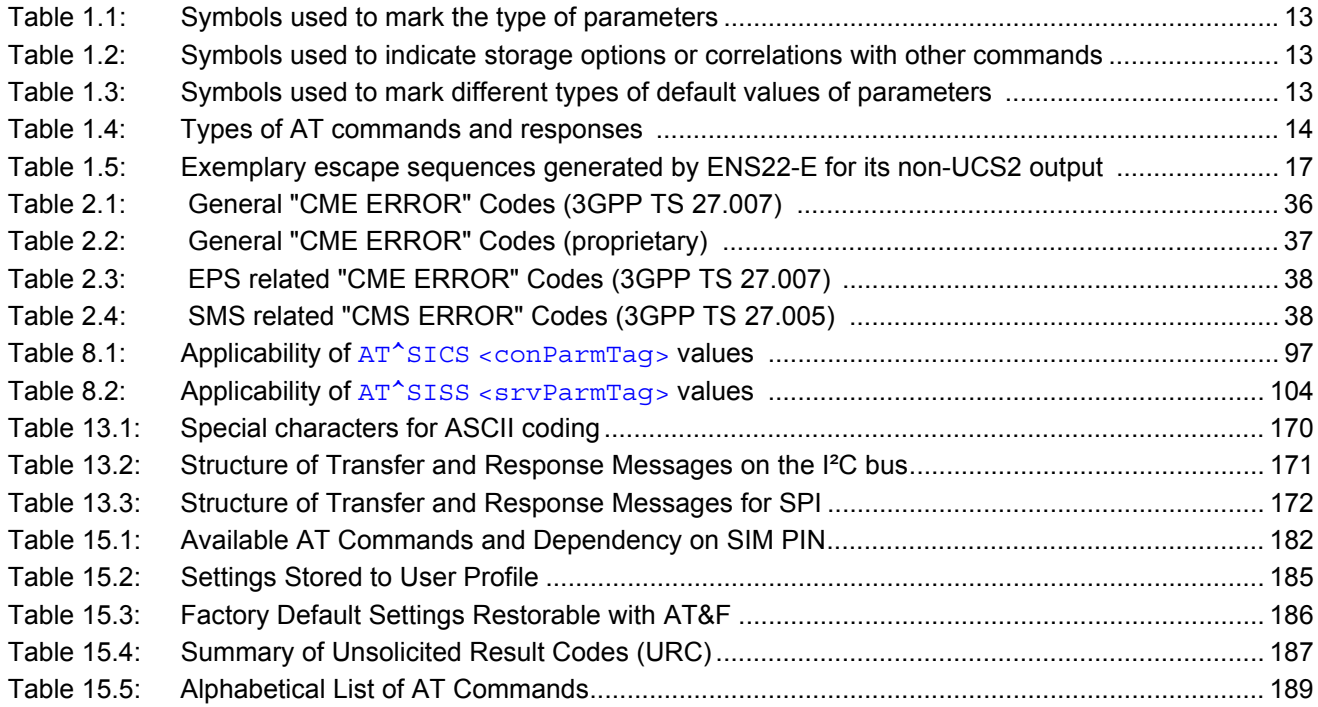

# **List of Figures**

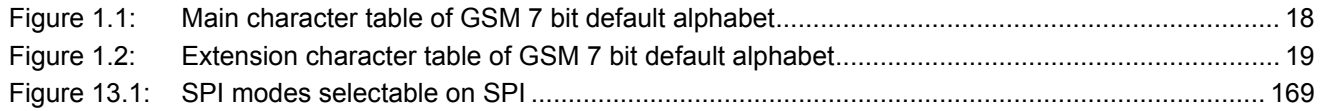

### <span id="page-8-0"></span>**1. Introduction**

### <span id="page-8-1"></span>**1.1 Scope of the document**

This document presents the AT Command Set for *ENS22-E LTE Engine, Release 01.000*.

Before using the ENS22-E or upgrading to a new firmware version please read the latest product information provided in ["ENS22-E Release Notes, Version 01.000".](#page-9-1)

DISCLAIMER:

AT commands or parameters not documented in this document are subject to change and reserved for future use. THALES DIS AIS Deutschland GmbH reserves the right to modify or even eliminate these options in later releases.

ENS22-E features packet switched (PS) data capability, but does not support circuit switched (CS) data transmission. Hoewever, for reasons of compatibility with other products, and for compliance with 3GPP TS specificatiions, some AT commands imply parameters or values related to CS data capability.

### <span id="page-9-0"></span>**1.2 Related documents**

- <span id="page-9-8"></span><span id="page-9-1"></span>**[1]** ENS22-E Release Notes, Version 01.000
- <span id="page-9-3"></span>**[2]** ENS22-E Hardware Interface Description, Version 01.000
- **[3]** Application Note 16: Updating ENS22-E Firmware
- **[4]** Application Note 62: Transport Layer Security for Client TCP/IP Services
- <span id="page-9-2"></span>**[5]** [3GPP TR 21.905](http://www.3gpp.org/ftp/Specs/html-info/21905.htm) (descendant of 3GPP TR 01.04): Vocabulary for 3GPP Specifications
- <span id="page-9-5"></span>**[6]** International Organization for Standardization (ISO): [ISO/IEC10646:](http://www.iso.org/iso/iso_catalogue/catalogue_tc/catalogue_detail.htm?csnumber=29819) Universal Multiple-Octet Coded Character Set (UCS) - Part 1: Architecture and Basic Multilingual Plane. This international standard is [closely related](http://unicode.org/versions/Unicode4.0.0/appC.pdf) to the [Unicode Standard](http://www.unicode.org/charts) published by the [Unicode Consortium](http://www.unicode.org)
- <span id="page-9-6"></span>**[7]** The [Unicode Consortium](http://www.unicode.org): [Mapping of ETSI GSM 03.38 7-bit default alphabet characters into Unicode](http://www.unicode.org/Public/MAPPINGS/ETSI/GSM0338.TXT)  [\[.TXT!\]](http://www.unicode.org/Public/MAPPINGS/ETSI/GSM0338.TXT)
- **[8]** [ITU-T V.24](http://www.itu.int/rec/T-REC-V.24/en) List of definitions for interchange circuits between data terminal equipment (DTE) and data circuit-terminating equipment (DCE)
- <span id="page-9-7"></span>**[9]** [ITU-T V.250](http://www.itu.int/rec/T-REC-V.250-200307-I/en) Serial asynchronous automatic dialling and control
- **[10]** [3GPP TS 11.11:](http://www.3gpp.org/ftp/Specs/html-info/1111.htm) Specification of the Subscriber Identity Module Mobile Equipment (SIM ME) interface
- **[11]** [3GPP TS 31.101](http://www.3gpp.org/ftp/Specs/html-info/31101.htm): UICC-terminal interface; Physical and logical characteristics
- **[12]** [3GPP TS 31.102](http://www.3gpp.org/ftp/Specs/html-info/31102.htm): Characteristics of the Universal Subscriber Identity Module (USIM) application
- **[13]** [ETSI TS 102 221](http://www.etsi.eu/deliver/etsi_ts/102200_102299/102221/): Smart Cards; UICC-Terminal interface; Physical and logical characteristics
- **[14]** [3GPP TS 11.14](http://www.3gpp.org/ftp/Specs/html-info/1114.htm): Specification of the SIM Application Toolkit for the Subscriber Identity Module Mobile Equipment (SIM - ME) interface
- **[15]** [3GPP TS 31.111](http://www.3gpp.org/ftp/Specs/html-info/31111.htm): Universal Subscriber Identity Module (USIM) Application Toolkit (USAT)
- **[16]** [ETSI TS 102 223](http://www.etsi.eu/deliver/etsi_ts/102200_102299/102223/): Smart Cards; Card Application Toolkit (CAT)
- **[17]** [3GPP TS 22.002](http://www.3gpp.org/ftp/Specs/html-info/22002.htm) (descendant of 3GPP TS 22.02): Circuit Bearer Services (BS) supported by a Public Land Mobile Network (PLMN)
- **[18]** [3GPP TS 22.004](http://www.3gpp.org/ftp/Specs/html-info/22004.htm) (descendant of 3GPP TS 02.04): General on supplementary services
- **[19]** [3GPP TS 22.030](http://www.3gpp.org/ftp/Specs/html-info/22030.htm) (descendant of 3GPP TS 02.30): Man-Machine Interface (MMI) of the Mobile Station (MS)
- **[20]** [3GPP TS 22.060](http://www.3gpp.org/ftp/Specs/html-info/22060.htm) (descendant of 3GPP TS 02.60): General Packet Radio Service (GPRS); Service description; Stage 1
- **[21]** [3GPP TS 23.060](http://www.3gpp.org/ftp/Specs/html-info/23060.htm) (descendant of 3GPP TS 03.60): General Packet Radio Service (GPRS); Service description; Stage 2
- **[22]** [3GPP TS 22.081](http://www.3gpp.org/ftp/Specs/html-info/22081.htm) (descendant of 3GPP TS 02.81): Line Identification Supplementary Services; Stage 1
- **[23]** [3GPP TS 22.082](http://www.3gpp.org/ftp/Specs/html-info/22082.htm) (descendant of 3GPP TS 02.82): Call Forwarding (CF) Supplementary Services; Stage 1
- **[24]** [3GPP TS 22.083](http://www.3gpp.org/ftp/Specs/html-info/22083.htm) (descendant of 3GPP TS 02.83): Call Waiting (CW) and Call Holding (HOLD); Supplementary Services; Stage 1
- **[25]** [3GPP TS 22.085](http://www.3gpp.org/ftp/Specs/html-info/22085.htm) (descendant of 3GPP TS 02.85): Closed User Group (CUG) supplementary services; Stage 1
- **[26]** [3GPP TS 22.088](http://www.3gpp.org/ftp/Specs/html-info/22088.htm) (descendant of 3GPP TS 02.88): Call Barring (CB) supplementary services; Stage 1
- **[27]** [3GPP TS 22.090](http://www.3gpp.org/ftp/Specs/html-info/22090.htm) (descendant of 3GPP TS 02.90): Unstructured Supplementary Service Data (USSD); Stage 1
- <span id="page-9-4"></span>**[28]** [3GPP TS 23.038](http://www.3gpp.org/ftp/Specs/html-info/23038.htm) (descendant of 3GPP TS 03.38): Alphabets and language specific information
- **[29]** [3GPP TS 23.040](http://www.3gpp.org/ftp/Specs/html-info/23040.htm) (descendant of 3GPP TS 03.40): Technical realization of the Short Message Service (SMS)
- **[30]** [3GPP TS 23.041](http://www.3gpp.org/ftp/Specs/html-info/23041.htm) (descendant of 3GPP TS 03.41): Technical realization of Cell Broadcast Service (CBS)
- **[31]** [3GPP TS 23.107](http://www.3gpp.org/ftp/Specs/html-info/23107.htm): Quality of Service (QoS) concept and architecture
- **[32]** [3GPP TS 24.011](http://www.3gpp.org/ftp/Specs/html-info/24011.htm) (descendant of 3GPP TS 04.11): Point-to-Point (PP) Short Message Service (SMS) support on mobile radio interface
- **[33]** [3GPP TS 24.008](http://www.3gpp.org/ftp/Specs/html-info/24008.htm) (descendant of 3GPP TS 04.08): Mobile radio interface Layer 3 specification; Core network protocols; Stage 3
- **[34]** [3GPP TS 24.080](http://www.3gpp.org/ftp/Specs/html-info/24080.htm) (descendant of 3GPP TS 04.80): Mobile radio interface layer 3 supplementary services specification; Formats and coding
- **[35]** [3GPP TS 24.301](http://www.3gpp.org/ftp/Specs/html-info/24301.htm) Non-Access-Stratum (NAS) protocol for Evolved Packet System (EPS)
- [36] **[3GPP TS 25.133](http://www.3gpp.org/ftp/Specs/html-info/25133.htm)** Requirements for support of radio resource management
- <span id="page-10-1"></span>**[37]** [3GPP TS 27.005](http://www.3gpp.org/ftp/Specs/html-info/27005.htm) (descendant of 3GPP TS 07.05): Use of Data Terminal Equipment - Data Circuit terminating Equipment (DTE - DCE) interface for Short Message Service (SMS) and Cell Broadcast Service (CBS)
- <span id="page-10-0"></span>**[38]** [3GPP TS 27.007](http://www.3gpp.org/ftp/Specs/html-info/27007.htm) (descendant of 3GPP TS 07.07): AT command set for User Equipment (UE)
- **[39]** [3GPP TS 27.060](http://www.3gpp.org/ftp/Specs/html-info/27060.htm) (descendant of 3GPP TS 07.60): Mobile Station (MS) supporting Packet Switched Services
- **[40]** [3GPP TS 36.133](http://www.3gpp.org/ftp/Specs/html-info/36133.htm) Evolved Universal Terrestrial Radio Access (E-UTRA); Requirements for support of radio resource management
- **[41]** [3GPP TS 36.331](http://www.3gpp.org/ftp/Specs/html-info/36331.htm) Evolved Universal Terrestrial Radio Access (E-UTRA); Radio Resource Control (RRC); Protocol specification
- **[42]** 3GPP TS 45.008 (descendant of GSM 05.08): Radio subsystem link control

### <span id="page-11-0"></span>**1.3 Document Conventions**

Throughout this document ENS22-E is also referred to as LTE Engine or short UE, MS (Mobile Station) or Mobile Terminal (MT). In related documents the equivalent term DCE (Data Communication Equipment) may be found. AT commands are used to control the ENS22-E. The controlling device is referred to as Customer Application or short TE. Related documents may use the equivalent term DTE (Data Terminal Equipment). All abbreviations and acronyms used throughout this document are based on 3GPP specifications. For defini-tions please refer to 3GPP TR 21.905 [\[5\].](#page-9-2)

### <span id="page-11-1"></span>**1.3.1 Quick Reference Table**

Each AT command description includes a table similar to the example shown below. The table is intended as a quick reference to indicate the following functions:

PIN: Is the AT command PIN protected?

- **+** Yes
	- **-** No
- **±** Usage is dependent on conditions specified for the command, or not all command types are PIN protected (for example write command PIN protected, read command not).
- Note: The table provided in Section 15.2, [Available AT Commands and Dependency on SIM](#page-181-2)  [PIN](#page-181-2) uses the same symbols.
- Last: If commands are concatenated, this AT command must be the last one.
	- **+** Yes
	- **-** No

Note: See also Section [1.4, AT Command Syntax](#page-13-0) for details on concatenated AT commands.

#### Example:

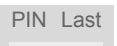

**- -**

## <span id="page-12-0"></span>**1.3.2 Superscript notation for parameters and values**

<span id="page-12-1"></span>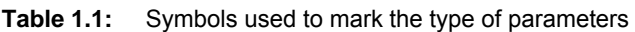

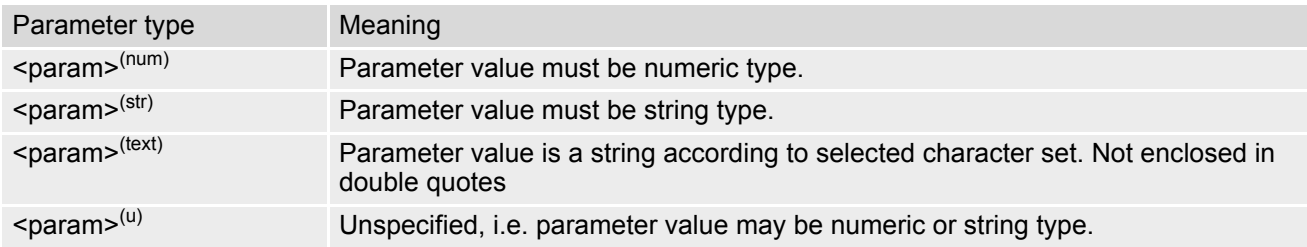

<span id="page-12-2"></span>**Table 1.2:** Symbols used to indicate storage options or correlations with other commands

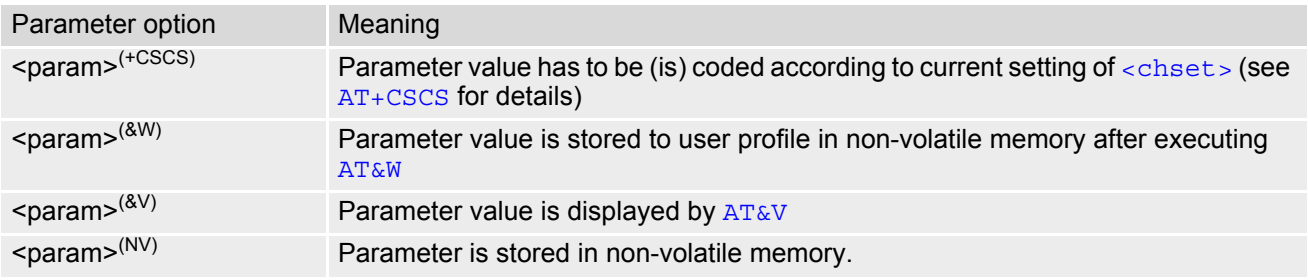

<span id="page-12-3"></span>**Table 1.3:** Symbols used to mark different types of default values of parameters

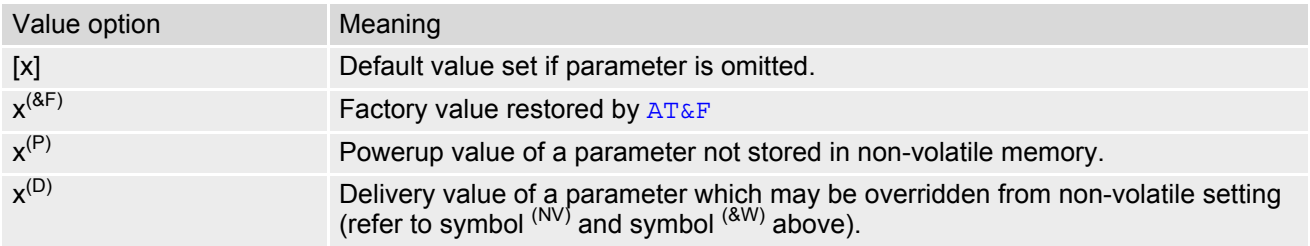

### <span id="page-13-0"></span>**1.4 AT Command Syntax**

The "AT" or "at" prefix must be set at the beginning of each command line. To terminate a command line enter <CR>. Commands are usually followed by a response that includes "<CR><LF><response><CR><LF>". Throughout this document, only the responses are presented, <CR><LF> are omitted intentionally.

<span id="page-13-2"></span>**Table 1.4:** Types of AT commands and responses

| AT command type     | Syntax        | <b>Function</b>                                                                                                    |
|---------------------|---------------|----------------------------------------------------------------------------------------------------|
| Test command        | $AT+CXXX = ?$ | The test response returns supported parameters and supported<br>values. Values can be shown as a list of single values or a range,<br>for example, $(1,2,3)$ or $(1-3)$ . |
| Read command        | AT+CXXX?      | This command returns the currently set value of the parameter or<br>parameters.                                                                                           |
| Write command       | $AT+CXXX=<$ > | This command sets user-definable parameter values.                                                                                                    |
| Exec(ution) command | AT+CXXX       | The execution command reads non-variable parameters deter-<br>mined by internal processes in the UE.                                                                      |

### <span id="page-13-1"></span>**1.4.1 Using Parameters**

- Multiple parameters are separated by commas. This applies to write commands, command responses, URCs and result codes. Please note that throughout this document spaces behind commas may be added for better readability.
- Optional parameters are enclosed in square brackets. If optional parameters are omitted, the current settings are used until you change them.
- Optional parameters or subparameters can be omitted unless they are followed by other parameters. If you want to omit a parameter in the middle of a string it must be replaced by a comma.
- A parameter value enclosed in square brackets represents the value that will be used if an optional parameter is omitted.
- When the parameter is a character string the string must be enclosed in quotation marks. Symbols in quotation marks will be recognized as strings.
- All spaces will be ignored when using strings without quotation marks.
- It is possible to omit the leading zeros of strings which represent numbers.
- If an optional parameter of a ITU-T V.250 command is omitted, its value is assumed to be 0.

### <span id="page-14-0"></span>**1.5 Communication between Customer Application and ENS22-E**

After power-up or restart ensure that the UE is in ready state before trying to send any AT command or data. For detailed information on timing conditions, signal states and particularly the startup behavior of the ENS22-E's signal lines refer to the Hardware Interface Description [\[2\].](#page-9-3)

Leaving hardware flow control unconsidered the Customer Application (TE) is coupled with the ENS22-E (UE) via a receive and a transmit line.

Since both lines are driven by independent devices collisions may (and will) happen. For example, if the TE issues an AT command and the ENS22-E starts sending a URC. This will probably cause the TE to misinterpret the URC being part of the AT command's response. To avoid this conflict the following measures must be taken:

- If an AT command is finished (with "OK" or "ERROR") the TE shall always wait at least 100 ms before sending the next one. This applies to bit rates of 9600 bps or higher (see  $AT+IPR$ ). At bit rates below 9600 bps the delay must be longer: 300 ms at 1200 bps, and 500 ms at 300 bps. The pause between two AT commands gives the ENS22-E the opportunity to the transmission of pending URCs and get necessary service.
- The TE shall communicate with the ENS22-E using activated echo ([ATE](#page-54-1)1), i.e. the ENS22-E echoes characters received from the TE. Hence, when the TE receives the echo of the first character "A" of the AT command just sent by itself it has

Using Backspace at command line:

control both over the receive and the transmit paths.

- As the standard GSM alphabet does not provide a backspace functionality the ENS22-E is designed to use the character "08" (hex 0x08) as backspace for command line input. This allows the user to easily erase the last character when writing an AT command. On the other hand, this solution requires entering the escape sequence \08 for writing the "ò" character in GSM character string parameters.
- If command echo is enabled ([ATE](#page-54-1)1) Backspace may cause 08 32 08 (decimal) character sequence or no echo, depending on serial interface and speed of character input.

### <span id="page-15-0"></span>**1.6 Supported character sets**

ENS22-E supports two character sets: *GSM 7 bit*, also referred to as GSM alphabet or SMS alphabet (3GPP TS 23.038 [\[28\]](#page-9-4)) and *UCS216 bit* (ISO-10646 [\[6\]\)](#page-9-5). See [AT+CSCS](#page-38-2) for information about selecting the character set. Character tables can be found below.

Explanation of terms

**Escape Character** 

There are two types of escape sequences which lead to an alternative interpretation on subsequent characters by the UE:

- AT command interface Escape sequences starting with character value 0x5C are used for the UE's non-UCS2 input and output.
- GSM 7 bit default alphabet If the escape sequence used within a text starts with character value 0x1B in the GSM 7 bit default alphabet, which represents the extension character and needs to be correctly interpreted by the TE, both for character input and output. To the ENS22-E, an escape sequence appears like any other byte received or sent.
- TE Character Set The character set currently used by the Customer Application is selected with [AT+CSCS](#page-38-2). It is recommended to select UCS2 setting.
- Data Coding Scheme (DCS) DCS is part of a short message and is saved on the SIM.
- International Reference Alphabet (IRA)

The International Reference Alphabet is equivalent to ASCII (American Standard Code for Information Interchange) and ISO 646, i.e. it defines a 7-bit coded character set. The mapping can be obtained from the character set tables below (UCS2 values 0x0000 to 0x007F).

When you enter characters that are not valid characters of the supported alphabets the behavior is undefined. If GSM alphabet is selected, all characters sent over the serial line (between TE and UE) must be in the range from 0 to 127 (7 bit range).

Note: If the UE is configured for GSM alphabet, but the Customer Application (TE) uses ASCII, bear in mind that some characters have different code values, such as the following:

- "@" character with GSM alphabet value 0 is not displayable by an ASCII terminal program, e.g. Microsoft© Hyperterminal®.
- "@" character with GSM alphabet value 0 will terminate any C string! This is because value 0 is defined as C string end tag. Therefore, the GSM Null character will cause problems on application level when using 'C' functions, e.g. "strlen()". Using an escape sequence as shown in the table below solves the problem. By the way, this may be the reason why even network providers sometimes replace '@' with "@=\*" in their SIM application.
- Some other characters of the GSM alphabet may be misinterpreted by an ASCII terminal program. For example, GSM "ö" (as in "Börse") is assumed to be "|" in ASCII, thus resulting in "B|rse". This is because in both alphabets there are different characters assigned to value 7C (hexadecimal).

If the TE sends characters differently coded or undefined in ASCII or GSM (e.g. Ä, Ö, Ü) it is possible to use escape sequences. The UE's input parser translates the escape sequence to the corresponding GSM character value.

*Note:*

The UE also uses escape sequences for its non-UCS2 output: Quotation mark (") and the escape character itself (\, respectively Ö in GSM alphabet) are converted, as well as all characters with a value below 32 (hexadecimal 0x20).

Hence, the input parser of the Customer Application needs to be able to translate escape sequences back to the corresponding character of the currently used alphabet.

Unsupported characters are shown as a space (hexadecimal 0x20).

| Character<br>Value | ASCII<br>Character | <b>GSM</b><br>Character | UCS <sub>2</sub><br>Character | Escape<br>Sequence   | Numeric Escape<br>Sequence |
|--------------------|--------------------|-------------------------|-------------------------------|----------------------|----------------------------|
| 0x5C               |                    |                         | 00D6                          | $\setminus$ 5 $\cup$ | 0x5C 0x35 0x43             |
| 0x22               | $\mathbf{u}$       | $\mathbf{H}$            | 0022                          | \22                  | 0x5C 0x32 0x32             |
| 0x00               | <b>NULL</b>        | @                       | n/a                           | \00                  | 0x5C 0x30 0x30             |

<span id="page-16-0"></span>**Table 1.5:** Exemplary escape sequences generated by ENS22-E for its non-UCS2 output

Usually terminal programs are not able to recognize escape sequences, and thus, handle them as normal characters.

To prevent misinterpretation of control characters or special characters it is recommended to always use UCS2 alphabet and PDU mode.

### <span id="page-17-0"></span>**1.6.1 GSM alphabet tables and UCS2 character values**

This section provides tables for the GSM default alphabet (3GPP TS 23.038 [\[28\]](#page-9-4)) supported by the ENS22-E. Below any GSM character find the corresponding two byte character value of the UCS2 alphabet. For details refer to "ETSI GSM 03.38 mapping into Unicode" [\[7\]](#page-9-6).

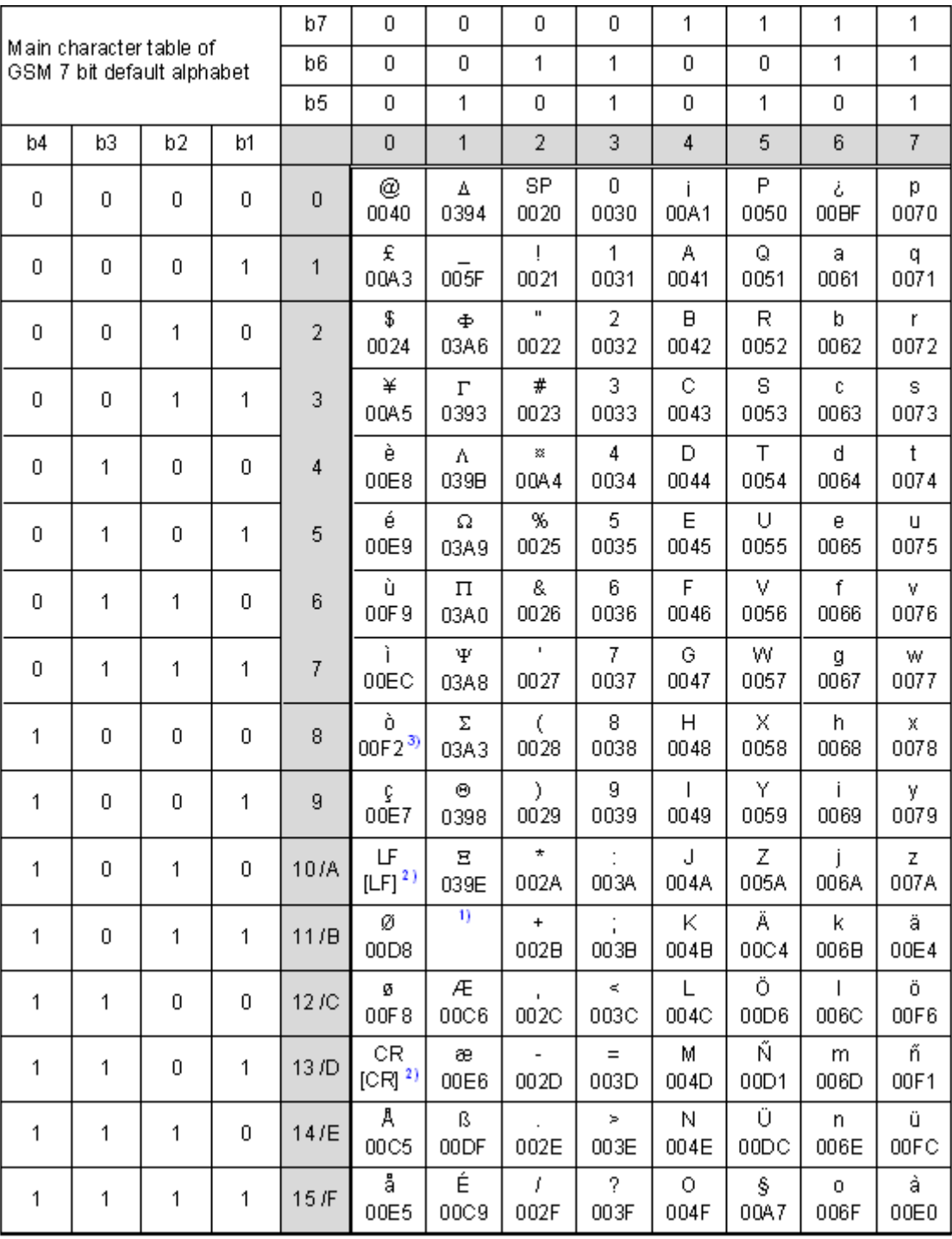

**Figure 1.1:** Main character table of GSM 7 bit default alphabet

<span id="page-17-1"></span>1) This code is an escape to the following extension of the 7 bit default alphabet table.

2) This code is not a printable character and therefore not defined for the UCS2 alphabet. It shall be treated as the accompanying control character.

3) See Section [1.5](#page-14-0) for further details on using backspace and "ò" character.

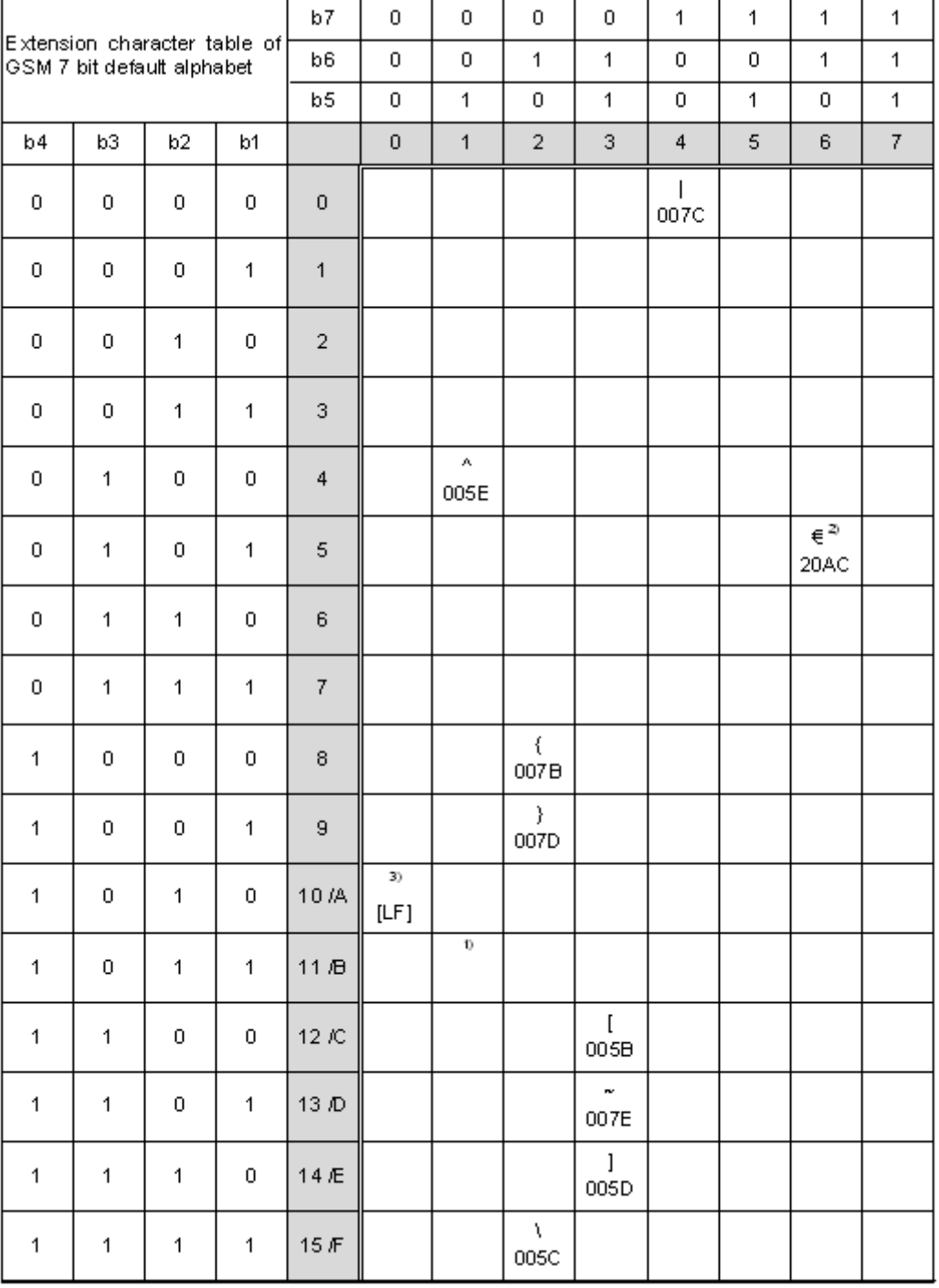

**Figure 1.2:** Extension character table of GSM 7 bit default alphabet

- <span id="page-18-0"></span>1) This code value is reserved for the extension to another extension table. On receipt of this code, a receiving entity shall display a space until another extension table is defined.
- 2) This code represents the EURO currency symbol. The code value is the one used for the character 'e'. Therefore a receiving entity which is incapable of displaying the EURO currency symbol will display the character 'e' instead.
- 3) This code is defined as a Page Break character and may be used for example in compressed CBS messages. Any mobile which does not understand the 7 bit default alphabet table extension mechanism will treat this character as Line Feed.

If the Customer Application receives a code where a symbol is not represented in Figure [1.2, Extension character](#page-18-0)  [table of GSM 7 bit default alphabet](#page-18-0) it shall display the character shown in the main GSM 7 bit default alphabet table (see Figure [1.1, Main character table of GSM 7 bit default alphabet\)](#page-17-1).

### <span id="page-19-0"></span>**1.6.2 UCS2 and GSM character coding and conversion**

This section provides basic information on how to handle input and output character conversion, e.g. for SMS text mode, if the character representation of UE and Customer Application differ, i.e. if the Data Coding Scheme and the TE character set use different mappings.

### <span id="page-19-1"></span>**1.6.2.1 Output of SIM data (UE to TE)**

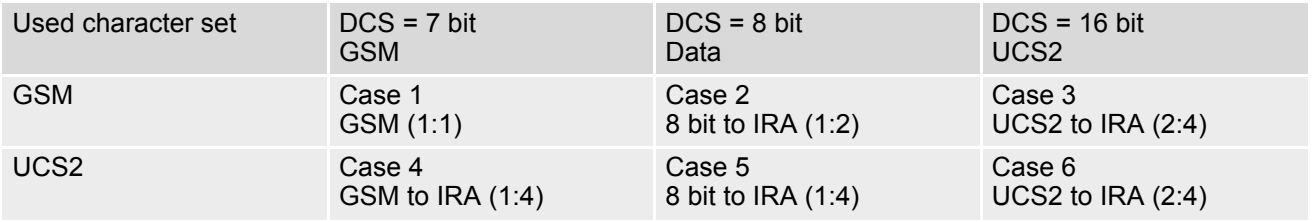

Note: The ratio of SIM bytes to output bytes is given in parentheses.

Case 1

Every GSM character is sent to the TE as it is (8-bit value with highest bit set to zero). Example: 47'H, 53'H, 4D'H  $\rightarrow$  47'H, 53'H, 4D'H, displayed as "GSM"

Case 2

Every data byte is sent to the TE as 2 IRA characters each representing a halfbyte. Example: B8'H (184 decimal)  $\rightarrow$  42'H, 38'H, displayed as "B8"

Case 3

Every 16-bit UCS2 value is sent to the TE as 4 IRA characters. Example: C4xA7'H (50343 decimal)  $\rightarrow$  43'H, 34'H, 41'H, 37'H, displayed as "C4A7" Problem: An odd number of bytes leads to an error because there are always two bytes needed for each UCS2 character

Case 4

Every GSM character is sent to the TE as 4 IRA characters to show UCS2 in text mode. Example: 41'H ("A")  $\rightarrow$  30'H, 30'H, 34'H, 31'H, displayed as "0041"

Case 5

Every data byte is sent to the TE as IRA representation of UCS2 (similar to case 4). Example: B2'H  $\rightarrow$  30'H, 30'H, 42'H, 32'H, displayed as "00B2"

Case 6

Every 16-bit value is sent to the TE as IRA representation of it. It is assumed that number of bytes is even. Example: C3x46'H  $\rightarrow$  43'H, 33'H, 34'H, 36'H, displayed as "C346"

### <span id="page-20-0"></span>**1.6.2.2 Input of SIM data (TE to UE)**

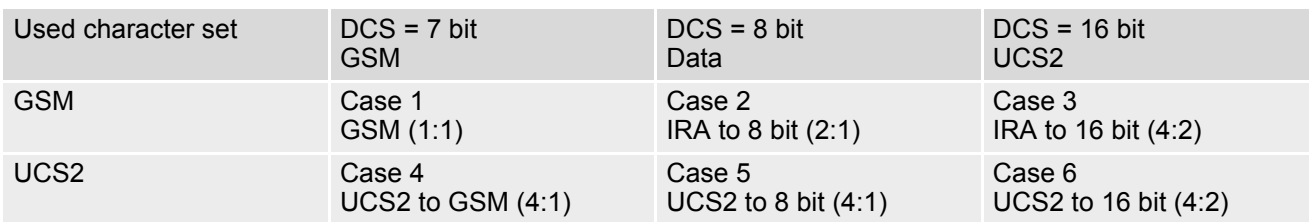

Note: The ratio between the number of input characters and bytes stored on the SIM is given in parentheses.

#### Case 1

Every character is sent from TE to UE as GSM character (or ASCII with standard terminal emulation, e.g. Hyperterminal®).

Character value must be in range from 0 to 127 because of 7-bit GSM alphabet.

To reach maximum SMS text length of 160 characters in 140 bytes space characters will be compressed on SIM. Example: "ABCDEFGH" typed is sent and stored uncompressed as  $\rightarrow$  4142434445464748'H (stored compressed as 41E19058341E91'H)

#### Case 2

Every data byte is sent as 2 IRA characters.

Maximum text length is 280 IRA characters which will be converted into 140 bytes SMS binary user data Example: "C8" typed is sent as 43'H, 38'H  $\rightarrow$  stored as C8'H

#### Case 3

Every 16-bit value is sent as 4 IRA characters.

Maximum text length is 280 IRA characters which will be converted into 70 UCS2 characters (16-bit each) Number of IRA characters must be a multiple of four because always 4 half bytes are needed for a 16-bit value Example: "D2C8" typed is sent as 44'H, 32'H, 43'H, 38'H  $\rightarrow$  stored as D2C8'H

#### Case 4

Every GSM character is sent as 4 IRA characters representing one UCS2 character.

Example: To store text "ABC" using UCS2 character set you have to type "004100420043".

This is sent as 30'H,30'H,34'H,31'H, 30'H,30'H,34'H,32'H, 30'H,30'H,34'H,33'H → detected as IRA representa-

tion of 3 UCS2 characters, converted to GSM character set and stored as 41'H, 42'H, 43'H.

Maximum input is 640 IRA characters representing 160 UCS2 characters when compression is active. These are converted to 160 GSM 7-bit characters.

Without compression only 140 GSM characters can be stored which are put in as 560 IRA characters.

Values of UCS2 characters must be smaller than 80'H (128 decimal) to be valid GSM characters.

Number of IRA characters must be a multiple of four. Problems:

- "41"  $\rightarrow$  Error, there are four IRA characters (two bytes) needed
- "0000" → Error, not an UCS2 character
- "4142"  $\rightarrow$  Error, value of UCS2 character > 7F'H
- "008B" → Error, value of UCS2 character > 7F'H
	- This affects the maximum input length of a string

#### Case 5

Every UCS2 character is sent as 4 IRA characters and is converted into two 8-bit values. This means that the first two characters have to be '00'.

Example: UCS2 character 009F'H typed as "009F" is sent as 30'H,30'H,39'H,46'H → converted into 8-bit value 9F'H.

Maximum number of UCS2 characters is 140 which are represented by 560 IRA characters. Number of IRA characters must be a multiple of four.

#### Case 6

Every UCS2 character is sent as 4 IRA characters each and is converted into a 16-bit value again.

Example: UCS2 character 9F3A'H typed as "9F3A" is sent as 39'H,46'H,33'H,41'H → converted into 9F3A'H.

Maximum number of UCS2 characters is 70 which are represented by 280 IRA characters. Number of IRA characters must be a multiple of four.

Invalid UCS2 values must be prevented.

Case 7

In the range from 0 to 32 in character table of GSM 7 bit default alphabet (Below hexadecimal 0x20), "@" and "\$" are the only two which are supported by normal escape.

The other characters will be displayed by "\" and two IRA characters.

For example, a UCS2 character "00A3" escape as a GSM character "\01", while a UCS2 character "00A5" escape as a GSM character "\03"

Invalid UCS2 values must be prevented.

Case 8

The first two characters have to be '00' because 4 IRA characters are converted into two 8-bit values. If this is not the case, conversion is not supported.

Number of IRA characters must be a multiple of four. Problems:

• "03A6"  $\rightarrow$  Error, not support

• "039E"  $\rightarrow$  Error, not support

Invalid UCS2 values must be prevented.

Case 9

Quotation mark (") and the escape character itself (\, respectively Ö in GSM alphabet) regard as illegal character. Problems:

• "\"  $\rightarrow$  Error, invalid characters in text string

• """ → Error, invalid characters in text string

The character "\" in front of the escape character itself indicates that it needs to be transferred. That means "\\" can be transformed into an UCS2 character "00D6".

The character (") can be represented by "\22" as a GSM character. That means "\22" can be transformed into an UCS2 character "0022".

Invalid UCS2 values must be prevented.

Case 10

Extension character table of GSM 7 bit default alphabet starting with "1B" can be correctly interpreted. Extension character table of UCS2 value can be displayed by escape sequences.

Example:

The character "^" with GSM alphabet value "1B14" can be transformed into an UCS2 character "005E". But "005E" with UCS2 value will transformed into a GSM value "\1B\14".

### <span id="page-22-0"></span>**1.7 Unsolicited Result Code Presentation**

URC stands for Unsolicited Result Code and is a report message issued by the UE without being requested by the TE, i.e. an URC is issued automatically when a certain event occurs. Hence, a URC is not issued as part of the response related to an executed AT command.

Typical events leading to URCs are received short messages, changes in temperature, network registration etc. For most of these messages, the UE needs to be configured whether or not to send a URC. Descriptions of these URCs are provided with the associated AT command. A summary of all URCs can be found in Section [15.5,](#page-186-2)  [Summary of Unsolicited Result Codes \(URC\)](#page-186-2).

*Important:* If the interface used for URC output is reserved by an active data connection or a long running AT command, URCs are buffered internally and will be issued after the interface becomes idle again. A pending URC will be signaled on the URC output interface via RING line. This allows to systematically suspend any longer data connection (refer  $++$ ) to check for pending URCs after being signaled!

For detailed information regarding configuration of URC signaling refer to [AT^SCFG](#page-39-1), "URC/Ringline", [<urcRin](#page-45-0)[glineCfg>](#page-45-0).

### <span id="page-22-1"></span>**1.7.1 Common URCs**

This section contains all URCs not associated to a certain AT command. They cannot be defined by the user and appear automatically when the voltage conditions described below occur.

*Notes for "^SBC" URCs reporting undervoltage/overvoltage conditions:*

Please refer to [\[2\]](#page-9-3) for specifications regarding the minimum and maximum operating voltage limits. If the supply voltage exceeds the defined thresholds the UE switches off automatically. The automatic shutdown procedure is equivalent to the power-down initiated with the  $AT^s$ SMSO command.

<span id="page-22-2"></span>URC 1

^SYSSTART

Indicates that the UE has been restarted to Normal mode and is ready to operate.

URC 2

^SBC: Undervoltage Warning

Supply voltage is close to the defined undervoltage threshold.

URC 3

^SBC: Undervoltage Shutdown

Undervoltage threshold exceeded. UE automatically switches off.

URC 4

^SBC: Overvoltage Warning

Supply voltage is close to defined overvoltage threshold.

URC 5

^SBC: Overvoltage Shutdown

Overvoltage threshold exceeded. UE automatically switches off.

### <span id="page-23-0"></span>**1.8 Errors and Messages**

The command result codes "+CME ERROR: <err>" and "+CMS ERROR: <err>" indicate errors related to mobile equipment or network functionality.

The format of  $\leq$ err> can be either numeric or verbose and is selectable via  $AT + CMEE$ .

A result error code terminates the execution of the command and prevents the execution of all remaining commands that may follow on the same command line. If so, neither "ERROR" nor "OK" result codes are returned for these commands. A 30 seconds timeout will deliver "ERROR" when the input of a command is not complete.

Using the wrong command syntax may result in errors: For example, using the execute command syntax although the command has no execute format, causes "ERROR" to be returned. Likewise, using the write command syntax although the command has no write format causes "+CME ERROR: <err>" to be returned.

See also:

- Section [2.9.1, CME/CMS Error Code Overview](#page-35-2)
- Section [2.5.1, Verbose and numeric result codes](#page-29-2)

### <span id="page-24-0"></span>**2. Configuration Commands**

The AT Commands described in this chapter allow the external application to determine the ENS22-E's behaviour under various conditions.

### <span id="page-24-2"></span><span id="page-24-1"></span>**2.1 AT&F Reset AT Command Settings to Factory Default Values**

[AT&F](#page-24-1) resets AT command settings to their factory default values.

For a list of affected parameters refer to Section 15.4, Factory Default Settings Restorable with [AT&F](#page-185-2).

#### *Syntax*

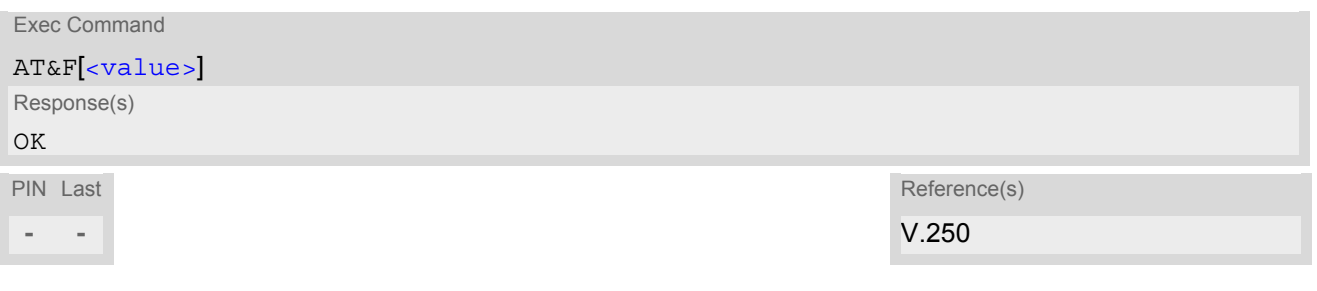

#### *Parameter Description*

<span id="page-24-3"></span>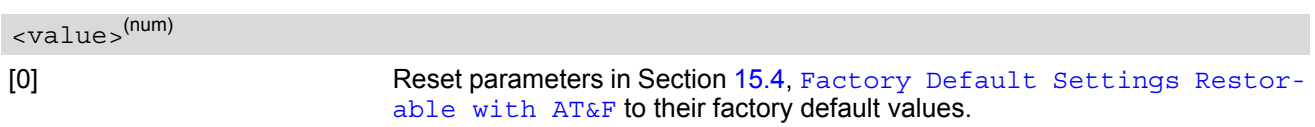

### <span id="page-25-1"></span><span id="page-25-0"></span>**2.2 AT&V Display current configuration**

[AT&V](#page-25-0) returns the current parameter setting. The configuration varies depending on whether or not PIN authentication has been done.

### *Syntax*

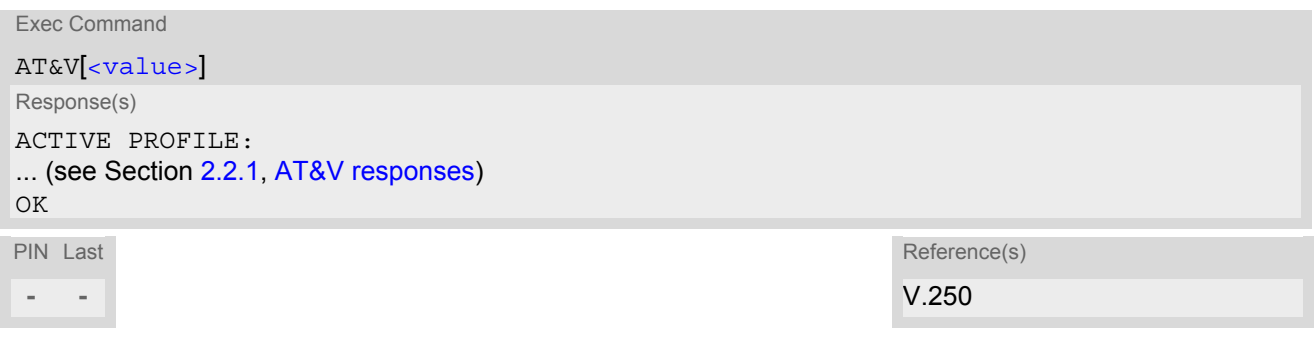

#### *Parameter Description*

<span id="page-25-2"></span>[0] Profile number <value>(num)

### <span id="page-26-0"></span>**2.2.1 AT&V responses**

The following table shows different kinds of responses depending on whether or not the PIN is entered.

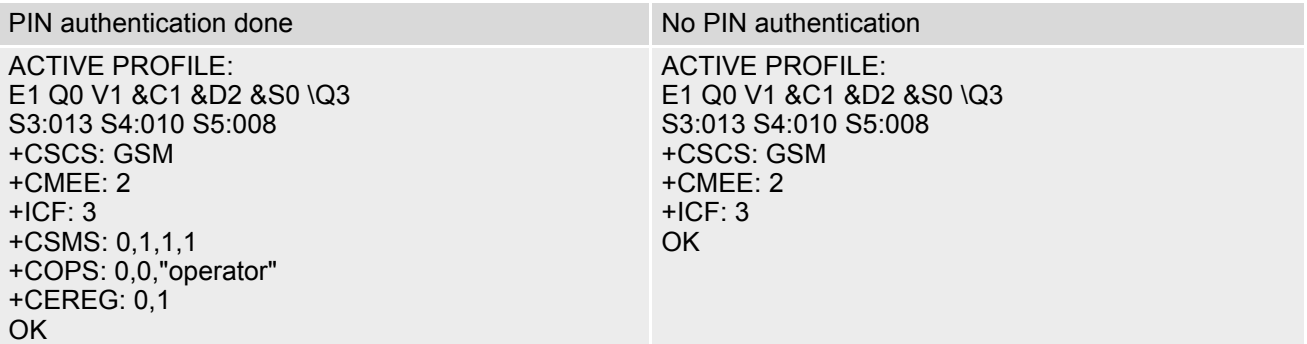

### <span id="page-27-1"></span><span id="page-27-0"></span>**2.3 AT&W Store AT Command Settings to User Defined Profile**

[AT&W](#page-27-0) stores the current AT command settings to a user defined profile in non-volatile memory of ENS22-E. The AT command settings will automatically be restored from the user defined profile during power-up or if [ATZ](#page-30-0) is used. [AT&F](#page-24-1) restores AT command factory default settings. Hence, until first use of [AT&W](#page-27-0), [ATZ](#page-30-0) works as AT&F. A list of parameters stored to the user profile can be found at Section 15.3, AT Command Settings storable [with AT&W](#page-184-2).

#### *Syntax*

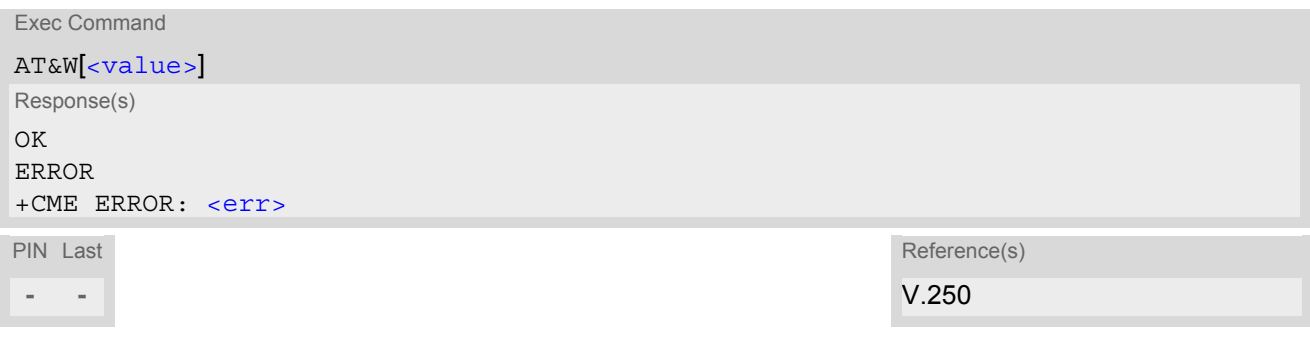

#### *Parameter Description*

<span id="page-27-2"></span><value>(num)

[0] User Profile Number

### <span id="page-28-0"></span>**2.4 ATQ Result Code Presentation Mode**

[ATQ](#page-28-0) controls if the ENS22-E transmits any result code to the TE. Other information text transmitted as response is not affected.

### *Syntax*

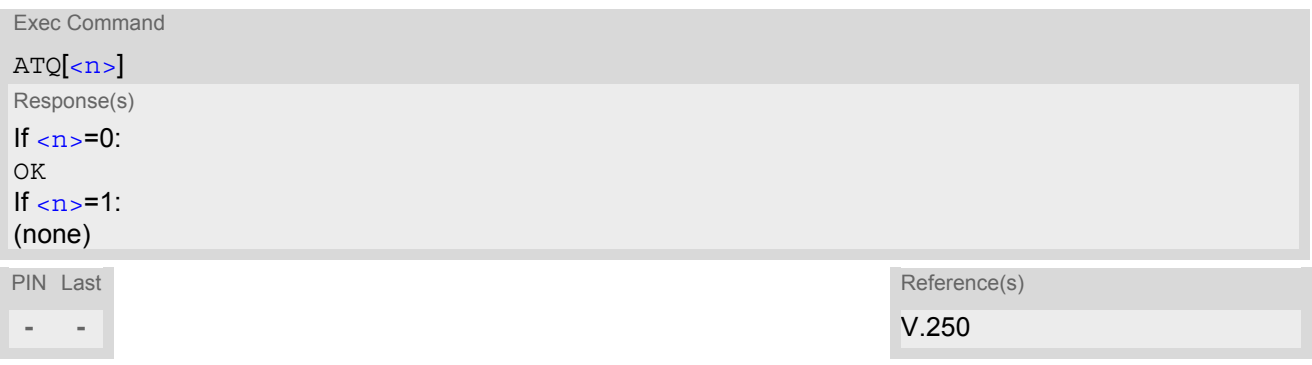

#### *Parameter Description*

<span id="page-28-1"></span>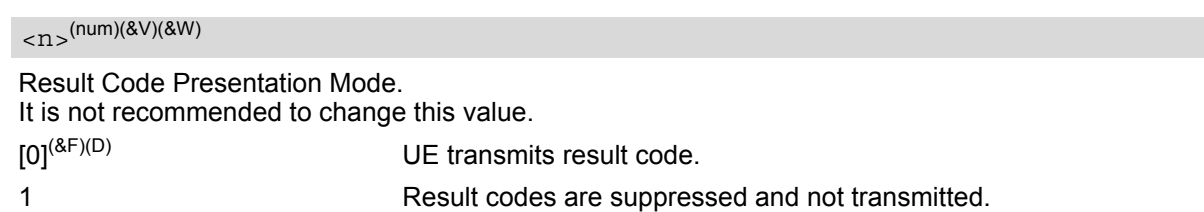

### <span id="page-29-0"></span>**2.5 ATV Result code format mode**

This command determines the contents of header and trailer transmitted with AT command result codes and information responses. Possible responses are described in Section [2.5.1, Verbose and numeric result codes.](#page-29-1)

#### *Syntax*

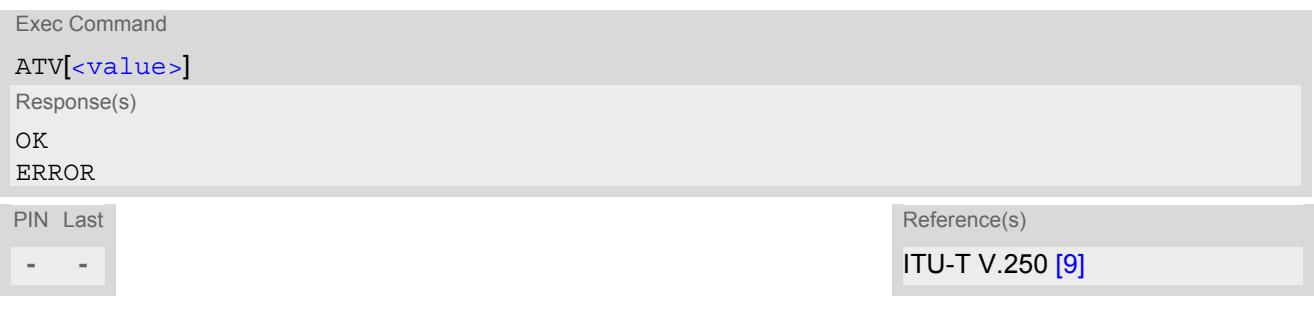

#### *Parameter Description*

<span id="page-29-3"></span>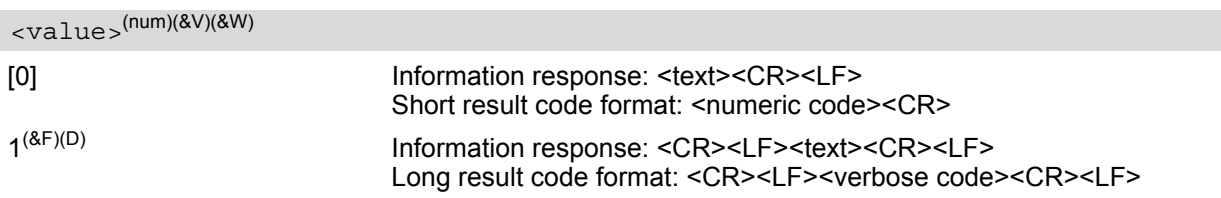

### <span id="page-29-2"></span><span id="page-29-1"></span>**2.5.1 Verbose and numeric result codes**

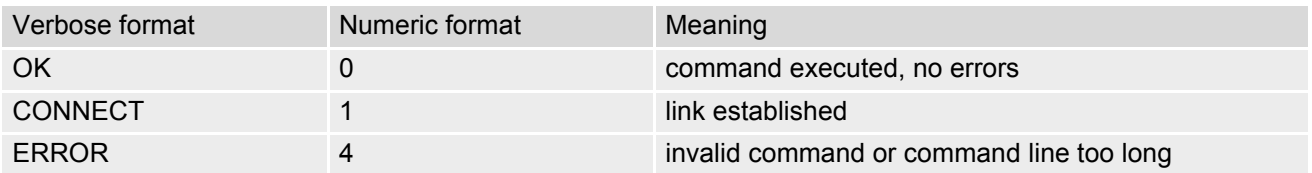

### <span id="page-30-0"></span>**2.6 ATZ Restore AT Command Settings from User Defined Profile**

First  $ATZ$  resets the AT command settings to their factory default values, similar to  $AT\&F$ . Afterwards the AT command settings are restored from a user defined profile in non-volatile memory of ENS22-E, if one was stored with [AT&W](#page-27-0) before. Any additional AT command on the same command line may be ignored. A delay of 300 ms is required before next AT command is sent.

#### *Syntax*

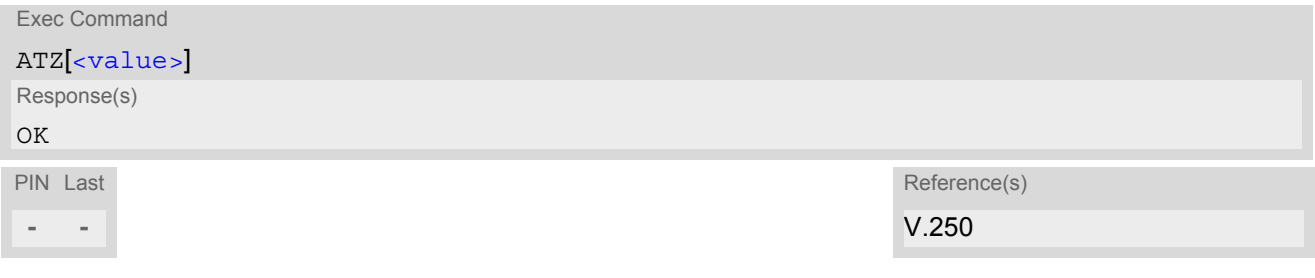

#### *Parameter Description*

<span id="page-30-1"></span>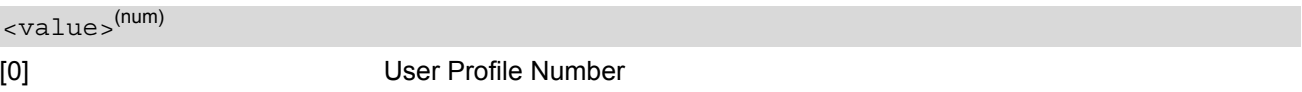

## <span id="page-31-0"></span>**2.7 AT+CFUN Functionality Level**

[AT+CFUN](#page-31-0) controls ENS22-E's functionality levels. It can also be used to reset the UE.

#### *Syntax*

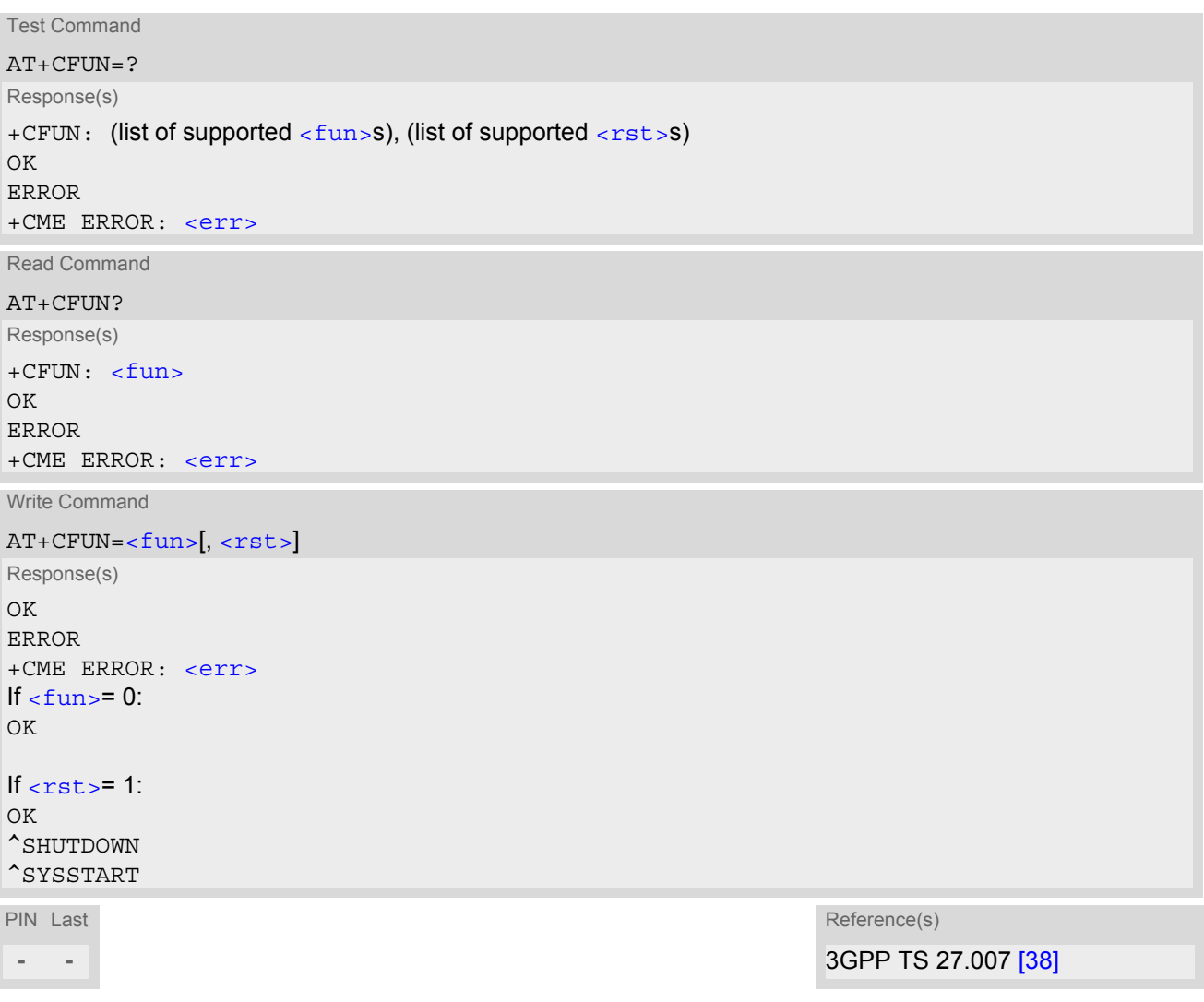

#### *Parameter Description*

<span id="page-31-1"></span>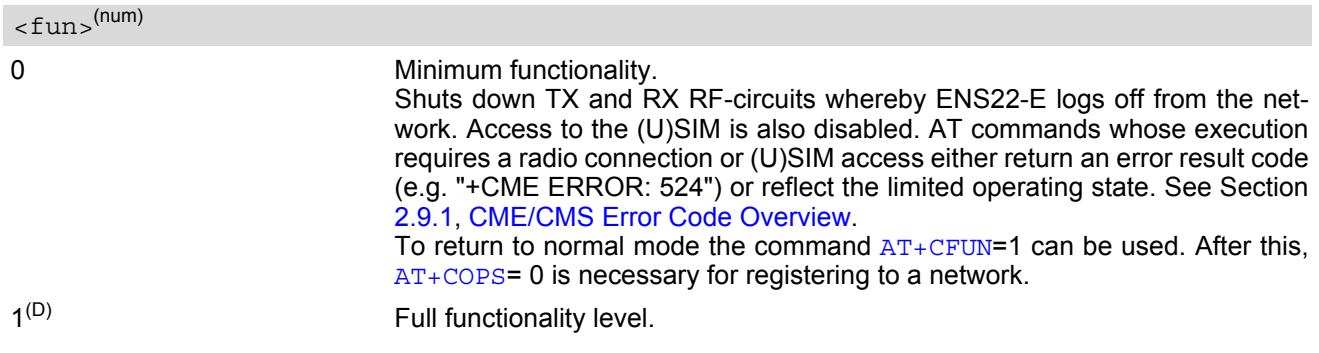

<span id="page-32-0"></span> $<$ rst> $(num)$ 

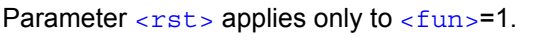

[0] UE switches to  $\epsilon$  and  $\epsilon$  level without reset. 1 **1** UE resets and restarts to full functionality level. "[^SHUTDOWN](#page-33-2)" URC indicates that the UE has completed the reset procedure and will restart. "[^SYSSTART](#page-22-2)" URC indicates that the UE has restarted and is ready to operate.

### <span id="page-33-1"></span><span id="page-33-0"></span>**2.8 AT^SMSO Switch Off ENS22-E**

[AT^SMSO](#page-33-0) initiates ENS22-E's power-off procedure. Do not send any other AT command after this.

Low level of the ME's V300 signal and the URC "[^SHUTDOWN](#page-33-2)" notify that the procedure has completed and the ME has entered the POWER DOWN mode. Therefore, be sure not to disconnect the operating voltage until the V300 signal has gone low and until the URC "[^SHUTDOWN](#page-33-2)" is displayed. Otherwise, you run the risk of losing data. For further details on how to turn off the ME refer to [\[2\]](#page-9-8).

#### *Syntax*

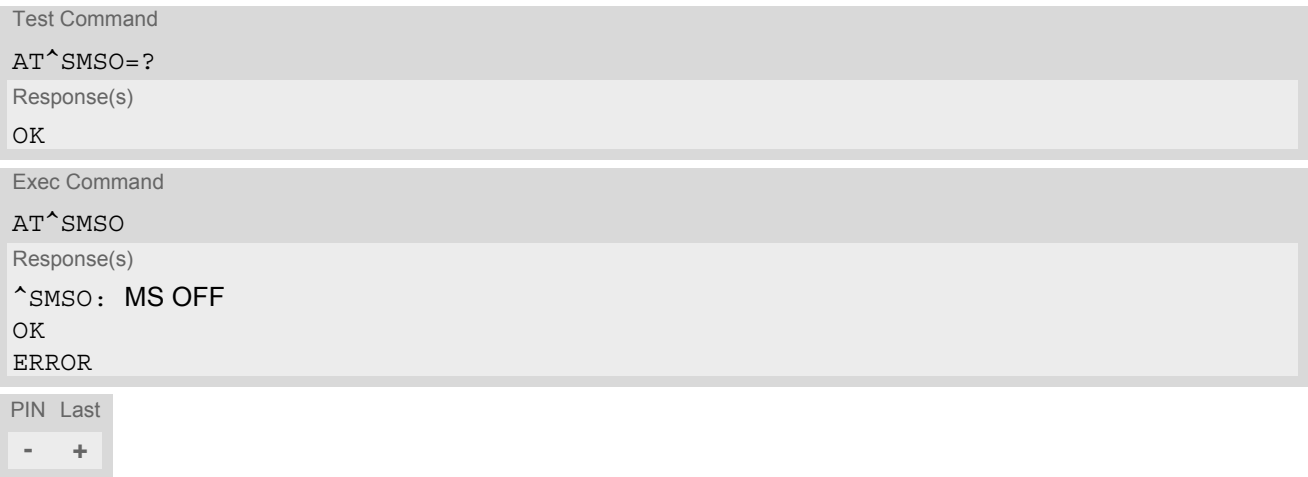

#### *Unsolicited Result Code*

#### <span id="page-33-2"></span>^SHUTDOWN

Indicates that the power-off procedure is finished and the module will be switched off in less than 1 second.

### <span id="page-34-1"></span><span id="page-34-0"></span>**2.9 AT+CMEE Error Message Format**

[AT+CMEE](#page-34-0) controls the format of error result codes that indicates errors related to ENS22-E functionality. Format can be selected between plain "ERROR" output, error numbers or verbose "+CME ERROR: [<err>](#page-35-1)" and "+CMS ERROR: [<err>](#page-37-1)" messages.

Possible error result codes are listed in Table [2.1, General "CME ERROR" Codes \(3GPP TS 27.007\)](#page-35-1), Table [2.3,](#page-37-0)  [EPS related "CME ERROR" Codes \(3GPP TS 27.007\)](#page-37-0) and Table [2.4, SMS related "CMS ERROR" Codes](#page-37-1)  [\(3GPP TS 27.005\)](#page-37-1).

#### *Syntax*

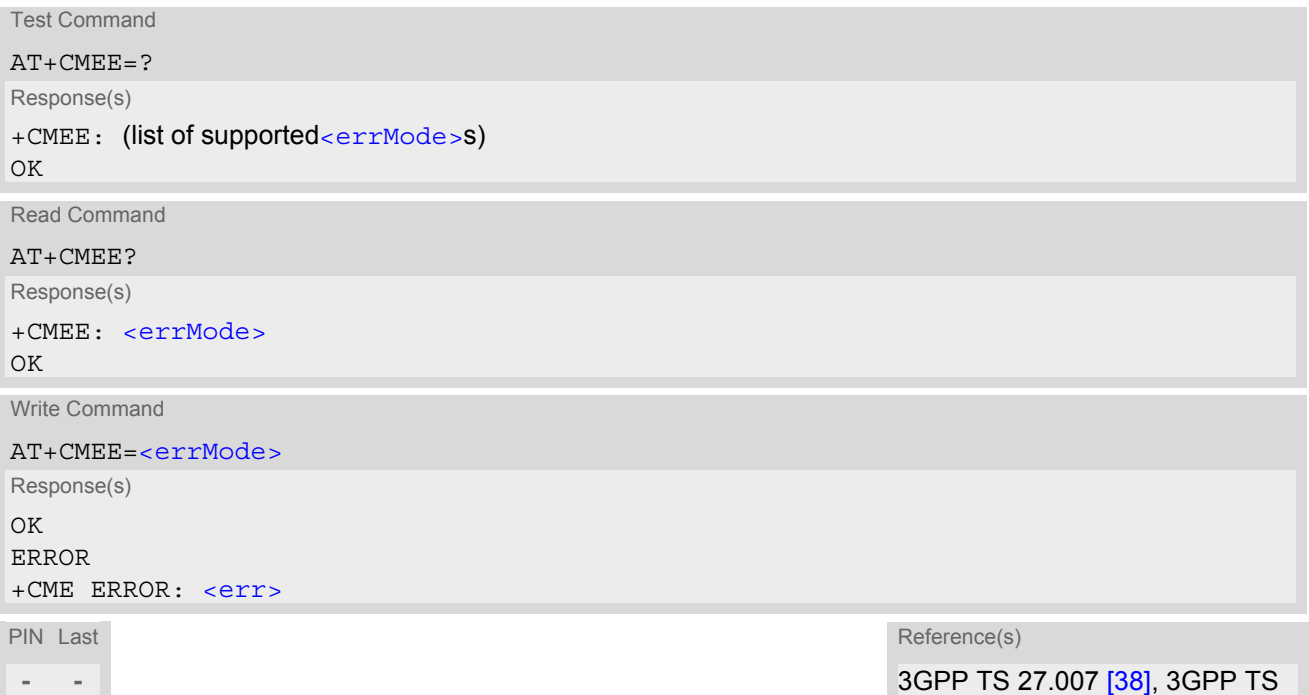

27.005 [\[37\]](#page-10-1)

#### *Parameter Description*

<span id="page-34-2"></span>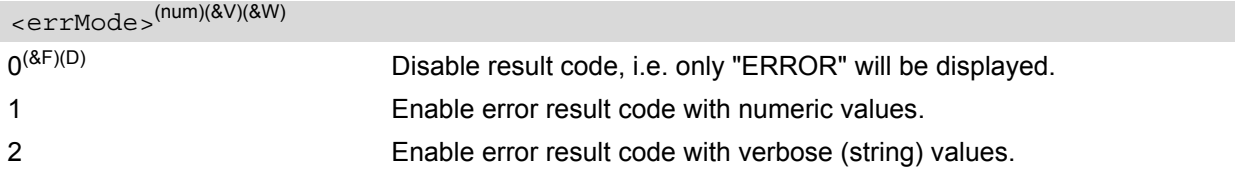

### *Example*

To obtain enhanced error messages it is recommended to choose [<errMode>](#page-34-2)=2.

AT+CMEE=2 OK

### <span id="page-35-2"></span><span id="page-35-0"></span>**2.9.1 CME/CMS Error Code Overview**

#### <span id="page-35-1"></span>**Table 2.1:** General "CME ERROR" Codes (3GPP TS 27.007)

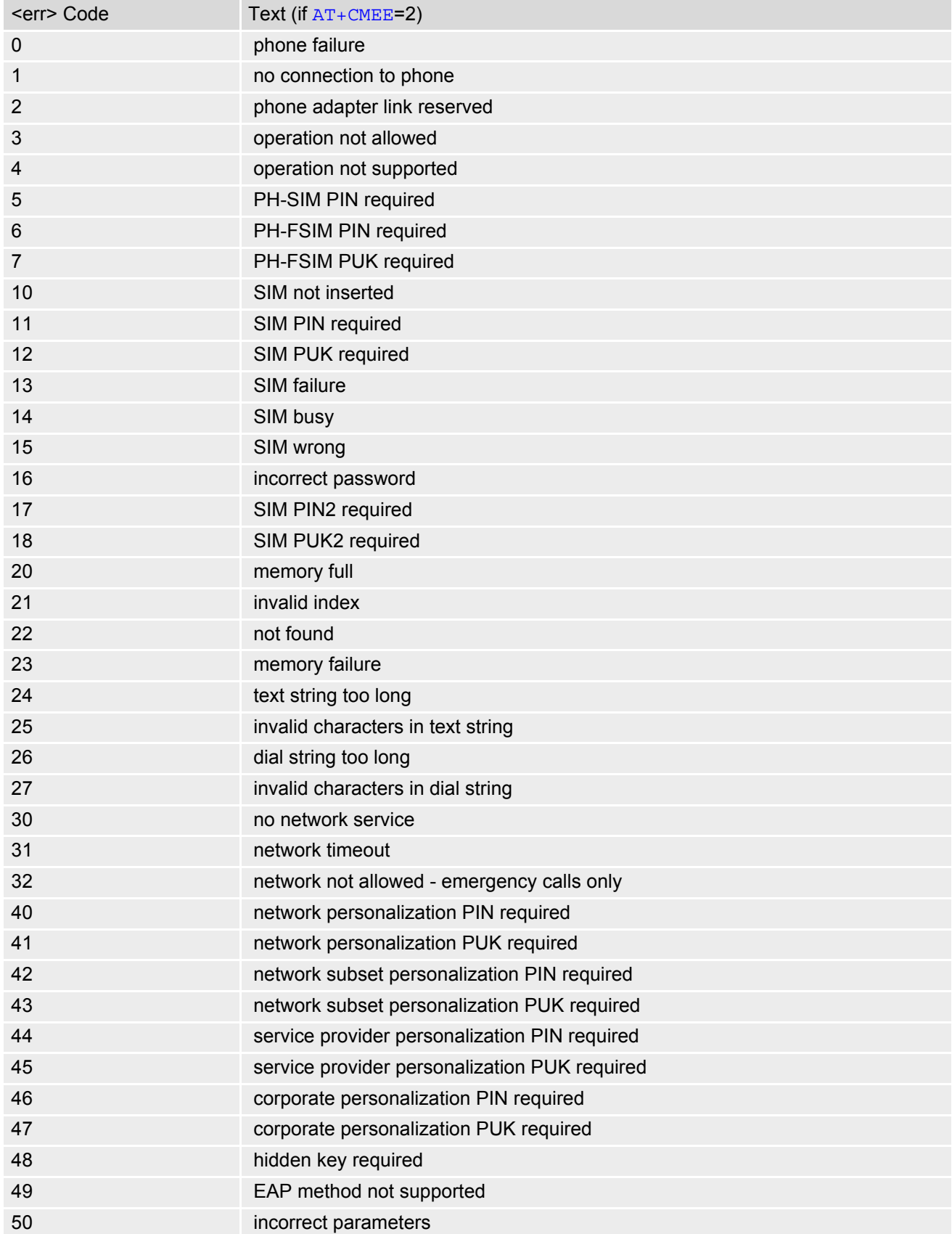
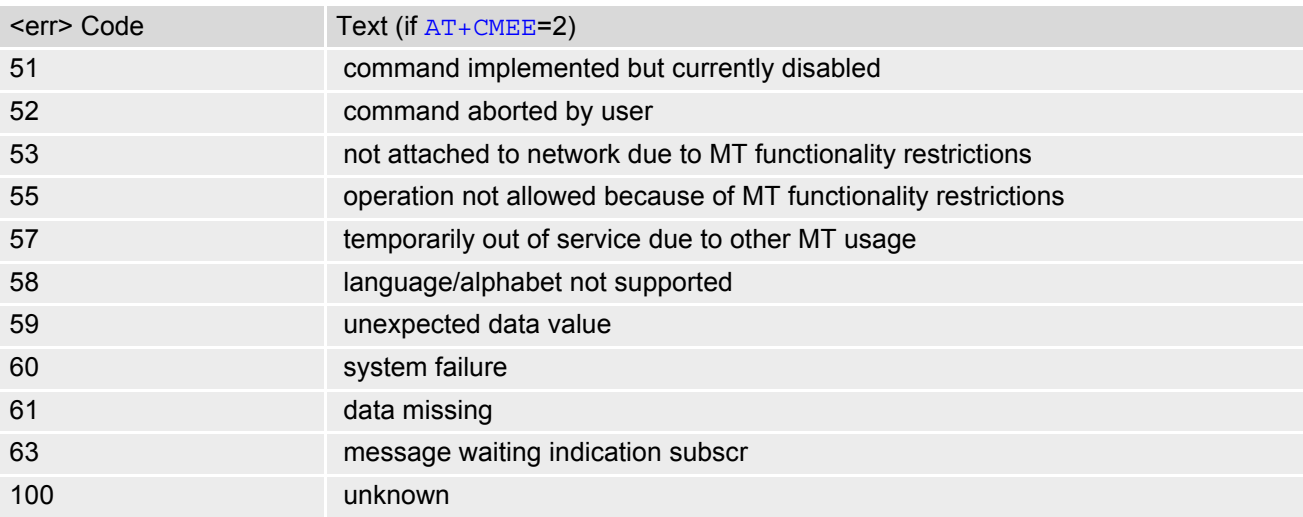

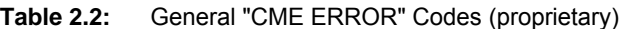

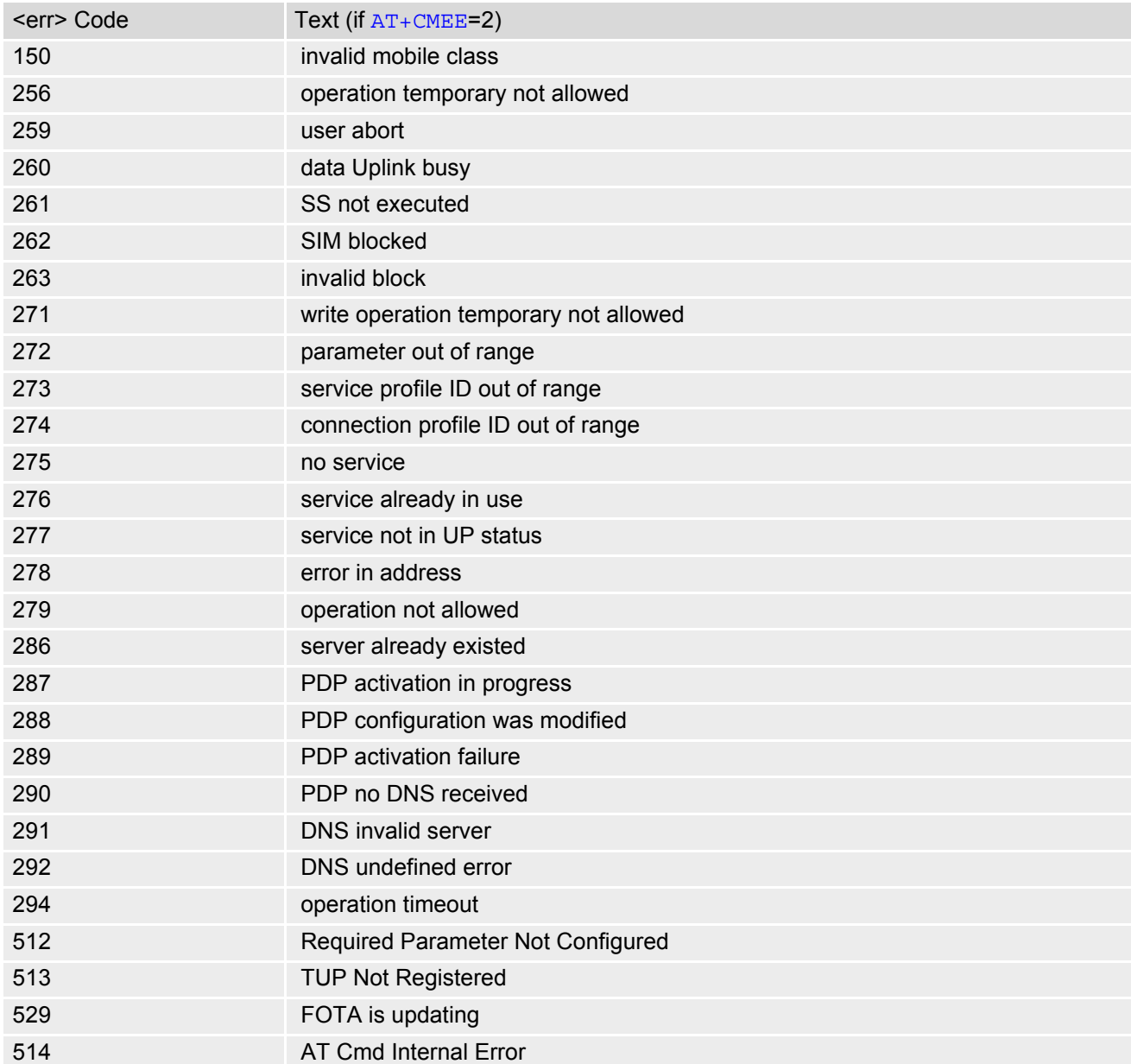

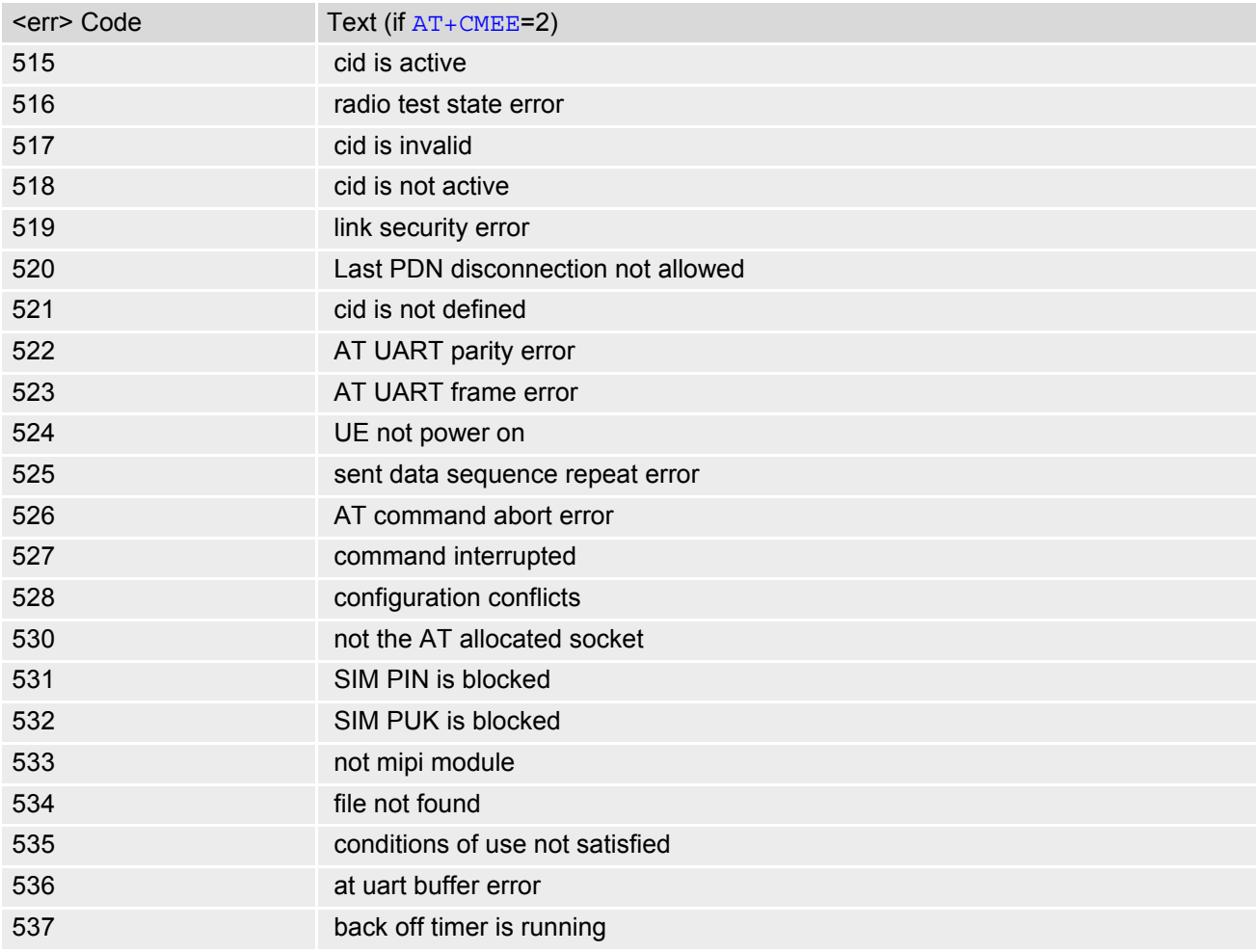

**Table 2.3:** EPS related "CME ERROR" Codes (3GPP TS 27.007)

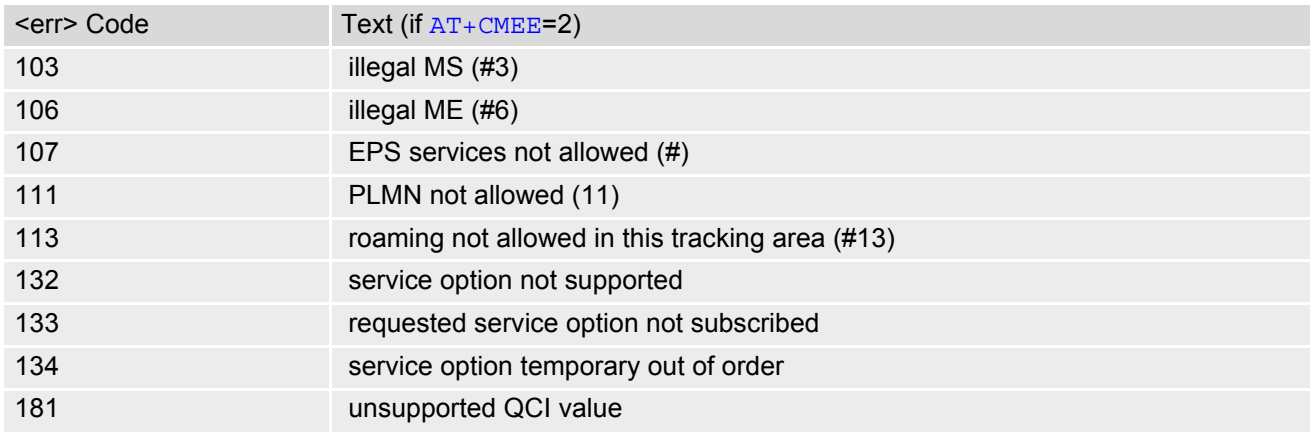

**Table 2.4:** SMS related "CMS ERROR" Codes (3GPP TS 27.005)

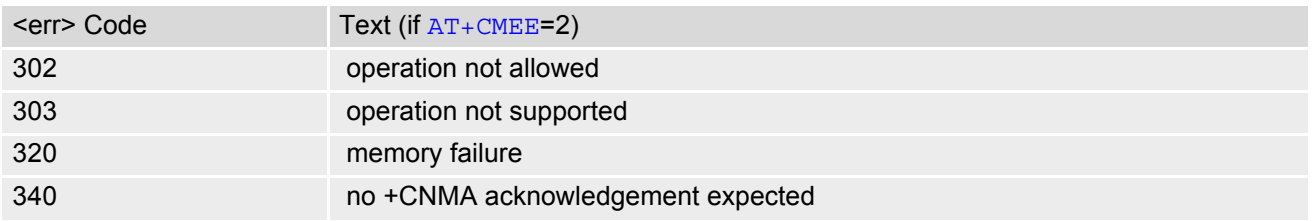

### <span id="page-38-0"></span>**2.10 AT+CSCS Character Set**

[AT+CSCS](#page-38-0) write command informs the ENS22-E which character set is used by the TE. This enables the UE to convert character strings correctly between TE and UE character sets. Please also refer to Section [1.6, Sup](#page-15-0)[ported character sets.](#page-15-0)

Note: If UE-TE interface is set to 8-bit operation  $(AT+ICF)$  $(AT+ICF)$  $(AT+ICF)$  and selected character set is  $\langle$ chset  $>=$ "GSM" (7-bit), the highest bit will be set to zero.

#### *Syntax*

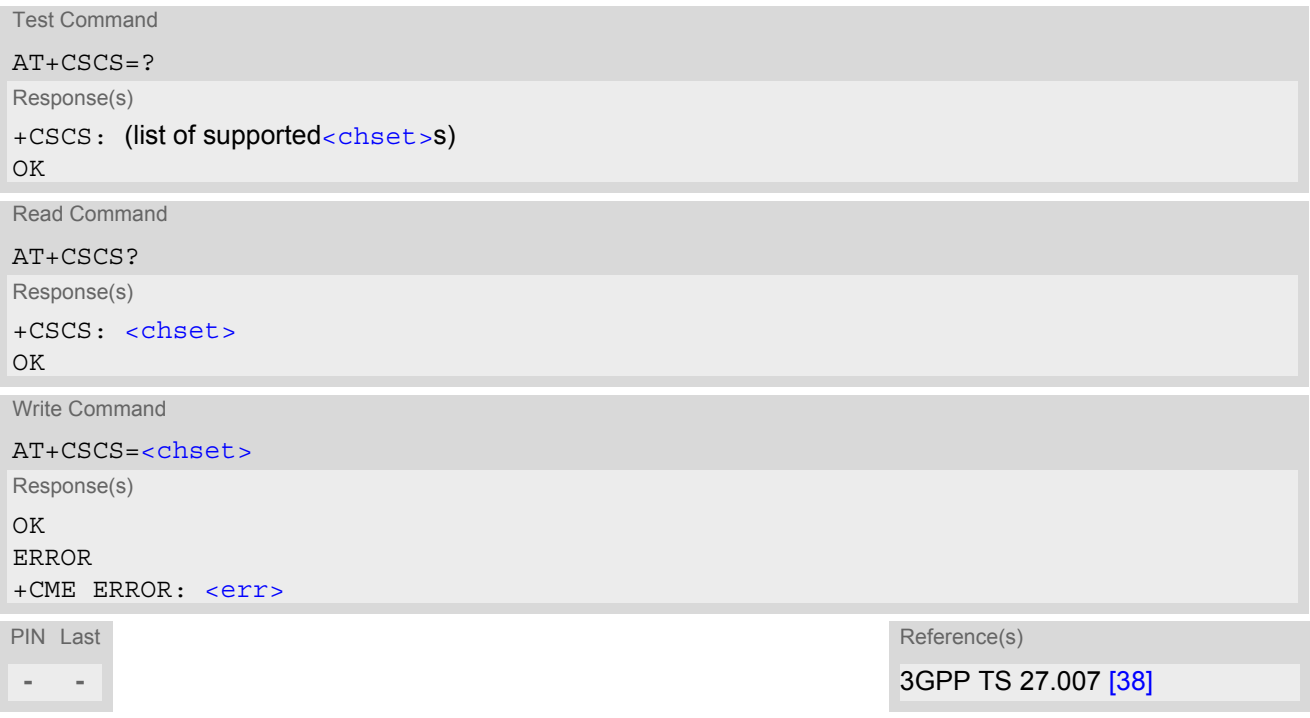

<span id="page-38-1"></span>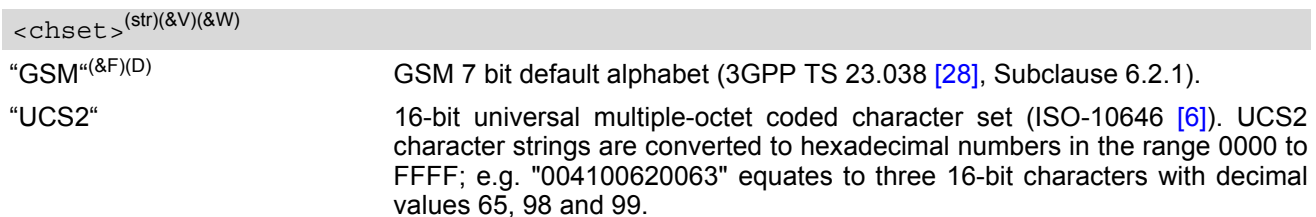

## <span id="page-39-1"></span><span id="page-39-0"></span>**2.11 AT^SCFG Extended Configuration Settings**

[AT^SCFG](#page-39-0) can be used to query and configure various settings of the ENS22-E. AT<sup>^</sup>SCFG read command returns a list of all supported parameters and their current values. [AT^SCFG](#page-39-0) write command queries a configuration parameter (if no value is entered) or sets its value(s). Input of parameter names is always coded in GSM character set, parameter values are expected to be given as specified via [AT+CSCS](#page-38-0).

### *Syntax*

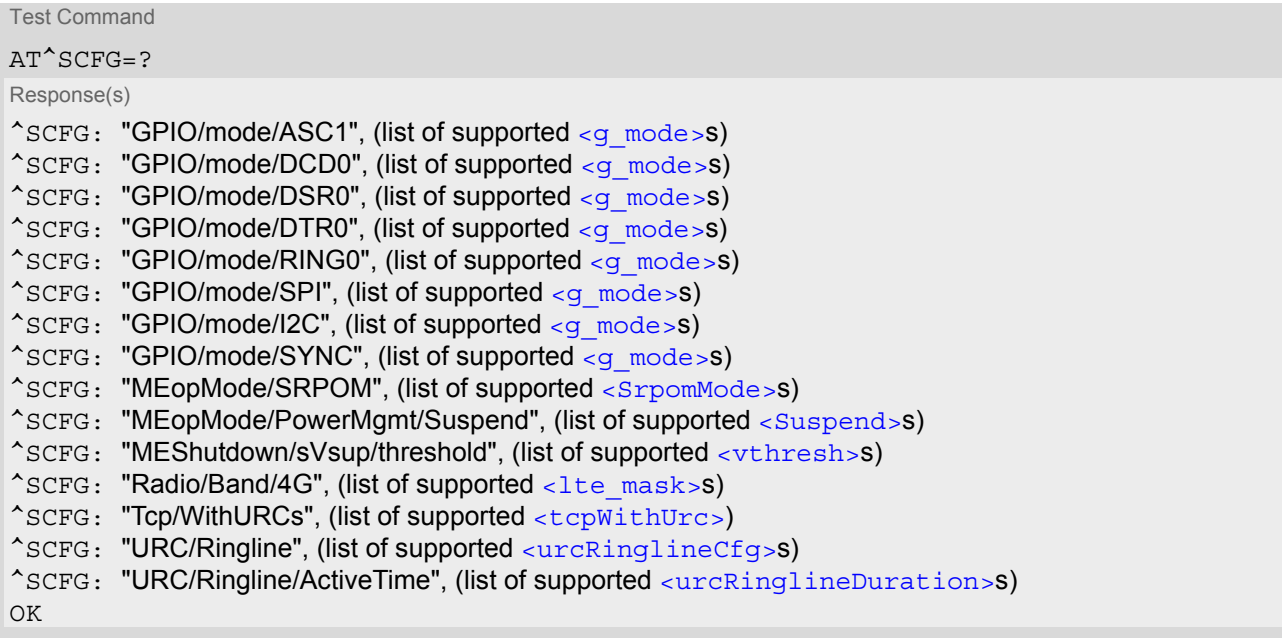

Read Command

AT^SCFG?

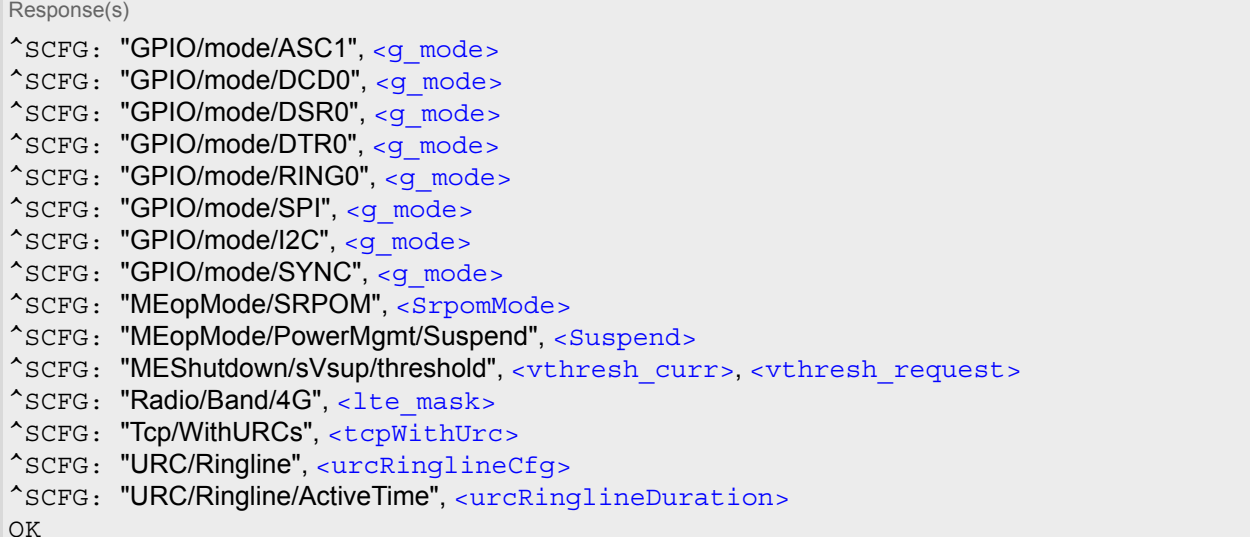

Write Command

Configure ASC1 interface lines RXD1, TXD1, RTS1, CTS1 shared with GPIO16 - GPIO19 lines

AT^SCFG="GPIO/mode/ASC1"[, [<g\\_mode>](#page-43-0)]

Response(s)

^SCFG: "GPIO/mode/ASC1", [<g\\_mode>](#page-43-0)

OK

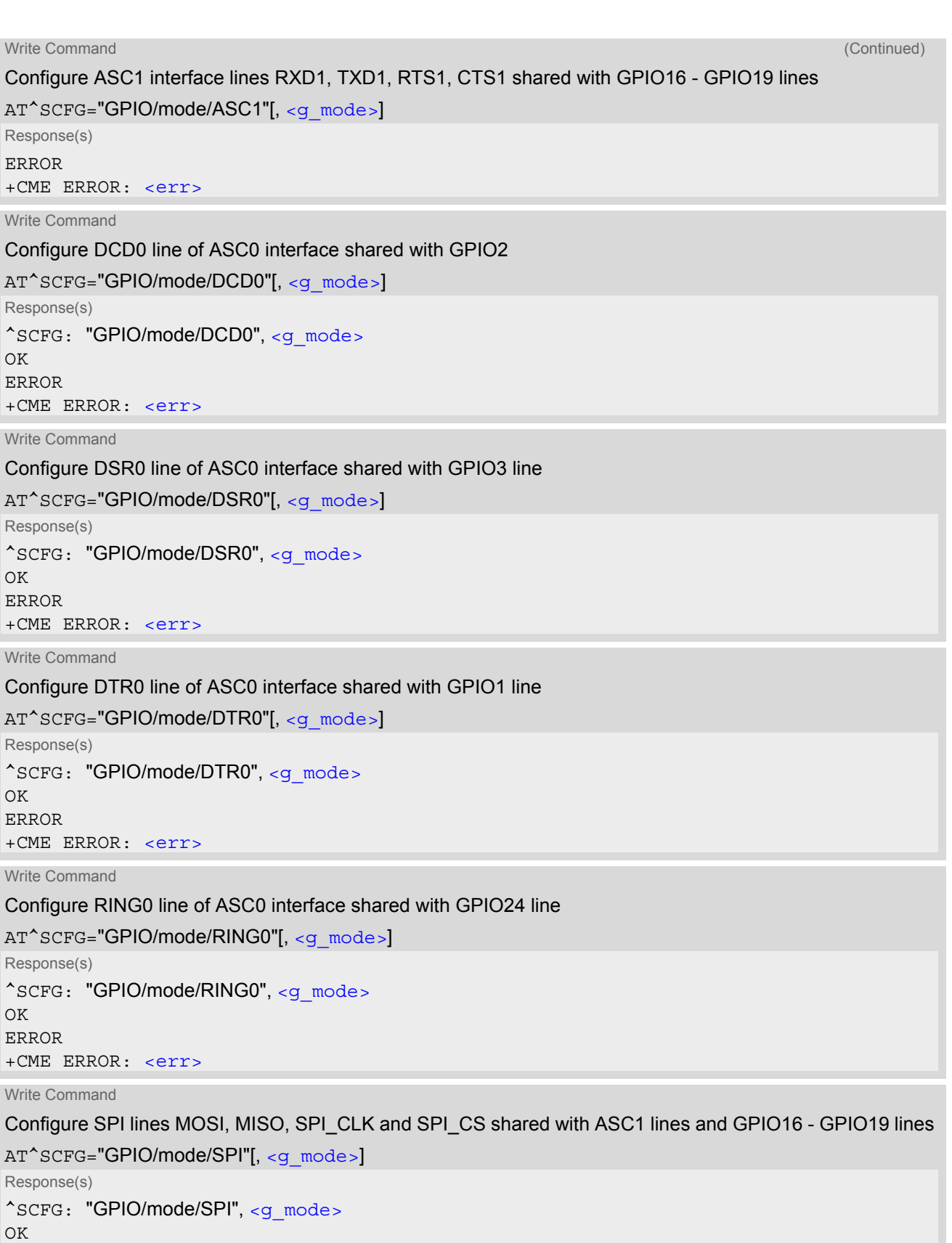

ERROR

### **Cinterion**® **ENS22-E AT Command Set 2.11 AT^SCFG**

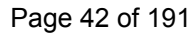

Write Command Configure I2C lines I2CDAT and I2CCLK shared with GPIO9 and GPIO10 lines AT^SCFG="GPIO/mode/I2C"[, [<g\\_mode>](#page-43-0)] Response(s) ^SCFG: "GPIO/mode/I2C", [<g\\_mode>](#page-43-0) OK ERROR +CME ERROR: [<err>](#page-35-0) Write Command Configure Status LED line shared with GPIO5 line AT^SCFG="GPIO/mode/SYNC"[, [<g\\_mode>](#page-43-0)] Response(s) ^SCFG: "GPIO/mode/SYNC", [<g\\_mode>](#page-43-0) OK ERROR +CME ERROR: [<err>](#page-35-0) Write Command Enable or disable RPM if inserted (U)SIM contains no RPM files. AT^SCFG="MEopMode/SRPOM"[, [<SrpomMode>](#page-43-1)] Response(s) ^SCFG: "MEopMode/SRPOM", [<SrpomMode>](#page-43-1) OK ERROR +CME ERROR: [<err>](#page-35-0) Write Command Enable/disable the Suspend mode. AT^SCFG="MEopMode/PowerMgmt/Suspend"[, [<Suspend>](#page-44-0)] Response(s) ^SCFG: "MEopMode/PowerMgmt/Suspend", [<Suspend>](#page-44-0) OK ERROR +CME ERROR: [<err>](#page-35-0) Write Command Query / configure undervoltage threshold AT^SCFG="MEShutdown/sVsup/threshold"[, [<vthresh>](#page-43-2)] Response(s) ^SCFG: "MEShutdown/sVsup/threshold", [<vthresh\\_curr>](#page-44-2), [<vthresh\\_request>](#page-44-3) OK ERROR +CME ERROR: [<err>](#page-35-0) Write Command Radio band selection AT^SCFG="Radio/Band/4G"[, <lte mask>] Response(s) ^SCFG: "Radio/Band/4G", [<lte\\_mask>](#page-44-1)  $\bigcap K$ ERROR +CME ERROR: [<err>](#page-35-0)

### **Cinterion**® **ENS22-E AT Command Set 2.11 AT^SCFG**

Write Command

Configuration of Internet Service URCs: AT^SCFG="Tcp/WithURCs"[, [<tcpWithUrc>](#page-45-0)] Response(s) ^SCFG: "Tcp/WithURCs", [<tcpWithUrc>](#page-45-0) OK ERROR +CME ERROR: [<err>](#page-35-0)

Write Command

Subcommand controls the behaviour of the RING line if it is selected for URC signalization.

```
AT^SCFG="URC/Ringline"[, <urcRinglineCfg>]
```
Response(s) ^SCFG: "URC/Ringline", [<urcRinglineCfg>](#page-45-1) OK ERROR +CME ERROR: [<err>](#page-35-0)

Write Command

Subcommand controls duration of active RING line if it is selected for URC signalization.

```
AT^SCFG="URC/Ringline/ActiveTime"[, <urcRinglineDuration>]
Response(s)
^SCFG: "URC/Ringline/ActiveTime", <urcRinglineDuration>
OK
ERROR
+CME ERROR: <err>
```
PIN Last **- -**

#### *Unsolicited Result Codes*

<span id="page-42-0"></span>URC 2

^SUSPEND\_AVALIABLE

The URC is issued when the Suspend mode is available. The Suspend mode is available when:

- Suspend mode is enabled by  $\leq$ Suspend $\geq$ ="1", and
- PSM or eDRX mode is enabled

<span id="page-42-1"></span>URC 4

^SUSPEND\_NOT\_AVALIABLE

The URC is issued when the Suspend mode is not available. The Suspend mode is not available when:

- Suspend mode is disabled by <suspend>="0", or
- PSM and eDRX mode are both disabled

<span id="page-42-2"></span>URC 6

^SUSPEND\_READY

The URC is issued when the module is ready to go to Suspend mode. The module will automatically go to Suspend mode when UARTs enter to Sleep mode.

<span id="page-43-3"></span>URC 8

^SUSPEND\_NOT\_READY

The URC is issued when the module is no longer ready to go to Suspend mode. The module will not go to Suspend mode when UARTs enter to Sleep mode.

<span id="page-43-4"></span>URC 10

^SYSRESUME

The URC is issued when the module is waked up from the Suspend mode.

#### *Parameter Description*

<span id="page-43-0"></span><g\_mode>(str)(+CSCS)(NV)

Mode of operation for signal lines

This parameter can be used to configure shared signal lines of the ENS22-E module. Depending on the connected devices the setting determines the specific function assigned to the related signal line(s). Keep in mind that the functions assigned to shared lines are mutually exclusive. When a line is reserved for one interface, then the  $\leq g$  mode> parameter is automatically set to 'rsv' for all other interfaces that use this line.

For example, to enable the SPI interface select [AT^SCFG](#page-39-0)="GPIO/mode/SPI","std". This will automatically set [AT^SCFG](#page-39-0)= "GPIO/mode/ASC1","rsv" for ASC1 (ASC1 lines used as SPI lines). At the same time this will lock the GPIO functionality of GPIO16, GPIO17, GPIO18, GPIO19.

To enable, for example, the second serial interface ASC1 select  $AT^*SCFG="GPIO/mode/ASCII", "std".$ 

The changes will take effect after restart of the UE and are non-volatile.

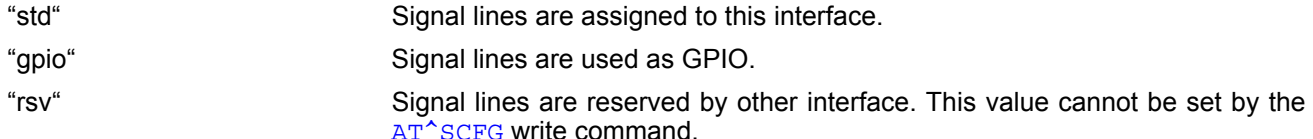

# <span id="page-43-1"></span><SrpomMode>(str)(+CSCS)(NV)

#### RPM Mode

This parameter enables or disables the usage of the Radio Policy Manager (RPM) according to "GSMA's IoT Device Connection Efficiency Guidelines", Version 4.0, Chapter 8. It is possible to enable or disable RPM by using the <srpomMode> parameter. Note that RPM setting will be ignored on the inserted (U)SIM.

"0"(D) RPM disabled

"1" RPM enabled

### <span id="page-43-2"></span><vthresh>(str)(NV)

#### Undervoltage threshold value

The undervoltage thresholds defined for the BB (base band) domain are calculated for max. 400 mV voltage drops. Power supply sources for ENS22-E applications shall be designed to tolerate 400 mV voltage drops without crossing the lower limits of 3.1 V. For ENS22-E applications operating at the limit of the allowed tolerance the default undervoltage warning threshold may be adapted by selecting a  $\langle \text{vthers} \rangle$  value. New settings take effect after restart.

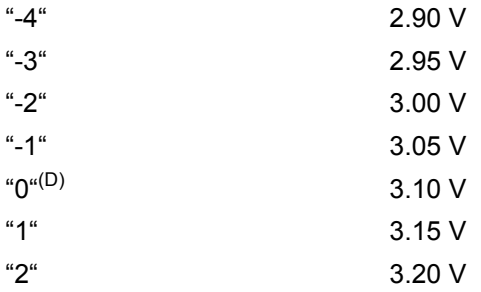

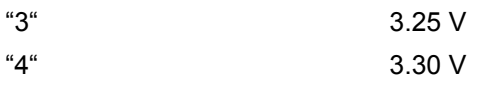

<span id="page-44-2"></span><vthresh curr>(str)

Current BB undervoltage threshold For values see [<vthresh>](#page-43-2).

<span id="page-44-3"></span><vthresh request>(str)

BB undervoltage threshold after next restart For values see [<vthresh>](#page-43-2).

<span id="page-44-0"></span><Suspend>(str)(NV)

Enable Suspend mode

Enable or disable Suspend mode.

"0"<sup>(D)</sup> Suspend is disabled.

"1" Suspend is enabled.

For the module to enter Suspend mode, URCs "^SUSPEND AVALIABLE", "[^SUSPEND\\_NOT\\_AVALIABLE](#page-42-1)", "[^SUSPEND\\_READY](#page-42-2)", "[^SUSPEND\\_NOT\\_READY](#page-43-3)", and "[^SYSRESUME](#page-43-4)" are used as feedback.

<span id="page-44-1"></span><lte\_mask>(str)(+CSCS)(NV)

LTE radio band(s) mask

[<lte\\_mask>](#page-44-1) specifies LTE frequency bands in *hexadecimal 32-bit value order*. Every bit corresponds to a dedicated band number as defined in 3GPP standard TS 36.101 (4G).

When a bit (corresponding to a dedicated band) is set, the band is enabled, when the bit is cleared, the dedicated band is disabled respectively. The  $\lt l$  te mask> value should be a string starting with '0x', to be transferred into binary follow below pattern.

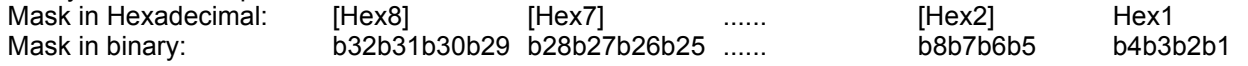

Hex8 to Hex2 can be omit if all zero, but  $\leq$ 1 te mask> should contain no more than 8 hexadecimal digitals, and also contain at least one hexadecimal digital.

ENS22-E supported band listed below:

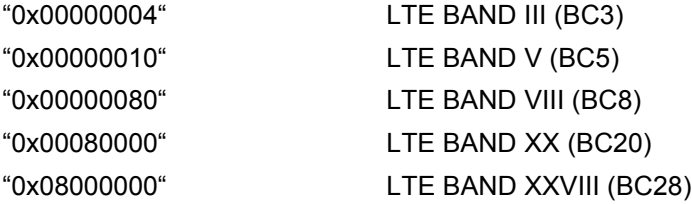

Parameter sets the LTE frequency band(s) the UE is allowed to use. The setting can be either a single or a multiple band value. Delivery default is the combination of all bands supported by the ENS22-E. Parameters must be set when ENS22-E is in minimum functionality (refer to  $AT+CFUN=0$  $AT+CFUN=0$ ).

A changed value takes effect immediately.

An ERROR result code will be returned when the user tries

- to set a band not supported by the ENS22-E,

 $-$  to set  $lt1te$  mask>= "0x00000000"

### <span id="page-45-0"></span><tcpWithUrc>(str)(+CSCS)(NV)

URC mode or polling mode for Internet service commands

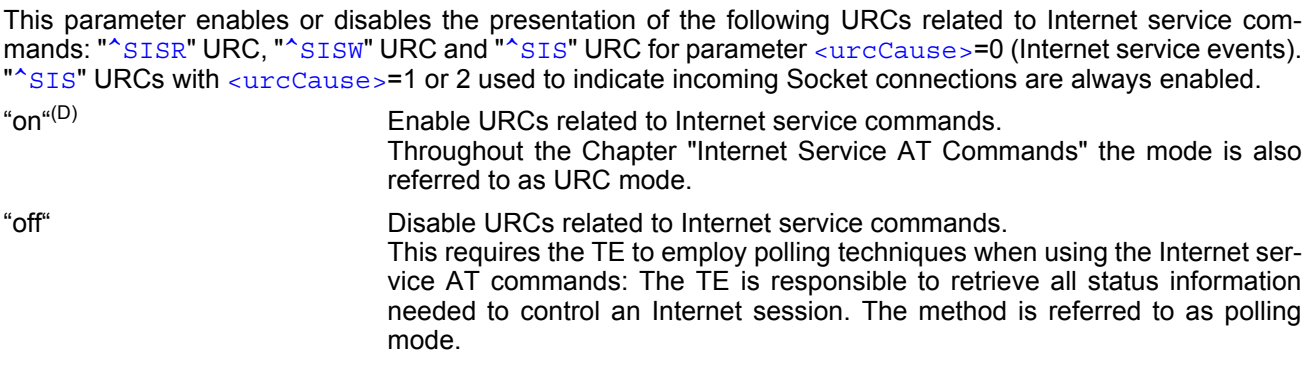

<span id="page-45-1"></span><urcRinglineCfg>(str)(+CSCS)(NV)

Parameter specifies the ring line to be used for signaling URCs both for idle interface and while interface is reserved, i.e. while busy on AT command execution or data transmission. For details about URC presentation refer to Section [1.7, Unsolicited Result Code Presentation.](#page-22-0) For details on using the RING0 line to wake up the TE refer to [\[2\]](#page-9-2). Setting is local for every interface. "off" URCs are not indicated by a ring line. This applies also when "off" is set on the ASC0 interface. " $\text{local}^{\text{u}(D)}$  URCs are indicated by an activated ring line on the same interface where the URC appears. "asc0" URCs are indicated by activated RING0 line of the ASC0 interface (low active).

### <span id="page-45-2"></span><urcRinglineDuration>(str)(+CSCS)(NV)

This parameter determines how long the ring line is activated in order to indicate a URC. For details about URC presentation refer to Section [1.7, Unsolicited Result Code Presentation](#page-22-0). For more information on the RING0 line and its timing for different types of URCs please refer to  $[2]$ .  $\langle \text{urckinglineDuration} \rangle$  is applicable to all types of URCs except the RING URC. The timing of the RING URC (incoming calls) is not configurable by AT command.

The type of ring line used for URC indication depends on parameter [<urcRinglineCfg>](#page-45-1). Setting is global for all interfaces.

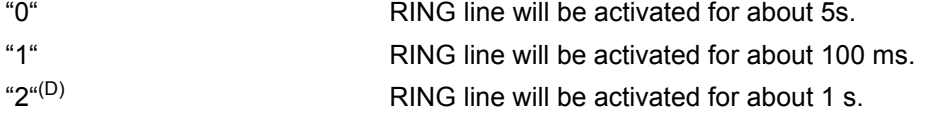

#### *Example*

#### Usage of "URC/Ringline":

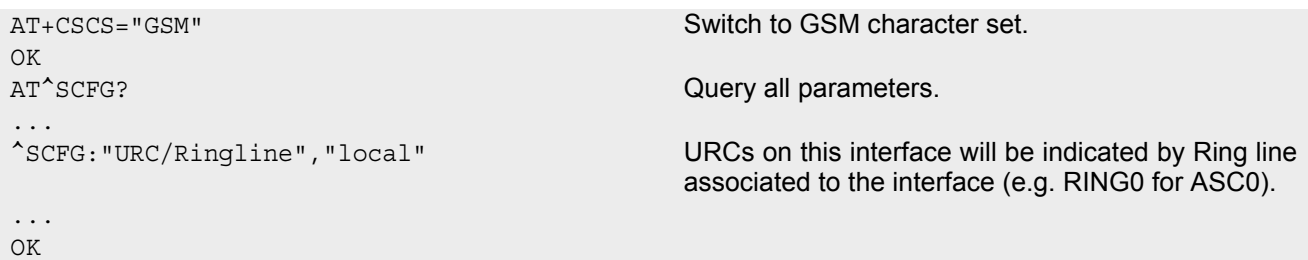

```
AT^SCFG="URC/Ringline","asc0"
```
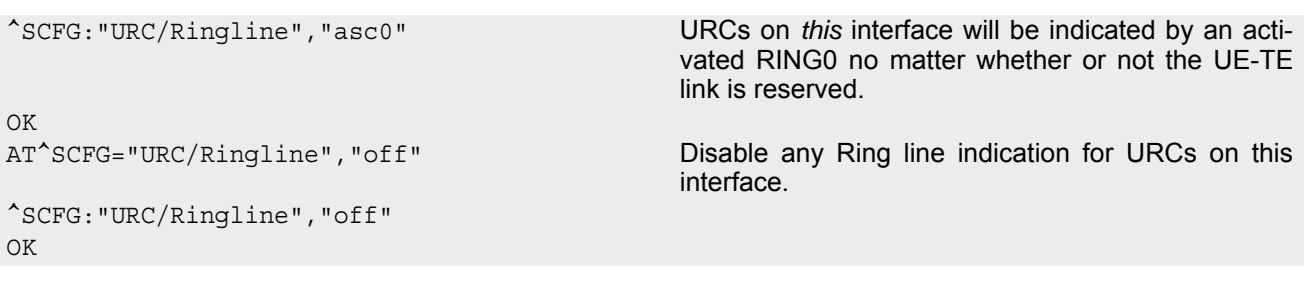

### <span id="page-47-0"></span>**2.12 AT^SPOW Set UART Mode and SLEEP Mode on UART**

[AT^SPOW](#page-47-0) enables or disables the UE's UART interfaces ASC0 and ASC1 and controls SLEEP mode on both interfaces. Parameter settings are non-volatile and common for all interfaces.

Please refer to ["ENS22-E Hardware Interface Description, Version 01.000"](#page-9-2) for more information on power saving.

#### *Syntax*

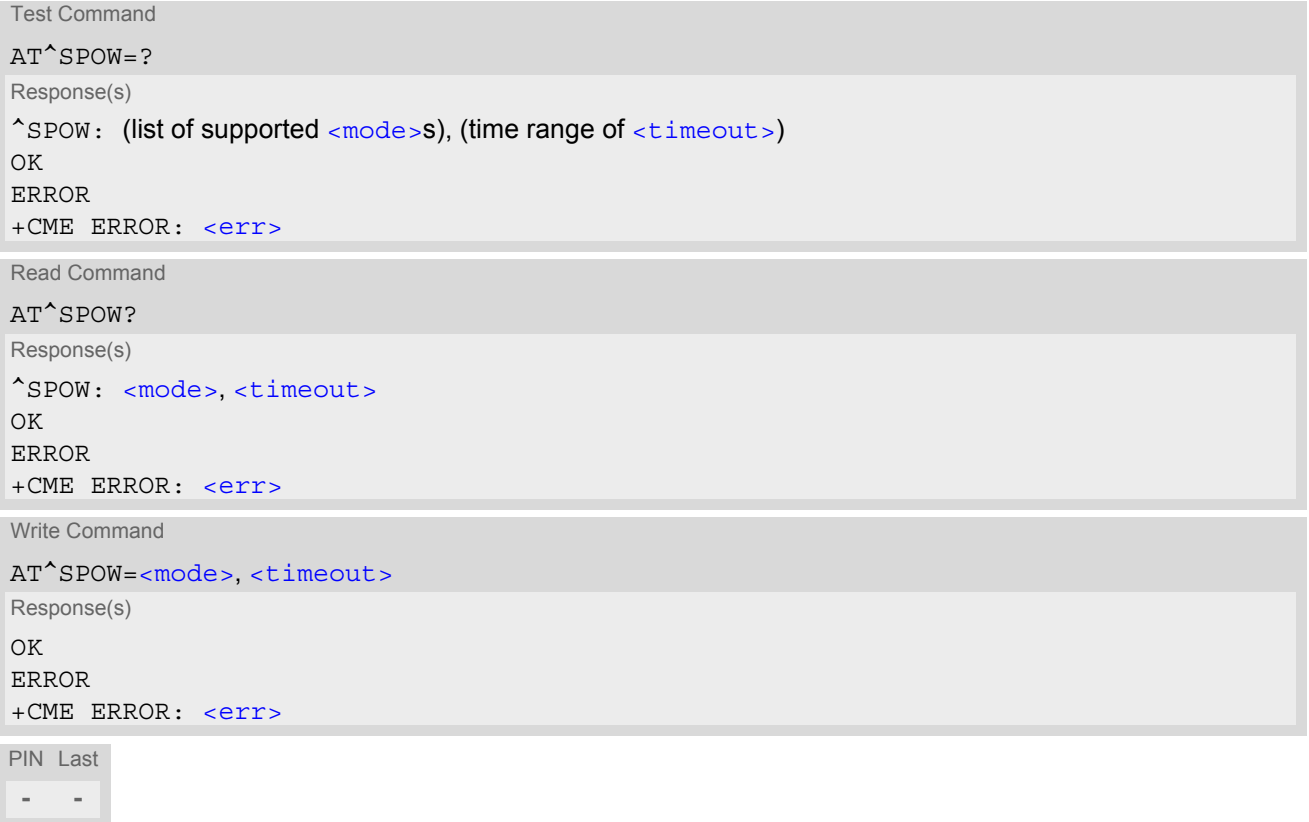

#### *Parameter Description*

<span id="page-47-2"></span><span id="page-47-1"></span>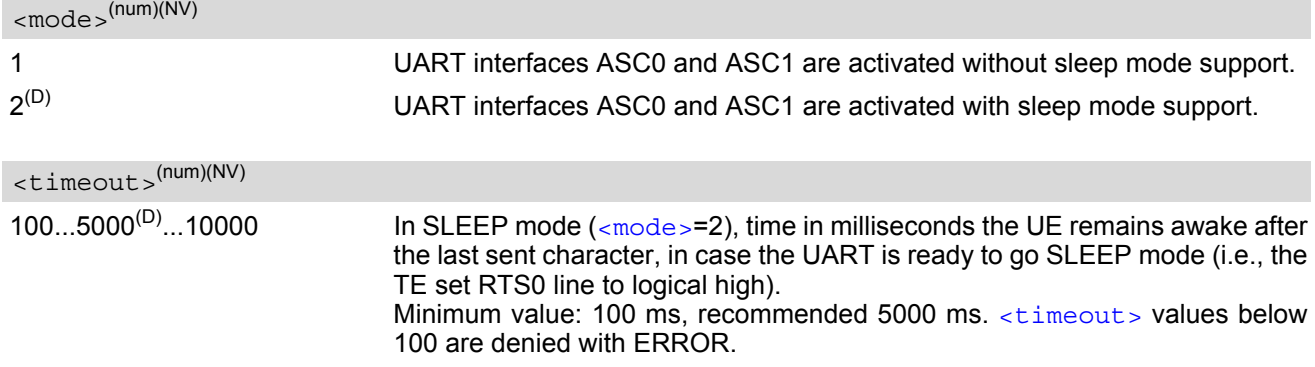

#### *Note*

• The change takes effect after restart of the UE, e.g. with  $AT + CFUN = 1, 1$ .

# **3. Status Control Commands**

The AT Commands described in this chapter allow the external application to obtain various status information from the ENS22-E.

### <span id="page-48-0"></span>**3.1 AT^SIND Extended Indicator Control**

[AT^SIND](#page-48-0) queries the status of extended indicator.

#### *Syntax*

```
Test Command
AT^SIND=?
Response(s)
^SIND: (<indDescr>, list of supported <indValue>s)[, (<indDescr>, list of supported <indValue>s)[, 
...]], (list of supported <mode>s)
OK
Read Command
AT^SIND?
Response(s)
^SIND: <indDescr>, <mode>[, <indValue>]
[^SIND: <indDescr>, <mode>[, <indValue>]]
...
\capK
ERROR
+CME ERROR: <err>
Write Command
AT^SIND=<indDescr>, <mode>
Response(s)
^SIND: <indDescr>, <mode>[, <indValue>]
OK
ERROR
+CME ERROR: <err>
PIN Last
- -
```
#### *Parameter Description*

```
This section describes \langleindDescr> values and their associated \langleindValue> ranges.
<indDescr>(str)
```
For command input on the AT<sup>^</sup>SIND write command line [<indDescr>](#page-48-1) values are handled as string type. In responses [<indDescr>](#page-48-1) values are output without quotation marks.

"celevel" Coverage Enhancement Level:

"celevel" delivers the current coverage enhancement level (CE level) of the serving cells.

- 0 Enhanced coverage level 0.
- 1 Enhanced coverage level 1.<br>2 Enhanced coverage level 2.
- 2 Enhanced coverage level 2.
- 255 Default invalid value before any random access.

<span id="page-49-0"></span><indValue>(num)

Integer type value in the range stated above for the corresponding  $\langle \text{indDescr} \rangle$ .

<span id="page-49-1"></span><mode>(num)

Mode of a specific indicator [<indDescr>](#page-48-1).

2 Requests the current value of a single indicator type.

# **4. Serial Interface Control Commands**

The AT Commands described in this chapter allow the external application to determine various settings related to the ENS22-E's serial interface.

### <span id="page-50-0"></span>**4.1 AT\Q Flow Control**

[AT\Q](#page-50-0) allows to configure flow control on the ENS22-E's asynchronous serial interface ASC0 and ASC1. AT\Q setting is always common for all interfaces and can be changed, for compatibility reasons, on each interface, but is only applicable to ASC0 and ASC1.

### *Syntax*

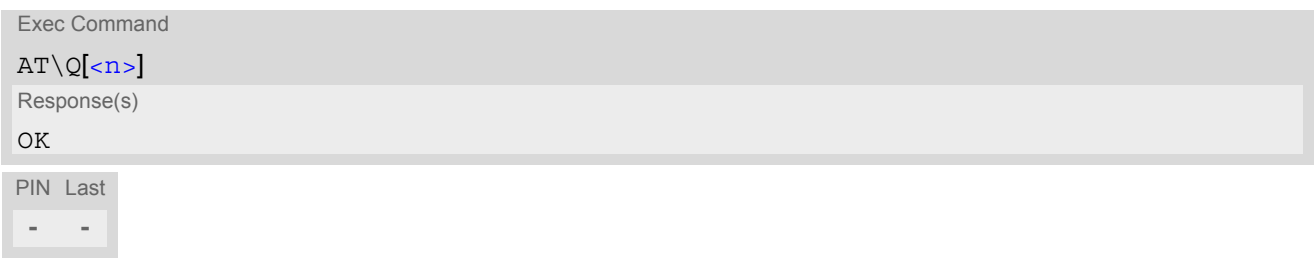

<span id="page-50-1"></span>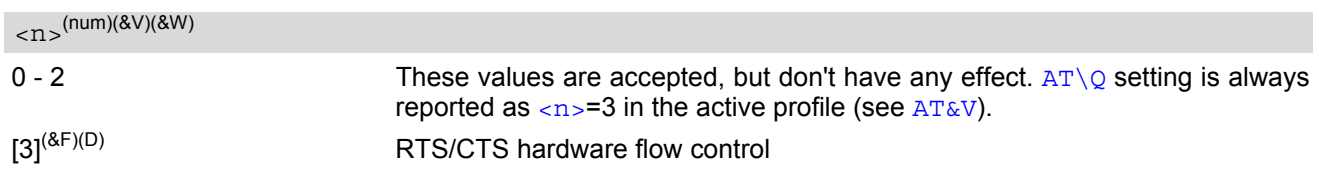

### <span id="page-51-0"></span>**4.2 AT&C Set Data Carrier Detect (DCD) Line Mode**

The [AT&C](#page-51-0) command controls the behavior of the UE's DCD line.

[AT&C](#page-51-0) offers full functionality only if the DCD0 line is enabled with [AT^SCFG](#page-39-1)="GPIO/mode/DCD0","std". Other-wise [AT&C](#page-51-0) will respond "+CME ERROR: operation not allowed".

### *Syntax*

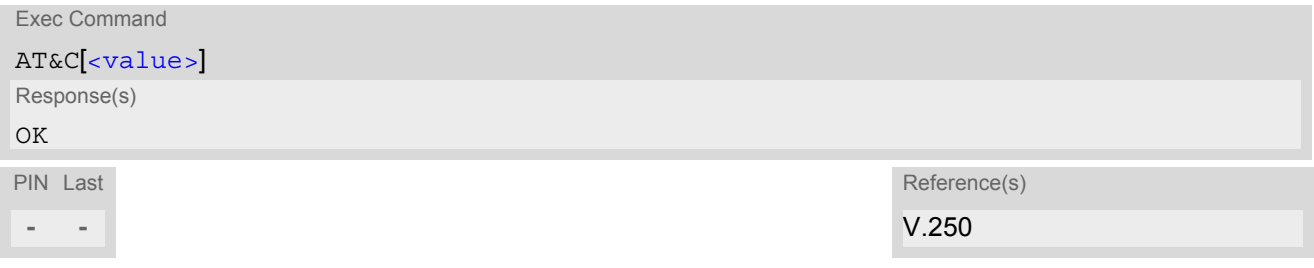

<span id="page-51-1"></span>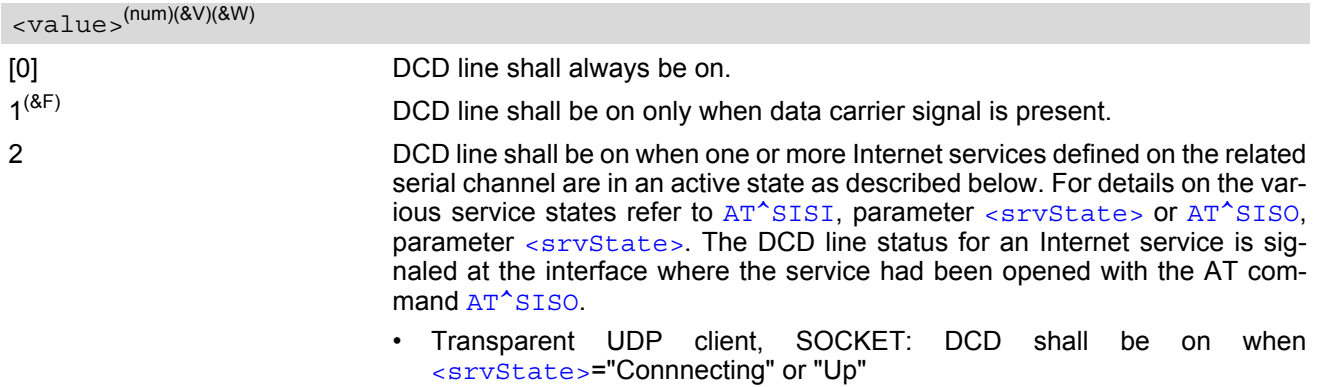

### <span id="page-52-0"></span>**4.3 AT&D Set Data Terminal Ready (DTR) Line Mode**

[AT&D](#page-52-0) determines how the UE responds if the DTR line is changed from ON to OFF state during data connection ( active Internet Services transparent access mode; refer to  $AT^sSIST$ ).

[AT&D](#page-52-0) offers full functionality only if the DTR0 line is enabled with [AT^SCFG](#page-39-1)="GPIO/mode/DTR0","std". Otherwise [AT&D](#page-52-0) will respond "+CME ERROR: operation not allowed".

#### *Syntax*

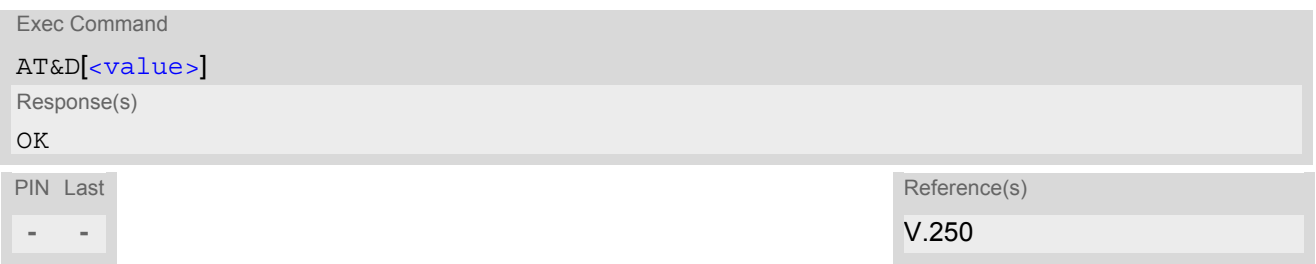

<span id="page-52-1"></span>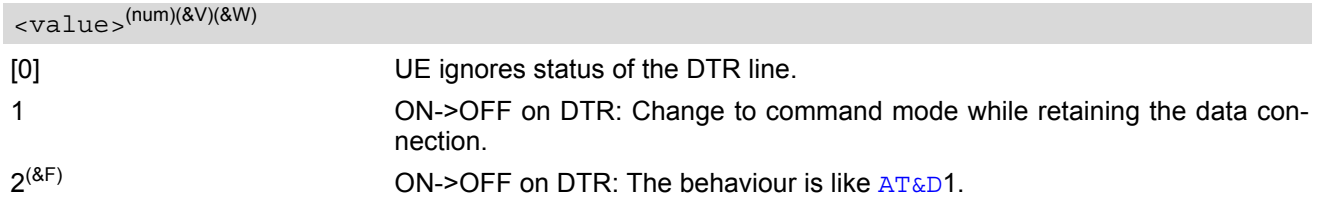

### <span id="page-53-0"></span>**4.4 AT&S Set Data Set Ready (DSR) Line Mode**

[AT&S](#page-53-0) determines how the UE sets the DSR line depending on its communication state.

[AT&S](#page-53-0) offers full functionality only if the DSR0 line is enabled with [AT^SCFG](#page-39-1)="GPIO/mode/DSR0","std". Other-wise [AT&S](#page-53-0) will respond "+CME ERROR: operation not allowed".

#### *Syntax*

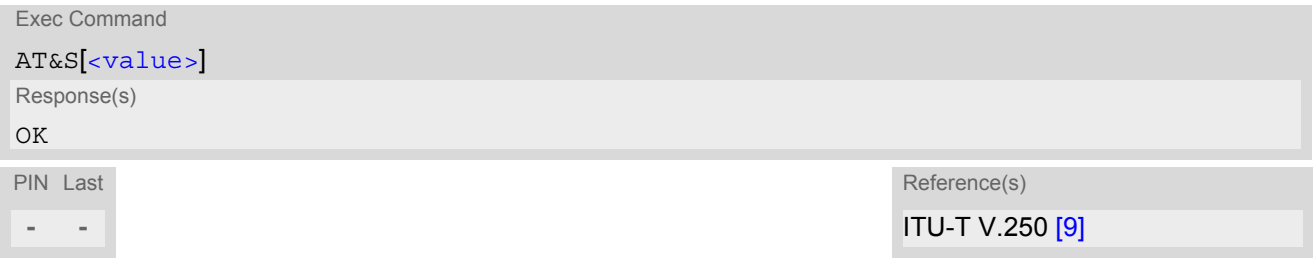

<span id="page-53-1"></span>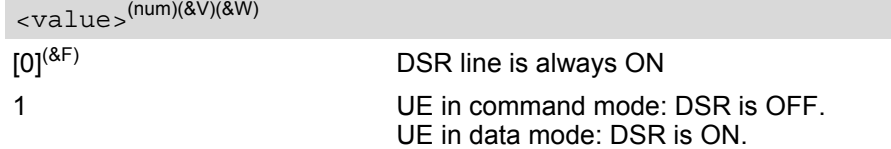

## <span id="page-54-0"></span>**4.5 ATE AT Command Echo**

[ATE](#page-54-0) controls if the ENS22-E echoes characters received from TE during AT command state.

#### *Syntax*

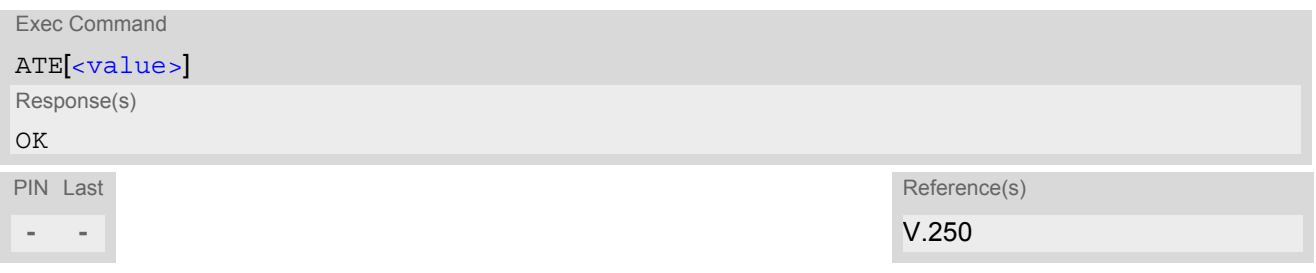

<span id="page-54-1"></span>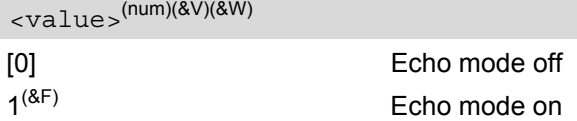

### <span id="page-55-1"></span><span id="page-55-0"></span>**4.6 AT+ICF Character Framing**

[AT+ICF](#page-55-1) controls character framing and parity format used for receiving and transmitting data via ENS22-E's asynchronous serial interfaces (UART).

Following settings are supported:

- 7 bits, even parity, 1 stop bit  $(AT+ICF=5,1)$  $(AT+ICF=5,1)$  $(AT+ICF=5,1)$
- 7 bits, odd parity, 1 stop bit  $(AT+ICF=5,0)$  $(AT+ICF=5,0)$  $(AT+ICF=5,0)$
- 8 bits, even parity, 1 stop bit  $(AT+ICF=2,1)$  $(AT+ICF=2,1)$  $(AT+ICF=2,1)$
- 8 bits, no parity, 1 stop bit  $(AT+ICF=3)$  $(AT+ICF=3)$  $(AT+ICF=3)$
- 8 bits, odd parity, 1 stop bit  $(AT+ICF=2,0)$  $(AT+ICF=2,0)$  $(AT+ICF=2,0)$
- 8 bits, no parity, 2 stop bits  $(AT+ICF=1)$  $(AT+ICF=1)$  $(AT+ICF=1)$

If the current  $\leq$  format  $>$  setting uses no parity (e.g.  $\leq$  format  $\geq$ =3) and  $AT+ICF$  is used to switch to a format with parity (e.g. [<format>](#page-55-2)=2), it is necessary to explicitly set parameter [<parity>](#page-56-0), e.g.  $AT+ICF=2,1$  $AT+ICF=2,1$ . If not done correctly ENS22-E will respond with "+CME ERROR: incorrect parameters". This is because for [<format>](#page-55-2)=3, the parameter  $\langle$  parity> is set to the internal value 'no parity' which is not supported by  $\langle$  format>=2.

#### *Syntax*

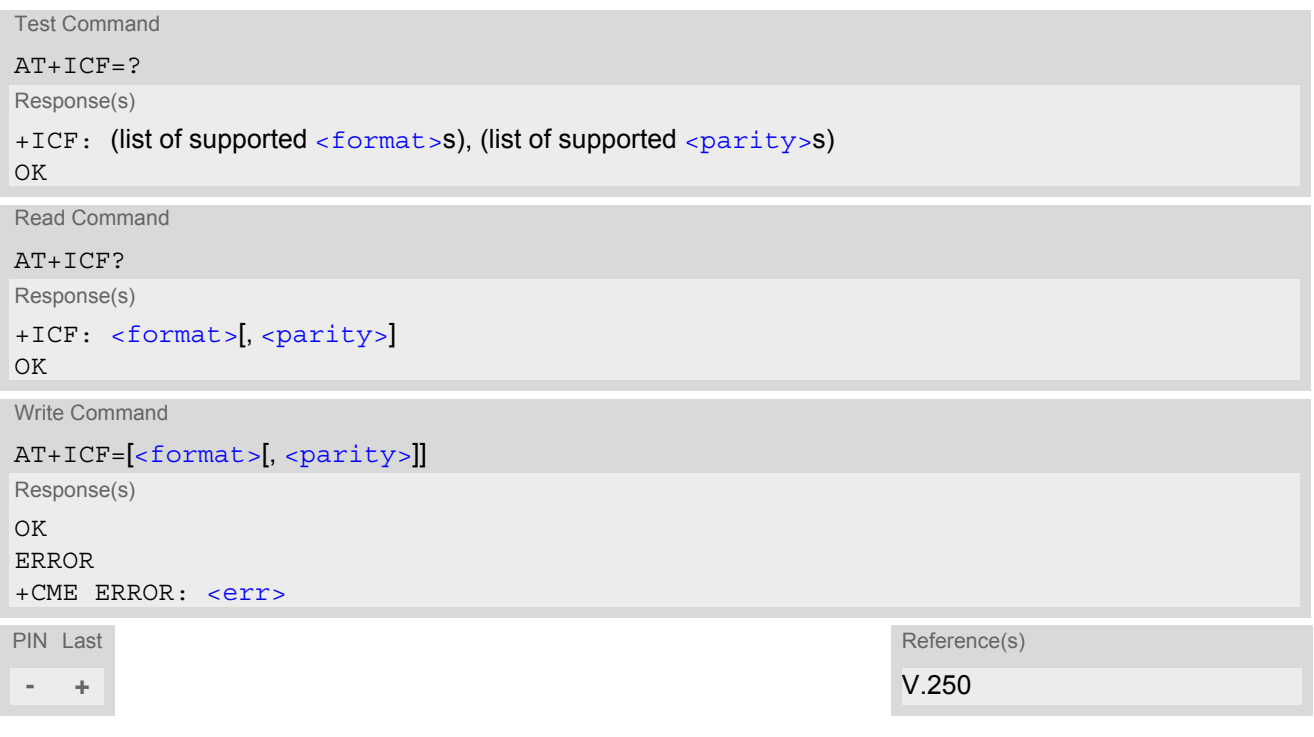

<span id="page-55-2"></span>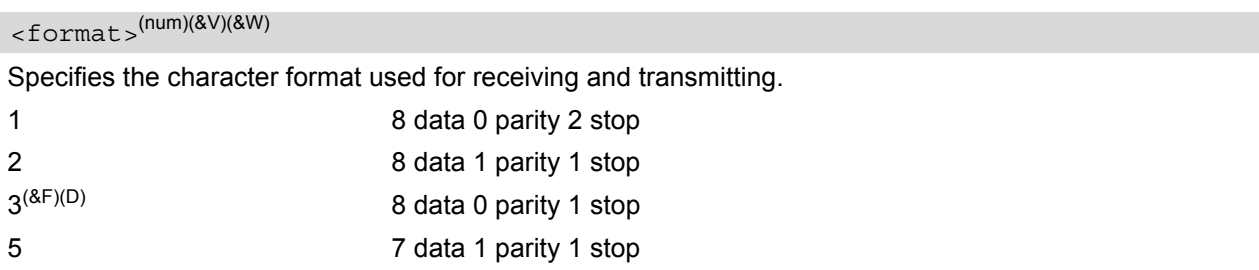

<span id="page-56-0"></span>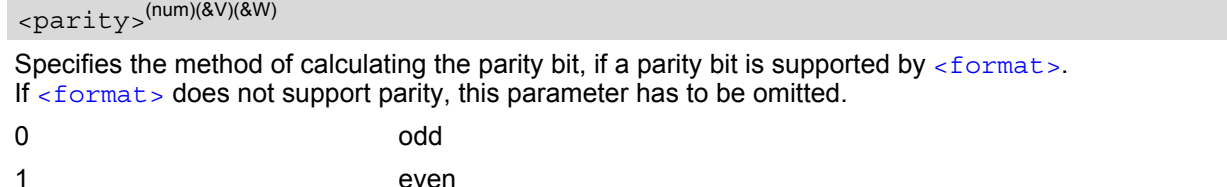

#### *Note*

• Generally, [AT+ICF](#page-55-1) should be used as a standalone command as specified in Section Combining AT commands on the same command line.

If nevertheless combinations with other commands on the same command line cannot be avoided, there are several constraints to be considered:

- Avoid combinations with the AT commands listed in Section Combining AT commands on the same command line.
- Keep in mind that there shall be a minimum pause between two AT commands as specified in Section [1.5,](#page-14-0)  [Communication between Customer Application and ENS22-E](#page-14-0).
- The selected setting is stored in the user defined profile with next  $AT@W$ . It will only be used on next start of the module.  $AT+ICF$  read command will always show the setting stored in the user defined profile, not a currently detected character framing.

### <span id="page-57-0"></span>**4.7 AT+IPR Bit Rate**

[AT+IPR](#page-57-0) allows to query and set the bit rate of the ENS22-E's asynchronous serial interface (UART).

The test command returns the values of supported fixed bit rates.

The read command returns the current bit rate of the interface.

The write command determines the bit rate to be used for the interface.

It is not recommended to set bit rates lower than 9600 bps in order to avoid timing problems (see Section [1.5,](#page-14-0)  [Communication between Customer Application and ENS22-E](#page-14-0) for details about timing).

It is highly recommended to use  $AT+IPR$  as a standalone AT command, i.e. better do not combine with other commands on the same AT command line.

The current setting of  $AT+IPR$  will be preserved after firmware download (i.e. a firmware update does not restore the factory setting), or in the event of power failure.

#### *Syntax*

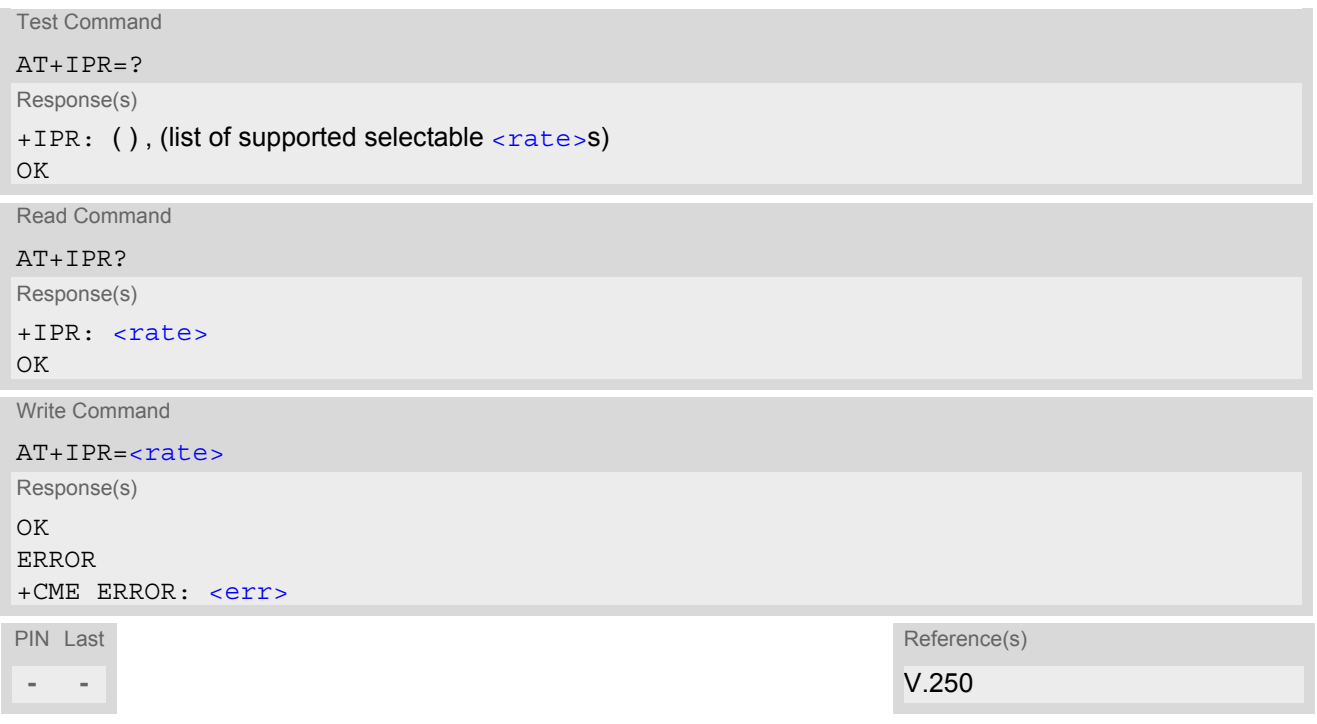

<span id="page-57-1"></span>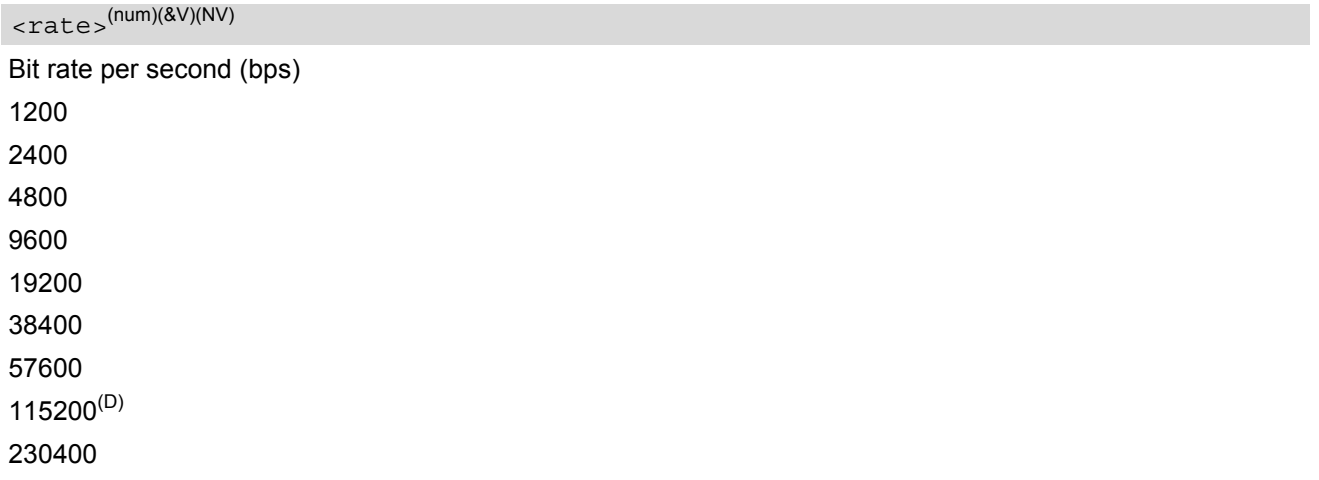

460800

921600

#### *Note*

Generally,  $AT+IPR$  should be used as a standalone command as specified in Section Combining AT commands on the same command line.

If nevertheless combinations with other commands on the same command line cannot be avoided, there are several constraints to be considered:

- Avoid combinations with the AT commands listed in Section Combining AT commands on the same command line.
- Keep in mind that there shall be a minimum pause between two AT commands as specified in Section 1.5, [Communication between Customer Application and ENS22-E](#page-14-0).
- If switching to the new bit rate takes effect while a response is being transmitted, the last bytes may be sent with the new bit rate and thus, not properly transmitted. The following commands will be correctly sent at the new bit rate.

Please consider this effect especially when local echo is active ([ATE](#page-54-0)1).

# **5. Identification Commands**

The AT Commands described in this chapter allow the external application to obtain various identification information related to the ENS22-E and linked entities.

### <span id="page-59-0"></span>**5.1 ATI Display product identification information**

The [ATI](#page-59-0) execute command delivers a product information text.

```
Syntax
```
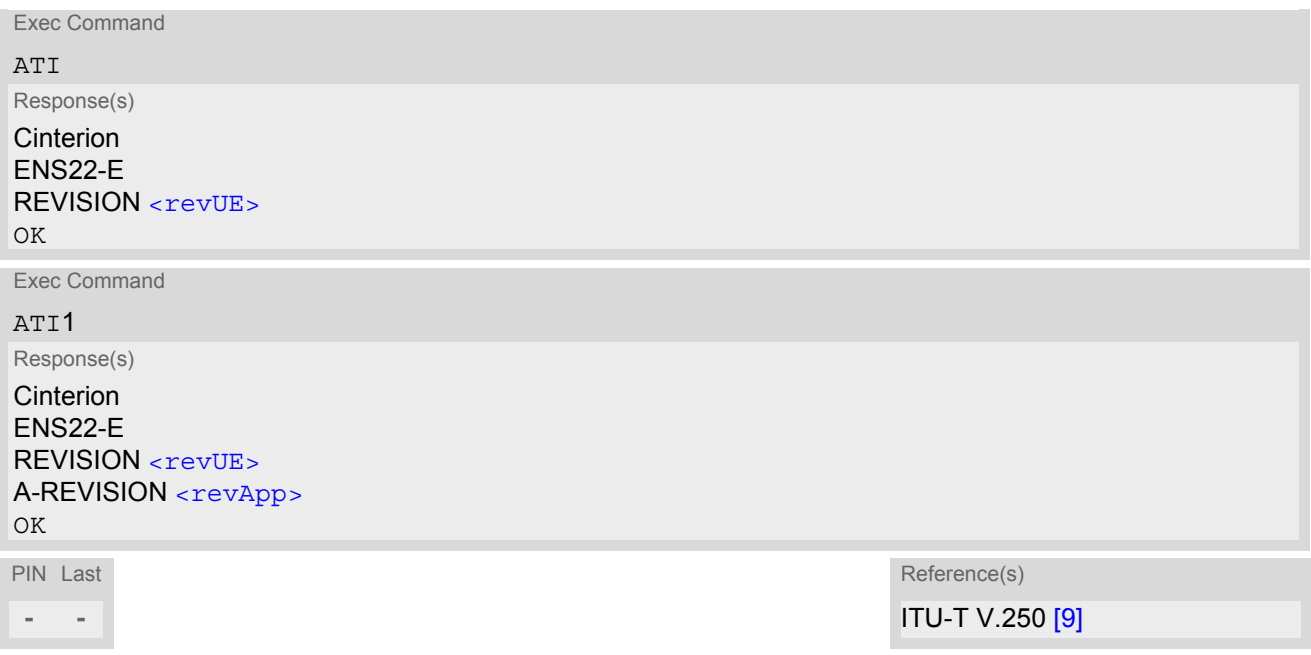

#### *Parameter Description*

<span id="page-59-1"></span><revUE>(num)

Version xx and variant yyy of software release.

<span id="page-59-2"></span><revApp>(num)

Revision of Application software in the format XX.YYY.ZZ, where X, Y and Z are numbers.

# <span id="page-60-0"></span>**5.2 AT+CGMI Request manufacturer identification**

[AT+CGMI](#page-60-0) returns a manufacturer identification text.

#### *Syntax*

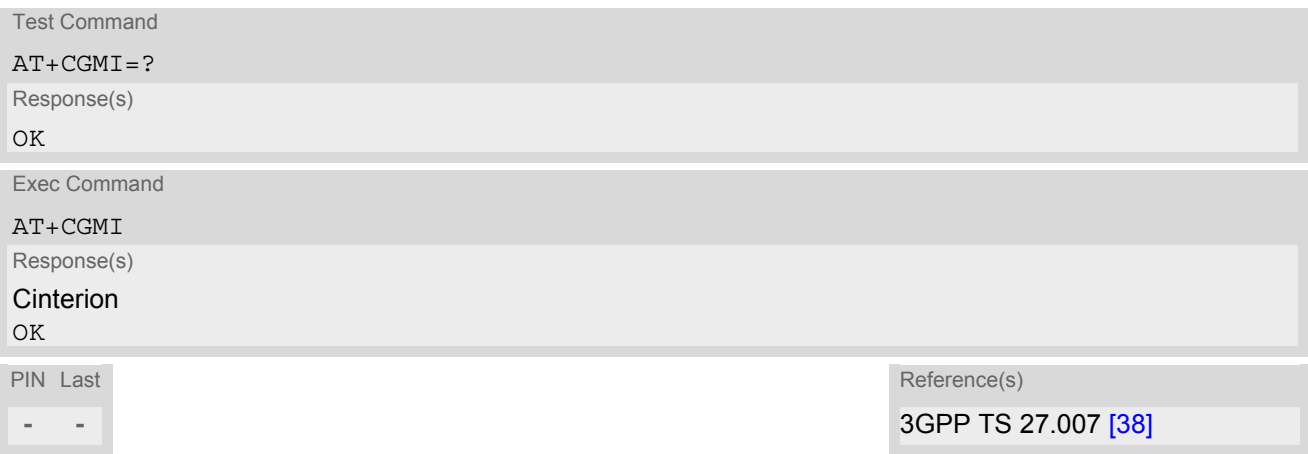

# <span id="page-61-0"></span>**5.3 AT+CGMM Request model identification**

[AT+CGMM](#page-61-0) returns a product model identification text.

#### *Syntax*

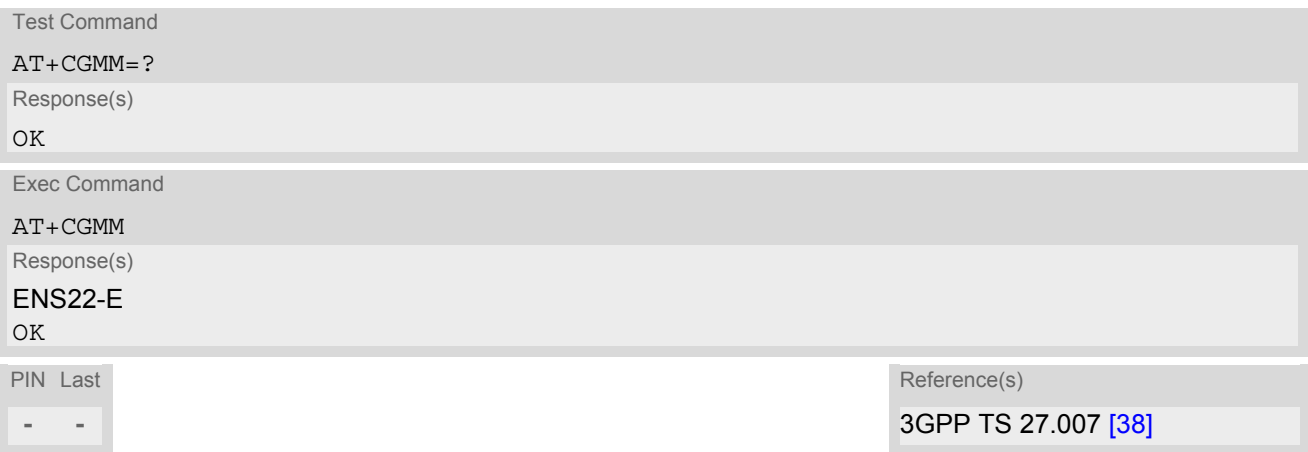

## <span id="page-62-0"></span>**5.4 AT+CGMR Request revision identification and software version**

[AT+CGMR](#page-62-0) delivers product firmware version identification.

#### *Syntax*

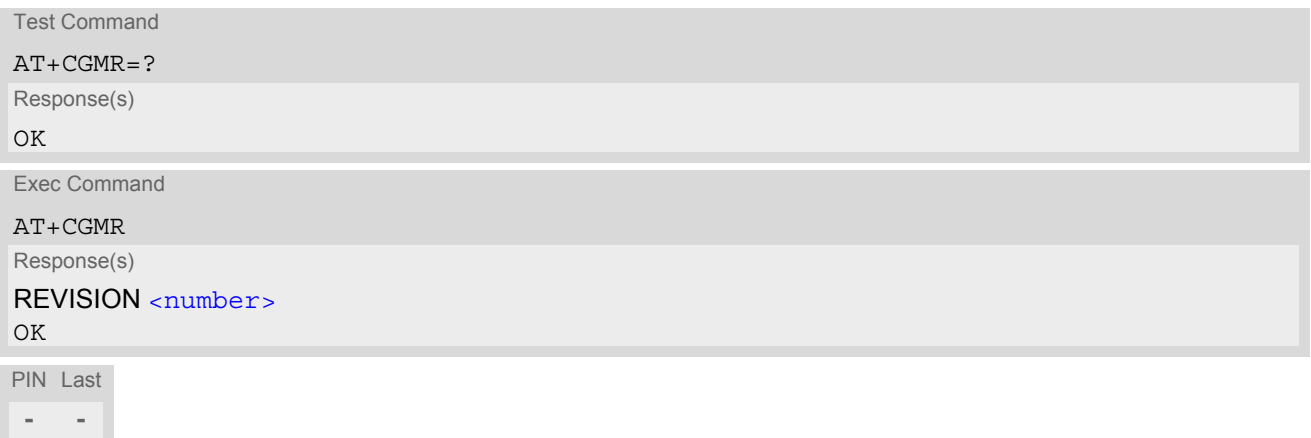

### *Parameter Description*

<span id="page-62-1"></span><number>(str)

Version xx and variant yyy of software release.

### <span id="page-63-0"></span>**5.5 AT+CGSN Request International Mobile Equipment Identity (IMEI)**

[AT+CGSN](#page-63-0) delivers the International Mobile Equipment Identity (IMEI).

#### *Syntax*

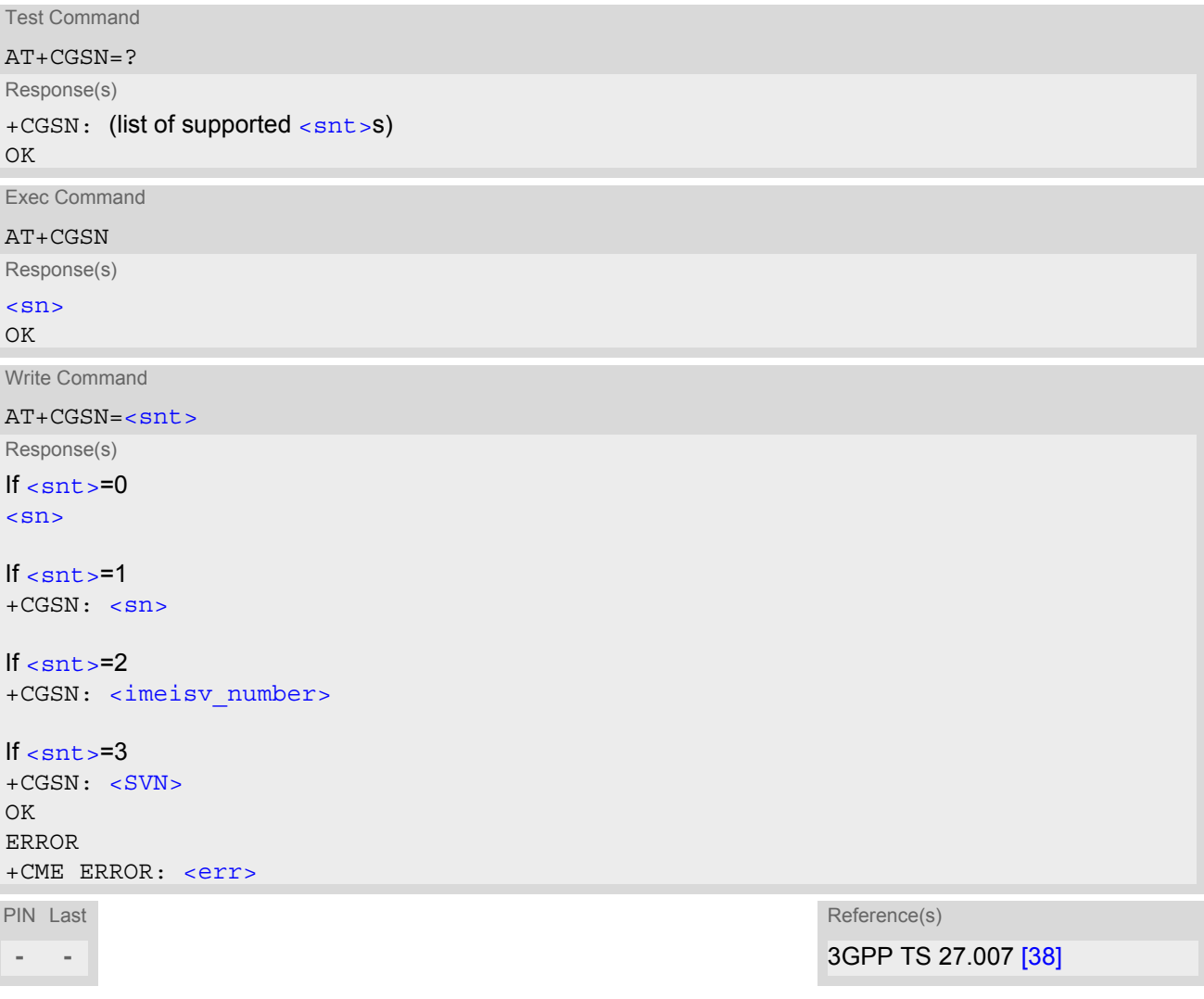

#### *Parameter Description*

<span id="page-63-2"></span> $\langle \mathrm{sn}\rangle^\mathrm{(str)}$ 

International Mobile Equipment Identity (IMEI) identifying a mobile equipment used in the mobile network. IMEI is composed of Type Allocation Code (TAC) (8 digits), Serial Number (SNR) (6 digits) and the Check Digit (CD) (1 digit). For information on IMEI refer to 3GPP TS 23.003, subclause 6.2.1 and 3GPP TS 27.007 [\[38\].](#page-10-0)

<span id="page-63-1"></span> $\langle \texttt{snt} \rangle^{(\texttt{num})}$ 

Integer type indicating the serial number type that has been requested.

<span id="page-64-0"></span><imeisv\_number>(num)

IMEISV (International Mobile station Equipment Identity and Software Version number). The 16 digits of IMEISV are composed of Type Allocation Code (TAC) (8 digits), Serial Number (SNR) (6 digits) and the software version (SVN) (2 digits). For information on IMEISV refer to 3GPP TS 23.003, subclause 6.2.2 and 3GPP TS 27.007 [\[38\]](#page-10-0).

### <span id="page-64-1"></span> $<$ SVN $>$ <sup>(num)</sup>

Current SVN which is a part of IMEISV; refer 3GPP TS 23.003, subclause 6.2.2 and 3GPP TS 27.007 [\[38\]](#page-10-0). This allows identifying different software versions of a given mobile.

## <span id="page-65-0"></span>**5.6 AT+CIMI Request International Mobile Subscriber Identity (IMSI)**

[AT+CIMI](#page-65-0) delivers the International Mobile Subscriber Identity (IMSI). The IMSI permits the TE to identify the individual SIM attached to the UE.

### *Syntax*

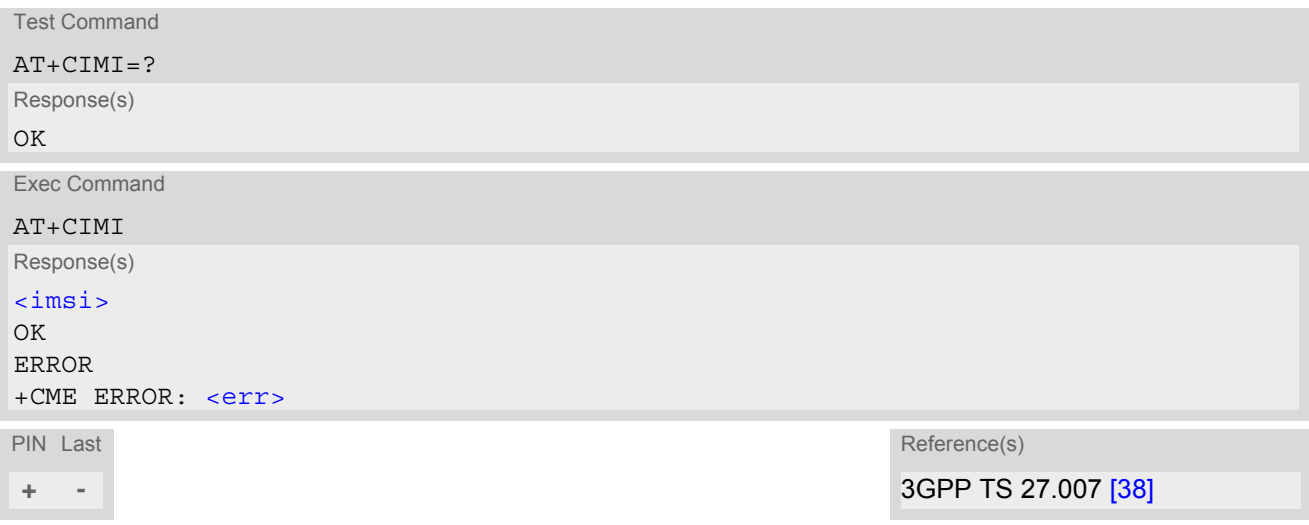

### *Parameter Description*

<span id="page-65-1"></span> $\langle$ imsi $>$ <sup>(str)</sup>

International Mobile Subscriber Identity (string without quotes).

# **6. Security Commands**

The AT Commands described in this chapter allow the external application to determine various security related settings.

### <span id="page-66-0"></span>**6.1 AT+CPIN PIN Authentication**

The [AT+CPIN](#page-66-0) write command can be used to enter one of the passwords listed below. The read command checks whether or not the UE is waiting for a password, or which type of password is required.

Each time a password is entered with  $AT+CPIN$  the module starts reading data from the SIM. The duration of reading varies with the SIM card. This may cause a delay of several seconds before all commands which need access to SIM data are effective. See Section [15.1, Restricted access to SIM data after SIM PIN authentication](#page-180-0) for further detail.

### *Syntax* Test Command AT+CPIN=? Response(s) OK Read Command AT+CPIN? Response(s) +CPIN: [<code>](#page-67-0)</code> OK ERROR +CME ERROR: <err> Write Command AT+CPIN=[<pin>](#page-66-1)[, [<new pin>](#page-66-2)] Response(s) OK ERROR +CME ERROR: <err> PIN Last Reference(s) **- -** 3GPP TS 27.007 [\[38\]](#page-10-0)

#### *Parameter Description*

### <span id="page-66-1"></span> $<$ pin $>$ <sup>(str)</sup>

Password (string type), e.g. SIM PIN1. If the requested password was a PUK then  $\langle p_{\text{min}} \rangle$  must be followed by  $\langle n_{\text{max}} \rangle$ 

### <span id="page-66-2"></span><new pin>(str)

If the requested code was a PUK: specify a new password or restore the former disabled password.

<span id="page-67-0"></span>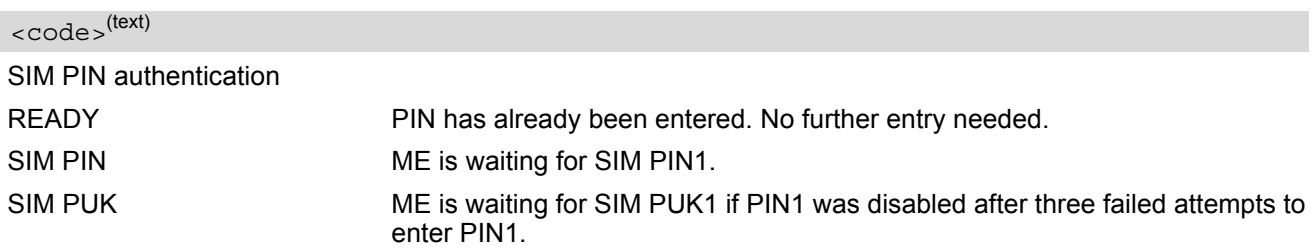

#### *Notes*

- Successful PIN authentication only confirms that the entered PIN was recognized and correct. The output of the result code OK does not necessarily imply that the mobile is registered to the desired network. Typical example: PIN was entered and accepted with OK, but the ME fails to register to the network. This may be due to missing network coverage, denied network access with currently used SIM card, no valid roaming agreement between home network and currently available operators etc. ENS22-E offers various options to verify the present status of network registration: For example, the  $AT+COPS$ command indicates the currently used network. With  $AT + CEREG$  you can also check the current status and activate an unsolicited result code which appears whenever the status of the network registration changes (e.g. when the ME is powered up, or when the network cell changes).
- See  $AT+CPWD$  for information on passwords.
- See  $AT+CLCK$  for information on lock types.

3GPP TS 22.088 [\[26\]](#page-9-5), 3GPP TS 23.088, 3GPP TS 24.088

## <span id="page-68-0"></span>**6.2 AT+CLCK Facility lock**

 $AT+CLCK$  can be used to lock, unlock or interrogate a network or  $UE < facility$ . The command can be aborted when network facilities are being set or interrogated.

### *Syntax*

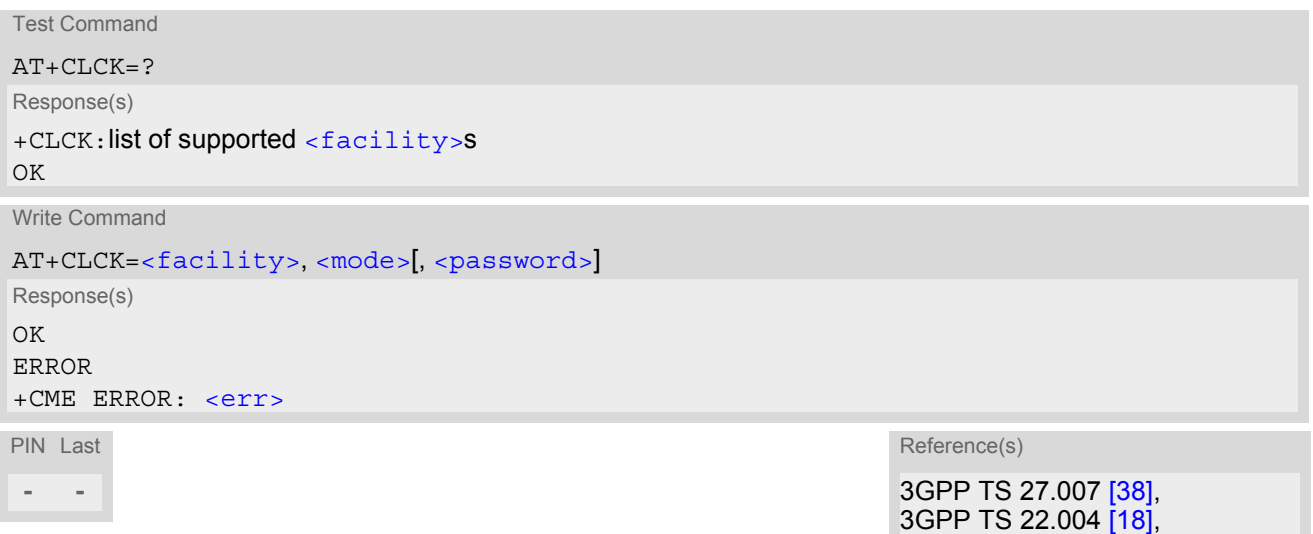

#### *Parameter Description*

<span id="page-68-1"></span>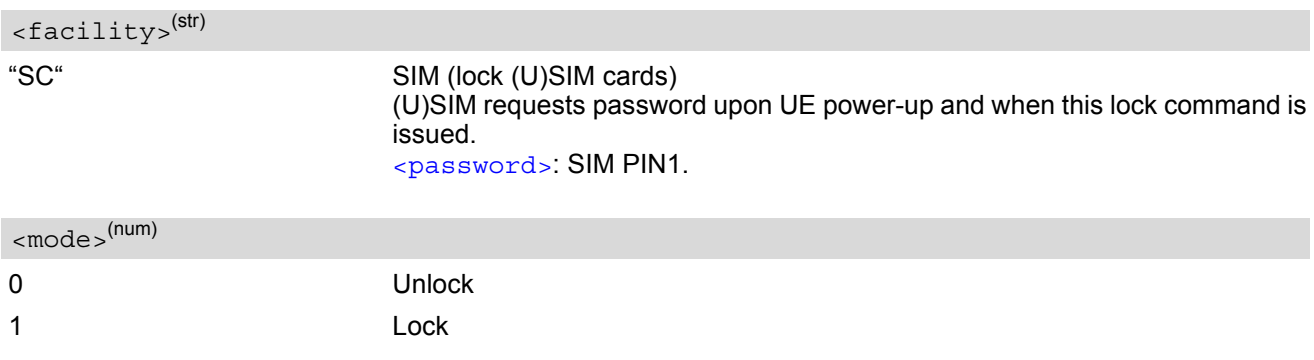

#### <span id="page-68-3"></span><span id="page-68-2"></span><password>(str)

Password string used to lock and to unlock a [<facility>](#page-68-1). Length and authority for passwords depend on the  $\epsilon$   $\epsilon$  acility in question and are therefore listed in the section on parameter  $\epsilon$  facility >. Passwords can be modified with [AT+CPWD](#page-70-0).

#### *Example*

Lock (U)SIM card ([<facility>](#page-68-1)= "SC")

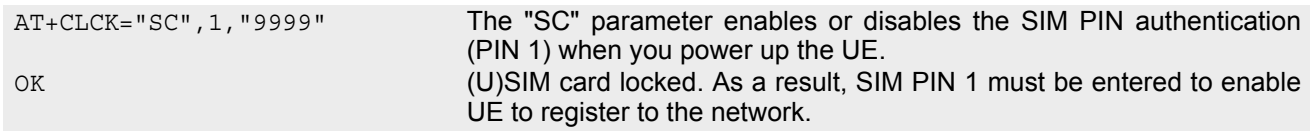

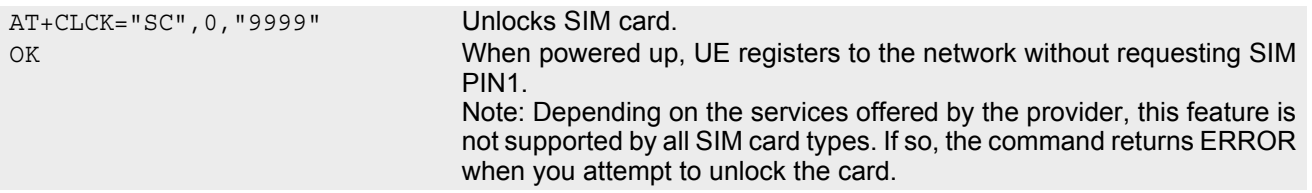

### <span id="page-70-0"></span>**6.3 AT+CPWD Change Password**

[AT+CPWD](#page-70-0) allows to define a new password for a password protected [<facility>](#page-70-1) lock function. Each password is a string of digits, the length of which varies with the associated  $\leq$  facility>. The test command returns a list of pairs which represent the available facilities and the maximum length of the associated password. See [AT+CLCK](#page-68-0) for more information on the various lock features.

#### *Syntax*

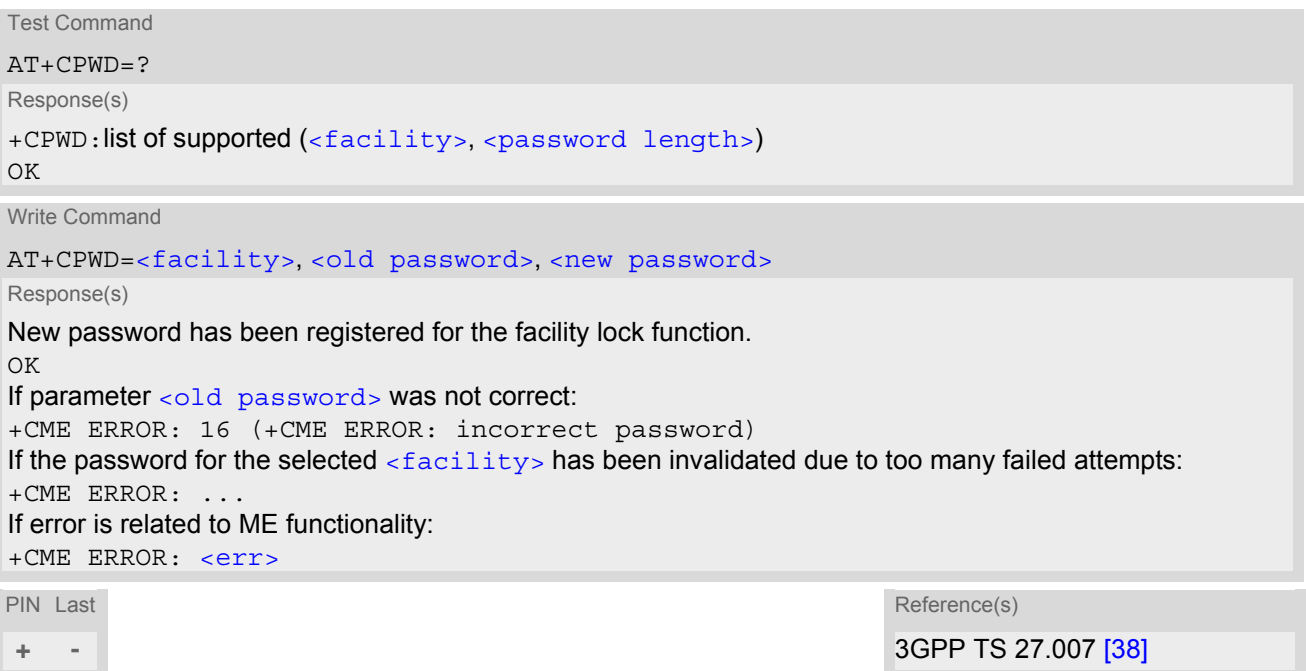

#### *Parameter Description*

<span id="page-70-1"></span>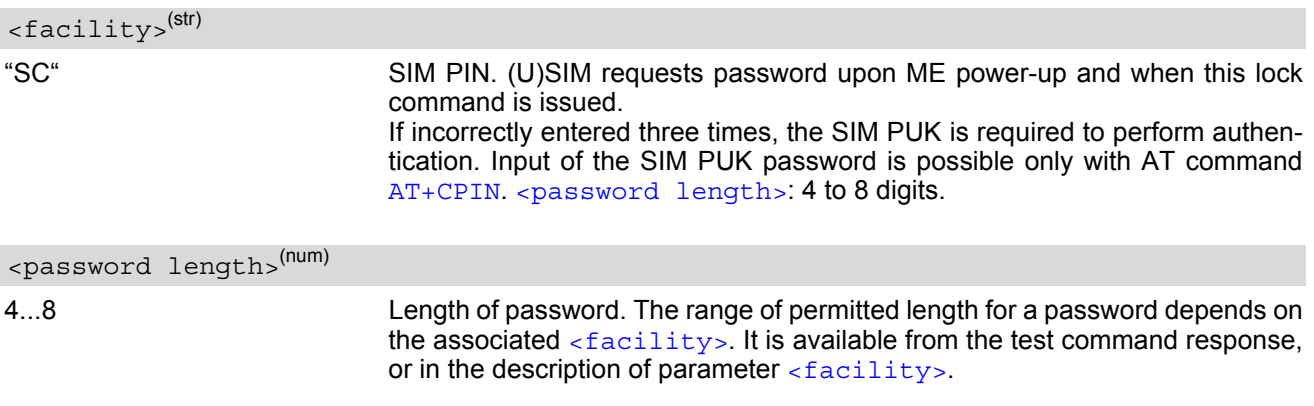

<span id="page-70-3"></span><span id="page-70-2"></span><old password><sup>(str)</sup>

Password specified for the facility.

#### <span id="page-70-4"></span><new password>(str)

New password.

# **7. Network Service Commands**

The AT Commands described in this chapter are related to various network services.

### <span id="page-71-0"></span>**7.1 AT+COPN Read operator names**

The [AT+COPN](#page-71-0) command returns the list of operator names from the UE. Each operator code [<numericn>](#page-71-1) that has an alphanumeric equivalent  $\langle$  alphan $>$  in the UE memory is returned.

*Syntax*

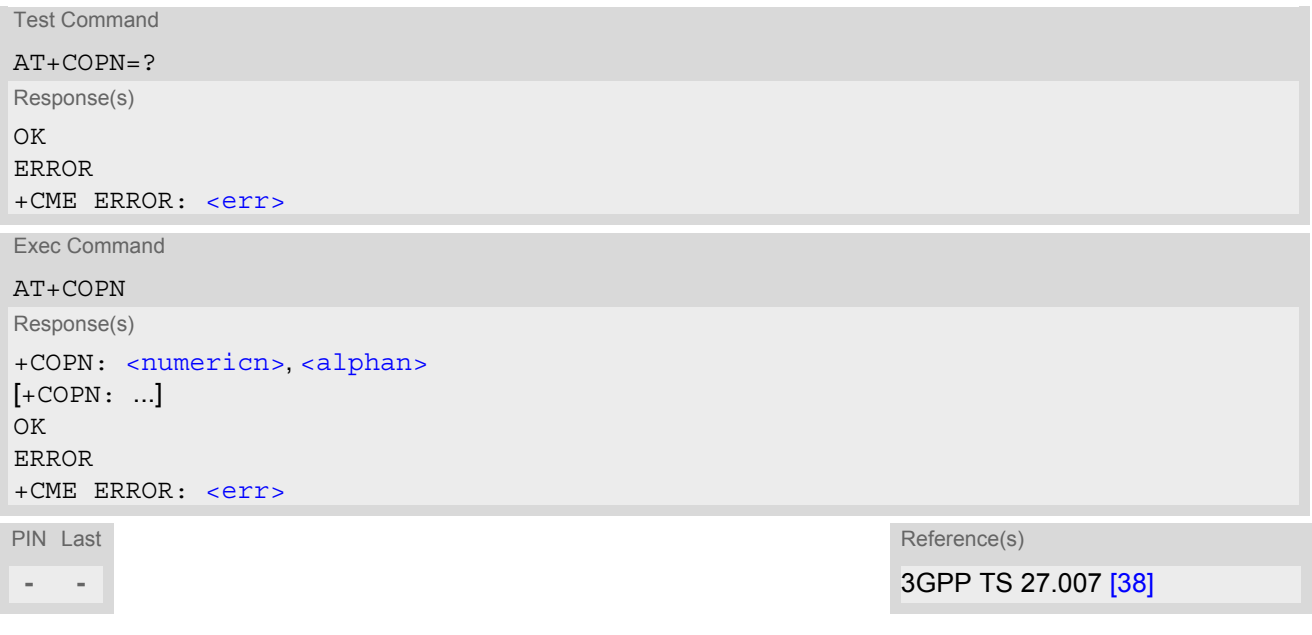

#### *Parameter Description*

<span id="page-71-1"></span><numericn>(str)

Operator in numeric format

<span id="page-71-2"></span><alphan>(str)

Operator in long alphanumeric format
# <span id="page-72-0"></span>**7.2 AT+COPS Operator Selection**

[AT+COPS](#page-72-0) queries the present status of the ENS22-E's network registration and allows to determine whether automatic or manual network selection shall be used.

Two operator selection modes are available with  $AT+COPS$ :

**Automatic** 

ENS22-E searches for the home operator automatically. If successful the ENS22-E registers to the home network. If the home network is not found, ENS22-E goes on searching. If a permitted operator is found, ENS22- E registers to this operator.

If no operator is found the ENS22-E remains unregistered.

**Manual** 

Desired operator can be determined using the [AT+COPS](#page-72-0) write command. If the operator is found, ENS22-E registers to it immediately. If the selected operator is forbidden, the ENS22-E remains unregistered.

The [AT+COPS](#page-72-0) test command lists sets of five parameters, each representing an operator present in the network. A set consists of

- an integer indicating the availability of the operator,
- long alphanumeric format of the operator's name,
- short alphanumeric format of the operator's name,
- numeric format representation of the operator and
- an integer indicating the acccess technology of the operator.

Any of the parameters may be unavailable and will then be an empty field (,,). The list of operators comes in the following order: Home network, networks referenced in SIM and other networks.

The operator list is followed by a list of the supported  $\langle$ mode>s and  $\langle$ format>s. These lists are delimited from the operator list by two commas.

The reponse to the  $AT+COPS$  test command is independent on the settings made with  $\langle$  mode> and  $\langle$  rat>. The  $AT+COPS$  test command will return a list of operators with the supported  $\langle \text{rat} \rangle$ s.

The reponse to the [AT+COPS](#page-72-0) read command depends on the registration status. If the UE is not registered, the read command returns only the current  $\leq$  modes. If the UE is registered the response returns the currently selected operator, the currently set format and the currently used  $\langle$ rat>.

The  $AT+COPS$  write command forces an attempt to select and register to a network operator. If the selected operator is not available, no other operator will be selected. The selected operator name [<format>](#page-73-1) will apply to further read commands, too.

#### *Syntax*

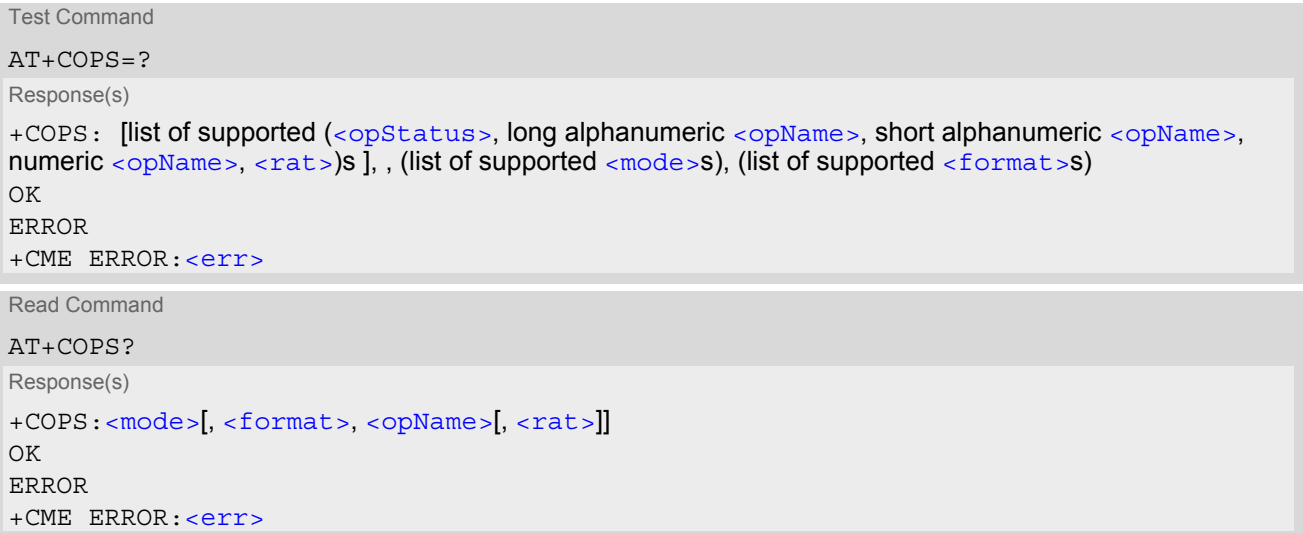

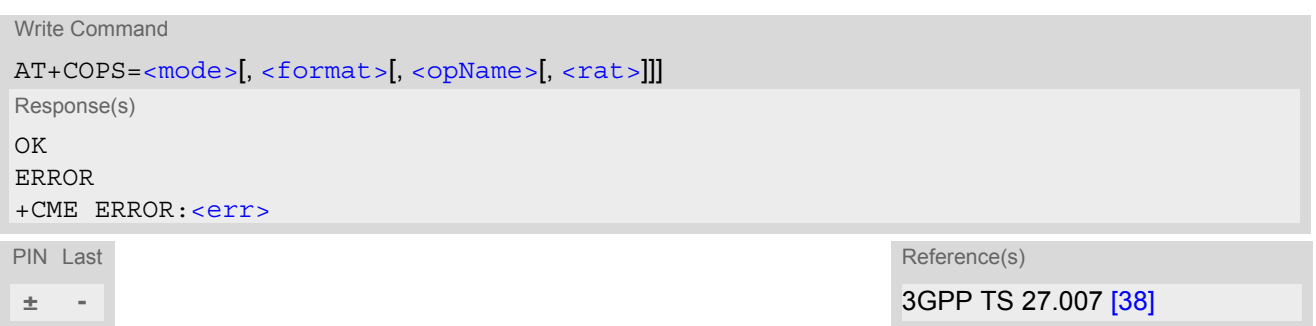

## *Parameter Description*

<span id="page-73-3"></span>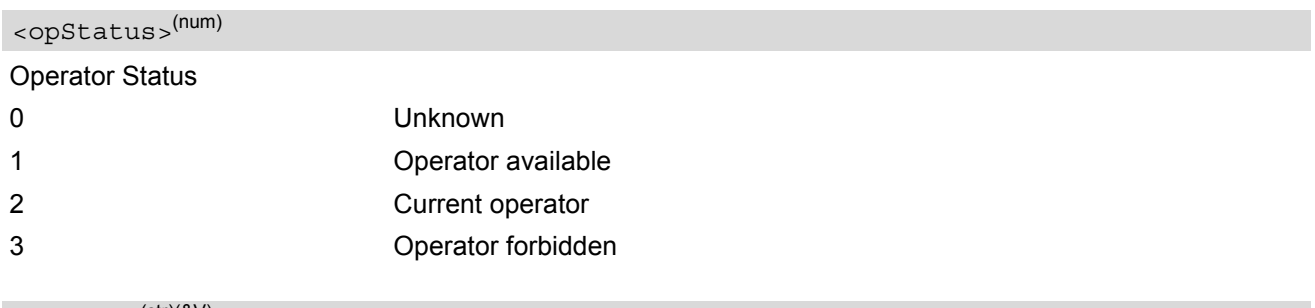

# <span id="page-73-4"></span><opName>(str)(&V)

### Operator Name

If test command: Operator name in long alphanumeric format, short alphanumeric format and numeric format. If read command: Operator name as per [<format>](#page-73-1). If write command: Operator name as per [<format>](#page-73-1).

<span id="page-73-0"></span>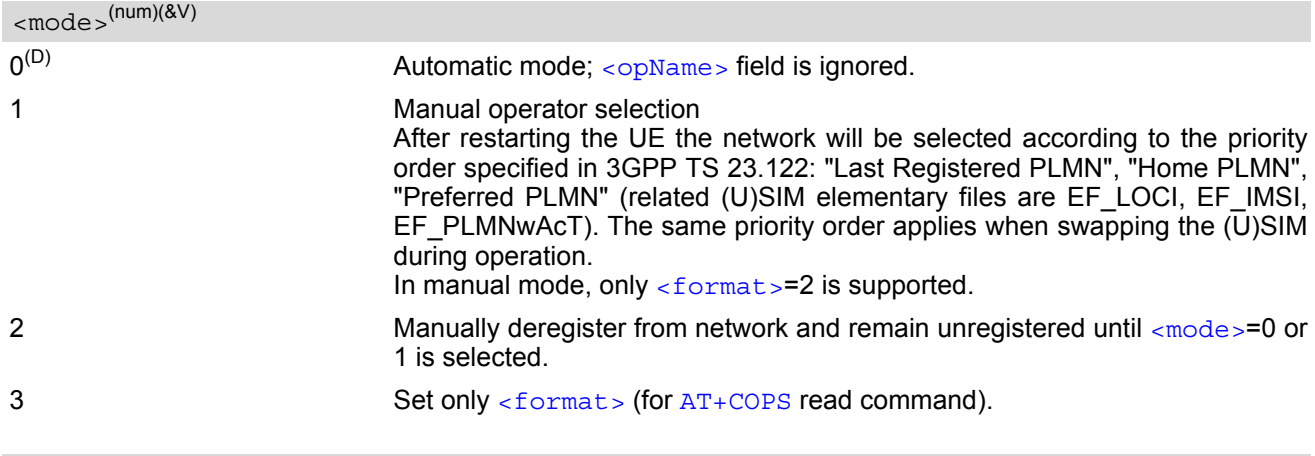

<span id="page-73-2"></span> $<$ rat> $(num)$ 

## Radio Access Technology (RAT)

<span id="page-73-1"></span>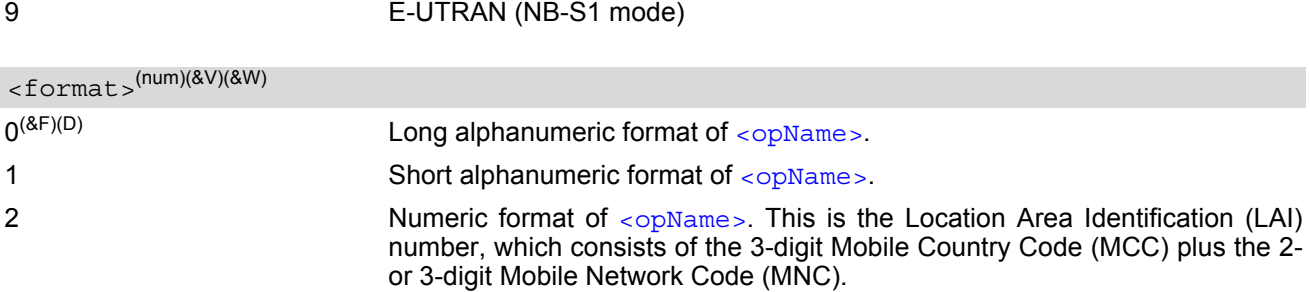

# <span id="page-74-0"></span>**7.3 AT+CESQ Extended Signal Quality**

The [AT+CESQ](#page-74-0) command returns received signal quality parameters. If the current serving cell is not a GERAN cell,  $\langle$ rxlev> and  $\langle$ ber> are set to value 99. If the current serving cell is not a UTRA FDD or UTRA TDD cell,  $\langle$ rscp> is set to 255. If the current serving cell is not a UTRA FDD cell,  $\langle$ ecno> is set to 255. If the current serving cell is not an E-UTRA cell,  $\langle \text{rsrg} \rangle$  and  $\langle \text{rsrg} \rangle$  are set to 255.

## *Syntax*

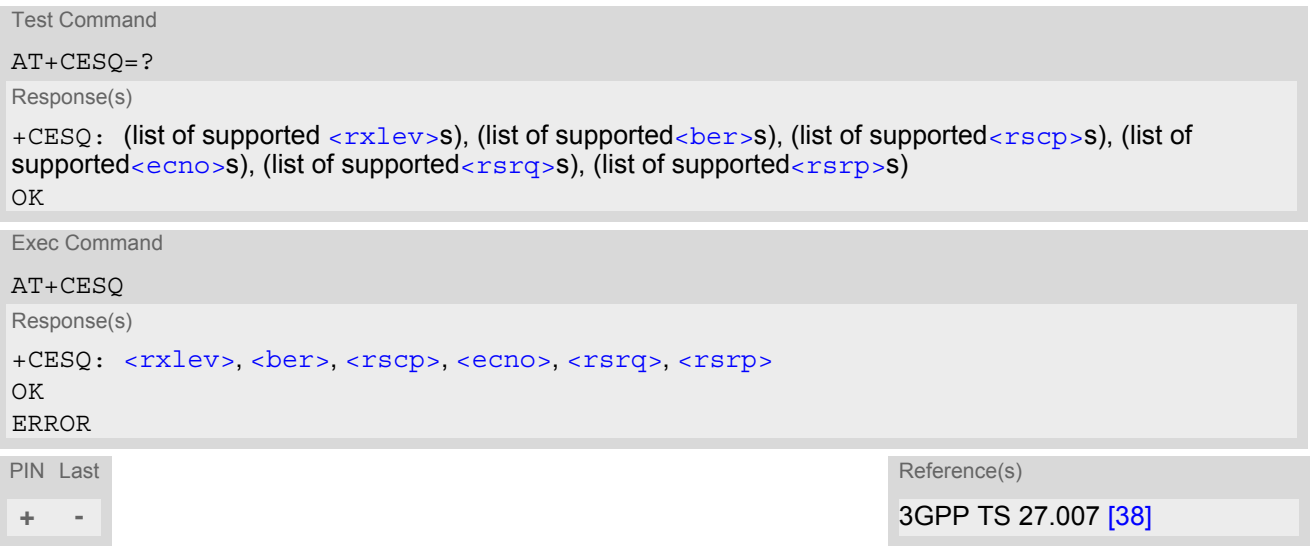

#### *Parameter Description*

<span id="page-74-5"></span><span id="page-74-4"></span><span id="page-74-3"></span><span id="page-74-2"></span><span id="page-74-1"></span>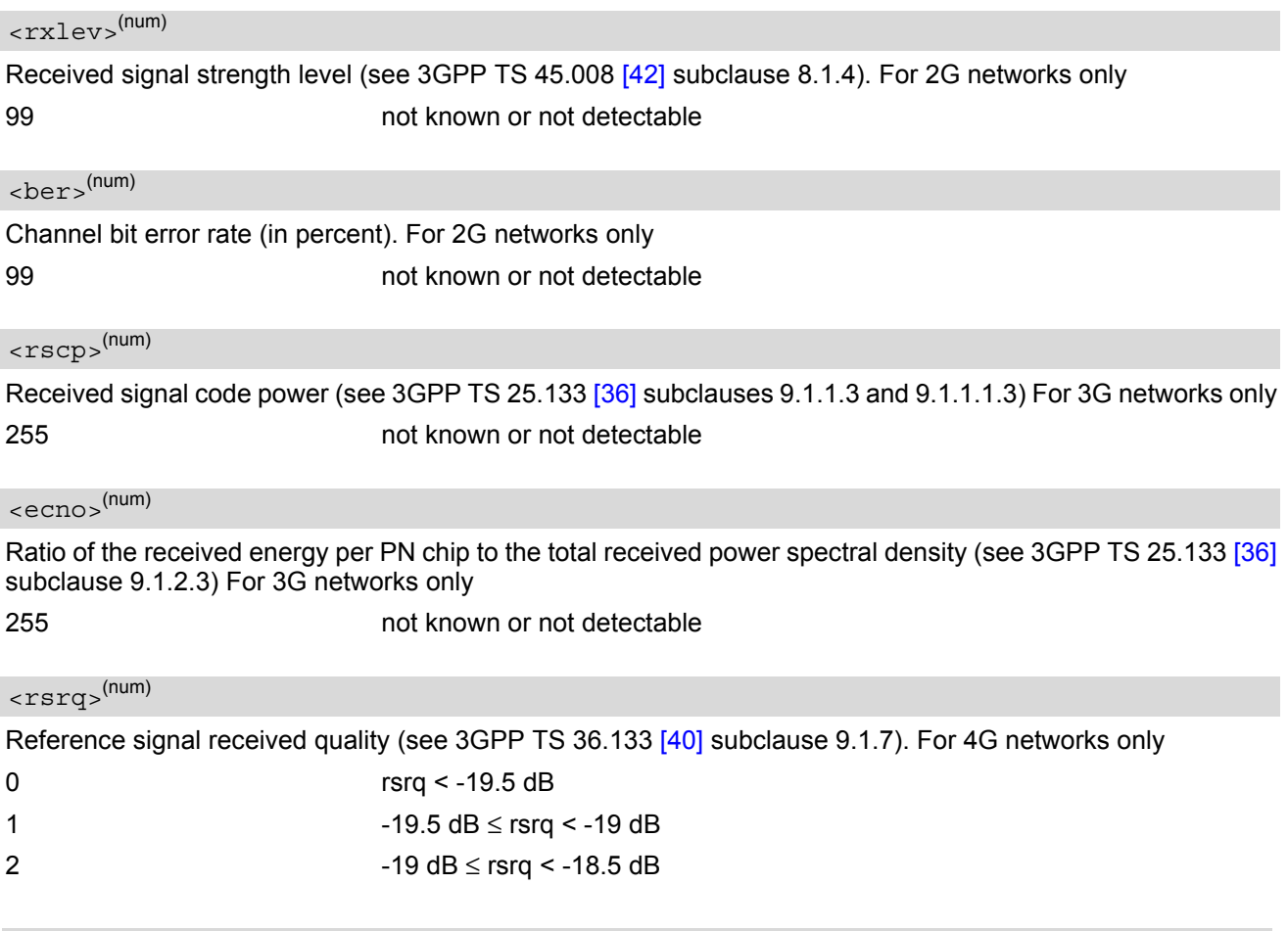

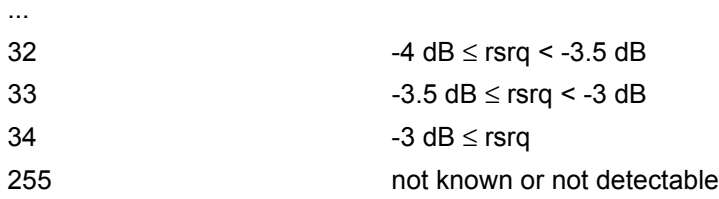

# <span id="page-75-0"></span><rsrp>(num)

Reference signal received power (see 3GPP TS 36.133 [\[40\]](#page-10-3) subclause 9.1.4). For 4G networks only

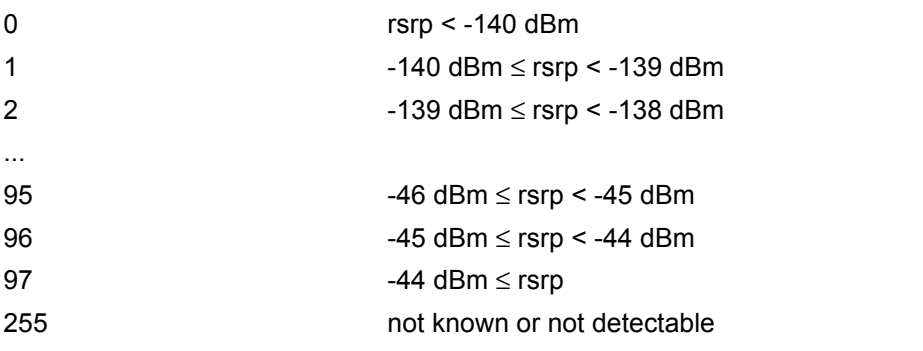

# <span id="page-76-0"></span>**7.4 AT+CTZR Time Zone Reporting**

The [AT+CTZR](#page-76-0) command enables and disables event reporting for changes of time zone and daylight saving time. If reporting is enabled the ENS22-E returns unsolicited result codes whenever the time zone changes.

## *Syntax*

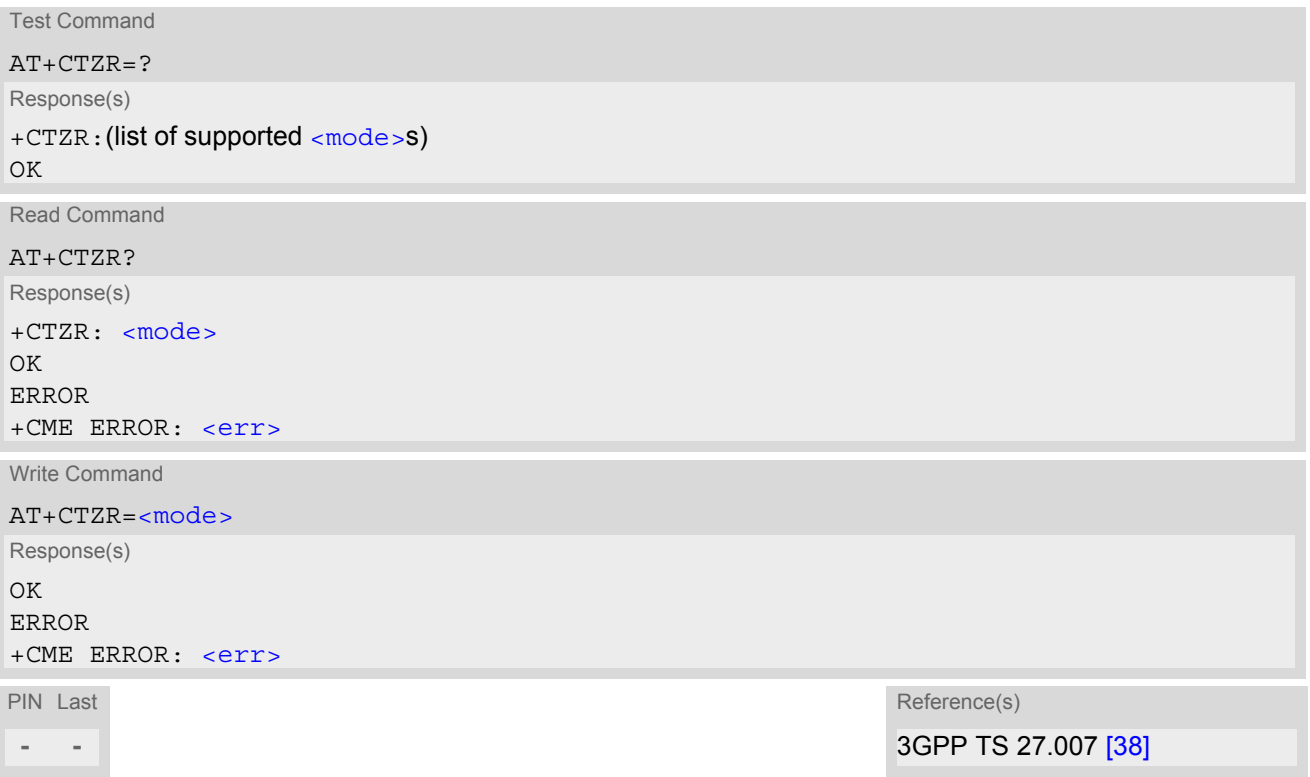

## *Unsolicited Result Codes*

<span id="page-76-2"></span> URC 1 +CTZV: [<tz>](#page-77-0)

The URC indicates that the time zone has changed.

<span id="page-76-3"></span>URC 2

+CTZE: [<tz>](#page-77-0), [<dst>](#page-77-1)[, [<time>](#page-77-2)]

The URC provides information on local time and daylight saving time.

<span id="page-76-4"></span>URC 3

+CTZEU: [<tz>](#page-77-0), [<dst>](#page-77-1)[, [<utime>](#page-77-3)]

The URC provides information on universal time and daylight saving time.

## *Parameter Description*

<span id="page-76-1"></span>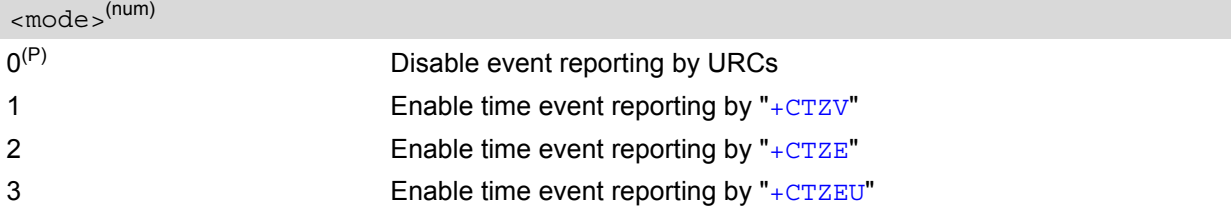

## <span id="page-77-0"></span> $<$ tz> $<sup>(str)</sup>$ </sup>

String type value representing the sum of the local time zone (difference between the local time and GMT expressed in quarters of an hour) plus daylight saving time.

## <span id="page-77-2"></span> $<$ time $>$ <sup>(str)</sup>

Time in format "yyyy/mm/dd,hh:mm:ss", wherein characters indicates year, month, day, hour, minutes, seconds.

## <span id="page-77-3"></span> $<$ utime $>$ <sup>(str)</sup>

Time in format "yyyy/mm/dd,hh:mm:ss", wherein characters indicates year, month, day, hour, minutes, seconds.

# <span id="page-77-1"></span> $ds$ t> $(num)$

Parameter indicates daylight saving time as follows:

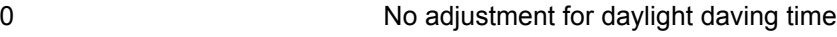

- 1 +1 hour adjustment for daylight saving time
- 2 +2 hour adjustment for daylight saving time

# <span id="page-78-0"></span>**7.5 AT+CPSMS Enable or Disable Power Saving Mode**

[AT+CPSMS](#page-78-0) controls settings of the UE's power saving mode (PSM) parameters. It controls whether the UE wants to apply PSM or not, as well as the requested extended periodic TAU value in E-UTRAN and the requested Active Time value.

## *Syntax*

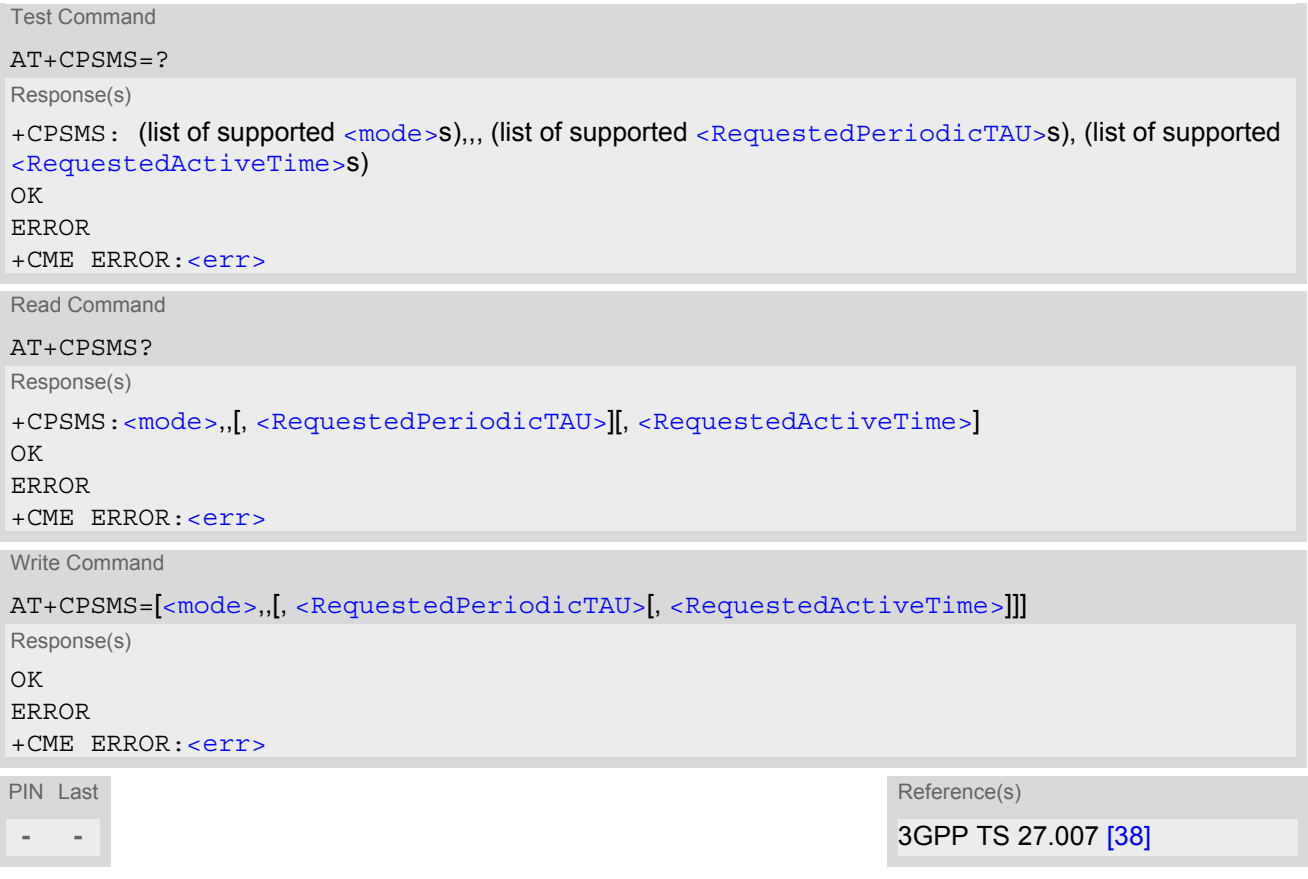

## *Parameter Description*

<span id="page-78-1"></span>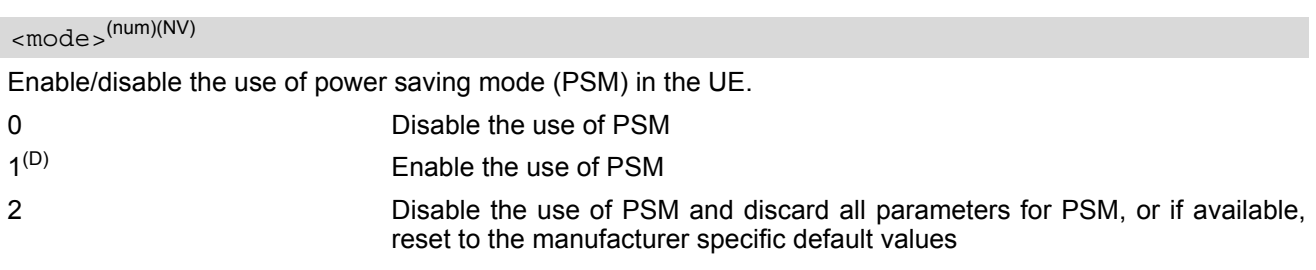

<span id="page-78-2"></span><RequestedPeriodicTAU>(str)(NV)

One byte in an 8 bit format.

Requested extended periodic TAU value to be allocated to the UE in E-UTRAN. The requested extended periodic TAU value is coded as one byte (octet 3) of the GPRS Timer 3 information element coded as bit format (e.g. "01000111" equals 70 hours). For more information on coding and value range, see 3GPP TS 24.008 [\[33\],](#page-9-0) table 10.5.163a).

## <span id="page-79-0"></span><RequestedActiveTime>(str)(NV)

#### One byte in an 8 bit format.

Requested Active time value to be allocated to the UE. The requested Active Time value is coded as one byte (octet 3) of the GPRS Timer 2 information element coded as bit format (e.g. "00100100" equals 4 minutes). For more information on coding and value range, see 3GPP TS 24.008 [\[33\],](#page-9-0) table 10.5.163).

# <span id="page-80-0"></span>**7.6 AT^SMONI Monitoring Serving Cell**

The  $AT^s$ SMONI command supplies information of the serving cell.

#### *Syntax*

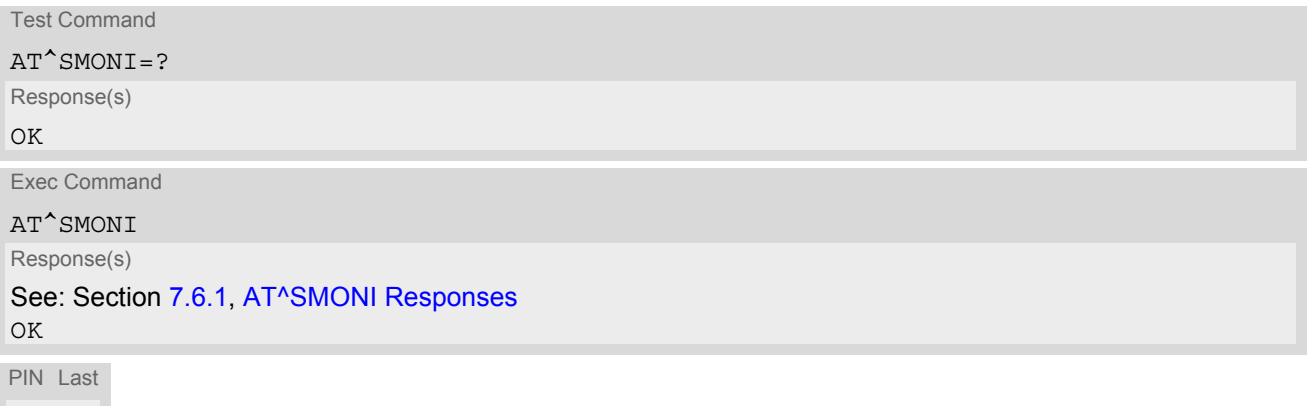

**- -**

## <span id="page-80-1"></span>**7.6.1 AT^SMONI Responses**

*UE is not connected:*

• UE is camping on a LTE (NB-IoT) cell and registered to the network:

```
Syntax:
^SMONI: ACT,EARFCN,Band,Deployment type,PLMN code,TAC,Cell ID,RSRP,RSRQ,RSSI,TX 
power,Connection state,SNR
Example:
^SMONI: NB-IoT,3736,8,4,46000,3d45,3632849,-805,-117,-720,210,NOCONN,83
```

```
• UE is searching and could not (yet) find a suitable LTE (NB-IoT) cell:
```

```
Syntax:
^SMONI: ACT,EARFCN,Band,Deployment type,PLMN code,TAC,Cell ID,RSRP,RSRQ,RSSI,TX 
power, Connection state, SNR
Example:
^SMONI: NB-IoT,,,,,,,,,,SEARCH,
```
• UE is camping on a LTE (NB-IoT) cell and registered to the network in PSM:

```
Syntax:
^SMONI: ACT,EARFCN,Band,Deployment type,PLMN code,TAC,Cell ID,RSRP,RSRQ,RSSI,TX 
power,Connection state,SNR
Example:
^SMONI: NB-IoT,3736,8,4,46000,3d45,3635748,-838,-113,-734,210,SLEEP,132
```
*UE is connected:*

• LTE (NB-IoT) cell:

```
Syntax:
^SMONI: ACT,EARFCN,Band,Deployment type,PLMN code,TAC,Cell ID,RSRP,RSRQ,RSSI,TX 
power,Connection state,SNR
Example:
^SMONI: NB-IoT,3736,8,4,46000,3d45,3635749,-874,-123,-738,210,CONN,37
```
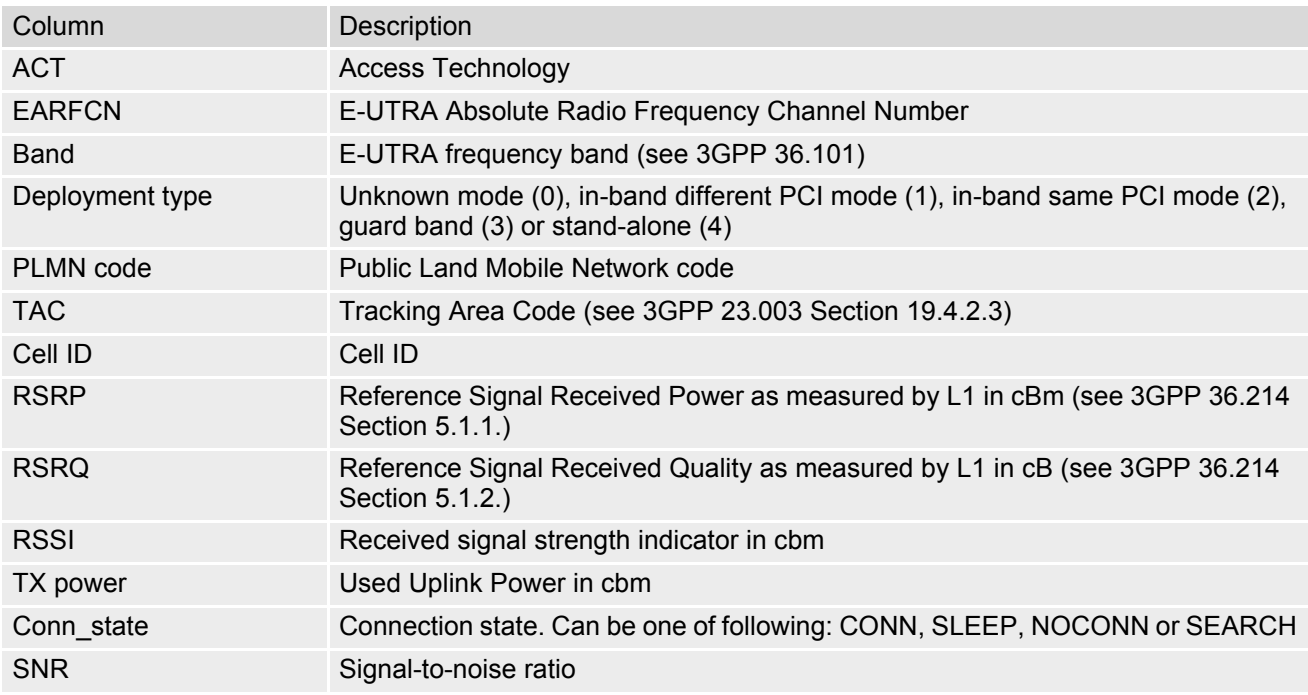

*Columns for LTE (NB-IoT) Serving Channel parameters:*

# **7.6.2 Service states**

Depending on the service state, an additional textual output is generated (refer also to the response examples):

- "SEARCH" (Searching) The MS is searching, but could not (yet) find a suitable cell. This output appears after restart of the MS or after loss of coverage.
- "NOCONN" (No connection) The MS is camping on a cell and registered to the network. The service state is 'idle', i.e. there is no connection established or a dedicated channel in use.
- "SLEEP" (Sleeping) The MS is in LTE PSM (Power Saving Mode).

# <span id="page-82-0"></span>**7.7 AT^SMONP Monitoring Neighbour Cells**

The AT<sup>^</sup>SMONP supplies information of active cells and all neighbour cells.

### *Syntax*

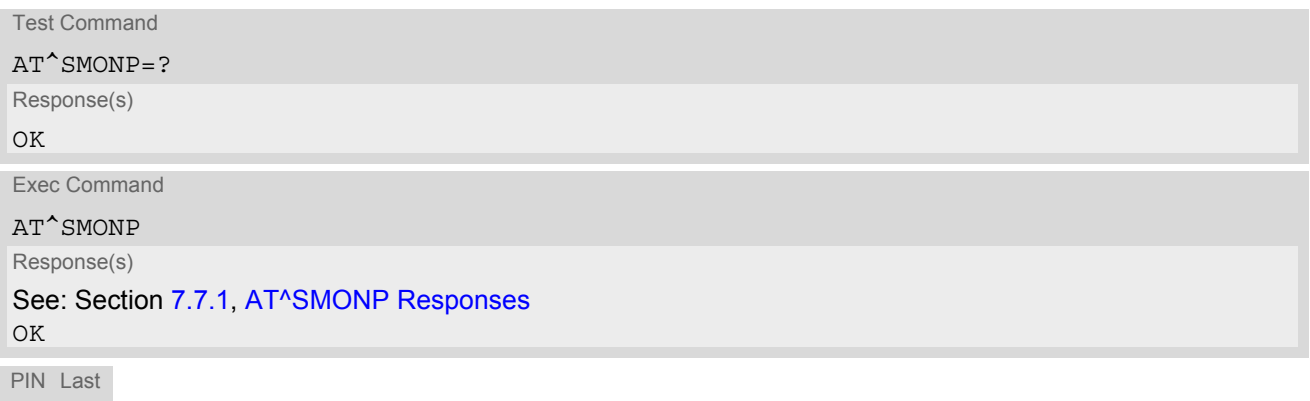

```
- -
```
### *Notes*

- Due to the fact that not all necessary information of the neighbour cells can be decoded during a connection, only neighbour cells that have already been visible in IDLE mode will be further updated, as long as they are still included in the list.
- The neighbour cells have the same PLMN as the serving cell. In case of searching for a network the serving cell can change and the UE shows different sets of neighbour cells depending on the PLMN of the serving cell.

## <span id="page-82-1"></span>**7.7.1 AT^SMONP Responses**

• In case of a NB-IoT serving cell:

```
Syntax:
NB-IoT:
EARFCN<sub>1</sub>, PCI<sub>1</sub>, RSRP<sub>1</sub>, RSRQ<sub>1</sub>, RSSI<sub>1</sub>, SNR<sub>1</sub>EARFCN<sub>2</sub>, PCI<sub>2</sub>, RSRP<sub>2</sub>, RSRQ<sub>2</sub>, RSSI<sub>2</sub>, SNR<sub>2</sub>
 ...
EARFCN_n, PCI_n, RSRP_n, RSRQ_n, RSSI_n, SNR_n
```

```
Example:
NB-IoT:
3736,294,-793,-108,-676,-106
OK
```
#### *Columns for NB-IoT parameters:*

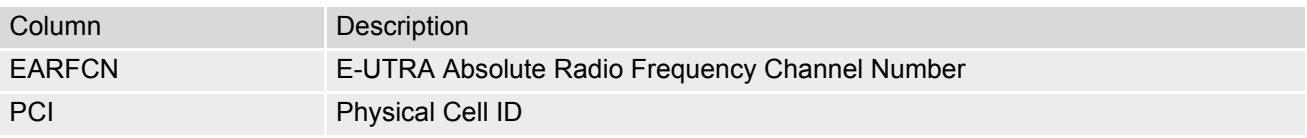

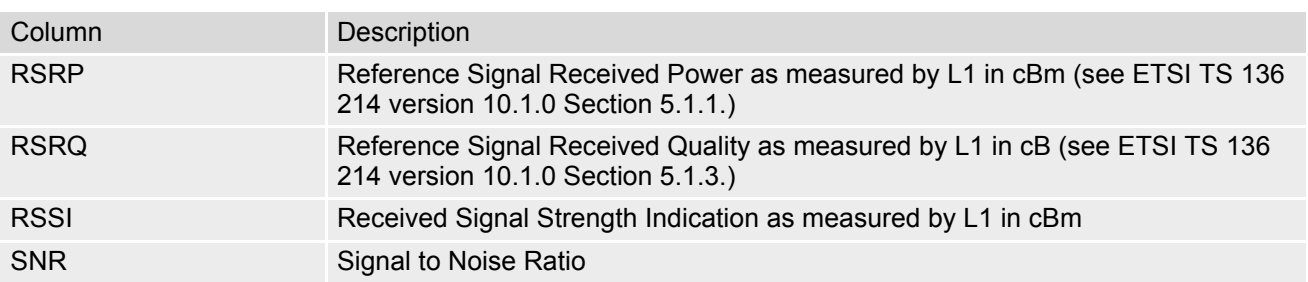

# <span id="page-84-0"></span>**7.8 AT+CEDRXS eDRX Setting**

The [AT+CEDRXS](#page-84-0) command controls the settings of eDRX parameters of the UE. The command controls whether the UE wants to apply eDRX or not, as well as the requested eDRX value for each specified type of access technology.

The  $AT+CEDRXS$  test command displays the supported  $<sub>mode</sub>$ s and the value ranges for the access technology</sub> and the requested eDRX value as compound values.

The  $AT+CEDRXS$  read command displays current settings for each defined value of  $$ .

## *Syntax*

```
Test Command
AT+CFDRXS=?Response(s)
+CEDRXS:(list of supported <mode>s), (list of supported <AcT-type>s), (list of supported 
<Requested_eDRX_value>s)
OK
Read Command
AT+CEDRXS?
Response(s)
[+CEDRXS:<AcT-type>, <Requested_eDRX_value>]
OK
ERROR
+CME ERROR: <err>
Write Command
AT+CEDRXS=[<mode>[, <AcT-type>[, <Requested_eDRX_value>]]]
Response(s)
OK
ERROR
+CME ERROR: <err>
PIN Last
- -
```
## *Unsolicited Result Code*

```
When <sub>mode</sub>=2:</sub>
```
+CEDRXP:[<AcT-type>\[](#page-85-0), [<Requested\\_eDRX\\_value>\[](#page-85-1), [<NW\\_provided\\_eDRX\\_value>\[](#page-85-2), [<Paging\\_time\\_window>\]](#page-85-3)]]

eDRX is enabled and URC code is enabled when the eDRX values provided by network has changed.

## *Parameter Description*

```
<mode>(num)
```
Enable or disable use of eDRX in the UE. This parameter is applicable to all specified types of access technology, i.e. the most recent setting of  $\langle \text{mode} \rangle$  will take effect for all specified values of  $\langle \text{ACT-type} \rangle$ .

- [0] Disable the use of eDRX.
- 1 Enable the use of eDRX.

<span id="page-85-1"></span><span id="page-85-0"></span>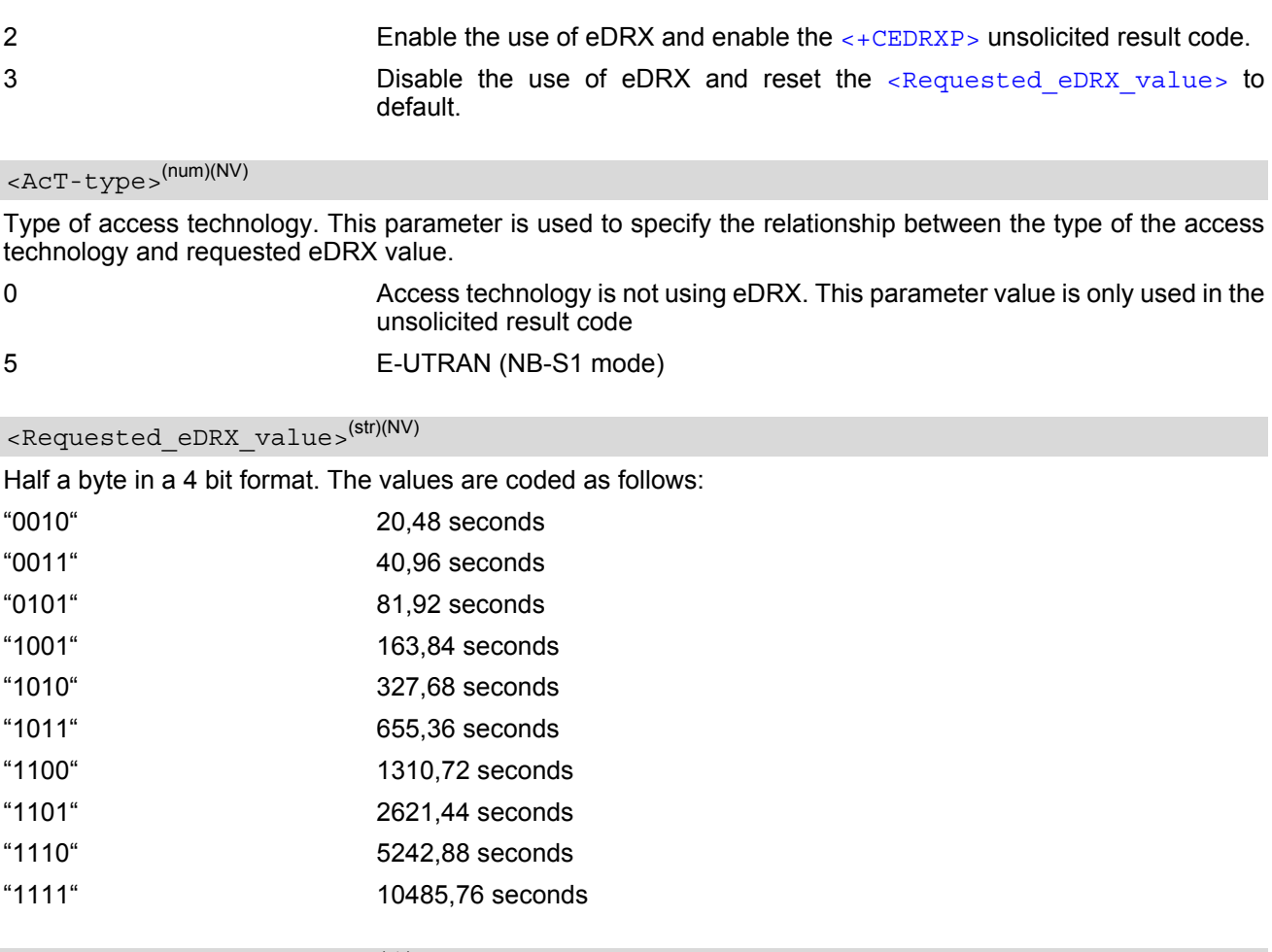

## <span id="page-85-2"></span><NW\_provided\_eDRX\_value>(str)

Half a byte in a 4 bit format. The values are coded in the same way as for [<Requested\\_eDRX\\_value>](#page-85-1)

# <span id="page-85-3"></span><Paging\_time\_window>(str)

Half a byte in a 4 bit format. The requested values are applied immediately and are stored non-volatile. In case the module is attached to the network the change of the values will trigger tracking area update. The stored configuration is used during the network attach after restart in case the auto-attach is enabled.

The values are coded as follows:

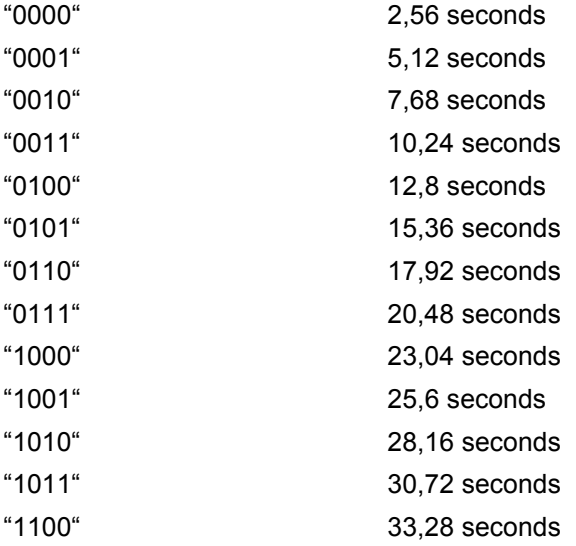

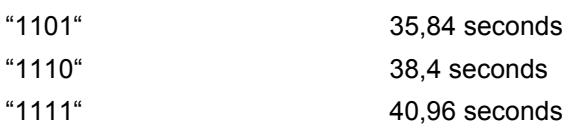

# <span id="page-87-0"></span>**7.9 AT+CEDRXRDP Read dynamic eDRX parameters**

The  $AT+CEDRXRDP$  command reads the current dynamic eDRX parameters applied in the cell. The command returns  $\langle ACT-type \rangle$  and  $\langle Required eDRX value \rangle$  and [<AcT-type>](#page-85-0) and [<Requested\\_eDRX\\_value>](#page-85-1), [<NW\\_provided\\_eDRX\\_value>](#page-85-2) and <Paging time window> if eDRX is used for the cell that the MS is currently registered to. If the cell that the MS is currently registered to is not using eDRX, the  $<$ AcT-type $>=0$  is returned.

## *Syntax*

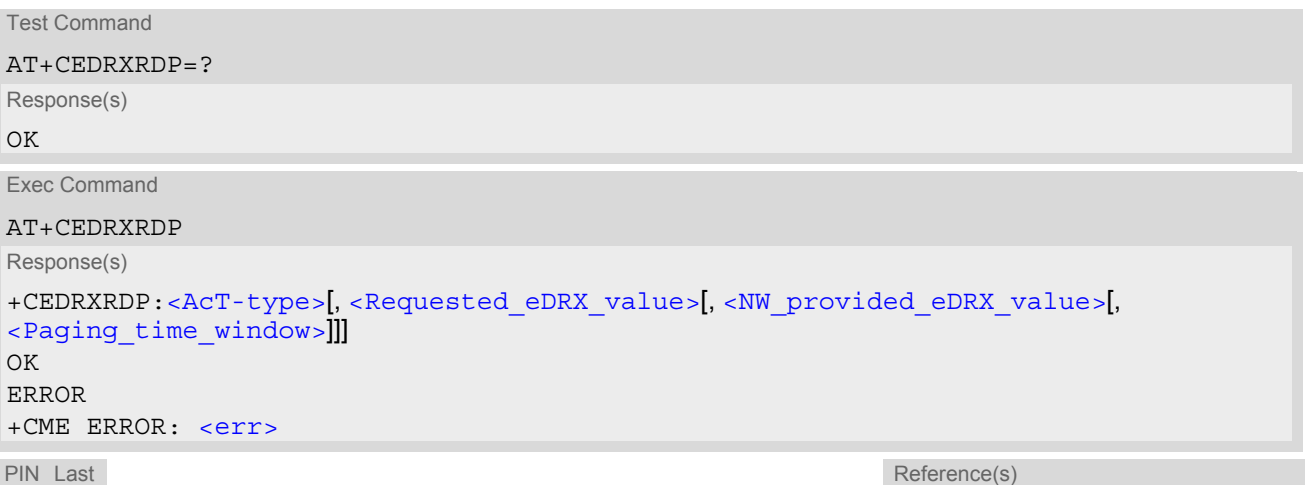

**- -** 3GPP TS 27.007 [\[38\]](#page-10-0)

# <span id="page-88-0"></span>**7.10 AT^SNLWM2M Lwm2m Configuration Settings**

[AT^SNLWM2M](#page-88-0) can be used to query and configure Lwm2m settings of the ENS22-E. [AT^SNLWM2M](#page-88-0) write command queries a configuration parameter (if no value is entered) or sets its value(s). [AT^SNLWM2M](#page-88-0) read command returns a list of parameters and their current values.

## *Syntax*

Test Command AT^SNLWM2M=? Response(s) ^SNLWM2M:"cfg","dft", "/0/0/2",("0","3") ^SNLWM2M:"cfg","dft", "/0/0/0",("IP:Port") ^SNLWM2M:"cfg","dft", "/0/0/3",("PSK Id, 15-digit number") ^SNLWM2M:"cfg","dft", "/0/0/5",("PSK Value,32-digit hexadecimal number") ^SNLWM2M:"URC/srv", "dft","enabled",("0", "1") ^SNLWM2M:"URC/procedure", "dft","fwdownload","enabled",("0", "1") ^SNLWM2M:"URC/procedure", "dft","fwupdate","enabled",("0", "1") ^SNLWM2M:"act","dft",("start", "stop") OK

Write Command

Resource configure and Query [<rsc value>](#page-89-0) on AT^SNLWM2M interface.

AT^SNLWM2M="cfg","dft", [<mgmt rsc>](#page-89-1)[, [<rsc value>](#page-89-0)]

Response(s) ^SNLWM2M: "cfg","dft", [<mgmt rsc>](#page-89-1), [<rsc value>](#page-89-0) OK ERROR +CME ERROR: <err>

Write Command

Enable LwM2M client

AT^SNLWM2M="act" , "dft",[<action>](#page-90-0) Response(s) ^SNLWM2M: "act", "dft",[<action>](#page-90-0)

OK ERROR +CME ERROR: <err>

Write Command

Configure FOTA URC switch to inform about the server connection status

AT^SNLWM2M="URC/srv","dft", [<urc setting>](#page-90-1)[, [<urc value>](#page-90-2)]

Response(s) ^SNLWM2M: "URC/srv","dft", [<urc setting>](#page-90-1),[<urc value>](#page-90-2)

OK ERROR

+CME ERROR: <err>

Write Command

Configure FOTA URC switch to inform about the client automatic processing

AT^SNLWM2M="URC/procedure","dft", [<procedure>](#page-90-3), [<urc setting>](#page-90-1)[, [<urc value>](#page-90-2)] Response(s)

^SNLWM2M: "URC/procedure","dft", [<procedure>](#page-90-3),[<urc setting>](#page-90-1),[<urc value>](#page-90-2) OK

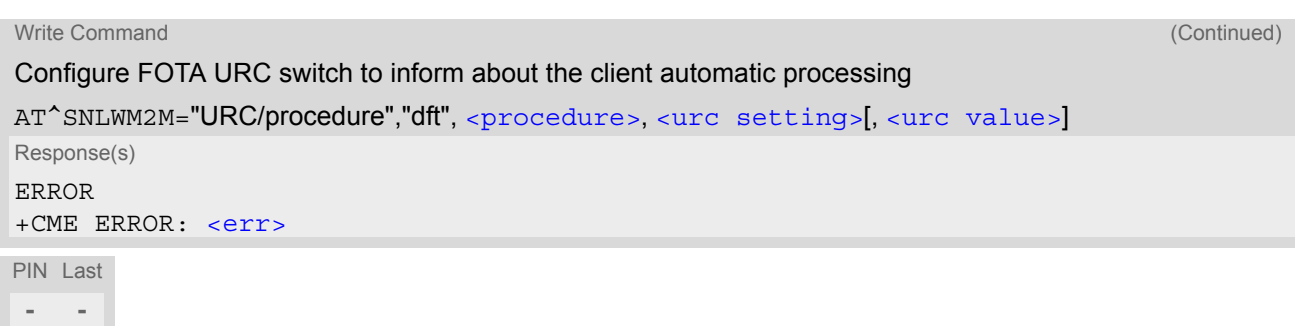

## *Unsolicited Result Codes*

#### URC 1

URC for status change of server connection:

```
^SNLWM2M: "srv","dft",<srv id>,"<srv status>"[, <status parameter>]
```
URC 2

URC for status change of server connection:

```
^SNLWM2M: "procedure","dft"[, <srv id>],<procedure>,<procedure status>[, 
<indication text>]
```
## *Parameter Description*

<span id="page-89-1"></span>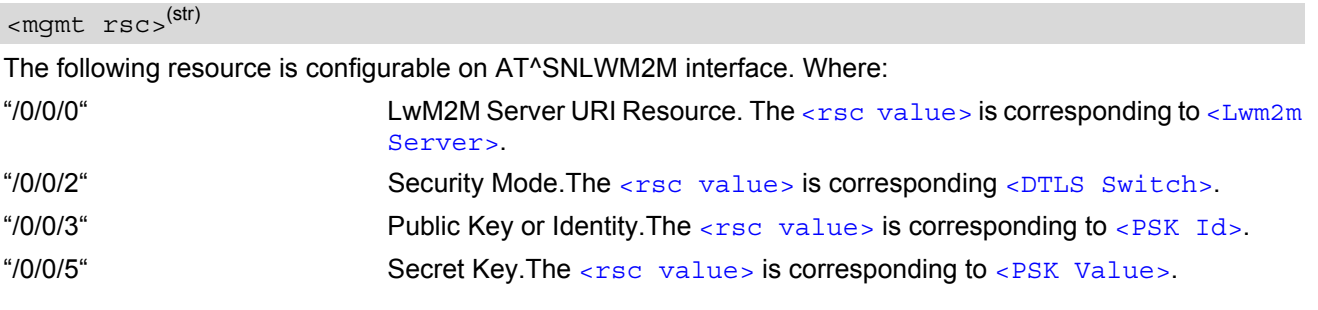

<span id="page-89-0"></span><rsc value>(str)(NV)

Resource value is depending to  $\epsilon$  mqmt rsc>.

# <span id="page-89-2"></span><Lwm2m Server>(str)(NV)

This parameter is used for configure Lwm2m server when  $\epsilon$ mgmt  $rsc >$  is "/0/0/0". And format will be like this: "IP:Port". Where: "IP"  $IPv/4$  address in dot-separated numeric  $(0.255)$  parameter of the form:

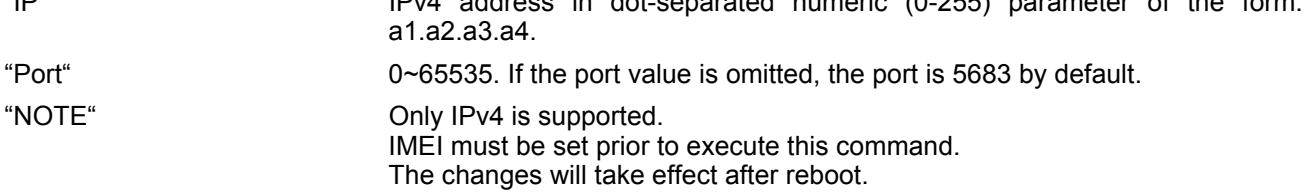

#### <span id="page-89-3"></span><DTLS Switch>(str)(NV)

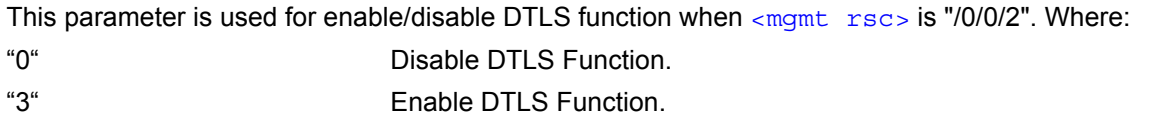

<span id="page-90-9"></span>I

<span id="page-90-3"></span><span id="page-90-2"></span><span id="page-90-1"></span><span id="page-90-0"></span>I

<span id="page-90-8"></span>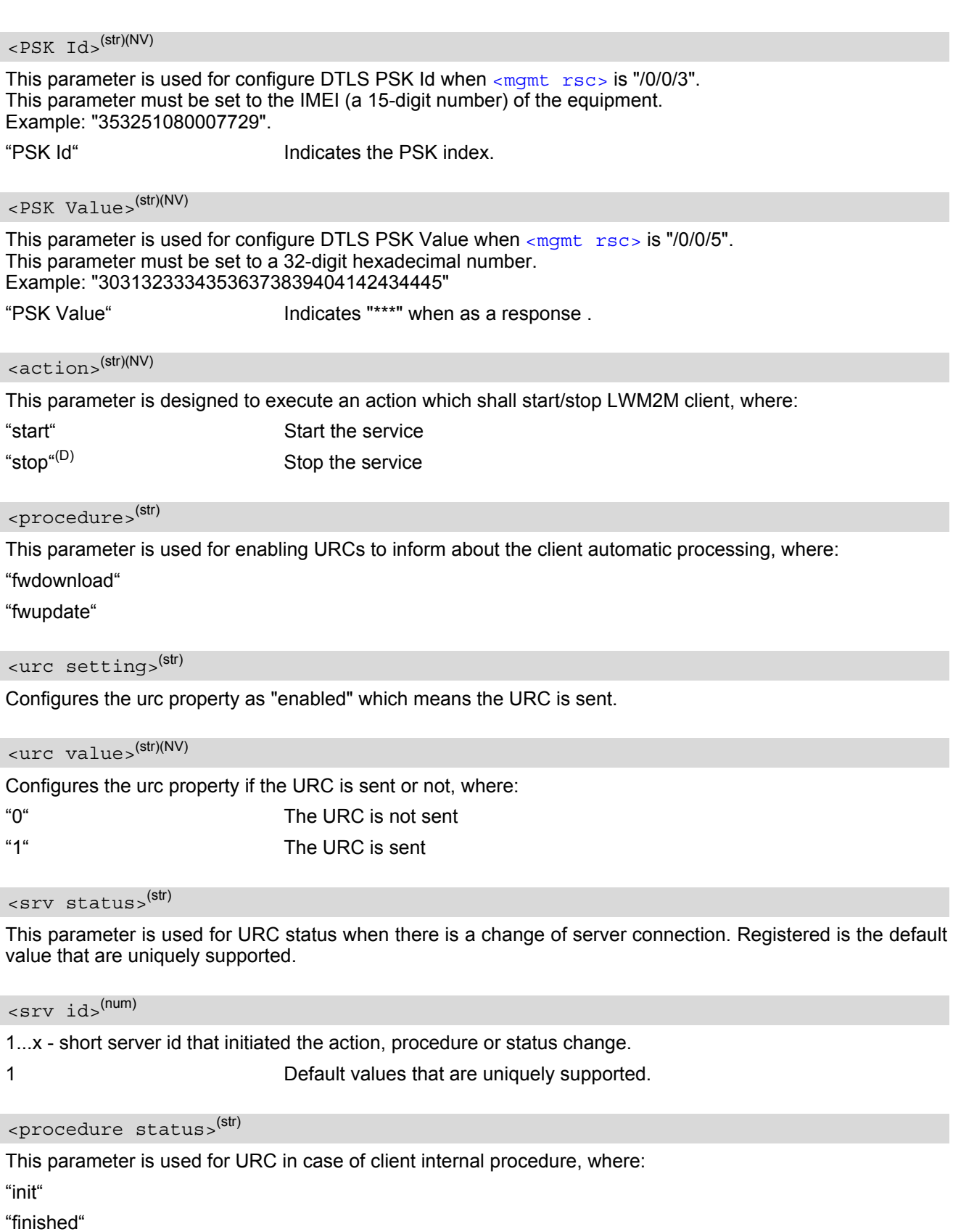

<span id="page-90-7"></span><span id="page-90-6"></span><span id="page-90-5"></span><span id="page-90-4"></span><status parameter>(str)

IP Address Registered to Server. e.g."35.221.220.95:5684"

<span id="page-91-0"></span><indication text>(str)

Downloaded IP address. e.g."coaps://35.221.220.95"

# <span id="page-92-0"></span>**7.11 AT+CIPCA Initial PDP context activation**

[AT+CIPCA](#page-92-0) controls whether an initial PDP context shall be established automatically following an attach procedure when the UE is attached to GERAN or UTRAN RATs, and whether the UE is attached to E-UTRAN with or without a PDN connection.

The [AT+CIPCA](#page-92-0) test command returns values supported as a compound value.

The [AT+CIPCA](#page-92-0) read command returns the current setting of the command.

The [AT+CIPCA](#page-92-0) write command controls whether the UE is attached to E-UTRAN with or without a PDN connection.

## *Syntax*

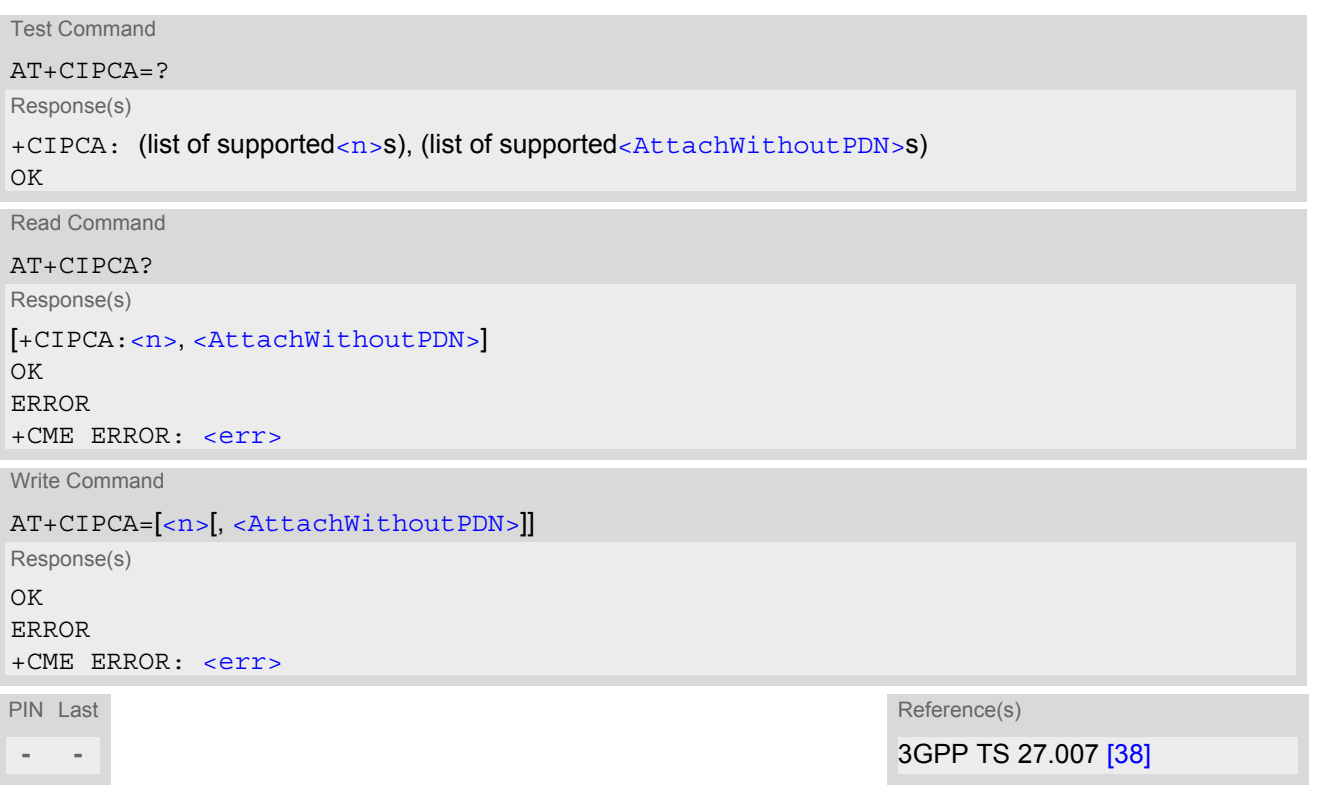

## *Parameter Description*

<span id="page-92-2"></span><span id="page-92-1"></span>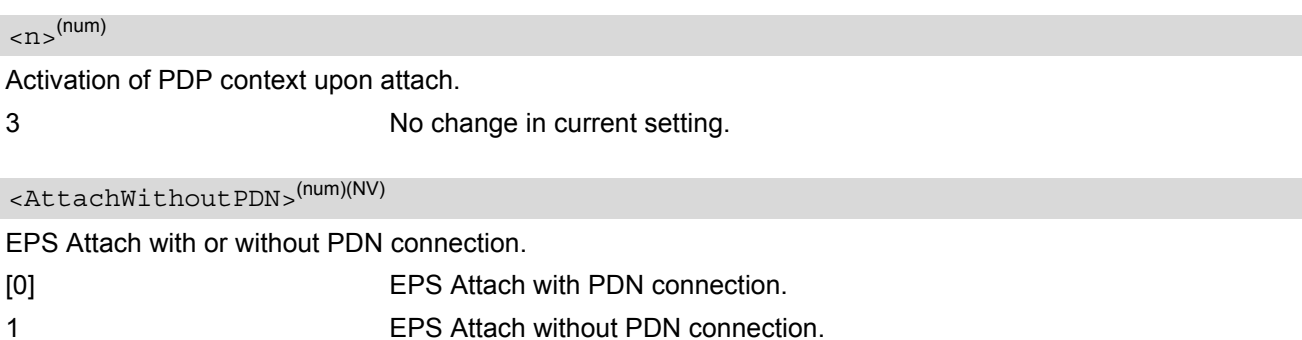

# **8. Internet Service Commands**

ENS22-E has an embedded TCP/IP stack that is driven by AT commands and enables the host application to easily access the Internet. The advantage of this solution is that it eliminates the need for the application manufacturer to implement own TCP/IP, thus minimizing cost and time to integrate Internet connectivity into a new or existing host application. This chapter is a reference guide to all the AT commands and responses defined for use with the TCP/IP stack.

*The embedded TCP/IP stack provides the following services:*

- **1.** Socket Services:
	- UDP Client in Non-Transparent or Transparent Mode
	- Non-Transparent UDP Endpoint

Please note that a total number of 5 sockets is available for usage.

*Step-by-step overview of how to configure and use TCP/IP communications with ENS22-E:*

- Select URC mode or polling mode as described below.
- First of all, create a GPRS connection profile with  $AT^sSICS$ . The connection profile is a set of basic parameters which determines the type of connection to use for Internet service. The connection type is also referred to as bearer. Up to 5 connection profiles can be defined, each identified by the  $\alpha$   $\alpha$ -conProfileId>.
- Secondly, use  $AT^s SISS$  to create a service profile based on one of the connection profiles. Up to 5 service profiles can be defined, each identified by the  $\langle$ srvProfileId>. The service profile specifies the type of Internet service to use, e.g., Socket. To assign a connection profile to a service profile, the  $\zeta$ conProfileId> of  $AT^s$ sicsmust be entered as "conId" value of the  $AT^s$ siss parameter  $\langle$ sing  $T^a$ This offers flexibility to combine connection profiles and service profiles.
- Once the connection profile and the service profile are created, an Internet session can be opened by entering the  $AT^s$ SISO write command and the desired [<srvProfileId>](#page-104-0). A URC indicates how to proceed. The "[^SISW](#page-115-1)" URC means that data can be sent. The "[^SISR](#page-112-1)" URC means that received data are available for reading. If an error occurs, the "[^SIS](#page-122-0)" URC is delivered instead.
- The next steps differ depending on the service type and the transfer mode (Non-Transparent or Transparent).
- Once a service is opened, the AT<sup>^</sup>SISI command shall be used to monitor the progress of the session. The command reports the service state of the used service profile and indicates the number of bytes received, the number of bytes sent.
- If an error occurs during a session, you can enter the  $AT^sSISE$  command and the  $\langle$ srvProfileId> to identify the reason. This is especially important in the polling mode.
- The AT<sup>^</sup>SICI command can be used at any time to query the current status of one or all connection profile(s).
- Finally, to close an open service, enter the  $AT^sSISC$  write command and the  $\langle$ srvProfileId>.
- All profile settings of  $AT^sSISS$  and  $AT^sSICS$  are volatile. To store the settings to non-volatile memory and load the stored profiles, AT<sup>^</sup>SIPS can be used.

#### *Transparent Mode or Non-Transparent Mode:*

- *Transparent Mode* is stream-oriented, i.e. a single data stream can be sent, and another single data stream can be received. Packetizing of data is done automatically by the embedded TCP/IP stack. Transparent Mode is activated with [AT^SIST](#page-117-0) and then indicated by the "CONNECT" result code. The mode eliminates the need for  $AT^s$ SISW and  $AT^s$ SISR read and write sequences.
- *Non-Transparent Mode* is packet-oriented, i.e. data is transferred in separate packets. Maximum packet size is 1358 bytes for UDP. To read and write data,  $AT^sSISW$  and  $AT^sSISR$  sequences shall be used. To send or receive more than 1358 bytes, the read or write action shall be repeated until the data transfer has completed. Each read or write action requires that the command response (of  $AT^sSISR$  or  $AT^sSISW$ ) confirms that the service is ready to send or receive data. The read/write cycles can be controlled by URCs or polling. For details, see section "URC mode and polling mode" below.
- UDP Endpoint employs Non-Transparent Mode. UDP client can employ both modes, and may even mix both modes in the same connection.

The significant differences between the TCP and UDP protocols imply that UDP sometimes requires particular procedures or even specific parameters. Details on how to handle UDP services can be found in extra notes or are included in the general parameter descriptions.

The ENS22-E offers two kinds of Socket service with UDP protocol.

- *UDP Client:* Intended for connections to a given remote host. In this case, the IP address and the UDP port of the remote host are set as a fixed parameter in the service profile. The UDP Client can use Transparent Mode and Non-Transparent Mode.
- *Non-Transparent UDP Endpoint:* IP address and UDP port of the remote hosts are handled in each read ([AT^SISR](#page-112-0)) and write ([AT^SISW](#page-115-0)) request. This enables the host application to communicate with different remote hosts.

See example in Section [8.14.2, UDP Scenario.](#page-125-0)

#### *Secure connection (DTLS)*

UDP Client services support server and client authentication for Datagram Transport Layer Security (DTLS) (see RFC 6347).

- To set DTLS, add "s" to the address type, such as sockudps. For details see  $AT^sSISS$  [<srvParmTag>](#page-104-1) parameter "address"[<srvParmTag>](#page-104-1).
- Only support pre-shared keys(PSKs) for authentication.These pre-shared keys are symmetric keys, shared in advance among the communicating parties (see RFC4279).
- To add and delete pre-shared keys (PSKs), use the commands  $AT^sSBNW$ .
- To read cipher-suites use the commands AT<sup>^</sup>SBNR.
- When a UDP Client service establishes secure connection with the server, the maximum send packet size is changed to 835 bytes.
- Due to memory limitations, only one secure connection can be supported at a time.

#### *URC mode or polling mode (for non-Transparent Mode only)*

The ENS22-E offers two modes of controlling a Non-Transparent Mode session opened with [AT^SISO](#page-108-0). To select the mode, use the  $AT^s$ SCFG command, parameter "Tcp/WithURCs" (refer to  $\langle$ tcpWithUrc>).

URC mode (delivery default): The progress of a Non-Transparent Mode session is URC driven. The URCs notify the host whether data can be sent or received, whether data transfer has completed, whether the service can be closed or whether an error has occurred. This mechanism eliminates the need to poll the service until the necessary progress information is received.

To enable the URC mode, select:  $AT^sSCFG="Top/WithURCs", on.$ 

Polling mode:

In polling mode, the presentation of URCs related to Internet Services is disabled. The host is responsible to retrieve all the status information needed for controlling the Internet session. This is done by polling, where the host application keeps sending the commands  $AT^*SISR$ ,  $AT^*SISW$ ,  $AT^*SISI$ .

To enable the polling mode select:  $AT$ <sup>^</sup>SCFG="Tcp/WithURCs",off.

The disabled URCs are the following: "[^SISR](#page-112-1)" URC, "[^SISW](#page-115-1)" URC and "[^SIS](#page-122-0)" URC for parameter < ${\tt urc-}$ [Cause>](#page-122-1)=0 (Internet service events), but not for all other [<urcCause>](#page-122-1)s (needed Endpoint and therefore always enabled).

*Additional AT commands designed for controlling and monitoring the connection profiles (bearers):*

- The  $AT^{\wedge}SICI$  command can be used at any time to query the current status of one or all connection profile(s).
- The [AT^SISX](#page-119-0) command sends ICMP (Internet Control Message Protocol) Echo Requests to a target IP address to verify the TCP/IP network connection.

*Address notation* Server addresses shall be provided as IPv4 addresses in standard dot format, e.g. "192.168.1.2", or as IPv6 addresses in standard colon format enclosed in square brackets, e.g. "[FE80::2]".

#### *Timeouts*

Timeouts are not part of the Internet AT command functionality implemented in ENS22-E and, if desired, are the responsibility of the host application. It is recommended that the host application validates URCs and AT command responses and reacts adequately, for example by sending a close message or starting a timer.

#### *Using the DCD line to detect the connection status of Internet services*

With [AT&C](#page-51-0) you can configure the DCD line of the used serial interface to indicate whether an Internet service is active. For Socket, the states "Up" or "Connecting" are indicated.

#### *Usage of IP Service commands on different interfaces*

The UE allows to create an Internet service profile on one interface with [AT^SISS](#page-103-0) and to use it on another interface with [AT^SISO](#page-108-0), [AT^SISC](#page-111-0), [AT^SISR](#page-112-0), [AT^SISW](#page-115-0), [AT^SIST](#page-117-0). Nevertheless, to avoid conflicts a profile should be handled on the same interface where it was created with  $AT^*SISS$ , at least where it was opened with [AT^SISO](#page-108-0).

# <span id="page-96-0"></span>**8.1 AT^SICS Internet Connection Setup Profile**

[AT^SICS](#page-96-0) serves to create and edit Internet connection profiles. A connection profile can be assigned to one or more service profiles defined with  $AT^s SISS$ , and thus, determines which type of connection is to be established when opening a service profile with  $AT^sSISO$ .

The [AT^SICS](#page-96-0) read command requests the current settings of all Internet connection profiles.

The  $AT^s$  SICS write command specifies all parameters of a connection profile identified by  $\leq$ conProfileId>. To add or change the settings the write command needs to be executed for each single [<conParmTag>](#page-97-1). All profile parameters set with  $AT^{\sim}SICS$  are volatile. To save profile settings in non-volatile memory please refer to [AT^SIPS](#page-101-0).

ENS22-E is designed to use PAP authentication (Password Authentication Protocol) when parameters "user" and "passwd" are given within the connection profile. If credentials are omitted, no authentication is performed.

The list below shows which  $\langle \text{conParamTag} \rangle$  parameters are mandatory (= m) or optional (= o).

#### **Table 8.1:** Applicability of  $AT^sSICS < comp>CanParamTag >$  values

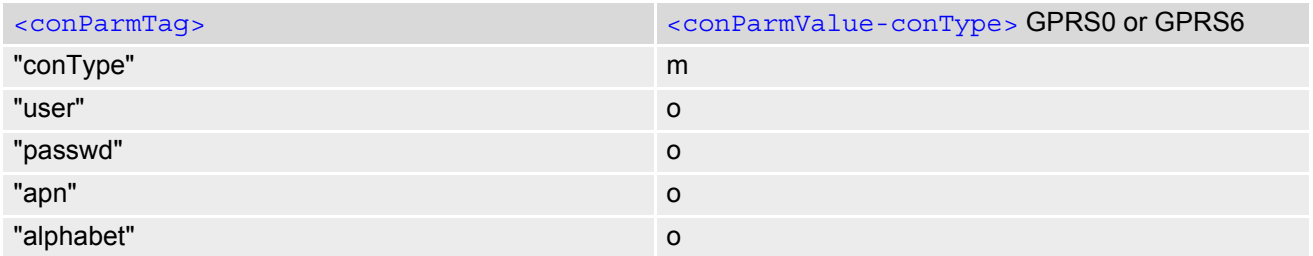

## *Syntax*

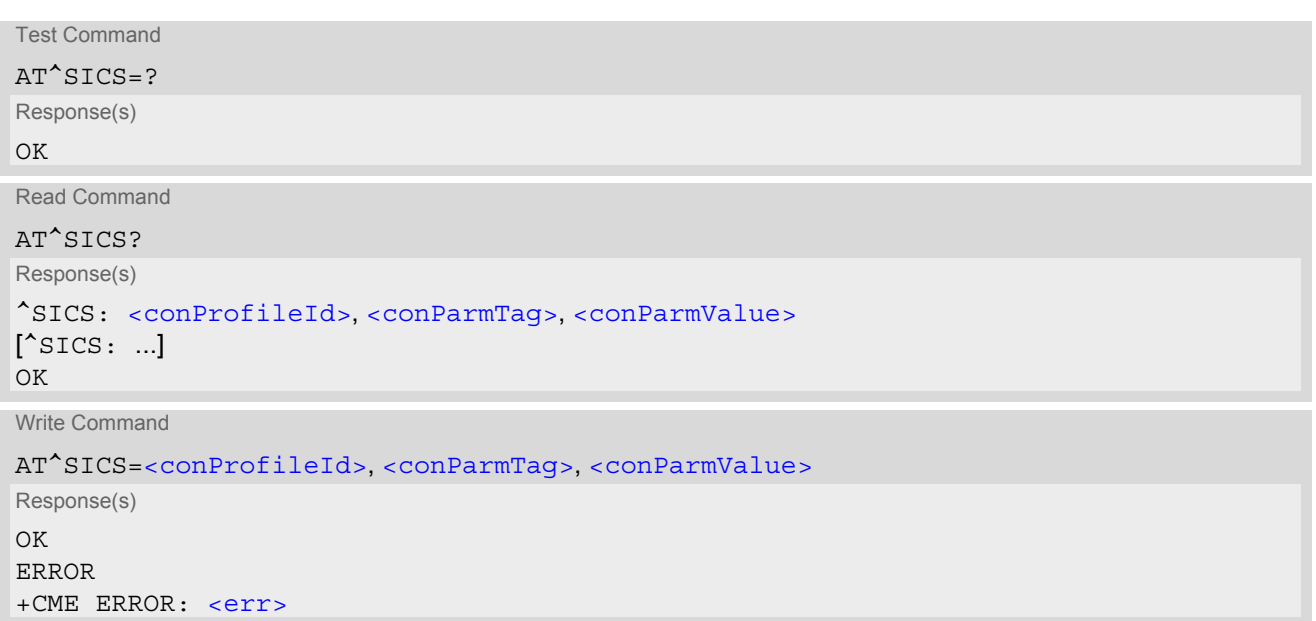

PIN Last

**- -**

### <span id="page-97-0"></span>*Parameter Description*

<span id="page-97-1"></span>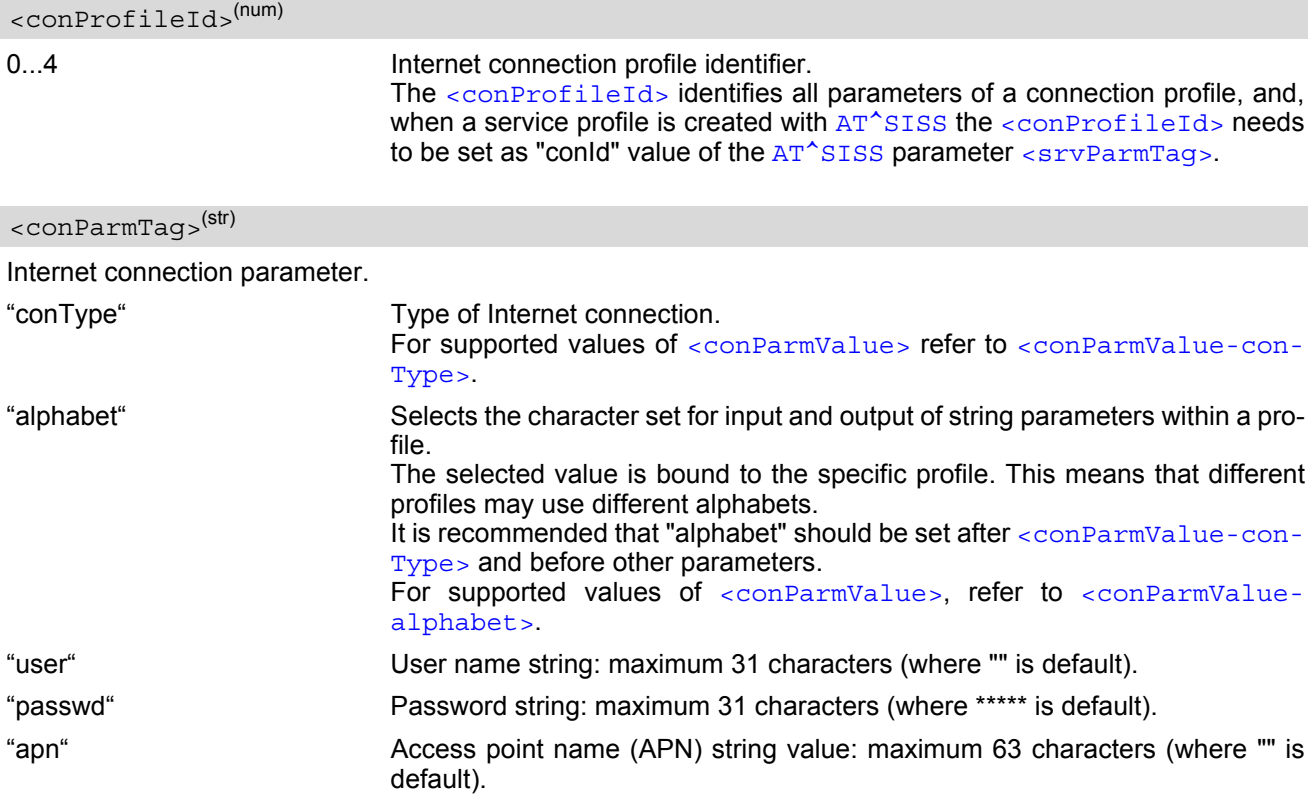

<span id="page-97-3"></span><conParmValue>(str)(+CSCS)

Parameter value; type and supported content depend on related [<conParmTag>](#page-97-1).

<span id="page-97-2"></span>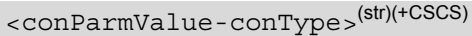

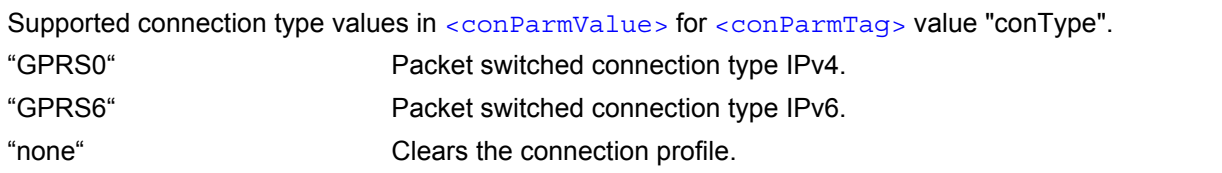

<span id="page-97-4"></span><conParmValue-alphabet>(str)(+CSCS)

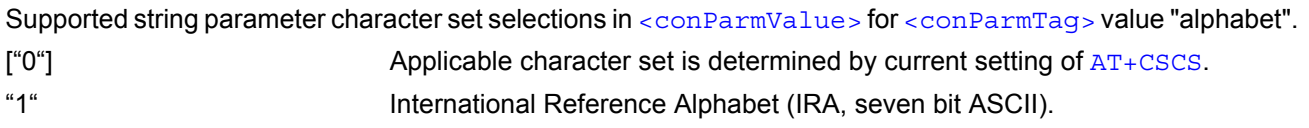

### *Note*

After entering AT<sup>^</sup>SISO, ENS22-E automatically tries to find and attach to an existed Packet Domain with same [<conParmValue-conType>](#page-97-2) and APN, if not found, ENS22-E automatically tries to define and acti-vate a new Packet Domain with [<conParmValue-conType>](#page-97-2) and APN. After entering [AT^SISC](#page-111-0), the automatically defined Packet Domain will be deleted if no opening service is based on it. Yet, the only exception is [AT+CGATT](#page-131-0) which can be used any time to detach from the Packet Domain and thus disconnect the bearer opened with [AT^SISO](#page-108-0).

# **8.1.1 Example: GPRS connection profile**

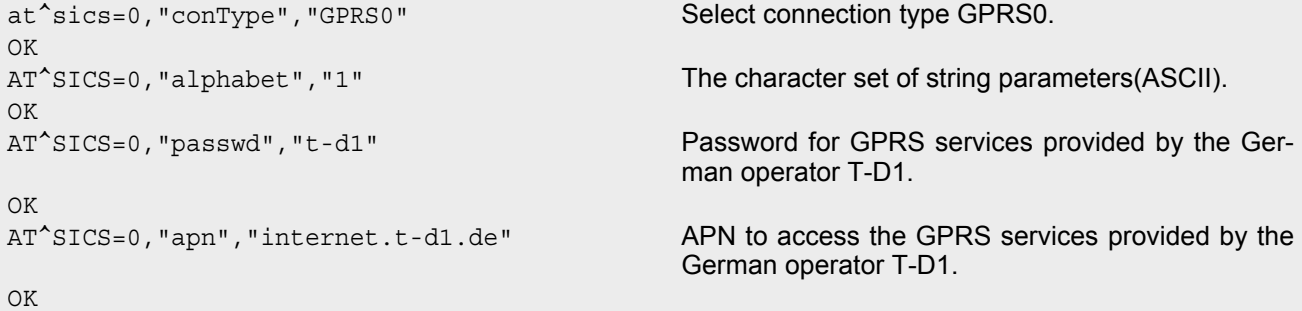

# <span id="page-99-0"></span>**8.2 AT^SICI Internet Connection Information**

The AT<sup>^</sup>SICI read command requests the current status of the Internet connection profiles currently defined with AT<sup>^</sup>SICS.

The [AT^SICI](#page-99-0) write command displays the status of the specified Internet connection profile. If the connection profile is not defined yet, the command returns a "+CME ERROR" response.

## *Syntax*

```
Test Command
AT^SICI=?
Response(s)
^SICI:(list of supported <conProfileId>s)
\bigcap KRead Command
AT^SICI?
Response(s)
[^SICI: <conProfileId>, <conState>, <numServices>, <conAddr>]
['SICI: ...]OK
Write Command
AT^SICI=<conProfileId>
```

```
Response(s)
^SICI: <conProfileId>, <conState>, <numServices>, <conAddr>
OK
ERROR
+CME ERROR: <err>
```

```
PIN Last
- -
```
## *Parameter Description*

```
<conProfileId>(num)
```
Internet connection profile. Internet connection profile identifier as defined by  $AT^SICS$  ([<conProfileId>](#page-97-0)).  $0...4$ 

<span id="page-99-2"></span>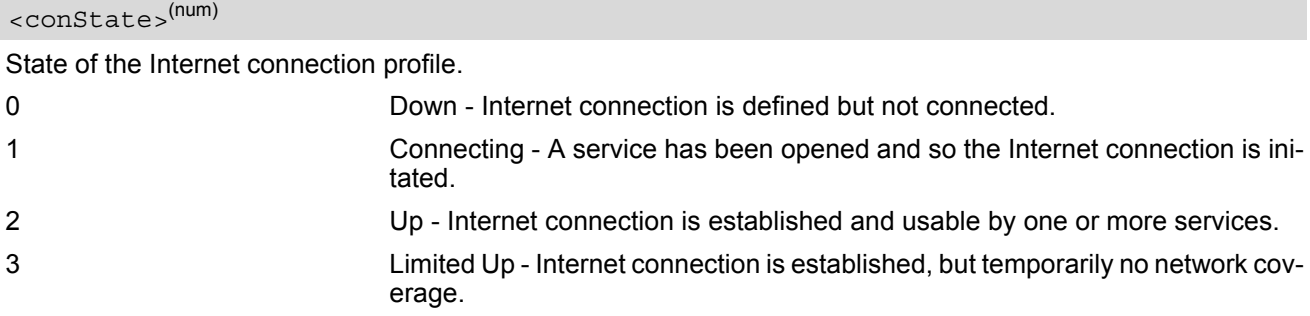

<span id="page-99-3"></span><numServices>(num)

Number of services using this Internet connection profile.

0...5

<span id="page-100-0"></span><conAddr>(str)

Local IPv4 address of the Internet connection profile ("0.0.0.0" if no address is associated yet), or local IPv6 address ("::" if no address is associated yet).

# **8.2.1 Checking Connection Profile Status**

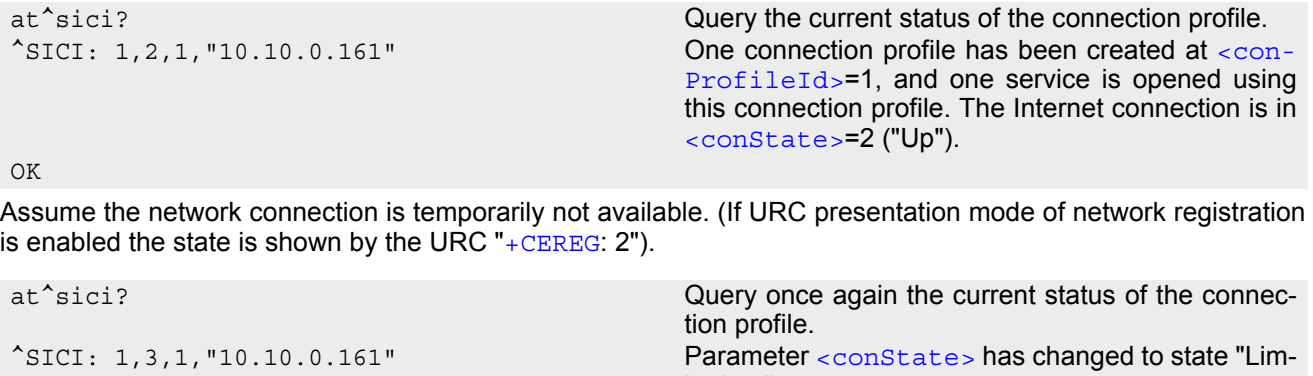

OK

The network connection is temporarily not available but the Internet connection is still established, so the host may decide to stop the data transfer to minimize the risk of losing data due to memory limitations.

ited up".

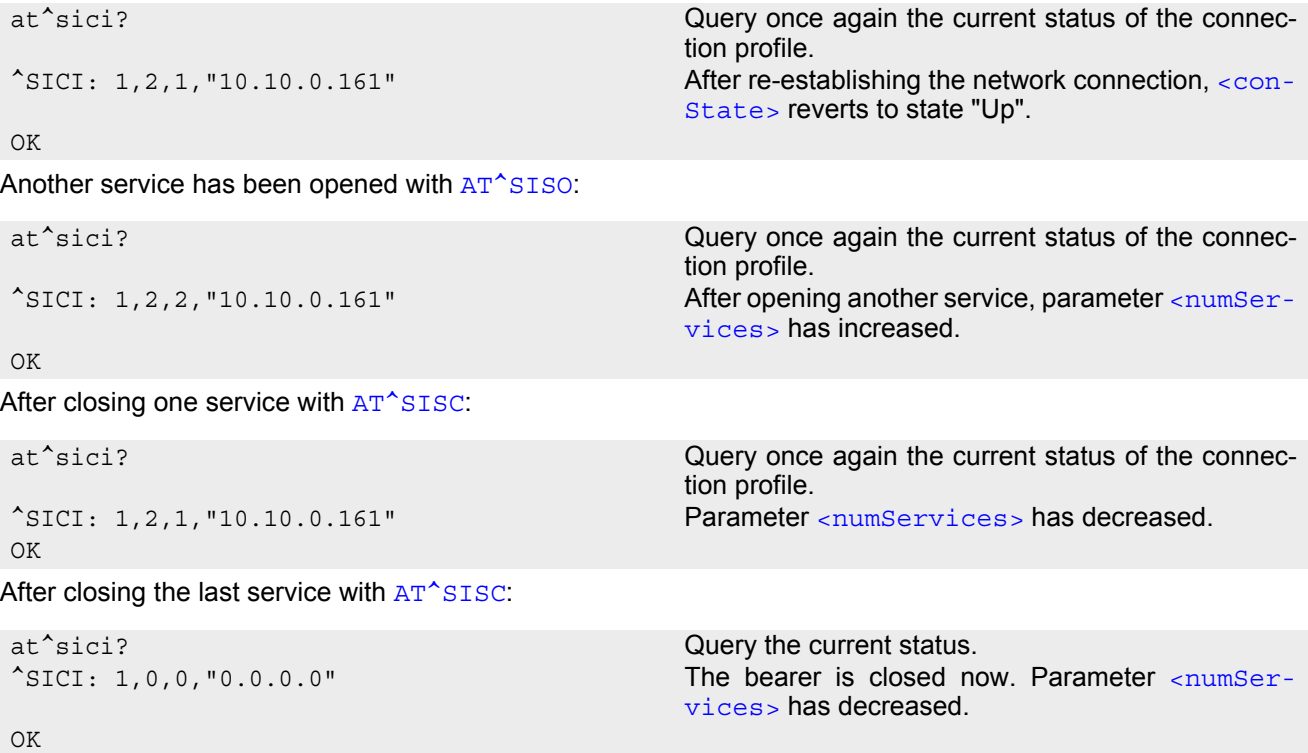

# <span id="page-101-0"></span>**8.3 AT^SIPS Internet Profile Storage**

[AT^SIPS](#page-101-0) saves and loads the settings of the Internet connection and service profiles in the non-volatile memory. AT<sup>^</sup>SIPS can also be used to reset the settings to their default values without saving.

## *Syntax*

```
Test Command
AT^SIPS=?
Response(s)
^SIPS:(list of supported <type>s), (list of supported <action>s), (list of supported <ProfileId>s)
OK
Write Command
AT^SIPS=<type>, <action>[, <ProfileId>]
Response(s)
OK 
ERROR 
+CME ERROR: <err>
```
PIN Last

**- -**

## *Parameter Description*

<span id="page-101-3"></span><span id="page-101-2"></span><span id="page-101-1"></span>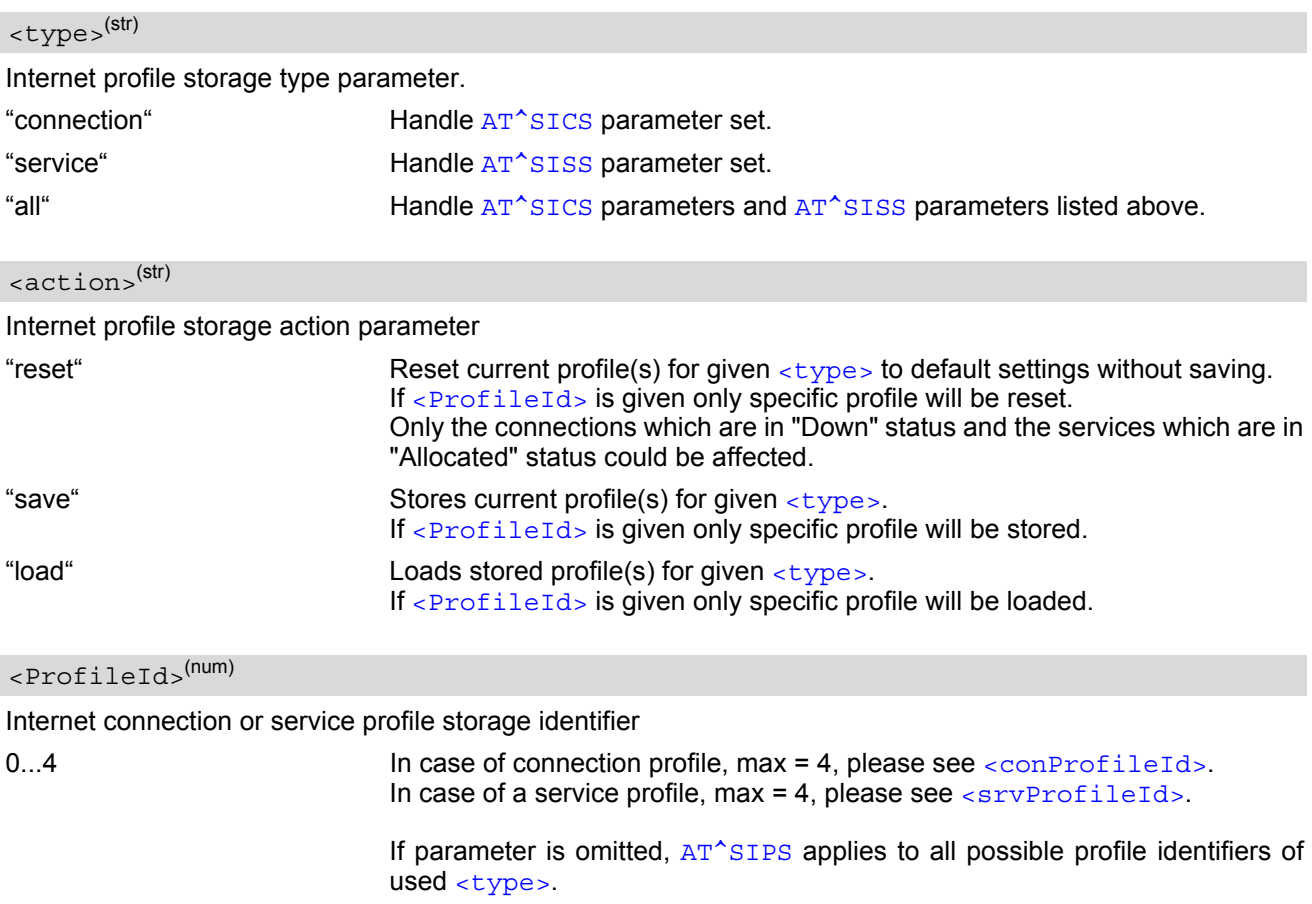

## *Note*

• All stored settings of IP service cannot be loaded automatically during startup. They can only be loaded from non-volatile memory by executing  $AT^sSIPS=$  $AT^sSIPS=$ , load[, ProfileId>].

# <span id="page-103-0"></span>**8.4 AT^SISS Internet Service Setup Profile**

AT<sup>^</sup>SISS serves to set up the necessary parameters in the Internet service profiles. Service profiles can then be used to control a data link in conjunction with [AT^SISI](#page-106-0), [AT^SISO](#page-108-0), [AT^SISC](#page-111-0), [AT^SISR](#page-112-0), [AT^SISW](#page-115-0), [AT^SIST](#page-117-0), and [AT^SISE](#page-121-0).

The [AT^SISS](#page-103-0) read command requests the current settings of all Internet service profiles. One line is issued for every possible parameter of a given  $\langle$  srvParmTag> "srvType" value.

The  $AT^s$ SISS write command specifies the parameters for a service profile identified by  $\langle$ srvProfileId>. At first the type of Internet service needs to be selected via  $\langle$ srvParmTag> value "srvType". This determines the applicability of all other  $\langle$ sxvParmTag> values related to this "srvType" and sets their defaults. Changing the [<srvParmTag>](#page-104-1) "srvType" of an existing service profile will reset the [<srvParmTag>](#page-104-1) default values to suit the new "srvType".

To change the settings the write command needs to be executed for each single  $\langle \text{srvParamTag} \rangle$ . All profile parameters set with AT<sup>^</sup>SISS are volatile. To save profile settings in non-volatile memory please refer to [AT^SIPS](#page-101-0).

The list below shows which  $\langle s_{\text{S}}r_{\text{B}}r_{\text{B}}r_{\text{B}}r_{\text{B}}r_{\text{B}}r_{\text{B}}r_{\text{B}}r_{\text{B}}r_{\text{B}}r_{\text{B}}r_{\text{B}}r_{\text{B}}r_{\text{B}}r_{\text{B}}r_{\text{B}}r_{\text{B}}r_{\text{B}}r_{\text{C}}r_{\text{B}}r_{\text{B}}r_{\text{B}}r_{\text{C}}r_{\text{B}}r_{\text{B}}r_{\text{C}}r_{\text{B}}r_{$ mandatory  $(= m)$  or optional  $(= o)$ .

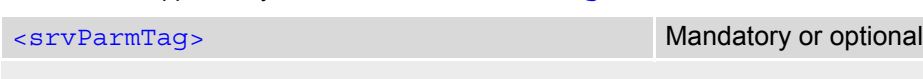

**Table 8.2:** Applicability of  $AT^sSISS <$ srvParmTag> values

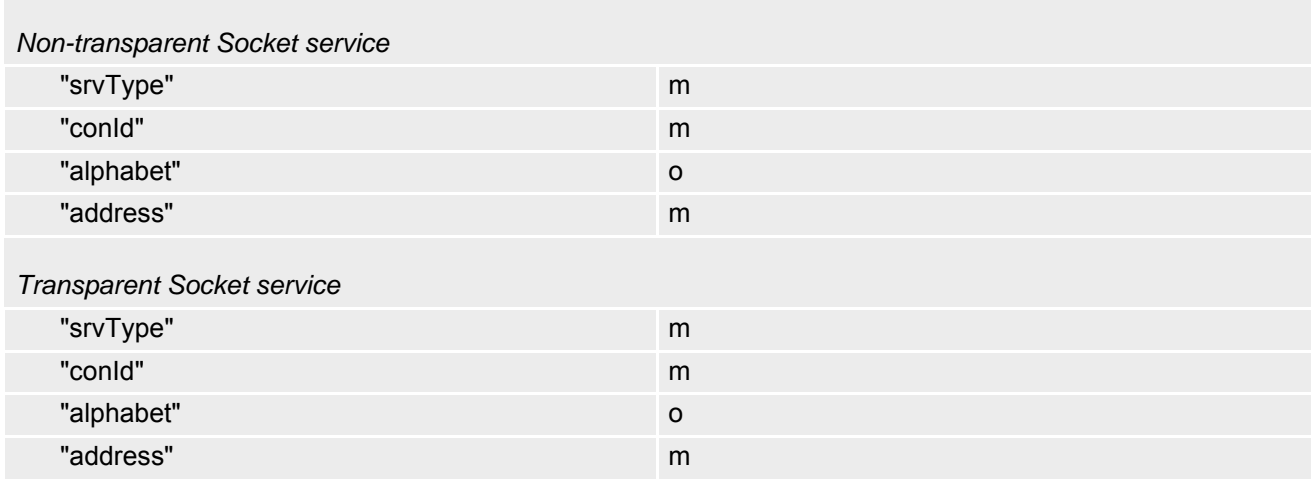

## *Syntax*

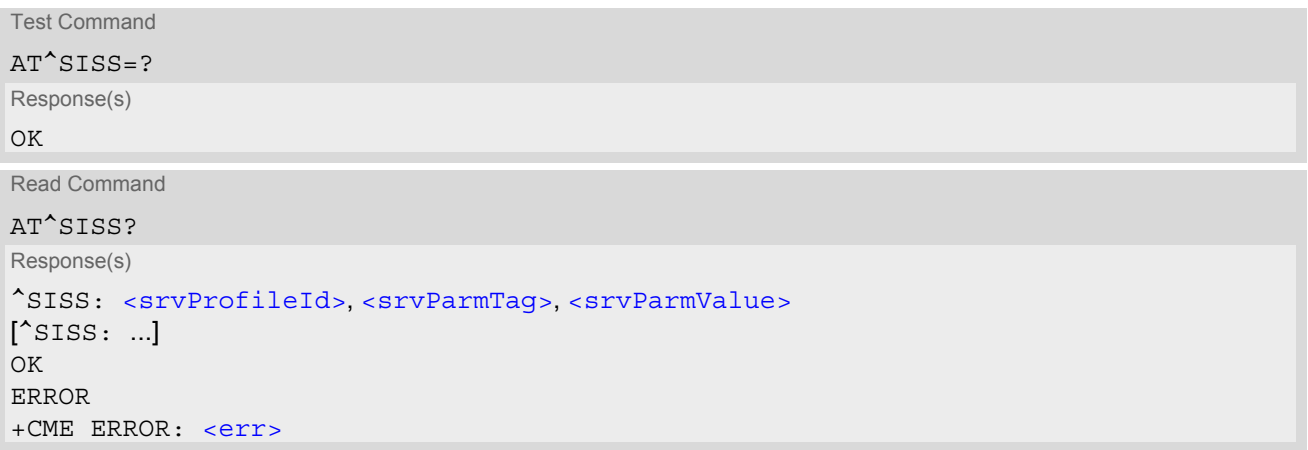

Write Command

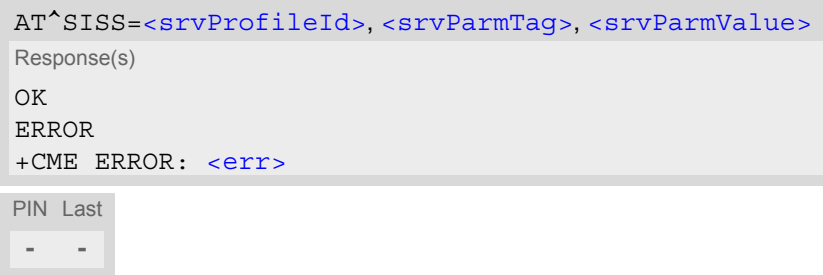

## *Parameter Description*

<span id="page-104-1"></span><span id="page-104-0"></span>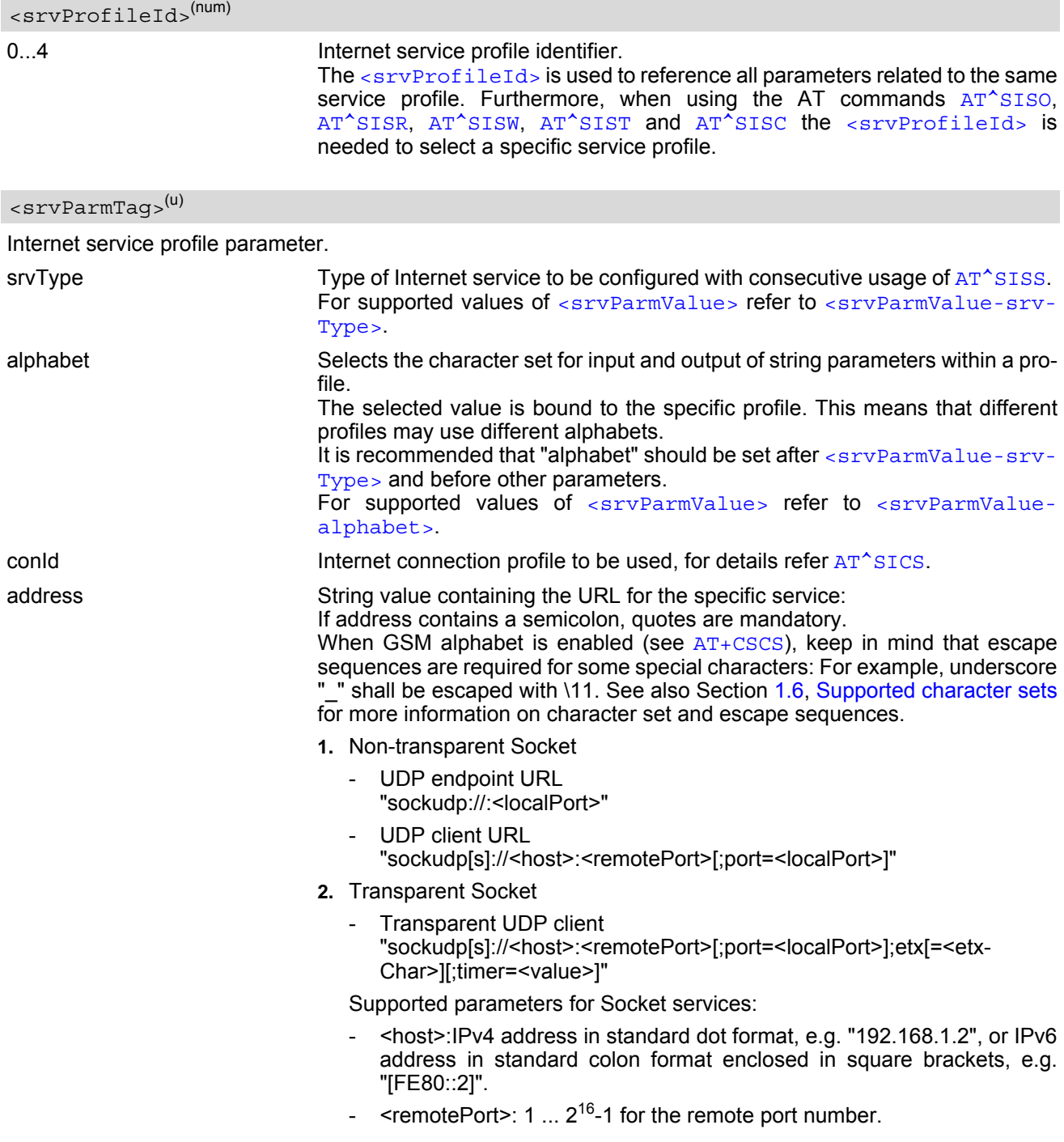

- $\le$ localPort>: 1 ...  $2^{16}$ -1 for the local port number.
- "port": Local port of UDP client: 0: Port number will be assigned from service (default).  $1...2^{16}$ -1: defines the local port number for the UDP client.
- "etx": Parameter is mandatory for Transparent Socket. Otherwise Socket service is non-transparent.
- "<etxChar>": Specifies the character used to change from transparent access mode to AT command mode.

range: 1...15,17...255 (16 is not allowed because it is used as DLE (0x10))

If parameter is not set no escaping is configured, thus requiring either  $_{+++}$  $_{+++}$  $_{+++}$  or DTR ON-OFF transition for changing to AT command mode. If value is set, the transmitted bytes are parsed for the DLE (0x10) character followed by the specified <etxChar> value. If both characters are found the service returns to AT command mode without transmitting these two bytes (same as  $++$ ).

If you wish to send DLE characters as normal text string within your payload data the characters shall be doubled (DLE DLE).

"timer": The parameter configures the Nagle algorithm, which is used in transparent access mode.

range: 20...[100]...500 milliseconds in steps of 20.

<span id="page-105-0"></span><srvParmValue>(str)(+CSCS)

Parameter value; type and supported content depend on related [<srvParmTag>](#page-104-1).

<span id="page-105-1"></span><srvParmValue-srvType>(str)(+CSCS)

Supported Internet service type values in [<srvParmValue>](#page-105-0) for [<srvParmTag>](#page-104-1) value "srvType". Before changing the "srvType" of an existing service profile be sure that the profile is closed. To verify the con-nection state of the service profile enter the read command [AT^SISI](#page-106-0). Only when [<srvState>](#page-107-0)=2 is returned for this specific service profile you can change its service type. "Socket" ENS22-E acting as client or server UDP. "etx" subparameter in URL configures

Transparent mode for Socket service.

"none" Reset Internet service profile settings. Operation is not allowed if profile is in use, i.e. it was activated via [AT^SISO](#page-108-0).

<span id="page-105-2"></span><srvParmValue-alphabet>(str)(+CSCS)

Supported string parameter character set selections in [<srvParmValue>](#page-105-0) for [<srvParmTag>](#page-104-1) value "alphabet".

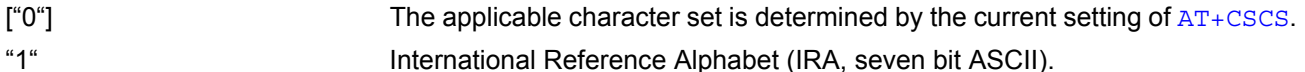

# <span id="page-106-0"></span>**8.5 AT^SISI Internet Service Information**

[AT^SISI](#page-106-0) serves to monitor the status of Internet service profiles defined with [AT^SISS](#page-103-0).

The AT<sup>^</sup>SISI read command requests the current status of all defined Internet service profiles.

The  $AT^sSISI$  write command requests the status of the specified Internet service profile. If the specified service profile is not defined yet, "+CME ERROR" is returned.

## *Syntax*

```
Test Command
AT^SISI=?
Response(s)
[^SISI:(list of defined <srvProfileId>s)]
OK
Read Command
AT^SISI?
Response(s)
If response is related to service profile(s) created / opened on this interface:
[^SISI: <srvProfileId>, <srvState>, <rxCount>, <txCount>, <ackData>, <unackData>]
[^SISI: ...]
If response is related to service profile(s) created / opened on other interface(s):
[^SISI: <srvProfileId>, <srvParmTag>value "srvType"]
[^SISI: ...]
OK
ERROR
Write Command
AT^SISI=<srvProfileId>
Response(s)
^SISI: <srvProfileId>, <srvState>, <rxCount>, <txCount>, <ackData>, <unackData>
OK
ERROR
+CME ERROR: <err>
```
PIN Last

**- -**

# <span id="page-107-1"></span>*Parameter Description*

## <srvProfileId>(num)

Internet service profile identifier as defined by  $AT^sSISS$  ( $\langle$ srvProfileId>).

#### $0.4$

<span id="page-107-0"></span>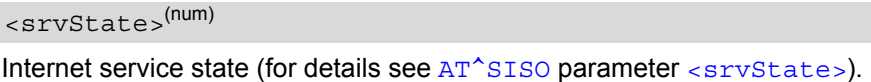

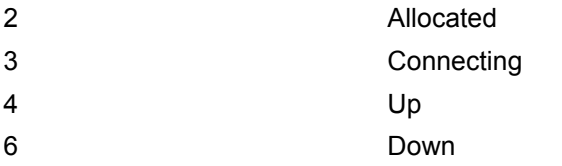

## <span id="page-107-2"></span><rxCount>(num)

Number of bytes received via AT<sup>^</sup>SISR or AT<sup>^</sup>SIST since last successful AT<sup>^</sup>SISO write command. This is the same value as displayed by the  $AT^sSISO$  read command with the parameter  $\langle rxCount \rangle$ .

#### <span id="page-107-3"></span><txCount>(num)

Number of bytes sent via [AT^SISW](#page-115-0) or [AT^SIST](#page-117-0) since last successful [AT^SISO](#page-108-0) write command. This is the same value as displayed by the  $AT^s$ SISO read command with the parameter  $\langle txCount \rangle$ .

#### <span id="page-107-4"></span><ackData>(num)

Number of data bytes already sent and acknowledged at TCP layer. Value 0 indicates that no sent data is acknowledged yet.

Parameter is not applicable to Socket with UDP. For these services the counter is always set to 0.

#### <span id="page-107-5"></span><unackData>(num)

Number of data bytes already sent but not yet acknowledged at TCP layer. A value 0 indicates that all sent data is already acknowledged.

This is the same value as displayed in the response of the  $AT^*SISW$  write command with the parameter [<unackData>](#page-116-0).

Parameter is not applicable to Socket with UDP. For these services, the counter is always set to 0.

#### *Note*

If a service is in state "Down", the responses for [<rxCount>](#page-107-2), [<txCount>](#page-107-3), [<ackData>](#page-107-4) and [<unackData>](#page-107-5) are the last known values for the service in the states "Connecting" and "Up".
# <span id="page-108-0"></span>**8.6 AT^SISO Internet Service Open**

The [AT^SISO](#page-108-0) write command starts the Internet session configured by the service profile. All further steps needed to control the session depend on whether you are using URC mode or polling mode. The [AT^SISO](#page-108-0) read command returns the current status of all Internet services.

### URC mode:

If the service opens successfully, the URCs "[^SISW](#page-115-2)" and "[^SISR](#page-112-2)" will trigger the action to follow, either writing data with  $AT^s$ SISW or reading data with  $AT^s$ SISR. If a special event occurs, e.g. an error or a warning, after opening or while using a service then the URC type "[^SIS](#page-122-0)" will be delivered.

### Polling mode:

After opening the service, all progress information needed to control the session shall be explicitly requested by the host application. The particular sequence of AT commands varies depending on the service used. The following list summarizes, by way of an example, the steps normally involved in managing an upload or download job.

- Upload (Socket):
	- Enter the AT<sup>^</sup>SISO command, e.g. AT<sup>^</sup>SISO=4.
	- Enter [AT^SISW](#page-115-0), specify [<reqWriteLength>](#page-115-1), e.g. AT^SISW=4,20. Check resulting response for [<cnfWriteLength>](#page-116-0). Optionally, check error with [AT^SISE](#page-121-0), e.g. AT^SISE=4. If necessary, repeat the sequence several times.
	- Query available data with AT<sup>^</sup>SISR, e.g. [AT^SISR](#page-112-0)=4,1358.
	- Check service state with  $AT^sSISI$ , e.g. [AT^SISI](#page-106-0)=4, if necessary several times until < $srvState>=6$ ("Down").
	- Check error with  $AT^sSISE$ , e.g.  $AT^sSISE=4$ .
	- Close service with  $AT^sSISC$ , e.g.  $AT^sSISC=4$ .
- Download (Socket):
	- Enter the AT<sup>^</sup>SISO command, e.g. AT<sup>^</sup>SISO=4.
	- Enter AT<sup>^</sup>SISR, specify <reqReadLength>, e.g. [AT^SISR](#page-112-0)=4,1000. Check resulting response for [<cnfReadLength>](#page-113-0). If necessary, repeat the sequence several times until [<cnfReadLength>](#page-113-0)= -2 (end of data) or ERROR.
	- Check error with  $AT^sSISE$ , e.g.  $AT^sSISE=4$ .
	- Close service with AT<sup>^</sup>SISC, e.g. [AT^SISC](#page-111-0)=4.
- Socket service (upload and download possible in one session):
	- Recommended: Set  $AT+CMEE=2$  $AT+CMEE=2$  to enable extended error text.
	- Enter the  $AT^sSISO$  command, e.g.  $AT^sSISO=4$ .
	- Enter [AT^SISR](#page-112-0) or [AT^SISW](#page-115-0), specifying [<reqReadLength>](#page-112-1) or [<reqWriteLength>](#page-115-1), e.g. AT^SISR=4,20 or AT^SISW=4,20. Check resulting response for [<cnfReadLength>](#page-113-0) or [<cnfWrite-](#page-116-0)Length >. If necessary, repeat the sequence several times.
	- Check error with  $AT^sSISE$ , e.g.  $AT^sSISE=4$ .
	- Query available data with AT<sup>^</sup>SISR, e.g. [AT^SISR](#page-112-0)=4,1358.
	- Close service with [AT^SISC](#page-111-0), e.g. AT^SISC=4.
- Transparent UDP client:
	- Enter the AT<sup>A</sup>SISO command, e.g. AT<sup>A</sup>SISO=4.
	- Enter AT<sup>^</sup>SIST to enter transparent data mode. After communication has finished, return to AT command mode via +++ escape sequence.
	- Check error with  $AT^sSISE$ , e.g.  $AT^sSISE=4$ .
	- Close service with [AT^SISC](#page-111-0), e.g. AT^SISC=4.

### *Syntax*

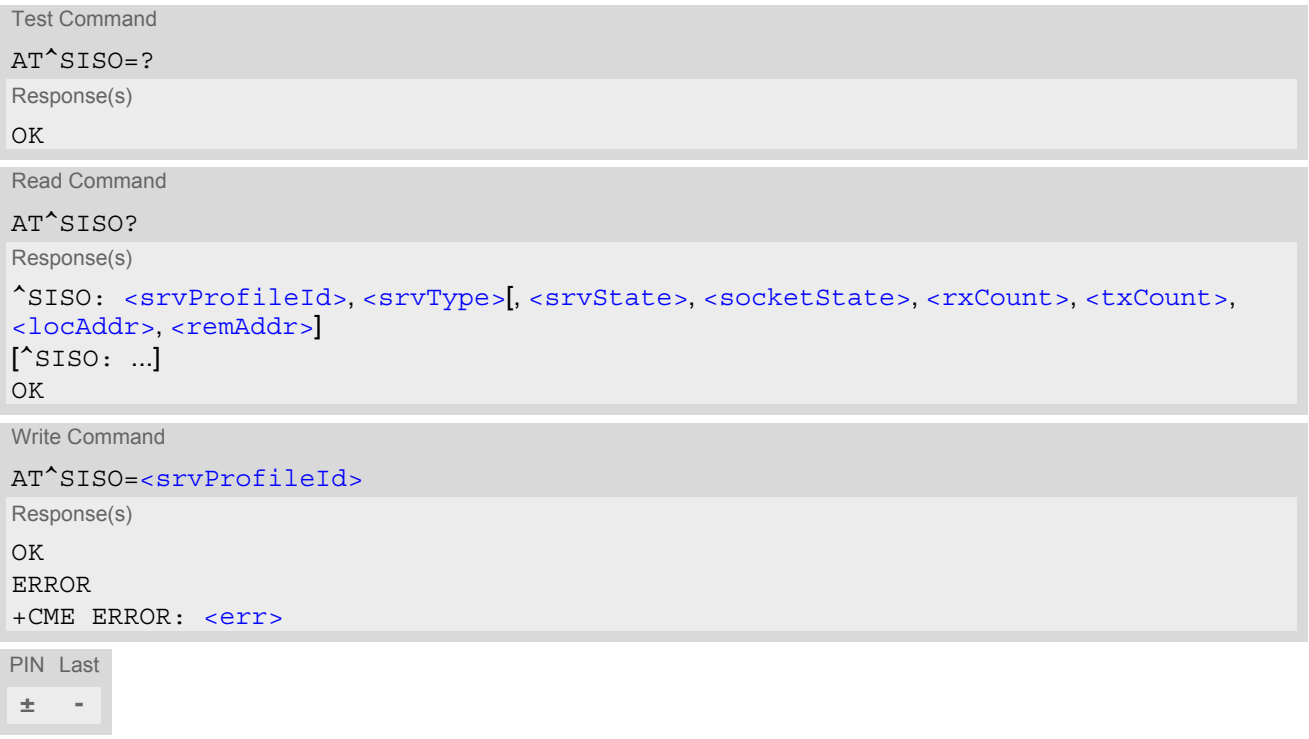

## *Parameter Description*

```
<srvProfileId>(num)
```
[<srvProfileId>](#page-104-0) 0 ... 4 specified with [AT^SISS](#page-103-0).

### <span id="page-109-0"></span><srvType>(str)

The type of the internet service as specified by the [AT^SISS](#page-103-0) parameter [<srvParmValue-srvType>](#page-105-0).

```
<srvState>(num)
```
Internet service state.

Please note that the state of an Internet service may influence the state of the serial DCD line. For details see description of value 2 for parameter  $\langle$ value> of command [AT&C](#page-51-1).

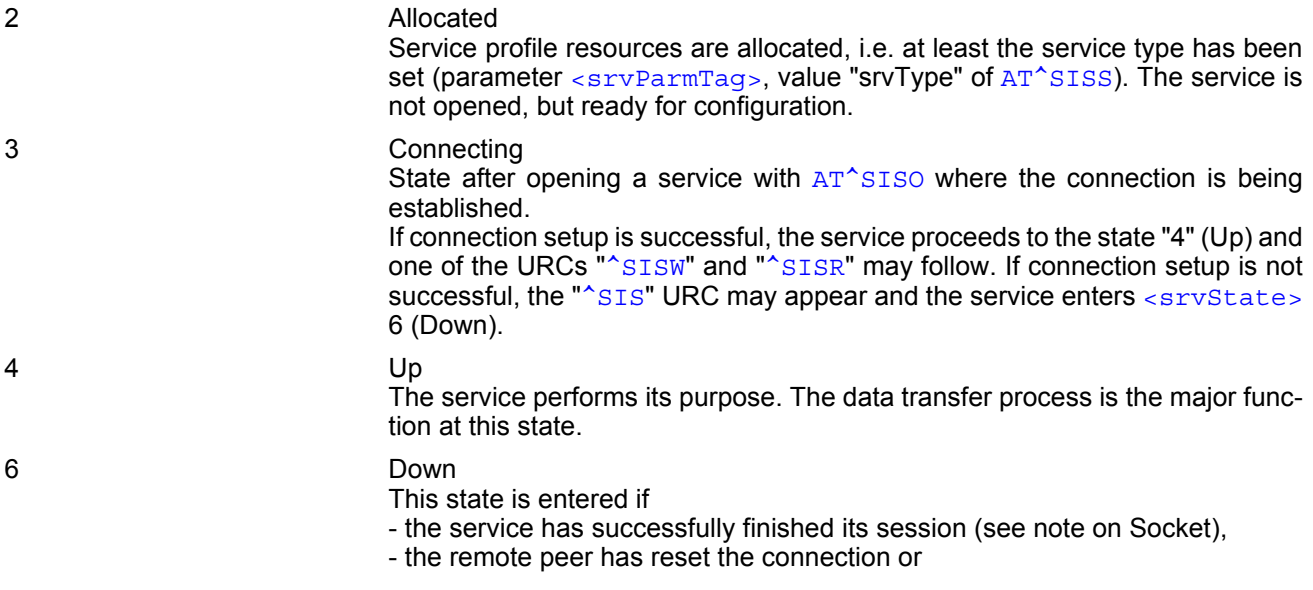

- the IP connection has been closed because of an error (see note below on service or network errors).

If a service is in this state, make sure to close it with  $AT^*SISC$  before reopening it.

<span id="page-110-0"></span>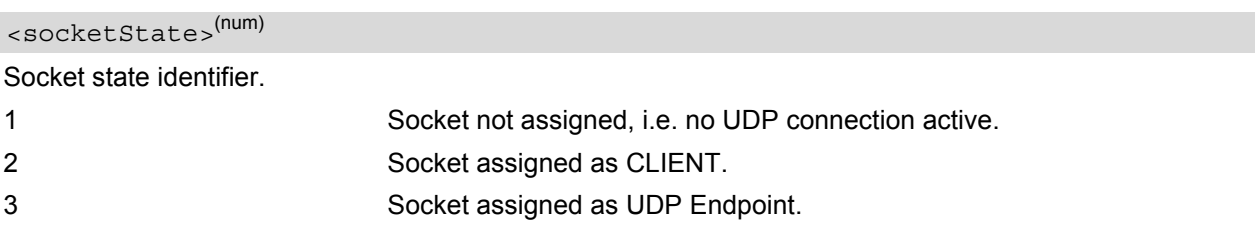

## <span id="page-110-1"></span><rxCount>(num)

Number of bytes received via  $AT^sSISR$  or  $AT^sSIST$  since the last successful  $AT^sSISO$  write command.

### <span id="page-110-2"></span><txCount>(num)

Number of bytes sent via [AT^SISW](#page-115-0) or [AT^SIST](#page-117-0) since the last successful [AT^SISO](#page-108-0) write command.

### <span id="page-110-3"></span><locAddr>(str)

Recently used local IPv4 address in a dotted-four-byte format and TCP port separated by colon, e.g. "192.60.10.10:80", or recently used local IPv6 address in colon format enclosed in square brackets, e.g. "[FE80::2]" and TCP port separated by colon, e.g. "[FE80::2]:80".

### <span id="page-110-4"></span><remAddr>(str)

Remote IPv4 address in the dotted-four-byte format and TCP port, separated by colon, e.g. "192.60.10.10:80", or remote IPv6 address in the colon format enclosed in square brackets, e.g. "[FE80::2]") and TCP port separated by colon, e.g. "[FE80::2]:80".

If the Socket service is configured to UDP Endpoint, a remote IP address cannot be assigned, and a default value will be shown instead.

### *Notes*

- If a service or network error occurs during an IP session and the " $^{\circ}$ SIS" URC or the AT $^{\circ}$ SISE command display an error message, the service enters [<srvState>](#page-107-0)=6, i.e. the IP connection is closed. In this case, the service still allows reading the data stored in the buffer, but writing data is denied. After reading, close the service and open it again.
- As in polling mode, no error URCs are available, you are advised to integrate the commands [AT^SISI](#page-106-0) and AT<sup>^</sup>SISE into the command sequences for upload and download jobs. So, the AT<sup>^</sup>SISO command may be followed by  $AT^sSISI$  to check that the service has entered the  $\langle$ sxvState>=4 before sending  $AT^sSISR$ , AT<sup>^</sup>SISW or AT<sup>^</sup>SIST. This helps you to detect errors even though the "[^SIS](#page-122-0)" URCs are disabled. A typical example is that the service fails to be opened because the service profile contains a wrong destination address. In such a case, after opening with [AT^SISO](#page-108-0) and responses OK, the service quickly enters the states [<srvState>](#page-107-0)=2, 4 and 6, with an error being returned no earlier than after sending the first [AT^SISR](#page-112-0) or [AT^SISW](#page-115-0) command. In URC mode, an error URC, such as "Host not found" would be received in this situation, but in polling mode, the only way to detect the state is using  $AT^sSISI$  or, alternatively,  $AT^sSISO$ .

# <span id="page-111-0"></span>**8.7 AT^SISC Internet Service Close**

The AT<sup>^</sup>SISC write command closes the TCP/IP connection to the remote peer which was opened with [AT^SISO](#page-108-0). All resources are released; all status information parameters, e.g. [<srvState>](#page-109-1), [<unackData>](#page-107-1), [<ackData>](#page-107-2), [<rxCount>](#page-107-3) and [<txCount>](#page-107-4) counters are reset. Only the initial configuration settings are preserved. The service can be restarted any time, using the same configuration or a new one.

### *Syntax*

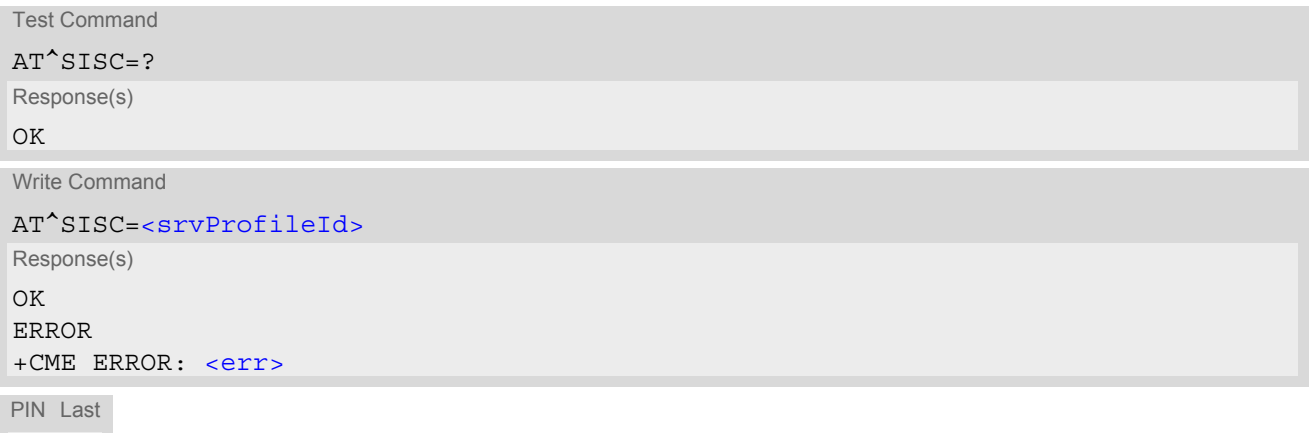

# **± -**

### *Parameter Description*

# <srvProfileId>(num)

0...4 ServProfileId> specified with [AT^SISS](#page-103-0).

# <span id="page-112-0"></span>**8.8 AT^SISR Internet Service Read Data**

The  $AT^sSISR$  command either triggers a read operation (download) or queries the number of bytes in the internal buffer.

The "[^SISR](#page-112-2): x, 1" URC is also used to report status changes of the Transparent UDP service while the client is in AT command mode.

The  $AT^sSISR$  write command may return the following errors:

- "+CME ERROR: operation temporary not allowed" e.g. if the service has no network resources allocated.
- "+CME ERROR: operation not allowed" e.g. if the service is not configured.

## *Syntax*

**± +**

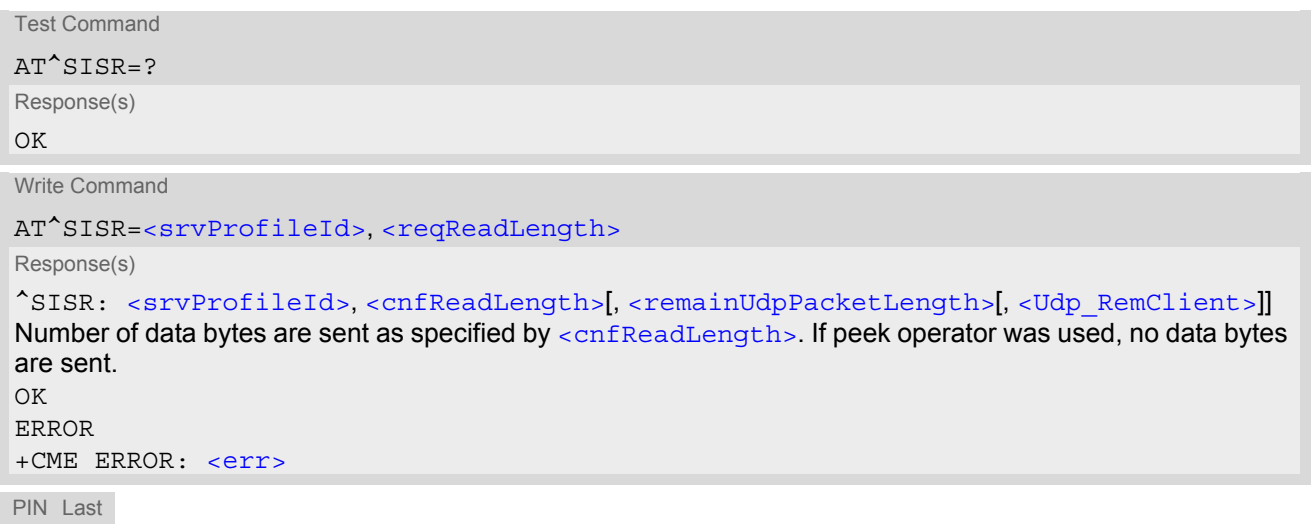

# *Unsolicited Result Code*

### <span id="page-112-2"></span>^SISR: [<srvProfileId>,](#page-104-0) [<urcCauseId>](#page-113-3)

Data availability status of the Internet service configured with [AT^SISS](#page-103-0) has changed. The URC is issued when:

- data is available after opening an Internet service or
- less data was confirmed (in  $\langle$ cnfReadLength>) than requested (with  $\langle$ reqReadLength>) during the last "Read Data" operation and new data are available.

The URC is disabled in polling mode. See [AT^SCFG](#page-39-0), parameter "Tcp/WithURCs", [<tcpWithUrc>](#page-45-0). The maximum data that can be cached is less than 4096 bytes, depending on the remaining memory size.

### *Parameter Description*

<span id="page-112-3"></span><span id="page-112-1"></span>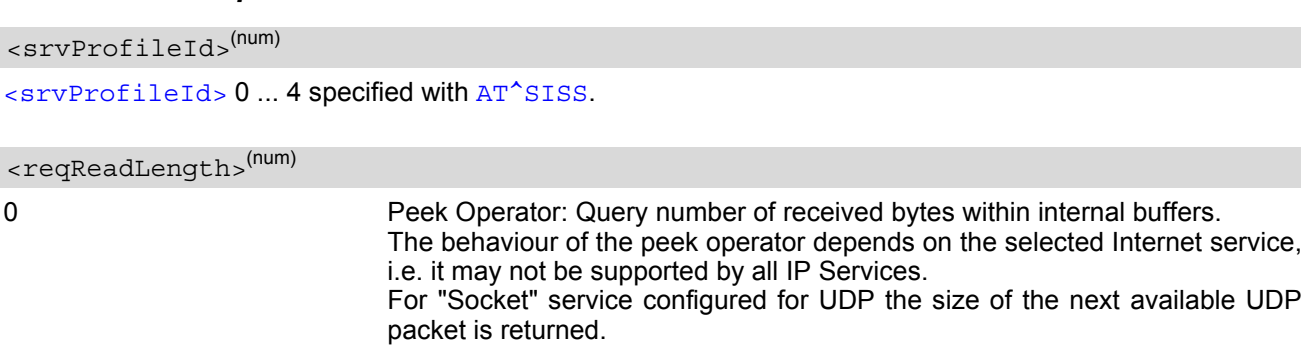

1...1358 Requested number of data bytes to be read via the Internet service specified in [<srvProfileId>](#page-112-3).

<span id="page-113-3"></span><span id="page-113-0"></span>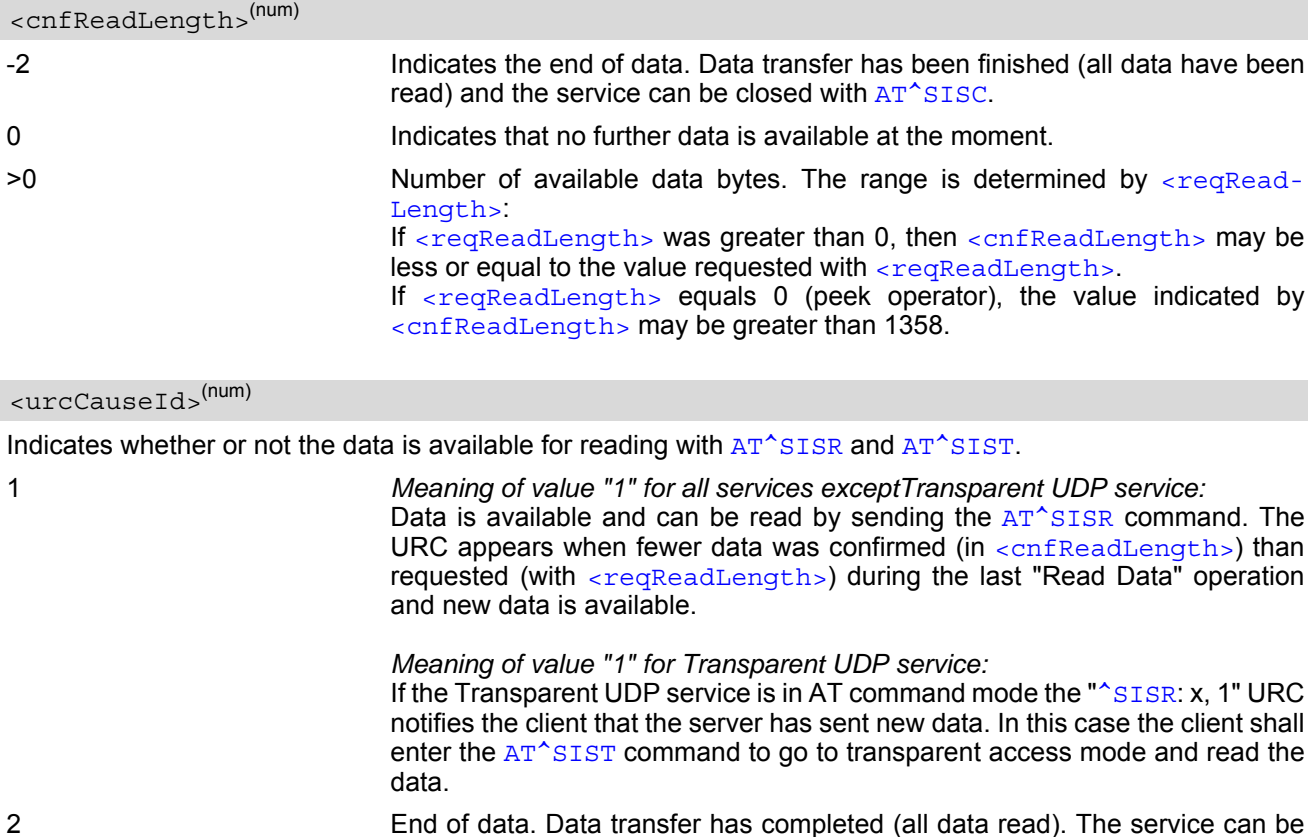

<span id="page-113-1"></span><remainUdpPacketLength>(num)

Optional third parameter of the AT<sup>^</sup>SISR write command response displayed only if the Socket service uses the UDP protocol.

closed with [AT^SISC](#page-111-0).

The reception of each datagram must be completed before the next datagram can be received. This may be a problem if the buffer of the host application is limited and not designed to handle the maximum packet size of 1358 bytes. To compensate this, the host is advised to request, via  $\leq$ reqReadLength>, an amount less or equal its maximum buffer capacity and wait for the resulting  $AT^sSISR$  write command response with parameter [<remainUdpPacketLength>](#page-113-1). The benefit of this approach is that the host may properly receive all parts of a UDP datagram, as after each received data part the number of remaining bytes is synchronized, until reading the datagram is finished.

If the currently read datagram is smaller than the number of bytes requested by the host, the  $\leq$ remainUdp-[PacketLength>](#page-113-1) parameter is omitted.

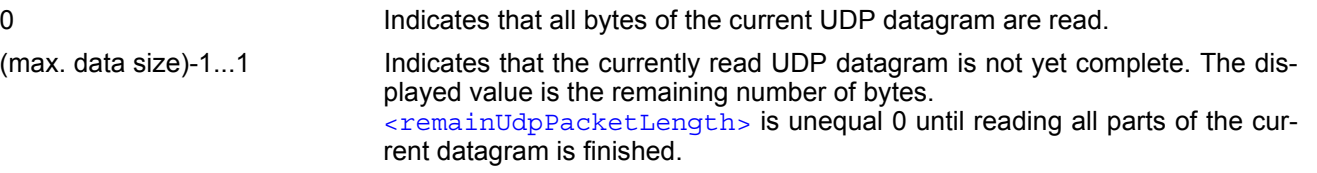

### <span id="page-113-2"></span><Udp RemClient><sup>(str)</sup>

.

Service specific parameter of the  $AT^*SISR$  write command response. If the Socket service is configured as UDP endpoint, this parameter shows the IP address and the UDP port of the remote host that has sent the current UDP data. See example in Section [8.14.2, UDP Scenario](#page-125-0).

### *Notes*

- The URC "[^SISR](#page-112-2): x, 1" notifies that a package data is available for reading. If this package data is not read out, the notification of the next package data will not be displayed. 4096 bytes data can be cached at most. If the newly received data is larger than the remaining capacity, it will be discarded.
- ENS22-E can't handle packet after IP fragment. For this reason, the data sent to ENS22-E needs to be less than the Path MTU.

# **8.8.1 Example: Socket Host Reads Small Amounts of UDP Data Packets (URC Mode)**

This section applies only to the Socket service using the UDP protocol. The example shows how to read UDP packets if the buffer of the host application can handle only a few bytes. There are two datagrams available for reading.

Buffer size: 6 bytes Datagram  $A = 18$  bytes (content "THIS IS DATAGRAM A") Datagram B =  $3 \text{ bytes}$  (content "NEW")

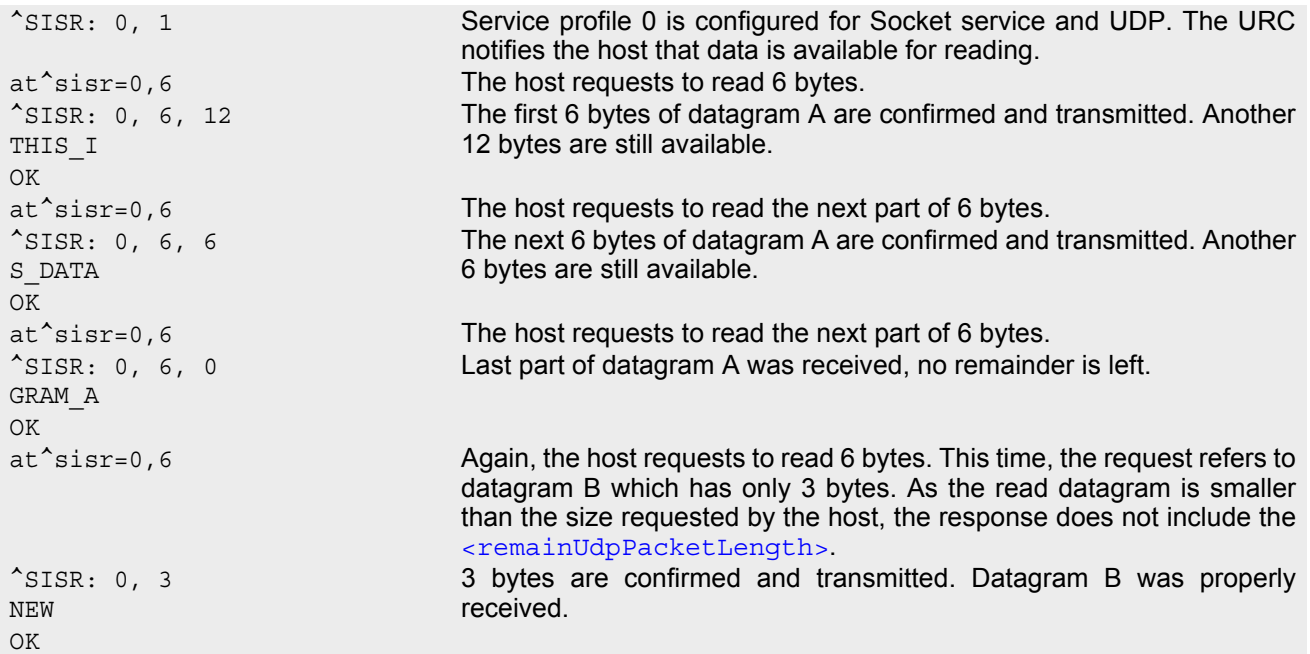

# <span id="page-115-0"></span>**8.9 AT^SISW Internet Service Write Data**

[AT^SISW](#page-115-0) triggers a write operation (upload) and queries the amount of data already sent, but not acknowledged at the TCP layer.

[AT^SISW](#page-115-0) write command may return the following errors:

- "+CME ERROR: operation temporary not allowed" e.g. if the service has no network resources allocated.
- "+CME ERROR: operation not allowed" e.g. if the service is not configured.

## *Syntax*

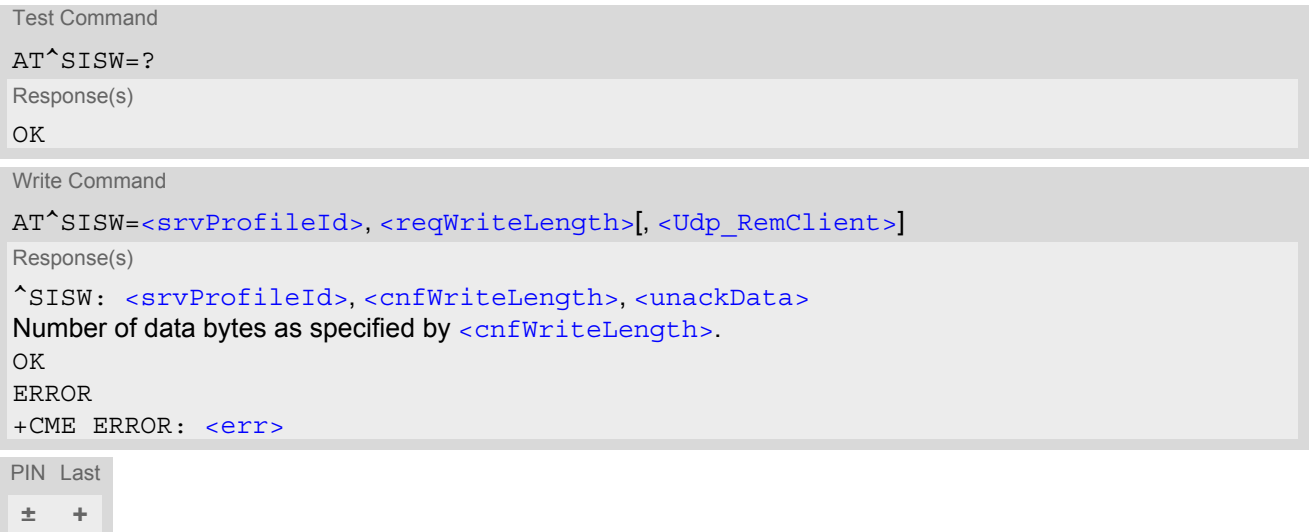

### *Unsolicited Result Code*

<span id="page-115-2"></span>^SISW: [<srvProfileId>,](#page-104-0) [<urcCauseId>](#page-116-3)

The URC indicates the following status changes:

- After opening a UDP client with  $AT^sSISO$ , the " $^sSISW"$  URC indicates that the service is ready to accept data. After this initial "[^SISW](#page-115-2)" URC, the UDP Client can proceed in Transparent Mode or Non-Transparent Mode. The initial "[^SISW](#page-115-2)" URC is not issued after a UDP Endpoint was opened, because the "[^SIS](#page-122-0)" URC will be issued.
- During AT<sup>^</sup>SISW write cycles the "[^SISW](#page-115-2)" URC indicates that the service is ready to accept new data.

The URC is disabled in polling mode. See [AT^SCFG](#page-39-0), parameter "Tcp/WithURCs", [<tcpWithUrc>](#page-45-0).

### *Parameter Description*

```
<srvProfileId>(num)
```

```
<srvProfileId> 0 ... 4 specified with AT^SISS.
```

```
<reqWriteLength>(num)
```
### 0. 1358

Specifies the number of bytes to be sent with  $AT^s$ SISW or, if set to 0, requests the amount of data already sent with  $AT^s$ SISW but not yet acknowledged:

- Parameter [<reqWriteLength>](#page-115-1) may be 1...1358 bytes to specify the amount of data to be sent with [AT^SISW](#page-115-0).
- If Socket service is selected with UDP protocol
	- [<reqWriteLength>](#page-115-1)=0 can be used to send an empty UDP packet;

it is recommended that the size of each data packet be limited to 1358 bytes.

### <span id="page-116-1"></span><Udp\_RemClient>(str)

Service-specific parameter of the [AT^SISW](#page-115-0) write command. If the Socket service is configured as UDP endpoint, this parameter is mandatory, and specifies the IP address (in dotted format) and the UDP port of the remote host. For each write request another IP address and UDP port may be given. See example in Section [8.14.2, UDP Scenario](#page-125-0).

### <span id="page-116-0"></span><cnfWriteLength>(num)

0...1358 Confirmed number of data bytes which can be transmitted via the Internet service configured in [<srvProfileId>](#page-104-0). This number may be less or equal to the value requested with  $<$ reqWriteLength>. The application has to deliver exactly the number of bytes indicated by [<cnfWriteLength>](#page-116-0). A 0 value means that no data can be written at this time, i.e. it serves as a flow control mechanism.

### <span id="page-116-2"></span><unackData>(num)

Number of data bytes already sent but not yet acknowledged at the TCP layer.

The value is constantly changing until the entire upload job has completed. If the value equals 0 all data sent so far is acknowledged.

[<unackData>](#page-116-2) includes the [<cnfWriteLength>](#page-116-0) value of the pending write operation. Therefore, the very first write operation of an upload job returns identical values for  $\langle$ cnfWriteLength> and  $\langle$ unackData>.

This mechanism allows the host application to easily verify whether the remote host has successfully received the data.

Parameter is not applicable to Socket with UDP protocol. For these services the counter is always set to 0.

<span id="page-116-3"></span><urcCauseId>(num)

1 The service is ready to accept new user data.

### *Notes*

- Do not send any characters after  $AT^s$ SISW command line termination([ATS3](#page-153-0)) until " $^s$ SISW" URC is received. This is necessary to avoid that any characters related to the AT command can be interpreted as being part of the data stream to be transferred. Also refer to Section [1.4, AT Command Syntax.](#page-13-0)
- Enter [AT^SISW](#page-115-0), specify [<reqWriteLength>](#page-115-1), e.g. AT^SISW=4,20, then received response that 20 bytes can be sent(indicated by  $\langle$ cnfWriteLength>), at this time, the data will be sent when your entered data size is reached 20, and the excess input will be truncated.
- If you want to terminate an upload data stream, after the last  $AT^s$ SISW command, you will receive " $^s$ SISW: x, 1", then the service can be closed with  $AT^sSISC$ .

# <span id="page-117-0"></span>**8.10 AT^SIST Enter Transparent Mode**

[AT^SIST](#page-117-0) activates / deactivates Transparent Mode.

After entering the [AT^SIST](#page-117-0) command, the CONNECT response notifies that the service has entered Transparent Mode and is ready to transparently send and receive payload data over the AT command interface.

There are several ways to quit the Transparent Mode and revert to AT Command Mode:

- [+++](#page-159-0) escape sequence
- DTR ON-OFF transitions (see  $AT&D$  for configuring DTR line)
- "etxChar" parameter set within the server address (see  $AT^sSIS, \leq STVParmTag$  "address" for Socket service URLs.

Switching back and forth between both modes does not affect the underlying socket and has no influence on the service [<srvState>](#page-109-1).

If the service is in AT Command Mode the "[^SISR](#page-112-2): x, 1" URC appears once to indicate that the remote side has sent new data. In this case, the client shall enter  $AT^sSIST$  to go to Transparent Mode and read out the new data.

If the connection is released by the remote side or the network is unavailable, the following applies:

- If the service is in Transparent Mode (CONNECT mode): UE returns to AT Command Mode, issues a specific "NO CARRIER" result code and goes to [<srvState>](#page-109-1) 6 ("Down") in case of UDP Client. The "NO CARRIER" result code starts with 0x10 (DLE) and 0x04 (EOT) and ends with the command line termination character ([ATS3](#page-153-0)), followed by the response formatting character ([ATS4](#page-154-0)).
- If the service is in AT Command Mode the " $^{\circ}$ SISR: x, 1" URC appears to indicate that the state of the service has changed. In this case, the client shall go to Transparent Mode with AT<sup>^</sup>SIST in order to read remaining data (if any) and get the "NO CARRIER" result code. After this, the service changes to  $\langle$ srvState> 6 ("Down"). Otherwise, if the client does not go to Transparent Mode after receiving "[^SISR](#page-112-2): x, 1" URC the service remains in  $\langle$ srvState> 4 ("Up") even though the remote side has shut down. In some cases, depending on the remote side and the network, it is possible that "[^SIS](#page-122-0)" URCs may be reported, for example, "[^SIS](#page-122-0)" URCs with [<urcInfoId>](#page-122-1) 15 ("Remote host has reset the connection") and 19 ("Socket has been shut down). See Section [8.13, Internet Service URC "^SIS"](#page-122-2) for a list of possible URCs.
- In all the above scenarios, the Transparent service shall be closed with  $AT^sSISC$ . Trying to return to Transparent Mode with AT<sup>^</sup>SIST would only end up with "NO CARRIER" once again and is not recommended.
- Use AT<sup>^</sup>SISO and AT<sup>^</sup>SISI to check the [<srvState>](#page-109-1).

### *Syntax*

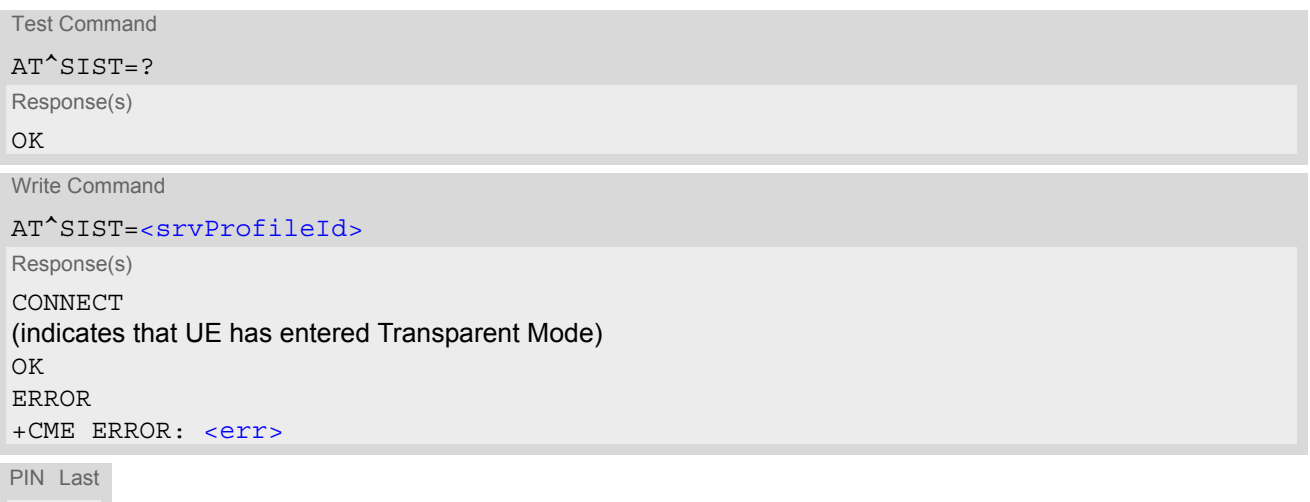

**- +**

## *Parameter Description*

<srvProfileId>(num)

[<srvProfileId>](#page-104-0) 0 ... 4 specified with [AT^SISS](#page-103-0).

### *Notes*

- There can be only one Socket service in Transparent Mode at the same time.
- AT<sup>^</sup>SIST is only usable on the ASC0 interface.
- Transparent mode will block module goes into sleep mode and suspend mode.

# <span id="page-119-0"></span>**8.11 AT^SISX Internet Service Execution**

The [AT^SISX](#page-119-0) command can be used to send ICMP (Internet Control Message Protocol) Echo Requests to a target IP address.

If the  $AT^s$ SISX write command is executed for Ping, then the command returns one row for every ICMP Echo Request. The last Ping response line is followed by two lines to report a statistic calculated from the Echo Request responses. After starting the ping command, the AT channel is blocked until all ICMP requests are executed. To stop the periodic ping early, send any character (user break).

## *Syntax*

```
Test Command
AT^SISX=?
Response(s)
^SISX: "Ping", (list of supported <conProfileId>s), (range of supported <request>s), (range of 
<timelimit>s)
OK
Write Command
AT^SISX=<service>, <conProfileId>, <address>[, <request>[, <timelimit>]]
Response(s)
In case of \langlepingInfoType>= 1: ICMP Echo Requests (1 - 30 rows)
^SISX: "Ping", <pingInfoType>, <conProfileId>, <ip-address>, <roundTripTime>
[...]
In case of \langlepingInfoType>= 2: Packet statistic (1 row)
^SISX: "Ping", <pingInfoType>, <conProfileId>, <sent>, <received>, <lost>, <lostPercent>
In case of \langlepingInfoType>= 3: Time statistic (1 row)
^SISX: "Ping", <pingInfoType>, <conProfileId>, <minRTT>, <maxRTT>, <meanRTT>
OK
ERROR
+CME ERROR: <err>
PIN Last
+ -
```
## *Parameter Description*

<span id="page-119-2"></span>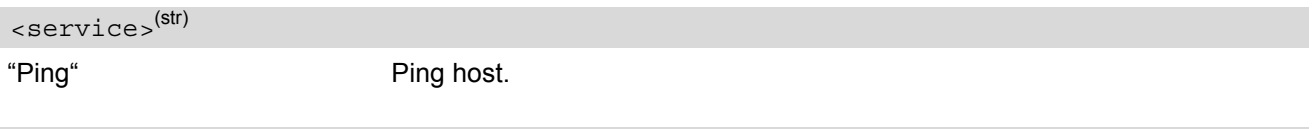

```
<conProfileId>(num)
```
The PDP Context Identifier as defined with  $AT+CGDCONT$  for the PDP context definition to be used (see  $\langle$ cid>). For [AT^SISX](#page-119-0), only PDP Context Identifier 0 can be used. If the specified PDP context is not yet activated, then [AT^SISX](#page-119-0) returns ERROR.

```
<address>(str)
```
In case of "Ping" this is theIP address (i.e. "192.168.1.3"),

<span id="page-119-4"></span><ip-address>(str)

The IP address of the host (i.e. "192.168.1.3").

<span id="page-120-2"></span><span id="page-120-1"></span><span id="page-120-0"></span>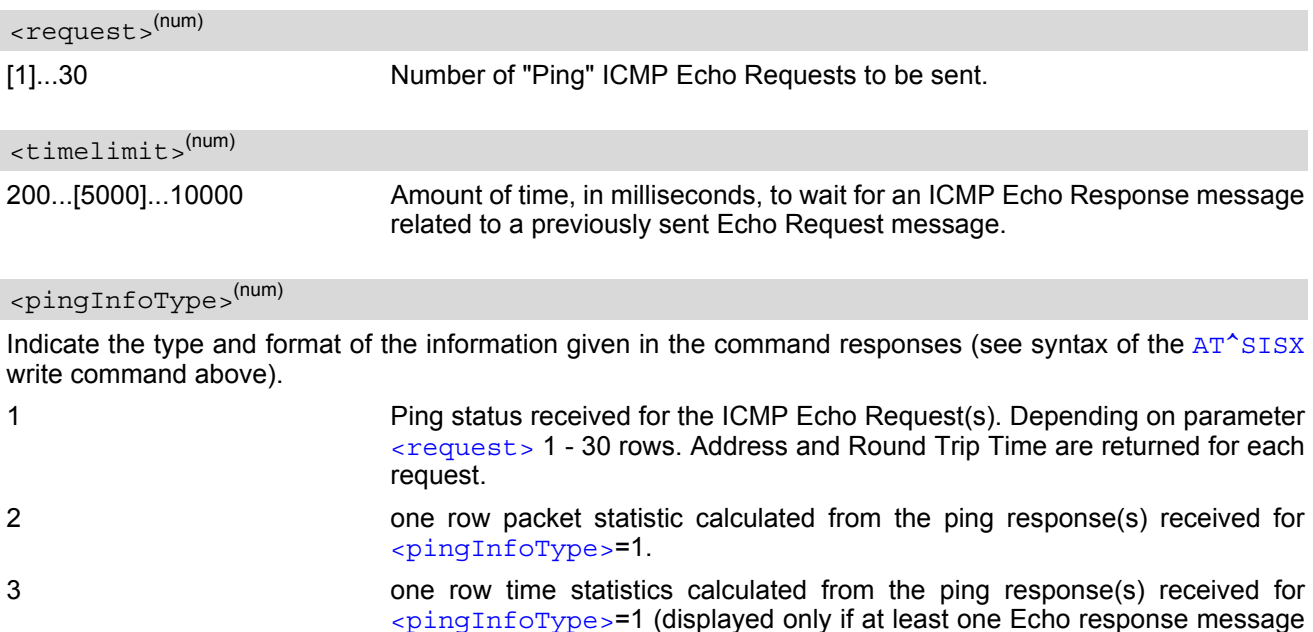

## <span id="page-120-3"></span><roundTripTime>(num)

Round Trip Time in milliseconds. If the Echo Response message is not received within the time specified by [<timelimit>](#page-120-1), the value -1 is returned (e.g. when the bearer shuts down during command execution).

was received).

## <span id="page-120-4"></span><sent>(num)

Number of sent packets.

<span id="page-120-5"></span><received>(num)

Number of received packets.

## <span id="page-120-6"></span><lost>(num)

Number of lost packets.

<span id="page-120-7"></span><lostPercent>(num)

Lost packets in percent.

<span id="page-120-8"></span> $<$  $minRTT$  $>$  $(num)$ 

Minimum Round Trip Time in milliseconds.

<span id="page-120-9"></span> $<$ maxRTT> $^{(num)}$ 

Maximum Round Trip Time in milliseconds.

<span id="page-120-10"></span><meanRTT>(num)

Average Round Trip Time in milliseconds.

# <span id="page-121-0"></span>**8.12 AT^SISE Internet Service Error Report**

The AT<sup>^</sup>SISE write command returns the current error status of the specified Internet service profile. If the service profile is not defined or the value is invalid, "+CME ERROR" response is returned. The error status is identical to the content of the " $^{\circ}$ SIS" URC last issued. If a service fails, the commands  $AT^sSISR$ ,  $AT^sSISW$  or  $AT^sSIST$  will return an error response.

### *Syntax*

```
Test Command
AT^SISE=?
Response(s)
OK
Write Command
AT^SISE=<srvProfileId>
Response(s)
^SISE: <srvProfileId>, <infoID>[, <info>]
OK
ERROR
+CME ERROR: <err>
```

```
PIN Last
 - -
```
### *Parameter Description*

```
<srvProfileId>(num)
```
Internet service profile identifier as defined by  $AT^sSISS$  [<srvProfileId>](#page-104-0).

0...4

<span id="page-121-2"></span> $\langle$ infoID> $^{(num)}$ 

Reason for Internet service error. This is a subset of [<urcInfoId>](#page-122-1) which can be found in Section 8.13, Internet [Service URC "^SIS"](#page-122-2).

The value 0 indicates there is no special Internet service error.

### <span id="page-121-3"></span> $\langle$ info $\rangle$ <sup>(str)</sup>

Information text related to [<infoID>](#page-121-2). This is a subset of [<urcInfoText>](#page-122-3) which can be found in Section 8.13, [Internet Service URC "^SIS".](#page-122-2)

# <span id="page-122-2"></span>**8.13 Internet Service URC "^SIS"**

This section first describes the syntax and the parameters of the "[^SIS](#page-122-0)" URC. The second part consists of tables listing the information elements delivered within the " $\sim$ SIS" URC and the command response of  $AT^*SISE$ .

The presentation of the " $^{\circ}$ SIS" URC containing the parameter  $\langle$ urcCause>=0 or  $\langle$ urcCause>=5 can be dis-abled or enabled depending on whether polling mode or URC mode is preferred. To do so, use the [AT^SCFG](#page-39-0) command, parameter "Tcp/WithURCs" (refer to  $\langle$ tcpWithUrc>). However, if related to  $\langle$ urcCause>=1 or 2, the "[^SIS](#page-122-0)" URC will always be delivered regardless of the setting made with [AT^SCFG](#page-39-0).

### *Unsolicited Result Code*

<span id="page-122-0"></span>Indicates an event, an error or an information element. The same information can be obtained via  $AT^sSISE$ .

^SIS: [<srvProfileId>,](#page-104-0) [<urcCause>\[](#page-122-4), [[<urcInfoId>\]](#page-122-1)[, [<urcInfoText>\]](#page-122-3)]

The URC may appear if an event or an error occurs, for example, after opening an Internet service with  $AT^sSISO$ or any time during operation. The URC also indicates a request for a mobile terminated Internet service client connection, or a failure if a mobile terminated request is rejected. Furthermore, the URC may deliver an information element resulting from a specific command given in the service profile.

A list of possible causes can be found in the tables below. The tables contain the  $\frac{1}{2}$  and, if applica-ble, a specific [<urcInfoText>](#page-122-3). If marked with \*) the precise text related to a [<urcInfoId>](#page-122-1) varies greatly depending on the scenario and the implementation of the remote server. In these cases, only a brief explanation of the scenario can be found in the table column "Description".

## *Parameter Description*

<span id="page-122-4"></span>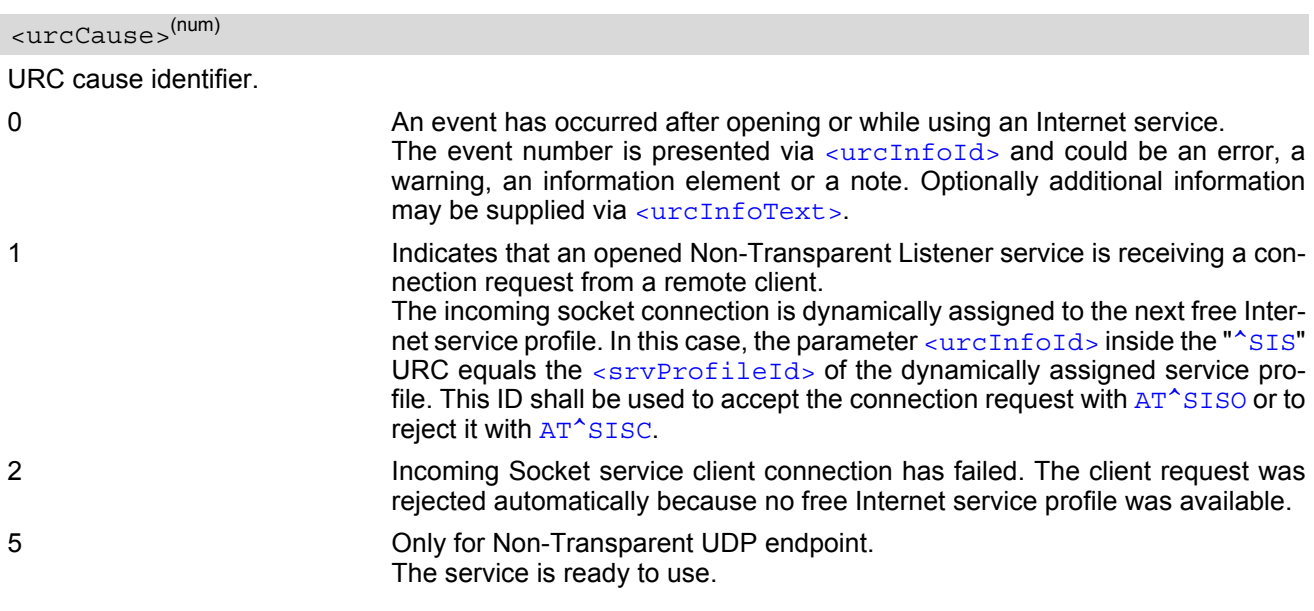

## <span id="page-122-1"></span><urcInfoId>(num)

Information identifier related to [<urcCause>](#page-122-4). See tables below for further detail. The [<urcInfoId>](#page-122-1) number ranges indicate the type of information element:

0 Service is working properly. 2...94 **Error, service is aborted and enters** <sxvState>=6 (Down).

### <span id="page-122-3"></span><urcInfoText>(str)

Information text related to  $\langle$ urccause $\rangle$ . See tables below for further detail. The maximum length of an information text is 255 bytes. Any longer messages will be truncated.

# **8.13.1 Information Elements Related to the Service Application**

The following table lists the informatiomation elements which may be returned by all supported services within the " $\hat{ }$ SIS" URC and the command response of  $AT\hat{ }$ SISE. It should be noted that TCP/IP socket problems may occur in all Internet service connections (Socket or Transparent UDP).

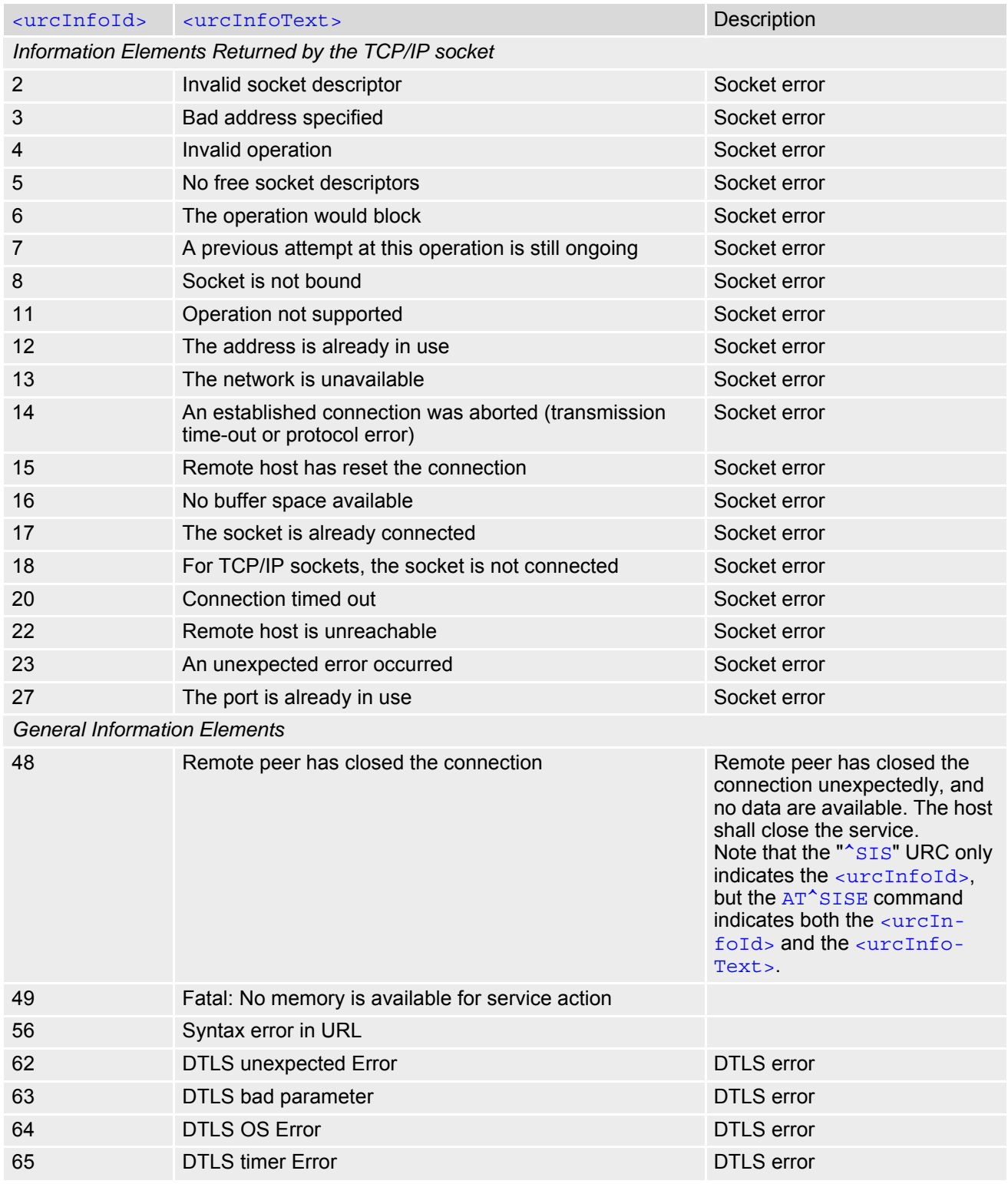

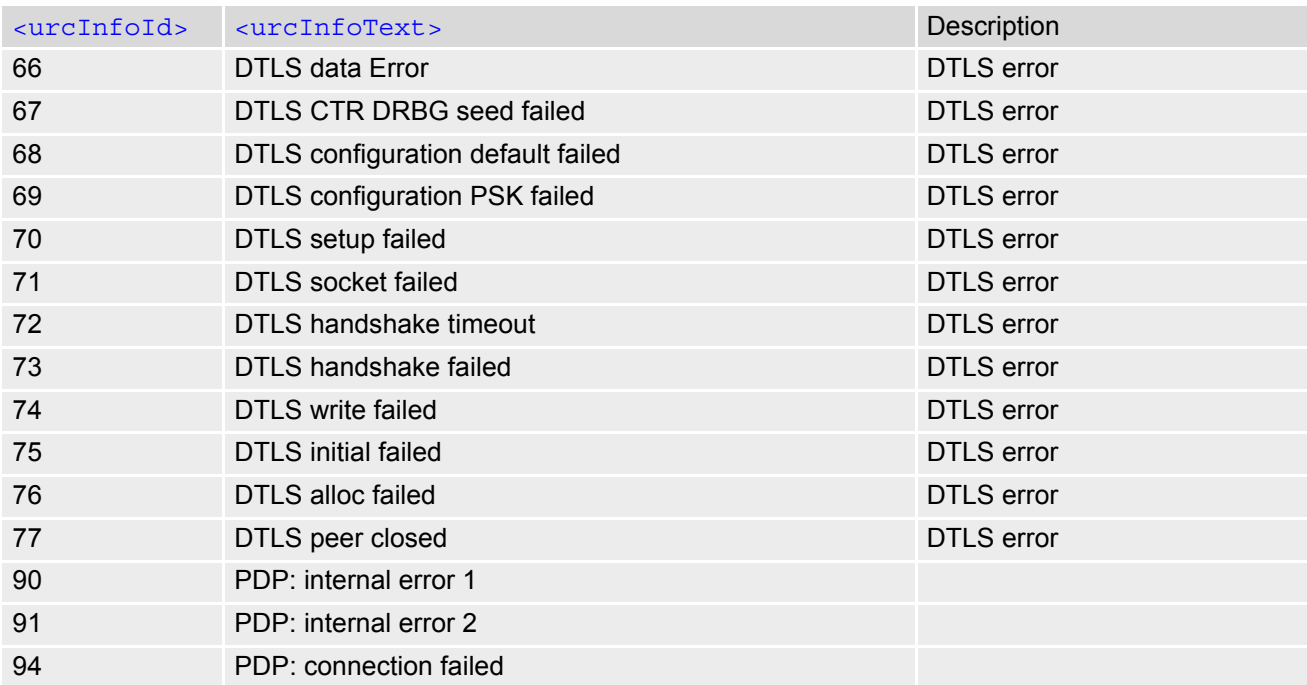

# **8.14 Examples of how to Configure and Use Internet Service Profiles**

Below you can find selective examples of how to configure and use Internet service profiles. To visualize the dif-ference between the URC mode and the polling mode, the operation of services (after opening with [AT^SISO](#page-108-0)) is explained in separate examples for either mode.

For all examples it is assumed that a connection profile has been created as explained in Section [8.1.1.](#page-98-0)

When GSM alphabet is enabled (see  $AT+CSCS$ ), keep in mind that escape sequences are required for some spe-cial characters: For example, underscore " " shall be escaped with \11. See also Section [1.6, Supported char](#page-15-0)[acter sets](#page-15-0) for more information on character set and escape sequences.

# **8.14.1 Selecting URC Mode or Polling Mode**

To enable or disable the presentation of URCs for the Internet services, use the  $AT^*SCFG$  command, type "TcpIp/ WithURCs" and select "on" or "off" for parameter  $\langle$ tcpWithUrc>.

```
at^scfq=tcp/withurcs Query the current setting.
^SCFG: "Tcp/WithURCs","on" URC mode is enabled (delivery default).
OK
at^scfg=tcp/withurcs,off Select polling mode (by switching off URC mode).
^SCFG: "Tcp/WithURCs","off" Polling mode is accepted.
OK
```
# <span id="page-125-0"></span>**8.14.2 UDP Scenario**

The following example shows communication between a UDP endpoint (host 1) and a UDP client (host 2). Part 1 of the example refers to the UDP endpoint and shows the configuration which allows the UDP endpoint to communicate with any UDP client.

Part 2 shows the settings of a UDP client.

Part 3 and 4 are running in parallel: Part 3 shows the procedures on the UDP endpoint side done when communicating with a UDP client. Part 4 shows the equivalent steps done by the UDP client when communicating with the UDP endpoint.

Part 1 - host 1 is configured for use as UDP endpoint:

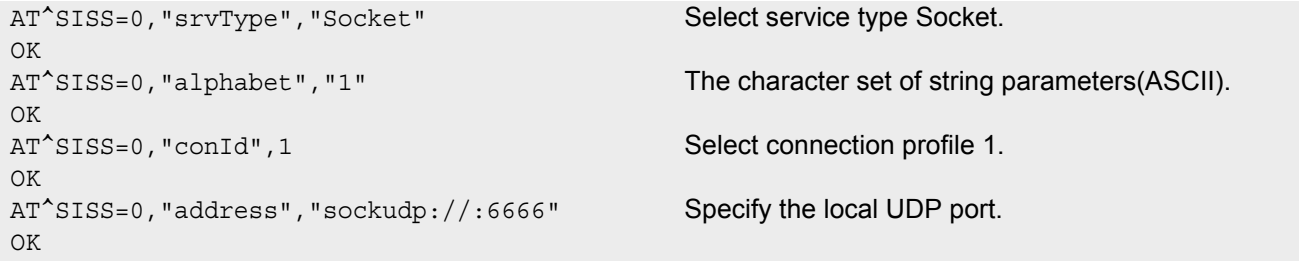

Part 2 - host 2 is configured for use as UDP client:

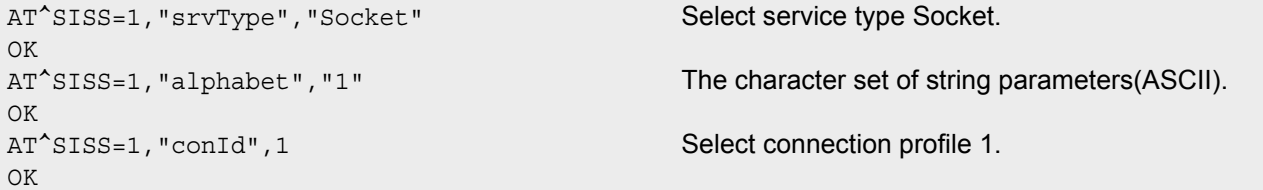

AT^SISS=1,"address","sockudp:// 10.10.0.219:6666" OK

Specify the address of host 1.

Part 3 - host 1 opens the service and communicates with host 2:

```
AT<sup>^</sup>SISO=0 Open the service.
OK
^SIS: 0, 5 URC indicates that host 1 is waiting (on UDP port 
                                          6666).
AT<sup>^</sup>SISO? Request connection status.
^{\sim}SISO:
0,"Socket",4,3,0,0,"10.10.0.219:6666","0.0.
0.0:0"
^SISO: 1,""
^{\wedge}SISO: 2, ""
^SISO: 3,""
^{\wedge}SISO: 4, ""
OK
AT^SISR=0,100 Host 1 requests to read 100 bytes.
OK
^SISR: 0, 22, "10.10.0.222:6561"
Hello, I'm the client!
                                          Host 1 is reading the text string received from host 2 
                                          (see part 4 of the example) and gets information 
                                          about the remote client, i.e. the address of host 2.
OK
AT^SISW=0,25,0,"10.10.0.222:6561" Host 1 starts sending 25 bytes to host 2.
^SISW: 0, 25, 0 Host 1 is sending the message "Hi, I'm the UDP end-
                                          point!" (25 bytes) to host 2. As a result, host 2 is 
                                          receiving the URC "^SISR: 1, 1" shown below in part
                                          4 of the example.
OK
^SISW: 0, 1 URC confirms that host 1 can send data again.
AT<sup>^</sup>SISC=0 Close the service.
OK
```
Part 4 - host 2 opens the service and communicates with host 1:

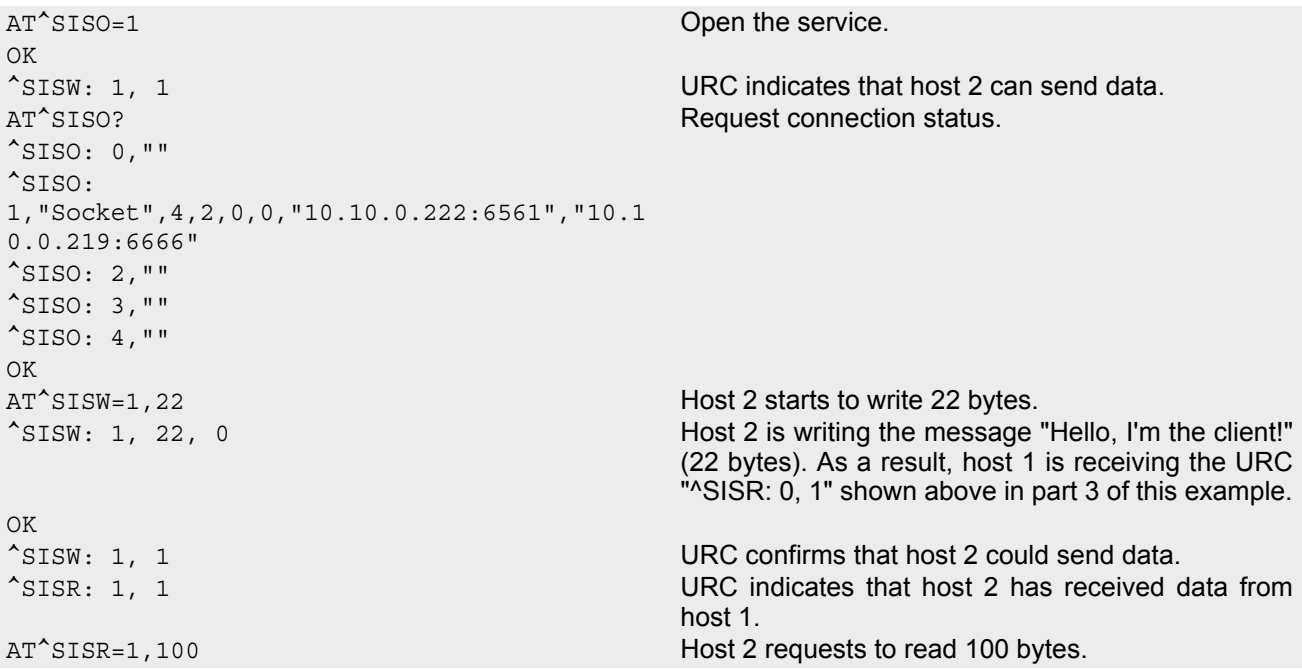

```
^SISR: 1, 25
Hi, I'm the UDP endpoint!
OK
AT^SISC=1 Close the service.
OK
```
Response indicates that host 2 has received 25 characters from host 1.

# **8.14.3 Creating Transparent UDP Socket Client**

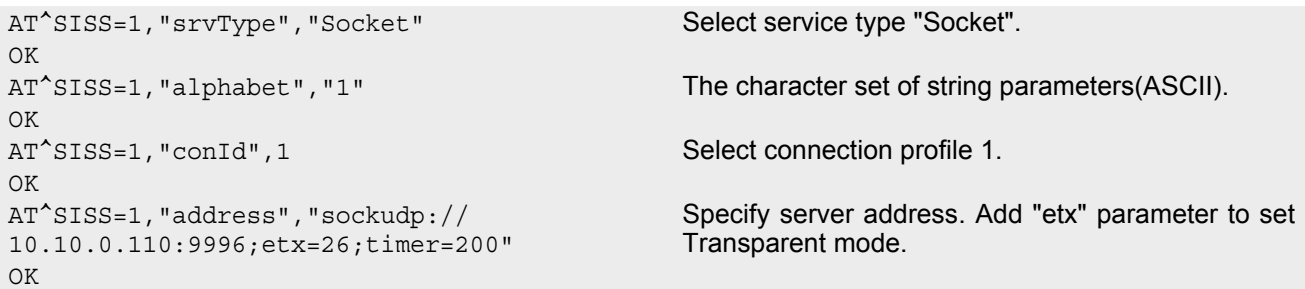

# **8.14.4 Opening and Closing Transparent UDP Service**

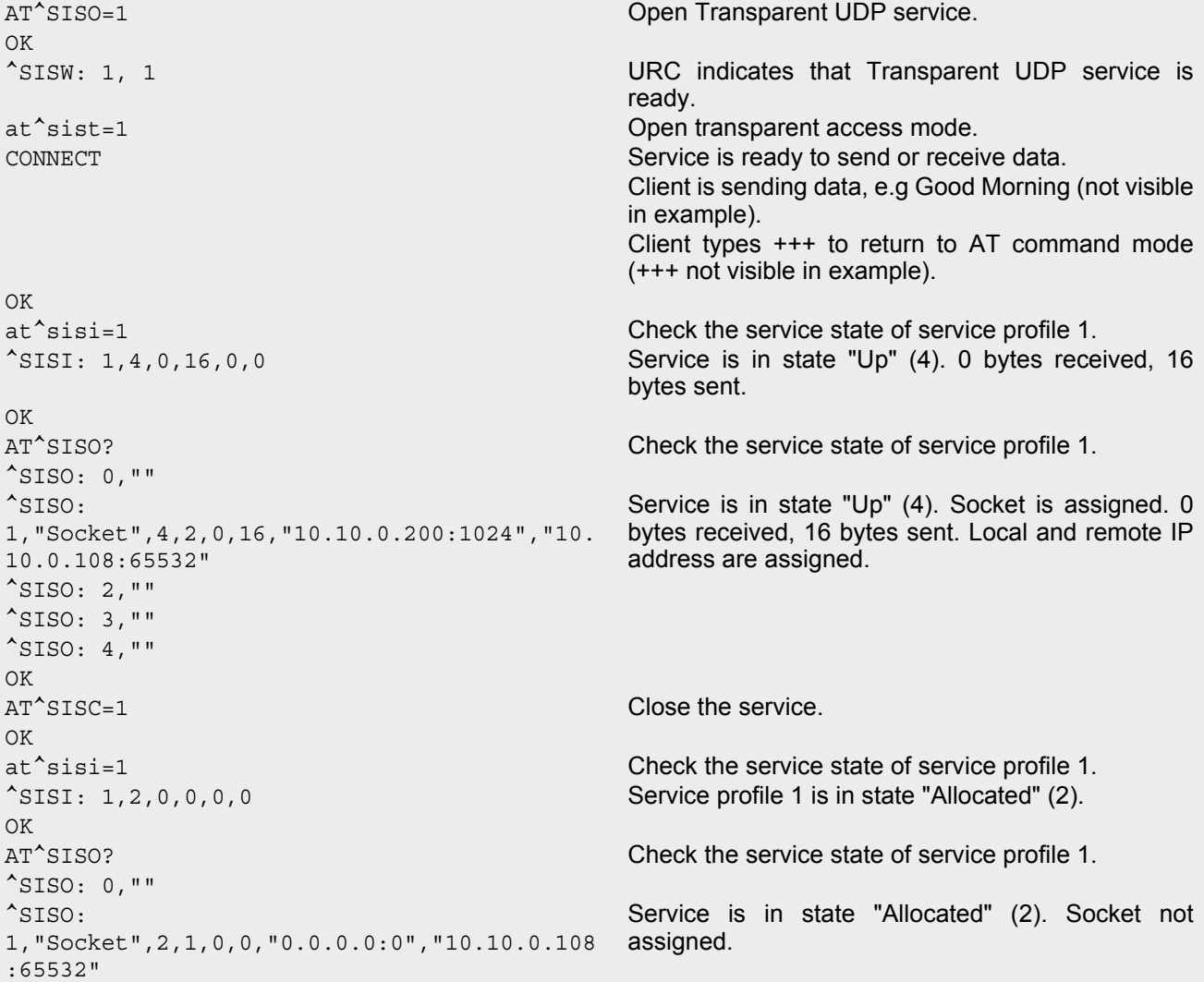

 $^{\sim}$ SISO: 2, ""  $\texttt{\char'3}$ SISO: 3, ""  $^{\wedge}$ SISO: 4, "" OK

# **8.14.5 Ping**

The following example shows a Ping output:

```
AT^SISX="Ping",0,192.168.1.2,4,2000
^SISX: "Ping",1,0,"192.168.1.2",1043
^SISX: "Ping",1,0,"192.168.1.2",586
^SISX: "Ping",1,0,"192.168.1.2",531
^SISX: "Ping",1,0,"192.168.1.2",415
^SISX: "Ping",2,1,4,4,0,0
^SISX: "Ping",3,1,415,1043,643
```
OK

# **9. Packet Domain Related Commands**

The AT commands described in this chapter allow the Customer Application to control packet switched services in networks.

# <span id="page-129-0"></span>**9.1 AT+CGACT PDP context activate or deactivate**

The  $AT+CGACT$  write command is used to activate or deactivate the specified PDP context(s). After the command has completed, the MT remains in V.250 command state. If any PDP context is already in the requested state, the state for that context remains unchanged. If the MT is not PS attached when the activation form of the command is executed, the MT first performs a PS attach and then attempts to activate the specified contexts.

For EPS, if an attempt is made to disconnect the last PDN connection, then the MT responds with ERROR or, if extended error responses are enabled, a +CME ERROR. For EPS, the activation request for an EPS bearer resource will be answered by the network by either an EPS dedicated bearer activation or EPS bearer modification request. The request must be accepted by the MT before the PDP context can be set into established state.

The [AT+CGACT](#page-129-0) read command returns the current activation states for all the defined PDP contexts. The [AT+CGACT](#page-129-0) test command is used for requesting information on the supported PDP context activation states.

## *Syntax*

```
Test Command
AT+CGACT=?
Response(s)
+CGACT: (list of supported <state>s)
OK
Read Command
AT+CGACT?
Response(s)
+CGACT: [<cid>, <state>]
[+CGACT: <cid>, <state>]
...
OK
Write Command
AT+CGACT=<state>, <cid>
Response(s)
OK
ERROR
+CME ERROR: <err>
PIN Last Reference(s)
+ - 3GPP TS 27.007 [38]
```
### *Parameter Description*

<span id="page-130-0"></span>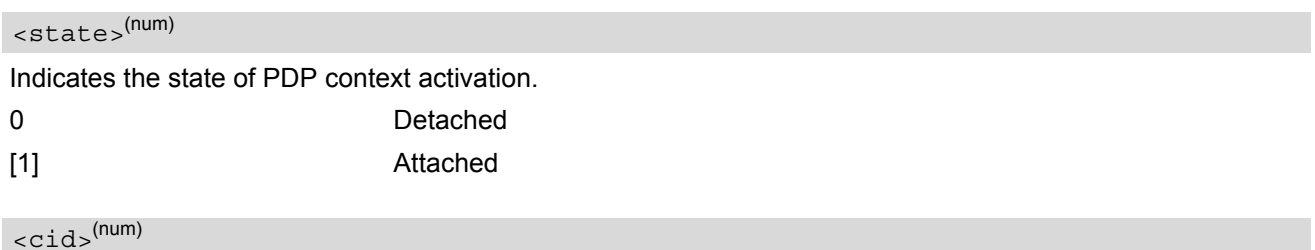

<span id="page-130-1"></span>Parameter specifies a particular PDP context definition (see [AT+CGDCONT](#page-134-2) parameter [<cid>](#page-134-3)). The parameter is used in other PDP context-related commands.

### *Note*

• A maximum of 11 contexts can be activated at the same time, no matter on which interface. Note that, depending on the provider, the number of activated contexts may be further restricted.

# <span id="page-131-0"></span>**9.2 AT+CGATT PS attach or detach**

The [AT+CGATT](#page-131-0) write command is used to attach the MT to, or detach the MT from the Packet Domain service. After the command has completed, the MT remains in V.250 command state. If the MT is already in the requested state, the command is ignored and the OK response is returned. Any active PDP contexts will be automatically deactivated when the attachment state changes to detached.

The [AT+CGATT](#page-131-0) read command returns the current Packet Domain service state.

The [AT+CGATT](#page-131-0) test command is used for requesting information on the supported Packet Domain service states.

# *Syntax* Test Command  $AT+CGATT=?$ Response(s) +CGATT: (list of supported [<state>](#page-131-1)s) OK Read Command AT+CGATT? Response(s) +CGATT: [<state>](#page-131-1) OK Write Command AT+CGATT=[[<state>](#page-131-1)] Response(s) OK ERROR +CME ERROR: <err> PIN Last Reference(s) **+ -** 3GPP TS 27.007 [\[38\]](#page-10-0)

## *Parameter Description*

<span id="page-131-1"></span>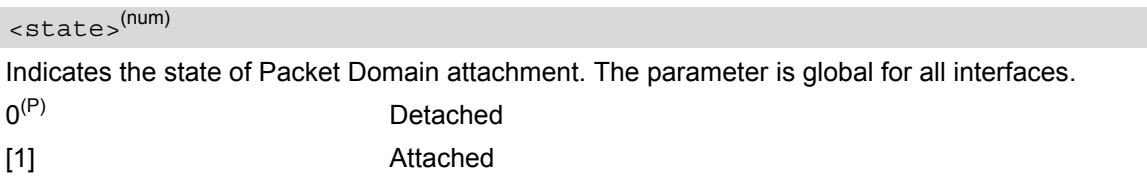

# <span id="page-132-0"></span>**9.3 AT+CGAUTH Define PDP Context Authentication Parameters**

The [AT+CGAUTH](#page-132-0) write command specifies the type of authentication protocol for the specified PDP context. The [AT+CGAUTH](#page-132-0) read command returns the current settings for each defined PDP context. If no PDP context is defined the read command returns only OK result code.

## *Syntax*

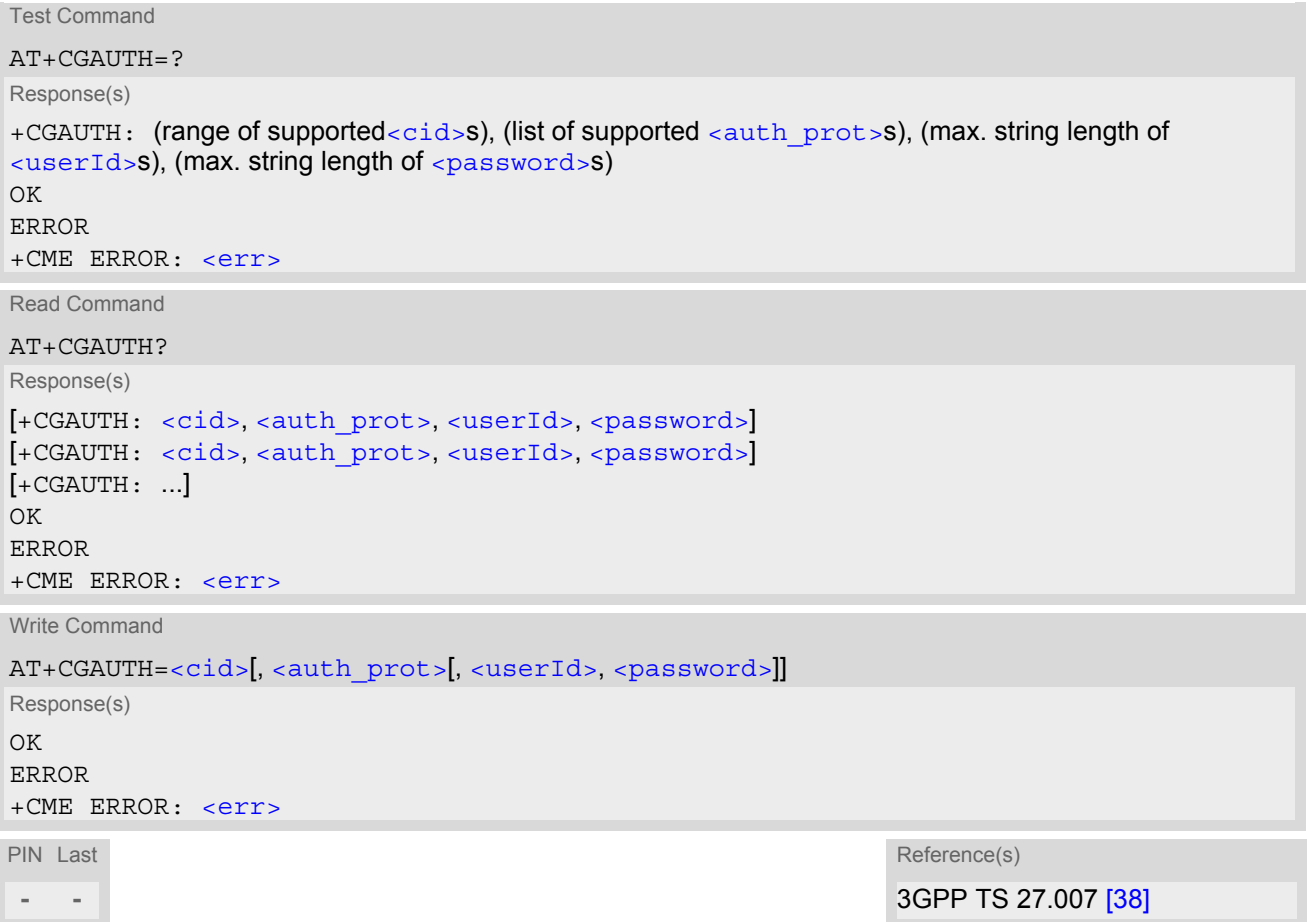

### *Parameter Description*

```
<cid>(num)
```
Specifies a particular PDP context definition (see [AT+CGDCONT](#page-134-2) parameter [<cid>](#page-134-3)).

0...10

<span id="page-132-2"></span>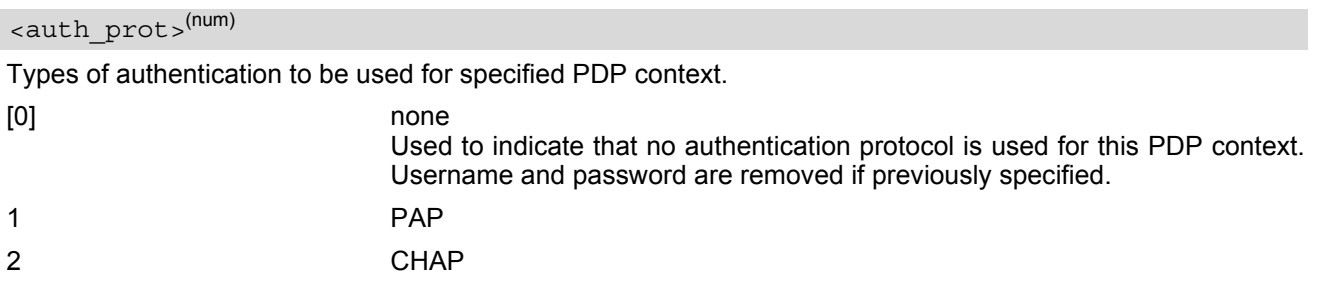

# <span id="page-133-0"></span><userId>(str)

Specifies the user name used for authentication.

<span id="page-133-1"></span><password>(str)

Specifies the password used for authentication.

### *Note*

• The length of  $\langle$ userId> and  $\langle$ password> can be 0 to 60 characters.

# <span id="page-134-2"></span><span id="page-134-0"></span>**9.4 AT+CGDCONT Define PDP Context**

The [AT+CGDCONT](#page-134-2) write command specifies the parameters for a PDP context identified by the context identifier [<cid>](#page-134-3). The number of contexts that may be in a defined state at the same time is given by the range indicated in the test command response. A special form of the write command  $(AT+CGDCONT=)$  $(AT+CGDCONT=)$  $(AT+CGDCONT=)$  $(AT+CGDCONT=)$  $(AT+CGDCONT=)$  causes the values for context [<cid>](#page-134-3) to become undefined. The initial PDP context (+CGDCONT: 0,"IPV4V6", 0,0,0) is supported, and  $AT+CGDCONT=0$  $AT+CGDCONT=0$  resets context number 0 to its particular default settings.

The [AT+CGDCONT](#page-134-2) read command returns the current settings for each defined PDP context.

The [AT+CGDCONT](#page-134-2) test command returns supported values as a compound value.

## *Syntax*

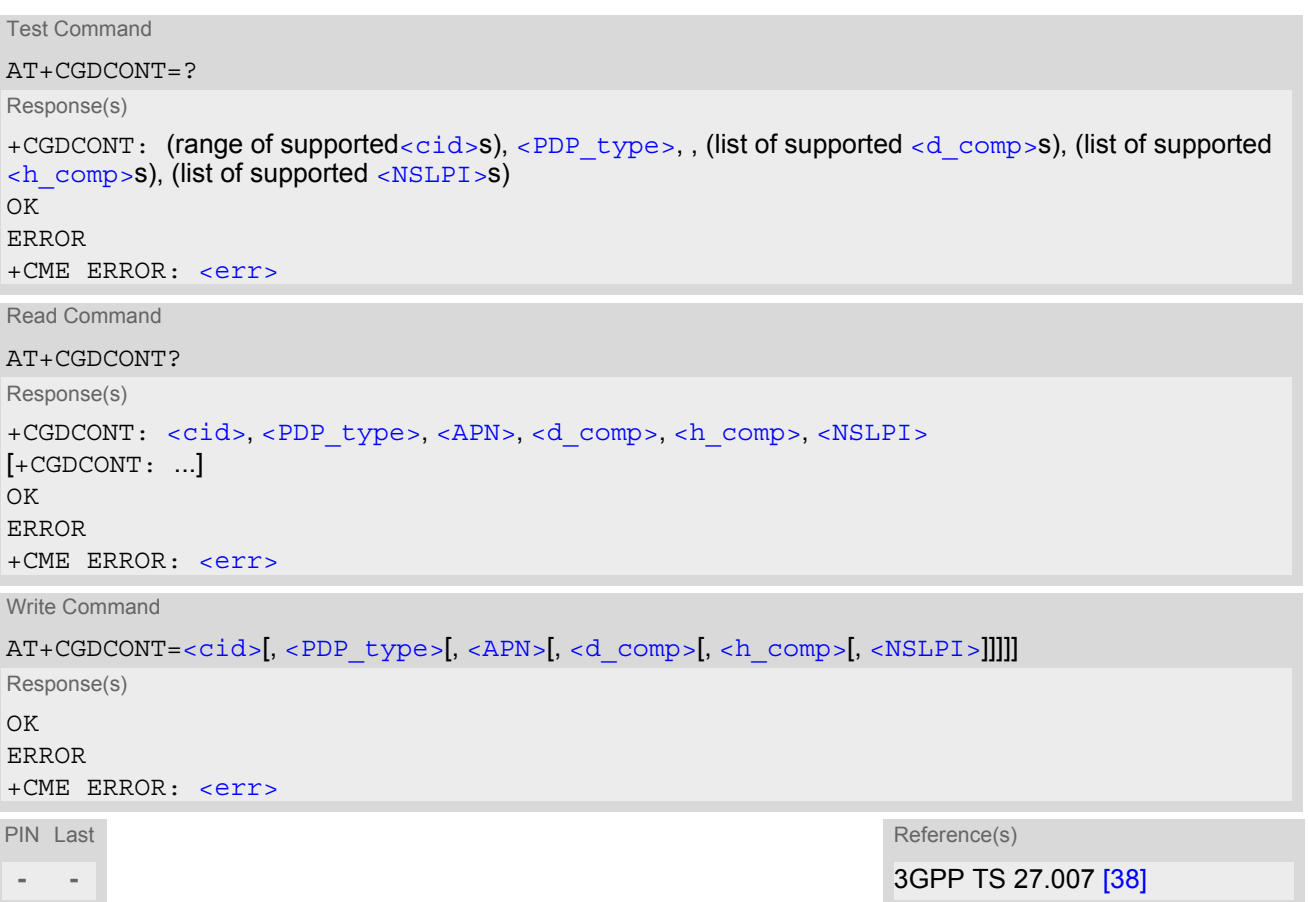

## *Parameter Description*

<span id="page-134-3"></span><span id="page-134-1"></span> $<$ cid> $(num)(NV)$ 

PDP Context Identifier

Parameter specifies a particular PDP context definition. The parameter is used in other PDP context-related commands.

The [<cid>](#page-134-3) value cannot be set to 7 when Bearer Independent Protocol (BIP) is enabled.

Only the context definition with  $\langle$ cid>=0 is stored in non-volatile (NV) memory.

 $0^{(D)}$ ...10

<span id="page-135-4"></span><span id="page-135-3"></span><span id="page-135-2"></span><span id="page-135-1"></span><span id="page-135-0"></span>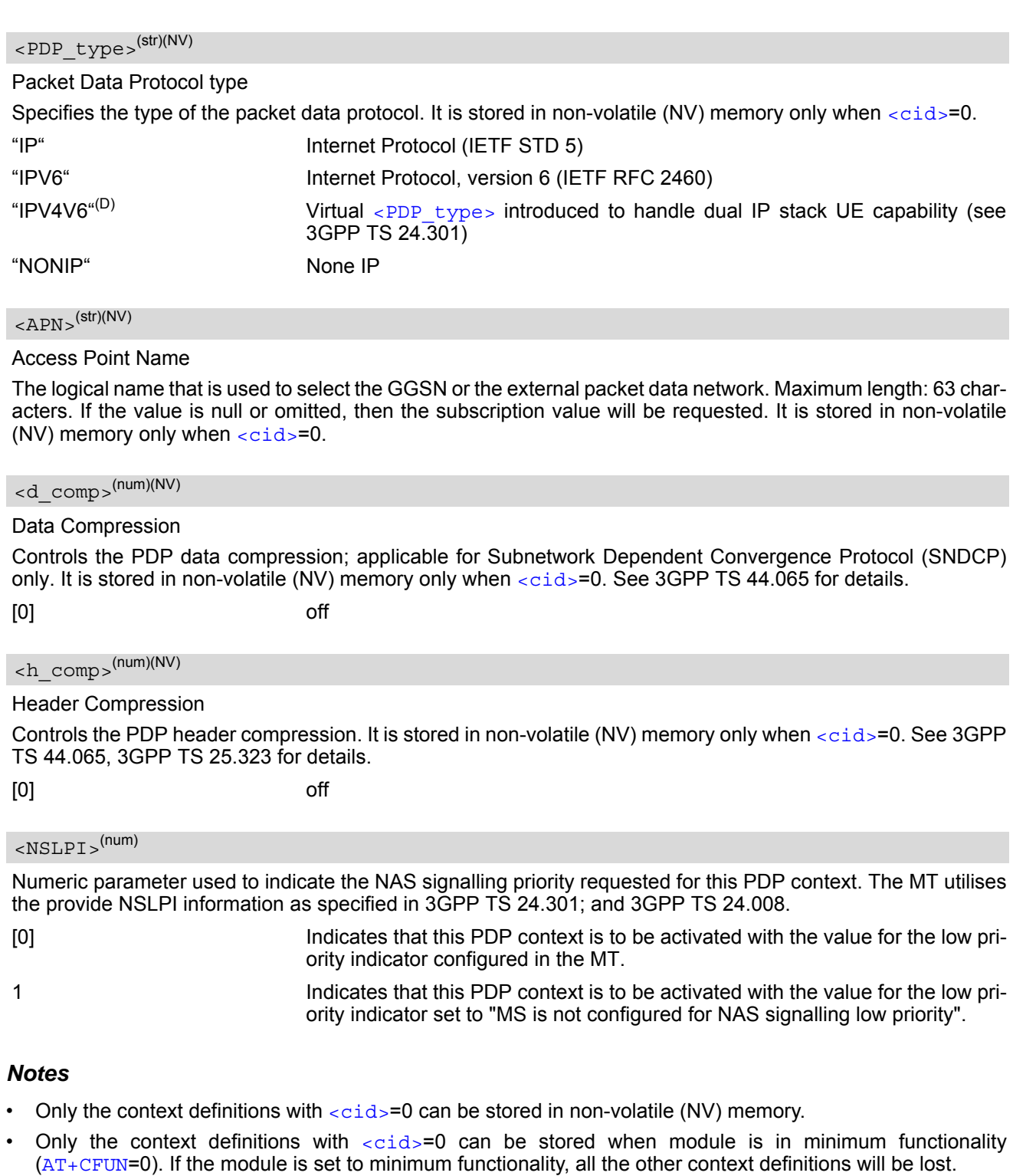

# <span id="page-136-0"></span>**9.5 AT+CEREG EPS Network Registration Status**

[AT+CEREG](#page-136-0) write command enables presentation of URC "[+CEREG](#page-136-1): [<stat>](#page-137-3)" when [<n>](#page-137-0)=1 and UE's EPS net-work registration status in LTE changes, or URC "[+CEREG](#page-136-2): [<stat>](#page-137-3)[, [<tac>](#page-137-1), [<ci>](#page-137-2)[, [<AcT>](#page-138-0)]]" when [<n>](#page-137-0)=2 and the current network cell in LTE changes. The parameters  $\langle ACT \rangle$ ,  $\langle$ tac  $>$  and  $\langle$ ci  $>$  are provided only if available. The value  $\langle n \rangle$ =3 further extends the URC with  $\langle \langle \rangle$  CauseType>, [<RejectCause>](#page-138-2)], when available, when the value of [<stat>](#page-137-3) changes.

If the UE wants to apply PSM for reducing its power consumption the set command controls the presentation of an URC "[+CEREG](#page-137-4): [<stat>](#page-137-3)[, [[<tac>](#page-137-1)], [[<ci>](#page-137-2)], [[<AcT>](#page-138-0)][, [[<CauseType>](#page-138-1)], [[<RejectCause>](#page-138-2)][, [[<Active-](#page-138-3)[Time>](#page-138-3)],  $\left[\langle\text{PeriodicTAU>}\right|$ ]]]". When  $\langle\text{nz}\rangle$ =4 the URC will provide the UE with additional information for the Active Time value and the extended periodic TAU value if there is a change of the network cell in E-UTRAN. The value [<n>](#page-137-0)=5 further enhances the URC with <causeType> and [<RejectCause>](#page-138-2) when the value of [<stat>](#page-137-3) changes. The parameters [<AcT>](#page-138-0), [<tac>](#page-137-1), [<ci>](#page-137-2), [<CauseType>](#page-138-1), [<RejectCause>](#page-138-2), [<ActiveTime>](#page-138-3) and [<PeriodicTAU>](#page-138-4) are provided only if available.

[AT+CEREG](#page-136-0) read command queries the current URC presentation status and [<stat>](#page-137-3) which shows whether the network has currently indicated the registration of the ME.

### *Syntax*

```
Test Command
AT+CEREG=?
Response(s)
+CEREG: (list of supported \langle n \rangles)
\bigcapRead Command
AT+CEREG?
Response(s)
+CEREG: <n>, <stat>[, [<tac>], [<ci>], [<AcT>][, [<CauseType>], [<RejectCause>][, 
[<ActiveTime>], [<PeriodicTAU>]]]]
OK
Write Command
AT+CEREG=<n>
Response(s)
OK
ERROR
+CME ERROR: <err>
PIN Last Reference(s)
   - - 3GPP TS 27.007 [38]
```
### *Unsolicited Result Codes*

<span id="page-136-1"></span>URC 1

+CEREG: [<stat>](#page-137-3)

Indicates a change in the UE's EPS network registration status.

<span id="page-136-2"></span>URC 2

```
+CEREG: <stat>[, <tac>, <ci>[, <AcT>]]
```
Indicates a change in the UE's EPS network registration status or a change of the network cell including location information.

#### <span id="page-137-5"></span>URC 3

+CEREG: [<stat>](#page-137-3)[, [\[<tac>](#page-137-1)], [\[<ci>](#page-137-2)], [\[<AcT>](#page-138-0)][, [<CauseType>](#page-138-1), [<RejectCause>](#page-138-2)]]

Indicates a change in the UE's EPS network registration status, or a change of the network cell including location information, and the EMM cause value information.

#### <span id="page-137-6"></span>URC 4

```
+CEREG: <stat>[, [<tac>], [<ci>], [<AcT>][, , [, [<ActiveTime>], 
[<PeriodicTAU>]]]]
```
For a UE that wants to apply PSM, indicates a change in the UE's EPS network registration status or a change of the network cell including location information

<span id="page-137-4"></span>URC 5

```
+CEREG: <stat>[, [<tac>], [<ci>], [<AcT>][, [<CauseType>], [<RejectCause>][, 
[<ActiveTime>], [<PeriodicTAU>]]]]
```
For a UE that wants to apply PSM, indicates a change in the UE's EPS network registration status or a change of the network cell including location information and EMM cause value information

### <span id="page-137-0"></span>*Parameter Description*

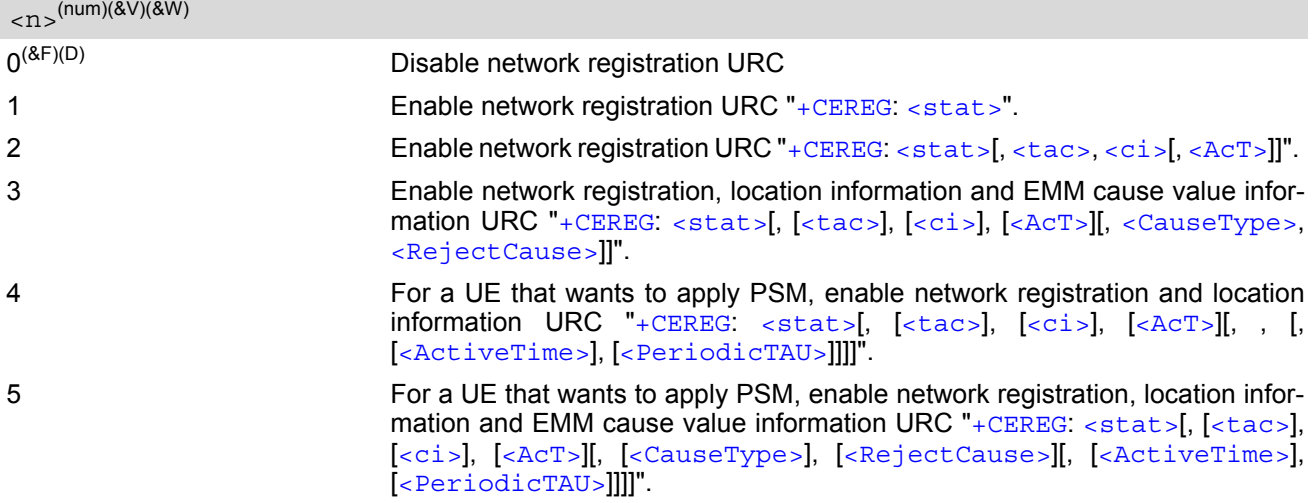

<span id="page-137-3"></span>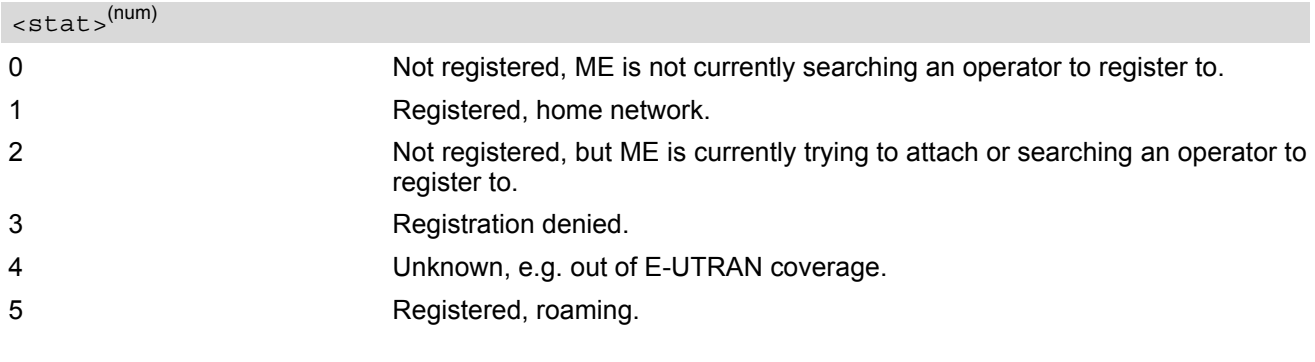

## <span id="page-137-1"></span><tac>(str)

Two byte tracking area code in hexadecimal format (e.g. "00C3" equals 195 in decimal)

## <span id="page-137-2"></span> $\langle$ ci> $\langle$ str)

Four byte LTE cell ID in hexadecimal format.

<span id="page-138-0"></span> $<$ AcT $>$ <sup>(num)</sup>

#### Radio access technology

9 E-UTRAN (NB-S1 mode)

Note: 3GPP TS 36.331 specifies the System Information blocks which give the information about whether the serving cell supports NB-IoT, and which corresponds to E-UTRAN (NB-S1 mode).

<span id="page-138-1"></span>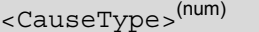

Indicates the type of [<RejectCause>](#page-138-2)

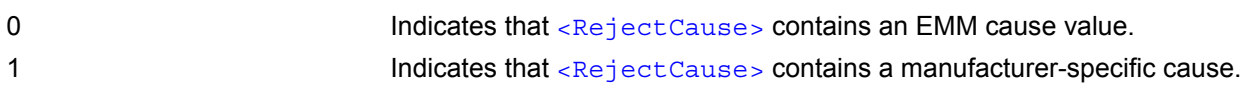

### <span id="page-138-2"></span><RejectCause>(num)

Contains the cause of the failed registration. The value is of type as defined by [<CauseType>](#page-138-1).

### <span id="page-138-3"></span><ActiveTime>(str)

Indicates the Active Time value (T3324) allocated to the UE in E-UTRAN. The Active Time value is coded as one byte (octet 3) of the GPRS Timer 2 information element coded as bit format (e.g. "00100100" equals 4 minutes). For the coding and the value range, see the GPRS Timer 2 IE in 3GPP TS 24.008 [\[33\]](#page-9-0), table 10.5.163a, 3GPP TS 23.682, and 3GPP TS 23.401.

### <span id="page-138-4"></span><PeriodicTAU>(str)

Indicates the extended periodic TAU value (T3412) allocated to the UE in E-UTRAN. The extended periodic TAU value is coded as one byte (octet 3) of the GPRS Timer 3 information element coded as bit format (e.g. "01000111" equals 70 hours). For the coding and the value range, see the GPRS Timer 3 IE in 3GPP TS 24.008 [\[33\]](#page-9-0) Table 10.5.163a/3GPP TS 24.008. See also 3GPP TS 23.682 and 3GPP TS 23.401.

# <span id="page-139-0"></span>**9.6 AT+CGPADDR Show PDP Address**

The [AT+CGPADDR](#page-139-0) exec command returns a list of PDP addresses for all defined contexts.

The [AT+CGPADDR](#page-139-0) write command returns a list of PDP addresses for the specified context identifiers. If a context is not defined, then no output line is generated for it. If no  $\langle$ cid> is specified, the addresses for all defined contexts are returned.

The  $AT+CGPADDR$  test command returns a list of defined  $\langle c \rangle$  =  $\langle c \rangle$ 

## *Syntax*

```
Test Command
AT+CGPADDR=?
Response(s)
[-CGPADDR: (list of defined \langle cid \rangles)]
OK
Exec Command
AT+CGPADDR
Response(s)
[+CGPADDR: <cid>[, <PDP_address_1>[, <PDP_address_2>]]]
```

```
[+CGPADDR: ...]
OK
```
ERROR +CME ERROR: <err>

Write Command

```
AT+CGPADDR=<cid>[,<cid>[, ...]]
Response(s)
[+CGPADDR: <cid>[, <PDP_address_1>[, <PDP_address_2>]]]
[+CGPADDR: ...]
OK
ERROR
+CME ERROR: <err>
PIN Last Reference(s)
```
**+ -** 3GPP 27.007

### *Parameter Description*

## <span id="page-139-1"></span> $<$ cid> $(num)$

Parameter specifies a particular PDP context definition (see [AT+CGDCONT](#page-134-2) parameter [<cid>](#page-134-3)).

### <span id="page-139-2"></span> $\langle$ PDP address  $1>^{(\text{str})}$

A string that identifies the MT in the address space applicable to the PDP. The address may be static or dynamic. If address is not available parameter is omitted.

Parameter specifies the assigned address as a dot-separated numeric (0-255) parameter of the form "a1.a2.a3.a4" for IPv4, or colon-separated hex numeric (0000-FFFF) parameter of the form "a1:a2:a3:a4:a5:a6:a7:a8" for IPV6.

## <span id="page-140-0"></span> $\langle$ PDP address  $2>^{(str)}$

A string that identifies the MT in the address space applicable to the PDP. The address may be static or dynamic. Parameter is displayed only when both IPv4 and IPv6 addresses are assigned, with [<PDP\\_address\\_1>](#page-139-2) containing the IPv4 address and this parameter the IPv6 address.

Parameter specifies the assigned IPv6 address as a colon-separated hex numeric (0000-FFFF) parameter of the form "a1:a2:a3:a4:a5:a6:a7:a8".

# <span id="page-141-0"></span>**9.7 AT+CSODCP Sending of originating data via the control plane**

The [AT+CSODCP](#page-141-0) command is used by the TE to transmit NONIP data over control plane to network via MT.

### *Syntax*

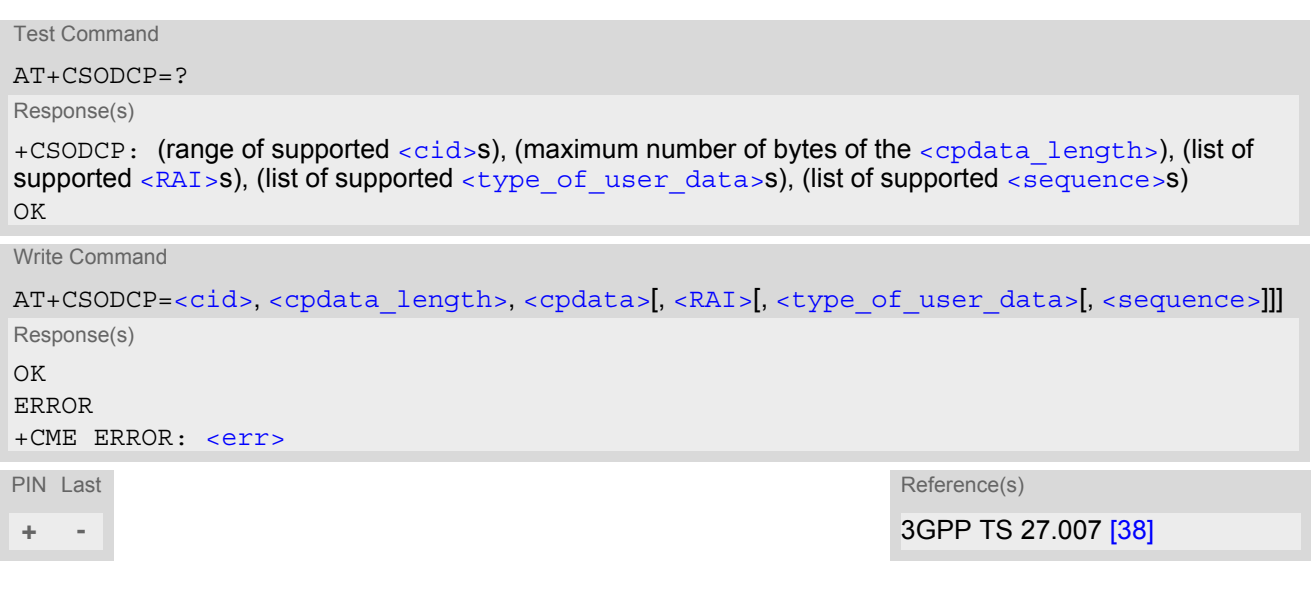

## *Unsolicited Result Code*

When [<sequence>](#page-142-2) is present:

+CSODCPR: [<sequence>,](#page-142-2) [<status>](#page-142-3)

Report data sent status.

### *Parameter Description*

```
<cid>(num)
```
PDP Context Identifier

Parameter specifies a particular PDP context definition (see [AT+CGDCONT](#page-134-2) parameter [<cid>](#page-134-3)). The parameter is used in other PDP context-related commands.

0...10

<span id="page-141-2"></span><cpdata\_length>(num)

### cpdata length

Indicates the number of octets of the  $\langle$ cpdata> information element. When there is no data to transmit, the value shall be set to zero. The maximum data length is 1358 bytes when NONIP is used. Data exceeding the maximum length will be discarded.

```
<cpdata><sup>(str)</sup>
```
string of octets. Contains the user data container contents (refer to 3GPP TS 24.301 subclause 9.9.4.24). When there is no data to transmit, the  $\lt$ cpdata> shall be an empty string (""). This parameter shall not be subject to conventional character conversion as per +CSCS. The coding format of the user data container and the maximum length of  $\langle$ cpdata> are implementation specific.

<span id="page-142-3"></span><span id="page-142-2"></span><span id="page-142-1"></span><span id="page-142-0"></span>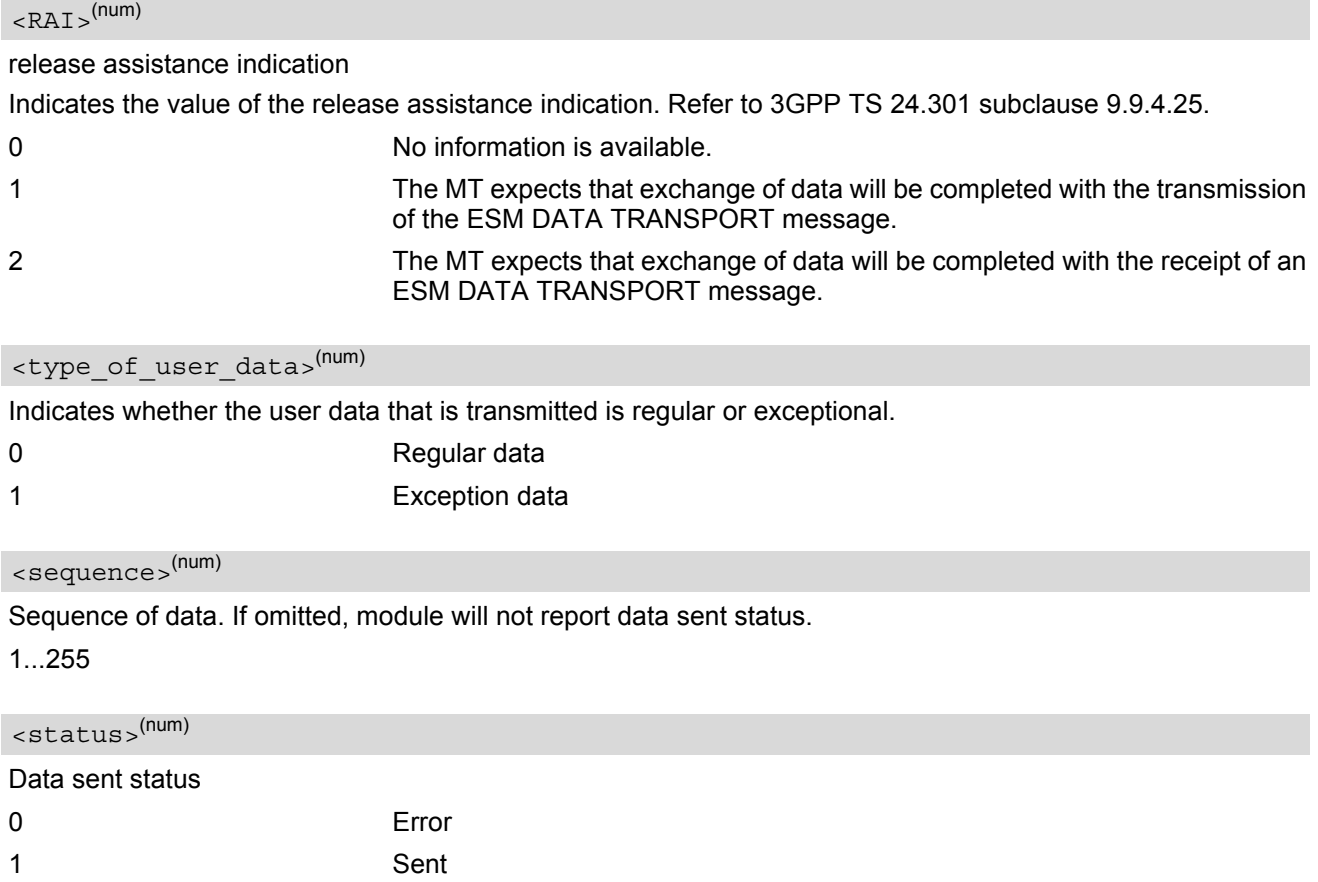

# <span id="page-143-0"></span>**9.8 AT+CRTDCP Reporting of terminating data via the control plane**

The [AT+CRTDCP](#page-143-0) write command is used to enable and disable reporting of data from the network to the MT that is transmitted via the control plane in downlink direction.

The [AT+CRTDCP](#page-143-0) read command returns the current settings.

The [AT+CRTDCP](#page-143-0) test command returns supported values as compound values.

### *Syntax*

Test Command

AT+CRTDCP=?

Response(s)

+CRTDCP: (list of supported [<reporting>](#page-143-1)s), (range of supported [<cid>](#page-143-2)s), (maximum number of bytes of the [<cpdata\\_length>](#page-144-0))

 $\bigcap$ 

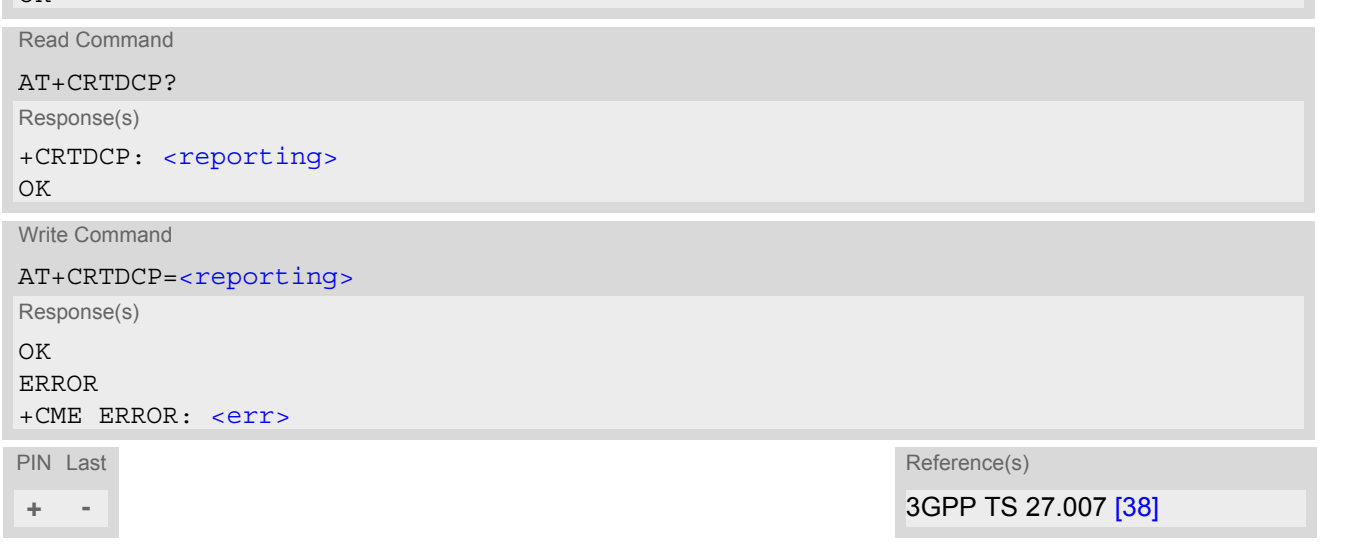

## *Unsolicited Result Code*

If reporting is enabled,  $\langle$ reporting>=1, the MT returns the unsolicited result code:

+CRTDCP:[<cid>,](#page-143-2) [<cpdata\\_length>,](#page-144-0) [<cpdata>](#page-144-1)

when data is received from the network.

## *Parameter Description*

<span id="page-143-1"></span>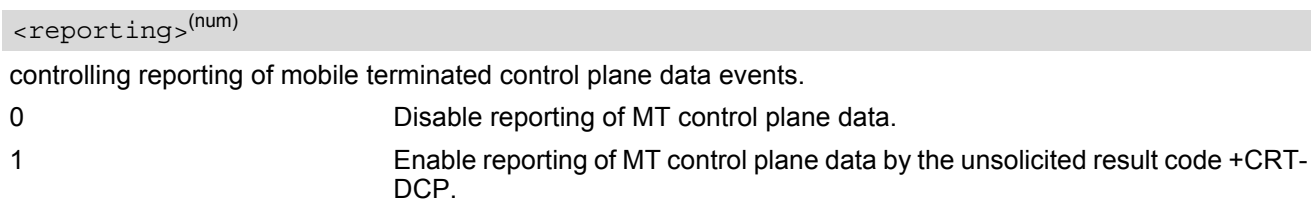

<span id="page-143-2"></span> $\langle$ cid> $($ <sup>num)</sup>

### PDP Context Identifier

Parameter specifies a particular PDP context definition (see  $AT+CGDCONT$  parameter  $$ ). The parameter is used in other PDP context-related commands.

 $0.10$
## <cpdata\_length>(num)

#### cpdata length

Indicates the number of octets of the [<cpdata>](#page-144-0) information element. When there is no data to receive, the value is set to 0. The maximum data length is 1358 bytes when NONIP is used. Data exceeding the maximum length will be discarded.

## <span id="page-144-0"></span><cpdata>(str)

string of octets. Contains the user data container contents (refer to 3GPP TS 24.301 subclause 9.9.4.24). When there is no data to receive, the  $\langle$ cpdata> is an empty string (""). This parameter shall not be subject to conventional character conversion as per +CSCS. The coding format of the user data container and the maximum length of  $\langle$ cpdata> are implementation specific.

- Only one message is buffered at one time.
- Terminating data via the control plane before enabling reporting will be discarded.

# **10. Short Message Service (SMS) Commands**

The AT Commands described in this chapter allow an external application to use the Short Message Service with the ENS22-E.

## **10.1 SMS Parameters**

### <span id="page-145-6"></span>*Parameter Description*

### <ackpdu>(num)

Format is same for  $\lt pdu$  in case of SMS, but without 3GPP TS 24.011 [\[32\]](#page-9-0) SC address field and parameter shall be bounded by double quote characters like a normal string type parameter.

#### <span id="page-145-1"></span><alpha>(str)

String type alphanumeric representation of Destination Address or Originating Address corresponding to the entry found in phonebook. This feature is not supported. For ENS22-E, the [<alpha>](#page-145-1) value is always 0.

### <span id="page-145-4"></span><length>(num)

#### Message Length

Integer type value indicating in PDU mode the length of the actual TP data unit in octets.

<span id="page-145-5"></span> $<$ m $r$  $>$ <sup>(num)</sup>

#### Message Reference

3GPP TS 23.040 [\[29\]](#page-9-1) TP-Message-Reference in integer format.

## <span id="page-145-0"></span><pdu>(num)

In the case of SMS: 3GPP TS 24.011 [\[32\]](#page-9-0) SC address followed by 3GPP TS 23.040 [\[29\]](#page-9-1) TPDU in hexadecimal format: UE converts each octet of TP data unit into hexadecimal numbers containing two IRA characters, e.g. octet with integer value 42 is represented as two characters "2A", IRA 50 and 65 (decimal).

# <span id="page-145-3"></span> $<$ sca $>$ <sup>(str)(+CSCS)</sup>

#### Service Center Address

3GPP TS 24.011 [\[32\]](#page-9-0) RP SC address Address-Value field in string format; BCD numbers (or GSM default alphabet characters) are converted to characters of the currently selected TE character set  $(AT+CSCS)$  $(AT+CSCS)$  $(AT+CSCS)$ ; type of address given by  $\langle$  tosca>. The  $\langle$  sca> cannot be an empty string.

#### <span id="page-145-2"></span><tosca>(num)

Type of Service Center Address

3GPP TS 24.011 [\[32\]](#page-9-0) RP SC address Type-of-Address octet in integer format (when first character of [<sca>](#page-145-3) is + (IRA 43) default is 145, otherwise default is 129).

# <span id="page-146-0"></span>**10.2 AT+CMGC Send SMS Command**

### *Syntax*

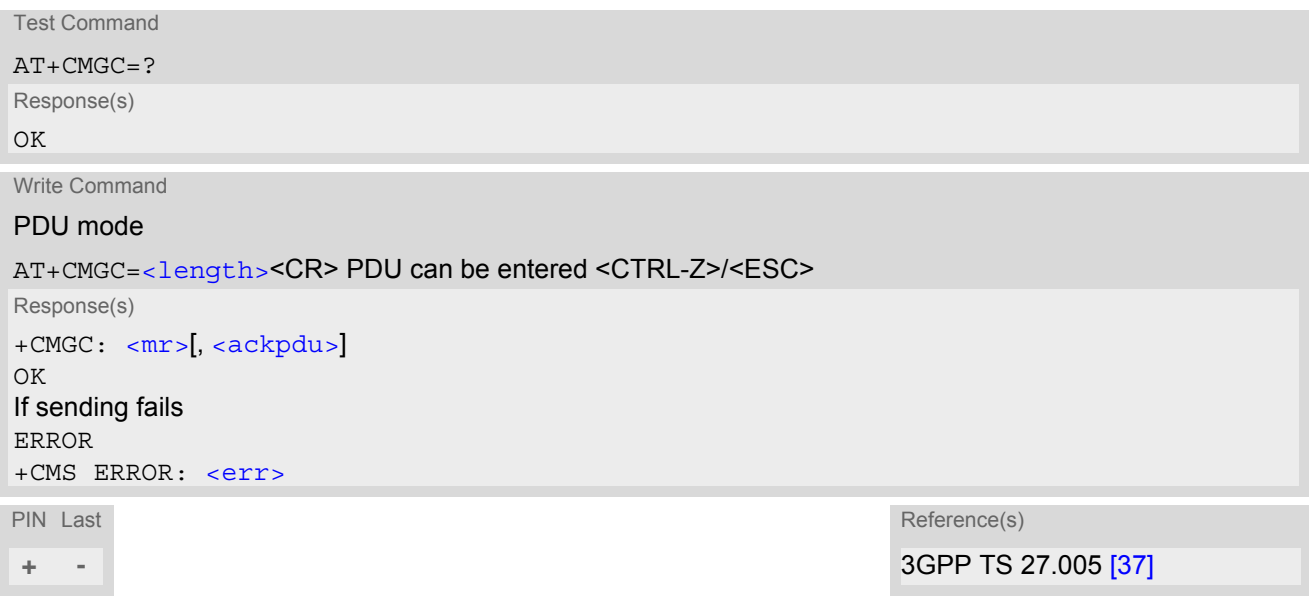

- After invoking the commands  $AT + CMGS$  or  $AT + CMGC$ , it is necessary to wait for the prompt ">" before entering PDU.
- In general but especially at baudrates below 19200, it is recommended to only use the command line termination character ([ATS3](#page-153-0)) before starting PDU input. Use of line termination character followed by an additional response formatting character ([ATS4](#page-154-0)) may cause the problem that the latter will become part of the input data.
- The [<length>](#page-145-4) value ranges from 8 to 174.

# <span id="page-147-0"></span>**10.3 AT+CMGS Send SMS**

[AT+CMGS](#page-147-0) write command transmits a short message to network (SMS-SUBMIT).

After invoking the write command wait for the prompt ">" and then start to write the message. To send the message simply enter <CTRL-Z>.

To abort sending use <ESC>. Abortion is acknowledged with "OK", though the message will not be sent.

The message reference  $\langle m r \rangle$  is returned by the UE on successful message delivery. The value can be used to identify the message in a delivery status report provided as an unsolicited result code.

## *Syntax*

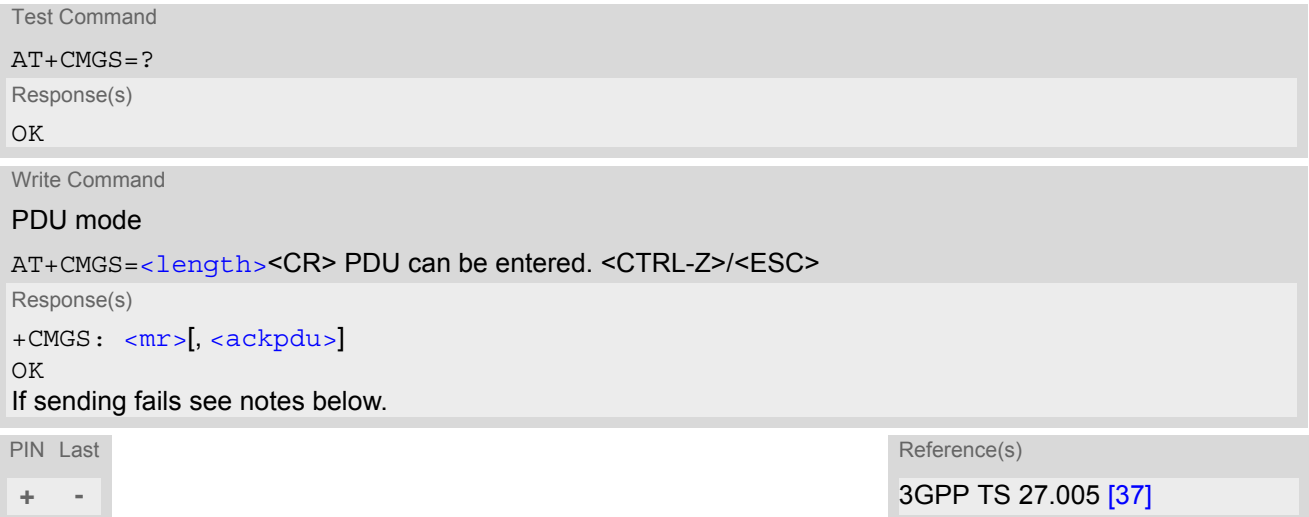

- The [<length>](#page-145-4) value ranges from 7 to 164.
- In general but especially at baudrates below 19200, it is recommended to only use the command line termination character ([ATS3](#page-153-0)) before starting PDU input. Use of line termination character followed by an additional response formatting character ([ATS4](#page-154-0)) may cause the problem that the latter will become part of the input data.

## <span id="page-148-2"></span>**10.4 AT+CNMA New Message Acknowledgement to UE/TE**

In PDU mode write command is used to send either positive (RP-ACK) or negative (RP-ERROR) acknowledgement to the network. Parameter  $\langle n \rangle$  defines which one will be sent.

When  $AT+CSMS$  [<service>](#page-150-1)=1, ENS22-E will not send another "+ $CMT$ " URC to the TE until previous one is acknowledged. When [AT+CSMS](#page-150-0) [<service>](#page-150-1)=0, ENS22-E will send "[+CMT](#page-148-0)" URC to the TE for each incoming SMS, independent of acknowledgement of the previous SMS.

If the UE does not receive acknowledgement within required time (network timeout), it sends an "RP-ERROR" message to the network.

## *Syntax*

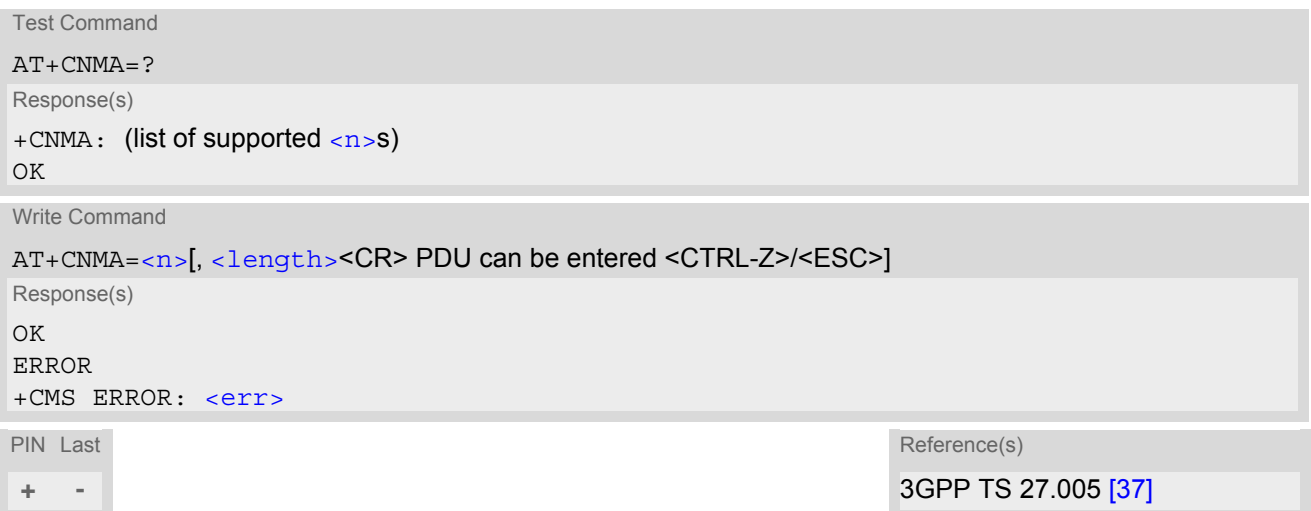

## *Unsolicited Result Code*

<span id="page-148-0"></span>+CMT: [[<alpha>\]](#page-145-1), [<length><](#page-145-4)CR><LF>[<pdu>](#page-145-0) Indicates that new message has been received.

### *Parameter Description*

<span id="page-148-1"></span>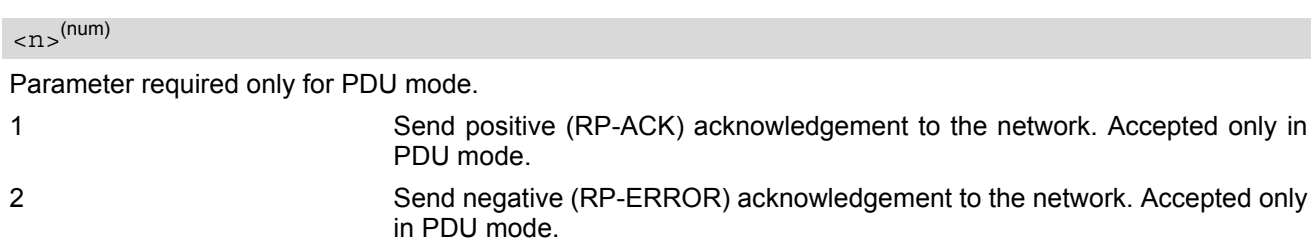

- Write command shall only be used when  $AT+CSMS < 2$  $AT+CSMS < 2$  (Phase 2+), and an URC is issued by the module: +CMT: [[<alpha>](#page-145-1)], [<length>](#page-145-4) <CR> <LF> [<pdu>](#page-145-0).
- The [<length>](#page-145-4) for CNMA in PDU mode ranges from 0 to 232.

# <span id="page-149-0"></span>**10.5 AT+CSCA SMS Service Center Address**

The [AT+CSCA](#page-149-0) write command updates the SMSC address, through which mobile originated SMs are transmitted. In PDU mode, setting is used by the send and write commands, when the length of the SMSC address coded into the  $<$ pdu> parameter equals zero.

### *Syntax*

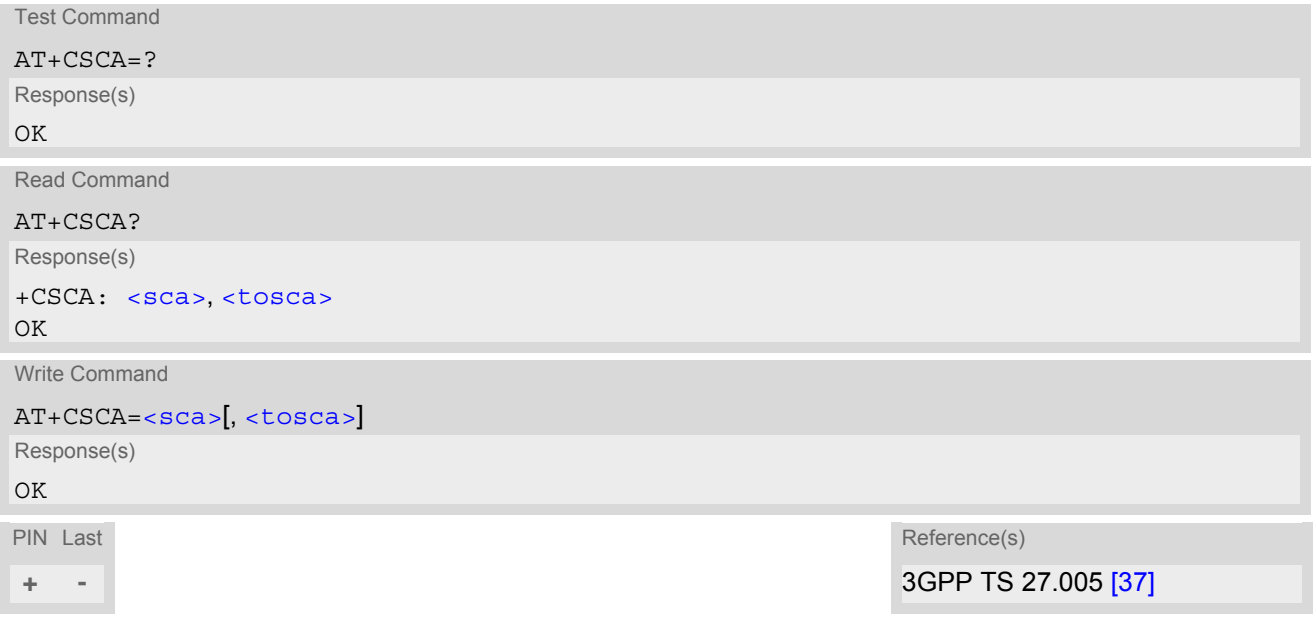

- This command writes the service center address to non-volatile memory.
- The SMS service center address should be entered as specified by the service provider.
- The service center address cannot be an empty string.

# <span id="page-150-0"></span>**10.6 AT+CSMS Select Message Service**

## *Syntax*

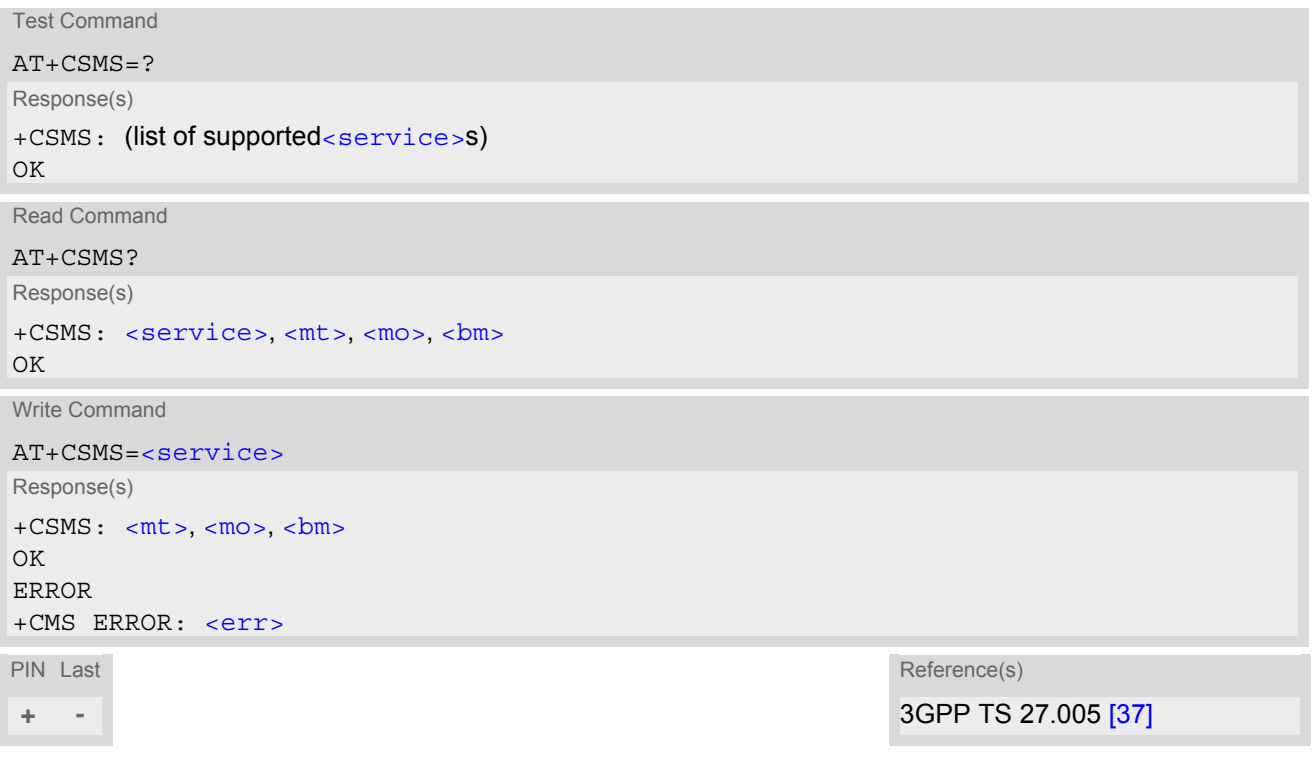

## *Parameter Description*

<span id="page-150-3"></span><span id="page-150-2"></span><span id="page-150-1"></span>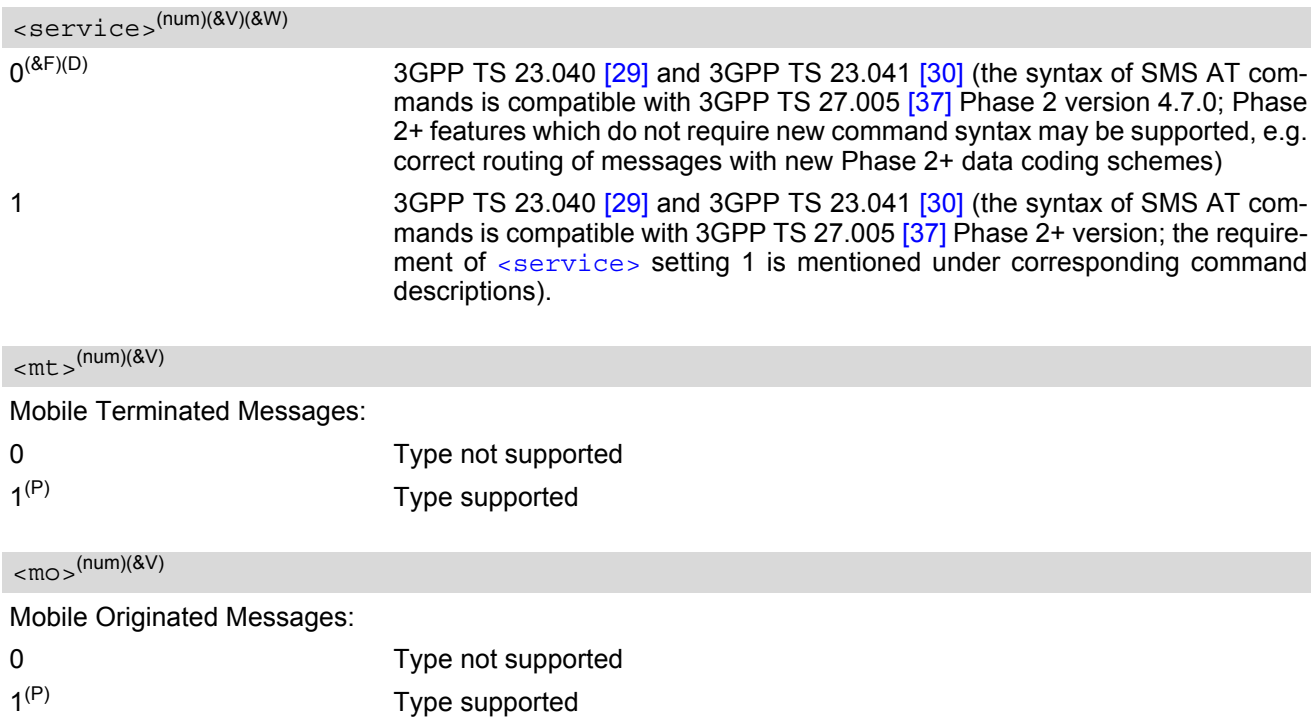

<span id="page-151-0"></span> $$\text{cm}$$ 

Broadcast Type Messages:

Feature not applicable to ENS22-E.

0 Type not supported

### *Note*

- Phase  $2 +$  ([<service>](#page-150-1)=1) must be set before the following features can be used:
	- Acknowledging incoming short messages with [AT+CNMA](#page-148-2).

# **11. (U)SIM related Commands**

AT commands described in this chapter are related to the Subscriber Identity Module ((U)SIM) connected to the ENS22-E.

## <span id="page-152-0"></span>**11.1 AT+CCID (U)SIM Card Identification Number**

[AT+CCID](#page-152-0) serves to query the (U)SIM card identification number. This information is retrieved from (U)SIM Ele-mentary File EF<sub>ICCID</sub>. For details refer to 3GPP TS 11.11 [\[10\],](#page-9-3) 3GPP TS 31.101 [\[11\]](#page-9-4), 3GPP TS 31.102 [\[12\].](#page-9-5)

### *Syntax*

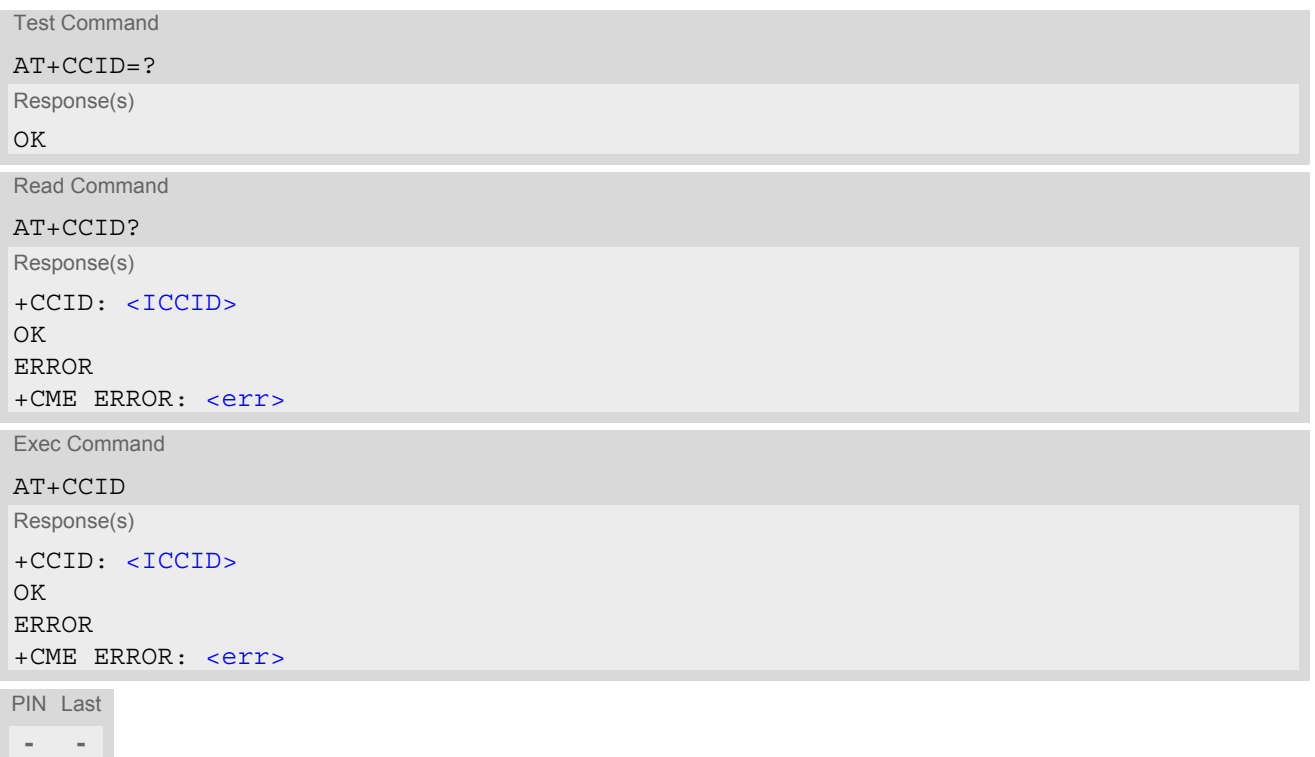

### *Parameter Description*

<span id="page-152-1"></span> $<$ ICCID $>$ <sup>(str)</sup>

ICCID (Integrated Circuit Card ID) of the (U)SIM card

# **12. Miscellaneous Commands**

The AT Commands described in this chapter are related to various areas.

## <span id="page-153-1"></span><span id="page-153-0"></span>**12.1 ATS3 Command Line Termination**

[ATS3](#page-153-1) is implemented for compatibility reasons only, and has no effect.

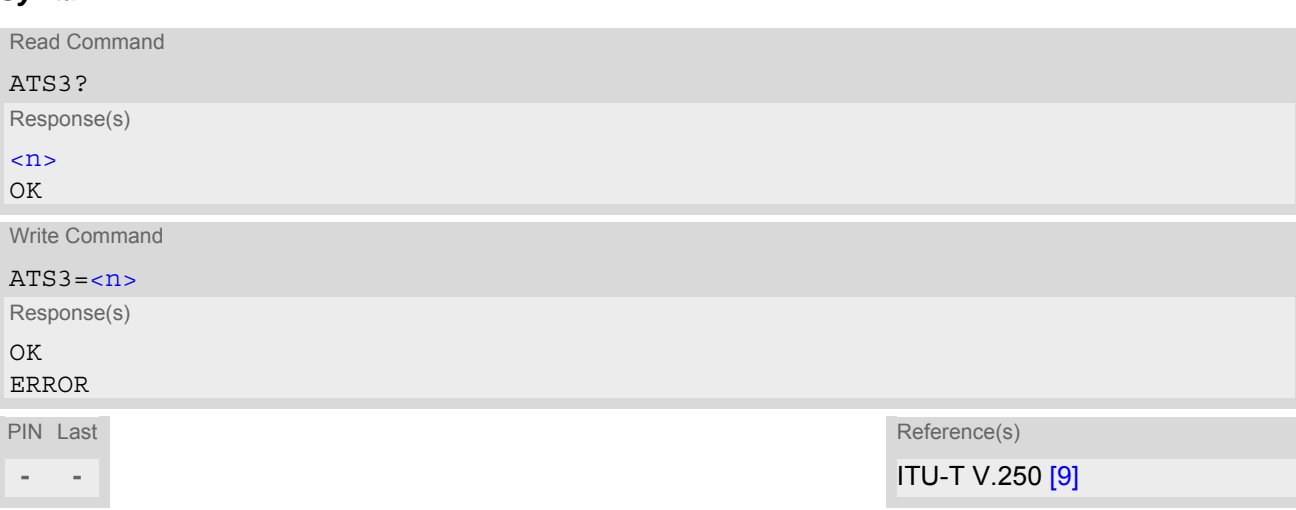

### *Parameter Description*

<span id="page-153-2"></span>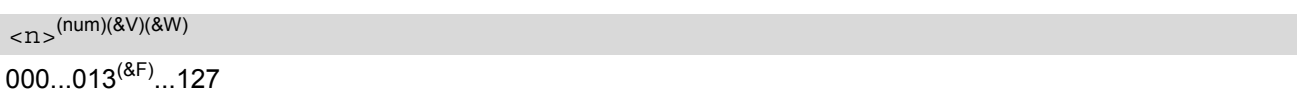

### *Notes*

*Syntax*

- Command [ATS3](#page-153-1) is dummy, and has no effect on module behavior.
- Read command will return value written by user or default value n=13.
- Write command will return OK or ERROR. OK when parameter  $\langle n \rangle$  is in range, ERROR otherwise.
- Despite OK returned in case of any parameter from range, no changes will be made.
- Parameter is volatile.
- If changing this setting the new value has no effect for "[^SHUTDOWN](#page-33-0)" URC.

# <span id="page-154-1"></span><span id="page-154-0"></span>**12.2 ATS4 Response Formatting**

[ATS4](#page-154-1) is implemented for compatibility reasons only, and has no effect.

### *Syntax*

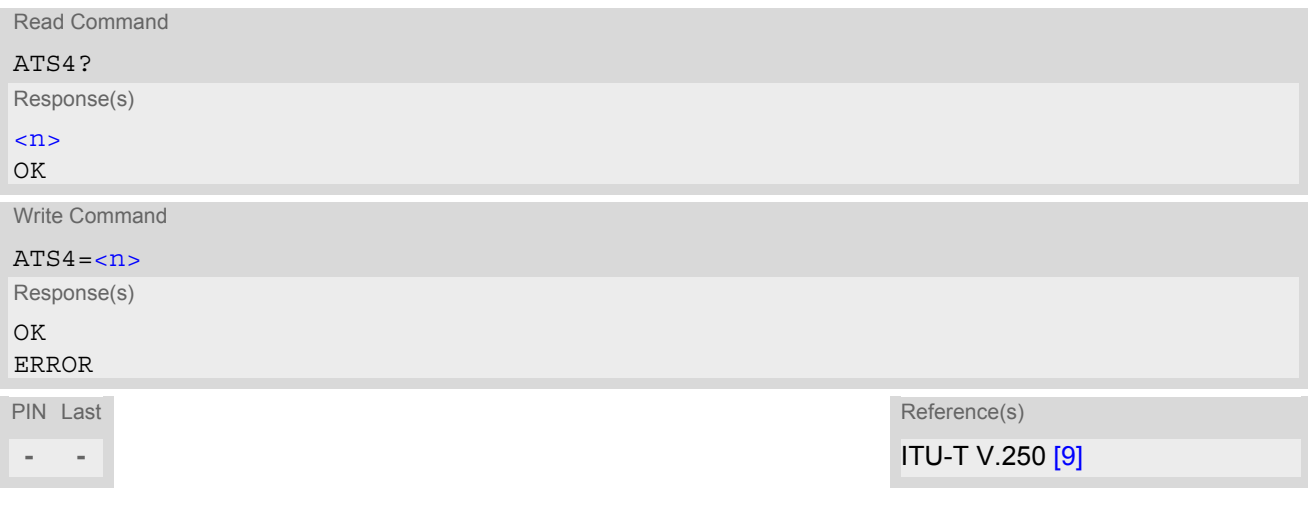

### *Parameter Description*

<span id="page-154-2"></span> $000...010^{(8F)}...127$  $\langle$ n> $($ num)(&V)(&W)

- Command [ATS4](#page-154-1) is dummy, and has no effect on module behavior.
- Read command will return value written by user or default value n=10.
- Write command will return OK or ERROR. OK when parameter  $\langle n \rangle$  is in range, ERROR otherwise.
- Despite OK returned in case of any parameter from range, no changes will be made.
- Parameter is volatile.

# <span id="page-155-0"></span>**12.3 ATS5 Command Line Editing**

[ATS5](#page-155-0) is implemented for compatibility reasons only, and has no effect.

### *Syntax*

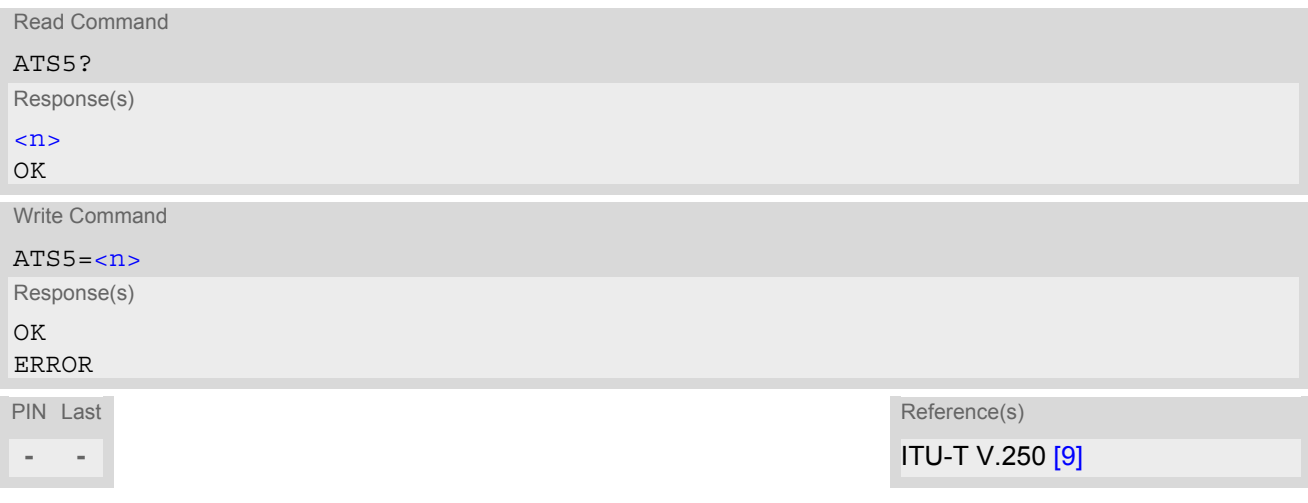

### *Parameter Description*

<span id="page-155-1"></span> $000...008^{(8F)}...127$  $\langle$ n>(num)(&V)(&W)

- Command [ATS5](#page-155-0) is dummy, and has no effect on module behavior.
- Read command will return value written by user or default value n=8.
- Write command will return OK or ERROR. OK when parameter  $\langle n \rangle$  is in range, ERROR otherwise.
- Despite OK returned in case of any parameter from range, no changes will be made.
- Parameter is volatile.

# <span id="page-156-4"></span>**12.4 AT^SBNR Binary Read**

## *Syntax*

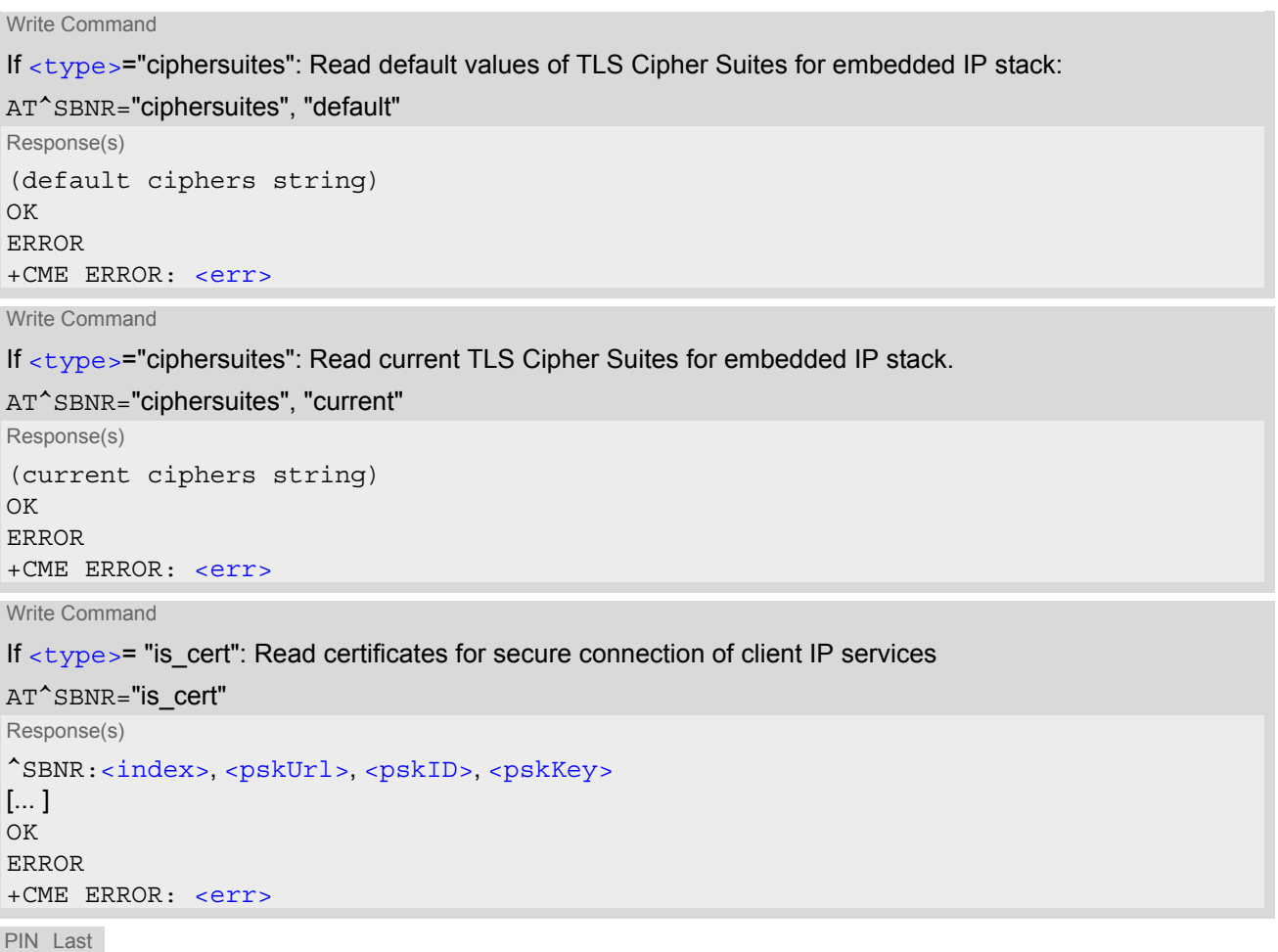

**- -**

## *Parameter Description*

<span id="page-156-1"></span><span id="page-156-0"></span>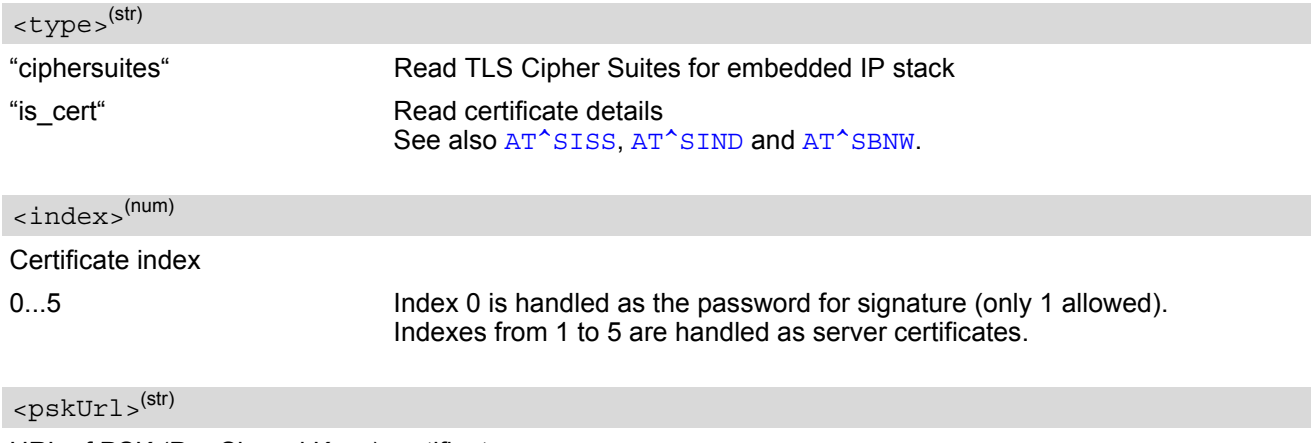

<span id="page-156-2"></span>URL of PSK (Pre-Shared Keys) certificate

# <span id="page-156-3"></span> $<$ pskID $>$ <sup>(str)</sup>

ID of PSK certificate

# <span id="page-157-0"></span><pskKey>(str)

Key of PSK certificate The key is masked as asterisks(\*).

### *Note*

• Only the following ciphering suit is supported: - TLS\_PSK\_WITH\_AES\_128\_CBC\_SHA256 Thus the  $\langle$  type $>$ ="ciphersuites" default value and current value are the same.

# <span id="page-158-0"></span>**12.5 AT^SBNW Binary Write**

## *Syntax*

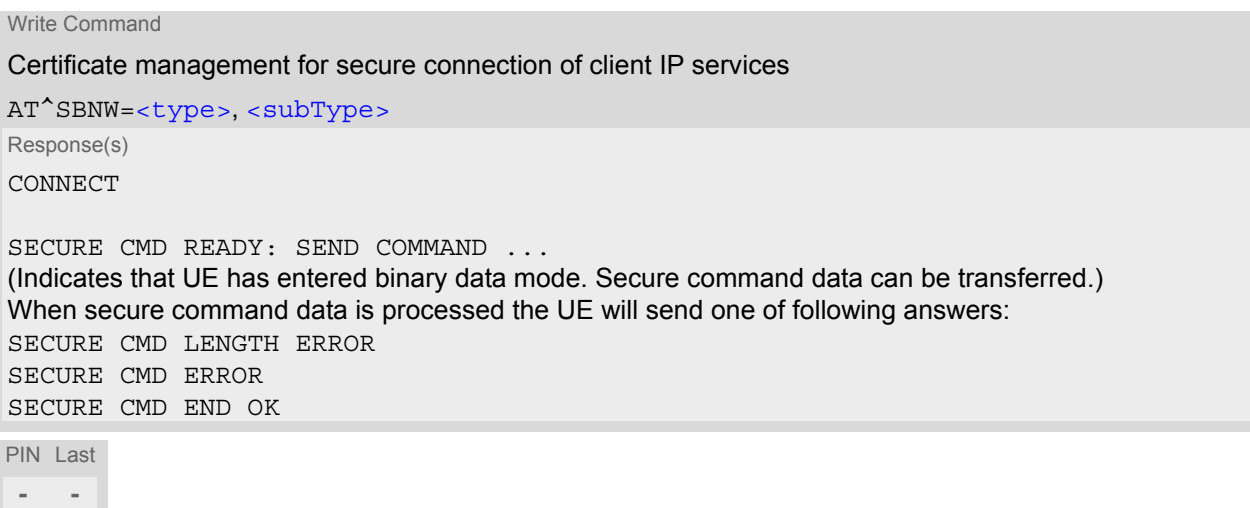

## *Parameter Description*

<span id="page-158-2"></span><span id="page-158-1"></span>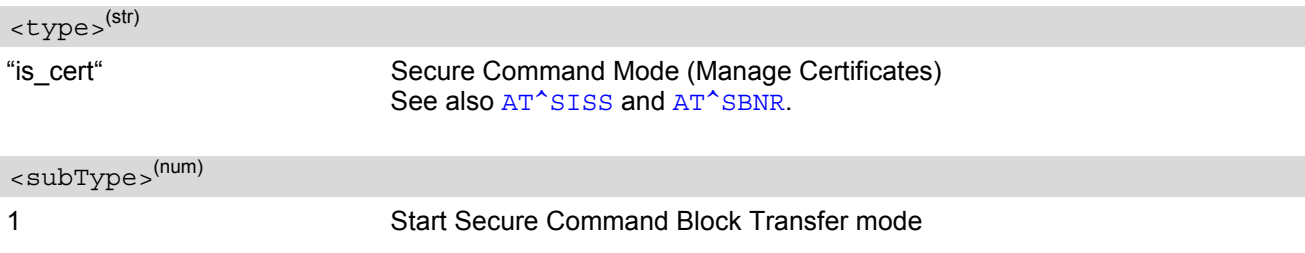

## **12.6 +++ Escape from Data Mode to AT Command Mode**

The +++ escape sequence is only available during a packet switched connection. The +++ character sequence causes the ENS22-E to pause data mode and return to AT command mode. This allows to enter AT commands while maintaining the data connection to the remote device. The same task can be performed by toggling the DTR line if  $AT&D$  is set to 1.

To prevent the +++ character sequence from being misinterpreted as data, it must be preceded and followed by a pause of 1000 ms. The +++ characters must be entered in quick succession, all within 1000 ms.

### *Syntax*

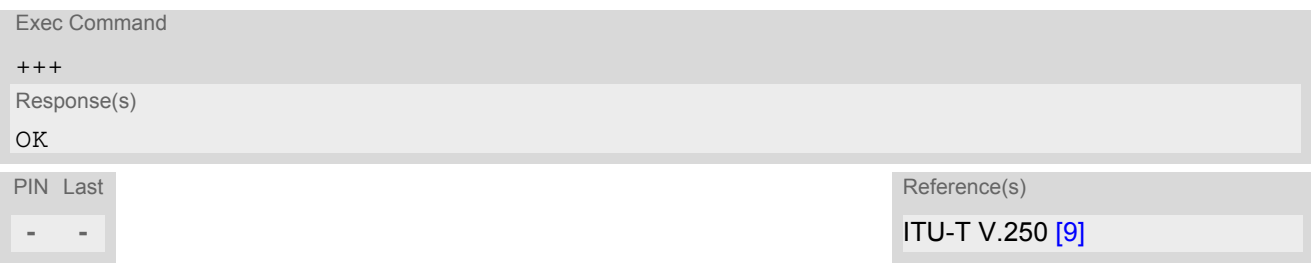

## <span id="page-160-0"></span>**12.7 AT^SNFWPUPDS Incremental Firmware Update**

The  $AT^{\wedge}$ SNFWPUPDS command allows to update the firmware of the module via serial port using an incremental firmware update file.

### *Syntax*

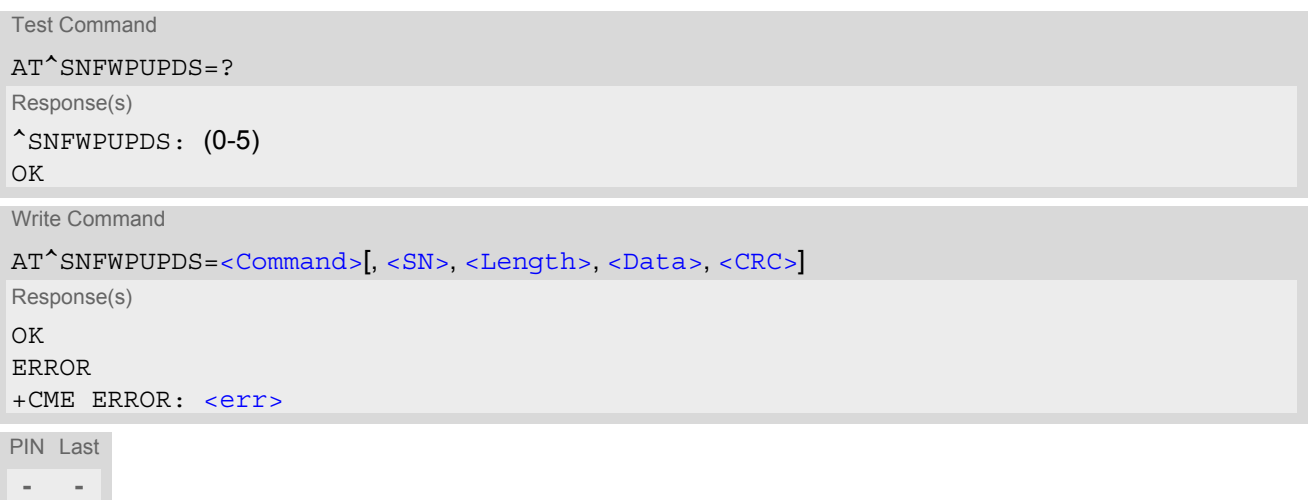

### *Parameter Description*

## <span id="page-160-1"></span><Command>(num)

This parameter determines the processes of the incremental firmware update. To download incremental firmware patch, the value must be 1.

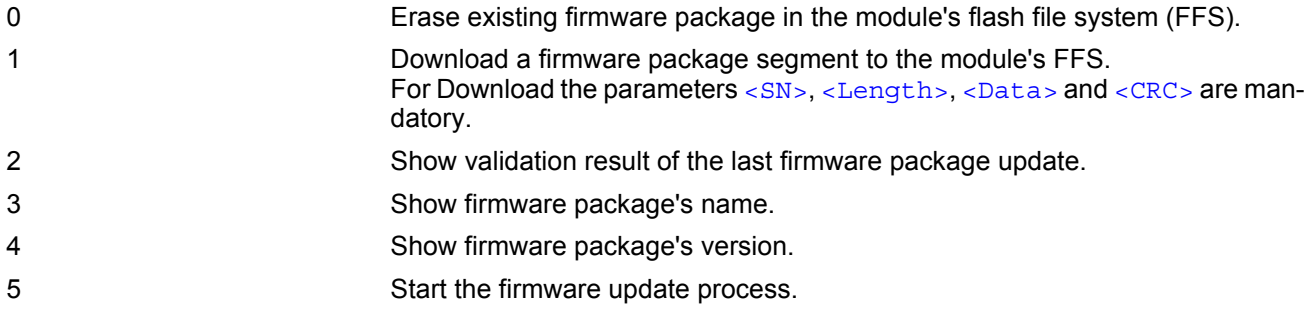

## <span id="page-160-2"></span> $<$ SN $>$ <sup>(num)</sup>

An integer value indicating the sequence number of firmware patch segment.

It starts with 0 and increments by 1 for each package segment. This parameter is required only for [<Command>](#page-160-1)= 1.

#### <span id="page-160-3"></span><Length>(num)

This parameter is the segment length in bytes. The length can be 32, 64, 128, 256 or 512 bytes. This parameter is required only for  $<$  Command  $>$  = 1.

## <span id="page-160-4"></span><Data>(str)(NV)

The package segment data to be transmitted, in hex string format. The data length must be equal to the  $\leq$  Length value. This parameter is required only for  $\leq$  Command > = 1. <span id="page-161-0"></span> $<$ CRC $>$ <sup>(str)</sup>

This parameter is xor8 of each byte in every package segment. It is sent as a hex format. This parameter is required only for [<Command>](#page-160-1)= 1.

# **13. Hardware related Commands**

All AT commands described in this chapter are related to the hardware interface of the ENS22-E. Further information regarding this interface is available in the "ENS22-E Hardware Interface Description" [\[2\].](#page-9-7)

## <span id="page-162-0"></span>**13.1 AT+CCLK Real Time Clock**

The [AT+CCLK](#page-162-0) write command sets the Real Time Clock in the UE. The  $AT+CCLK$  read command shows the time.

### *Syntax*

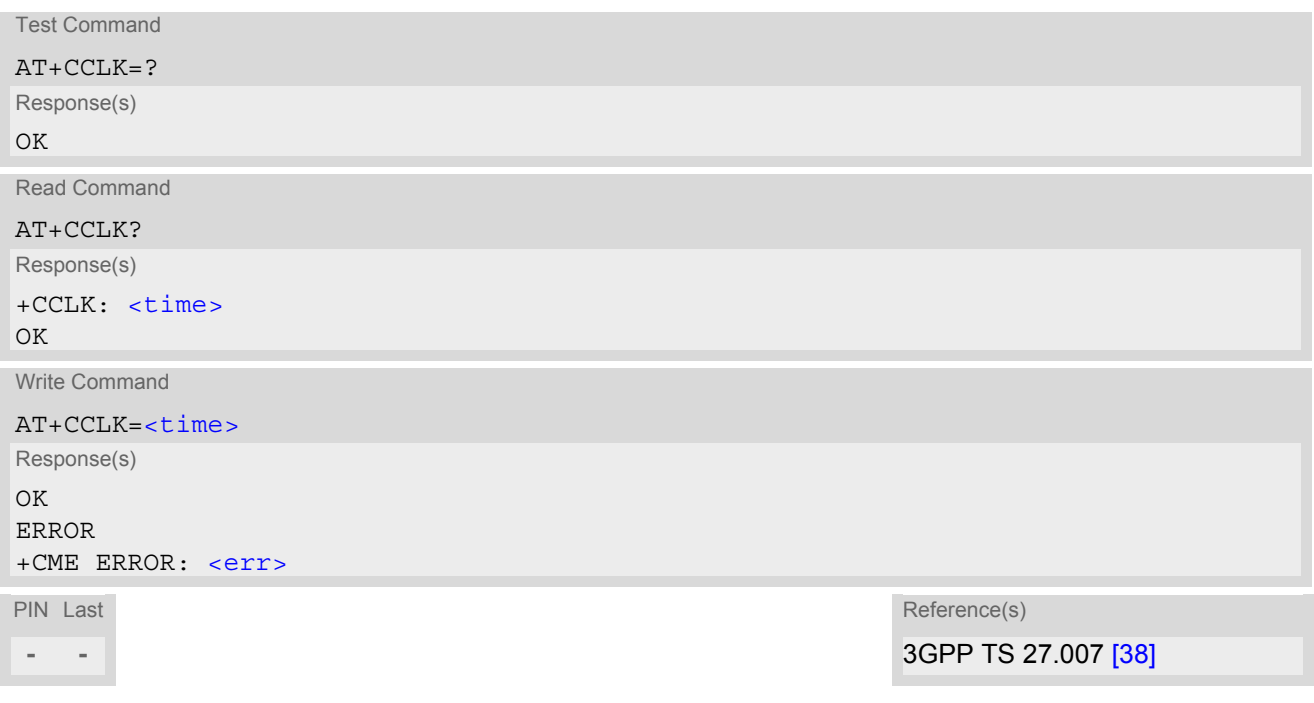

### *Parameter Description*

## <span id="page-162-1"></span><time>(str)

Format is "yy/mm/dd,hh:mm:ss+zz", where the characters indicate the two last digits of the year, followed by month, day, hour, minutes, seconds and time zone. For example 6th of July 2016, 22:10:00 GMT+2 hours equals to "16/07/06,22:10:00+08".

Time zone tz is given as a positive (east) or negative (west) offset from UTC in units of 15 minutes: Format is "yy/mm/dd,hh:mm:ss+zz" or "yy/mm/dd,hh:mm:ss-zz".

### *Notes*

.

- The [<time>](#page-162-1) will be reset to its factory default upon power down (via AT^SMSO), power reset, or module restart. In this case, the clock starts with  $\times$ time = "70/01/01,00:00:00+00".
- Once the module is registered to the network successfully,  $\langle t \rangle$  imes will be automatically updated with the time from the network.

# <span id="page-163-0"></span>**13.2 AT^SBV Battery/Supply Voltage**

[AT^SBV](#page-163-0) allows to monitor the supply (or battery) voltage of the module. The voltage is periodically measured. The displayed value is averaged.

The measurement is related to the reference points of BATT+ and GND. For details on the reference points please refer to the Hardware Interface Description [\[2\].](#page-9-7) If the measured average voltage drops below or rises above the given voltage thresholds the UE will report alert messages by sending the "^SBC" URCs listed in Section [1.7.1, Common URCs.](#page-22-0)

## *Syntax*

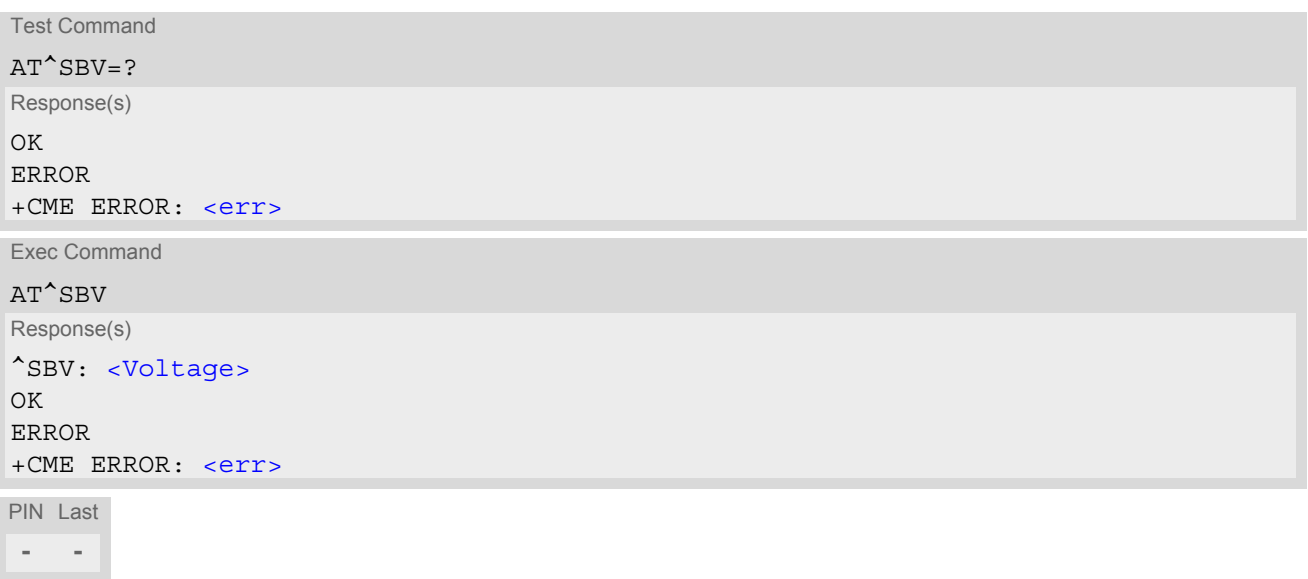

### *Parameter Description*

<span id="page-163-1"></span><Voltage>(num)

Supply (or battery) voltage in mV

# <span id="page-164-0"></span>**13.3 AT^SCTM Critical Operating Temperature Monitoring**

[AT^SCTM](#page-164-0) allows to monitor the operating temperature range of the ENS22-E device. Refer to "ENS22-E Hard-ware Interface Description" [\[2\]](#page-9-7) for specifications on critical temperature ranges. To avoid damage the module will shut down once the critical temperature is exceeded. The procedure is equivalent to the power-down initiated with  $AT^{\wedge}$ SMSO.

The AT<sup> $\sim$ </sup>SCTM write command controls the presentation of URCs to report critical operating temperature limits. Use parameter  $\langle$ UrcMode> to enable (1) and disable (0) URC presentation.

URCs indicating alert level "-1" is intended to enable the user to take precautions, such as protect the ENS22-E from exposure to extreme conditions, or save or back up data etc. The presentation of level "-1" or "0" URCs depends on [<UrcMode>](#page-165-0).

Level "2" or "-2" URCs are followed by immediate shutdown. The presentation of these URCs is always enabled, i.e. they will be output even though  $\epsilon$ UrcMode  $>$  equals "0".

[AT^SCTM](#page-164-0) read command returns:

- The URC presentation mode.
- Information about the current temperature range of the ENS22-E device.
- The board temperature (in degree Celsius) if parameter  $\langle$  tempCtrl  $>$ =1.

## *Syntax*

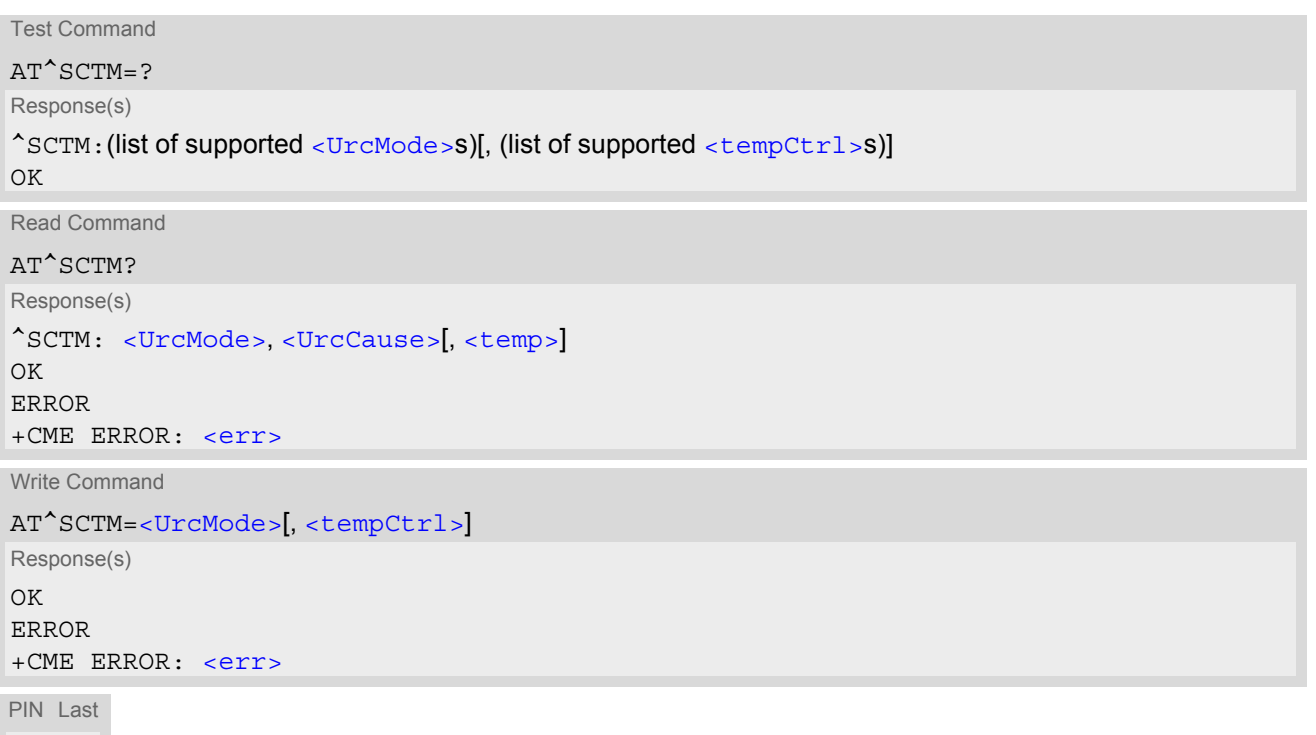

**- -**

## *Unsolicited Result Codes*

<span id="page-165-4"></span>URC 1

URCs will be sent to the TE when the temperature reaches or exceeds the critical level, or when it is back to normal.

^SCTM\_B: [<UrcCause>](#page-165-2)

#### URC 2

URC indicated after "[^SCTM\\_B](#page-165-4)" URC with [<UrcCause>](#page-165-2) value 2 or -2 before the UE switches off.

^SHUTDOWN

### *Parameter Description*

<span id="page-165-2"></span><span id="page-165-0"></span>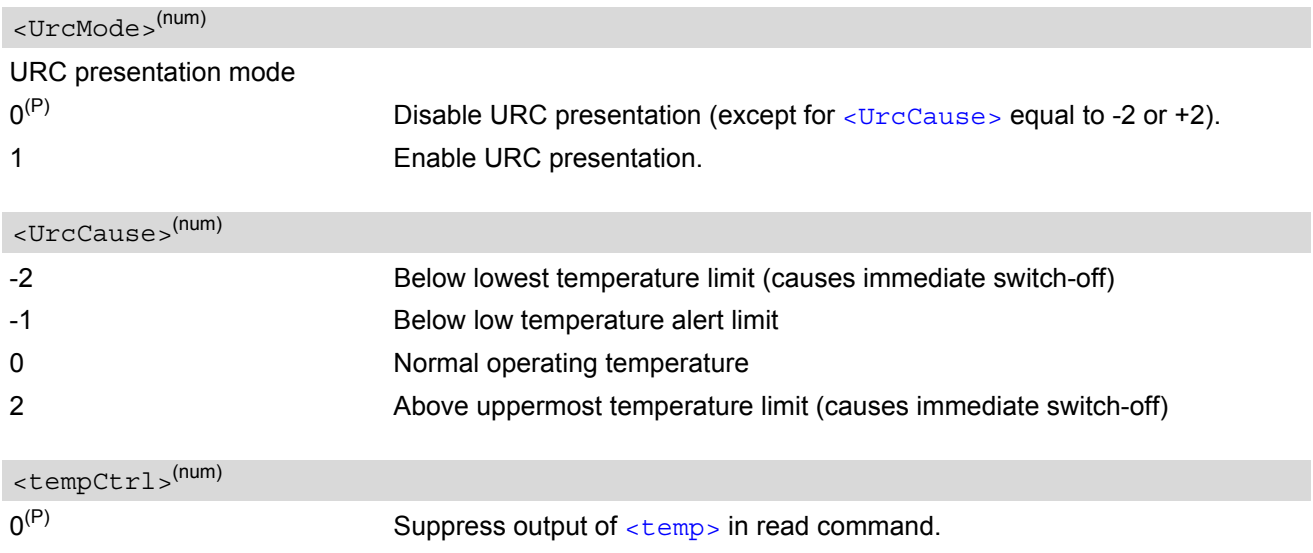

<span id="page-165-1"></span>1 Output [<temp>](#page-165-3) in read command.

## <span id="page-165-3"></span><temp>(num)

Board temperature in Celsius. Is comprised between the lowest temperature warning level and the uppermost temperature warning level.

### *Examples*

EXAMPLE 1

URCs issued when the operating temperature is out of range:

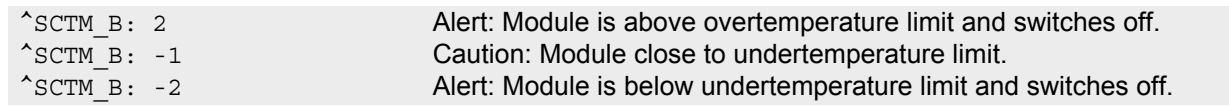

EXAMPLE 2

URCs issued when the temperature is back to normal (URC is output once):

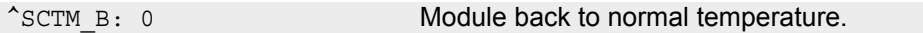

## <span id="page-166-2"></span><span id="page-166-0"></span>**13.4 AT^SSPI Serial Protocol Interface**

The  $AT^{\wedge}SSPI$  command enables the module to be connected to external I<sup>2</sup>C or SPI devices.

I²C lines are shared with GPIO9 and GPIO10. Therefore, a connected I²C device is only accessible if [AT^SCFG](#page-39-0)="Gpio/mode/I2C" is set to "std".

SPI lines are shared with GPIO lines or with ASC1 lines. Therefore, a connected SPI device is only accessible if [AT^SCFG](#page-39-0)="Gpio/mode/SPI" is set to "std" instead of "gpio". Keep in mind that in this case the command [AT^SCFG](#page-39-0)="Gpio/mode/ASC1" automatically switches to "rsv".

The I<sup>2</sup>C/SPI datastream is mapped through an internal I<sup>2</sup>C/SPI driver to and from an ASCII hex protocol which can be exchanged with an external application via V24.

The AT<sup>^</sup>SSPI write command configures and activates the I<sup>2</sup>C/SPI interface and changes from command mode into data mode. All values must be given in hexadecimal format (0 - 9, A - F) without "0x". For details on data mode please refer to Section [13.4.2, Transmitting Data over AT Interface](#page-169-0).

### *Syntax*

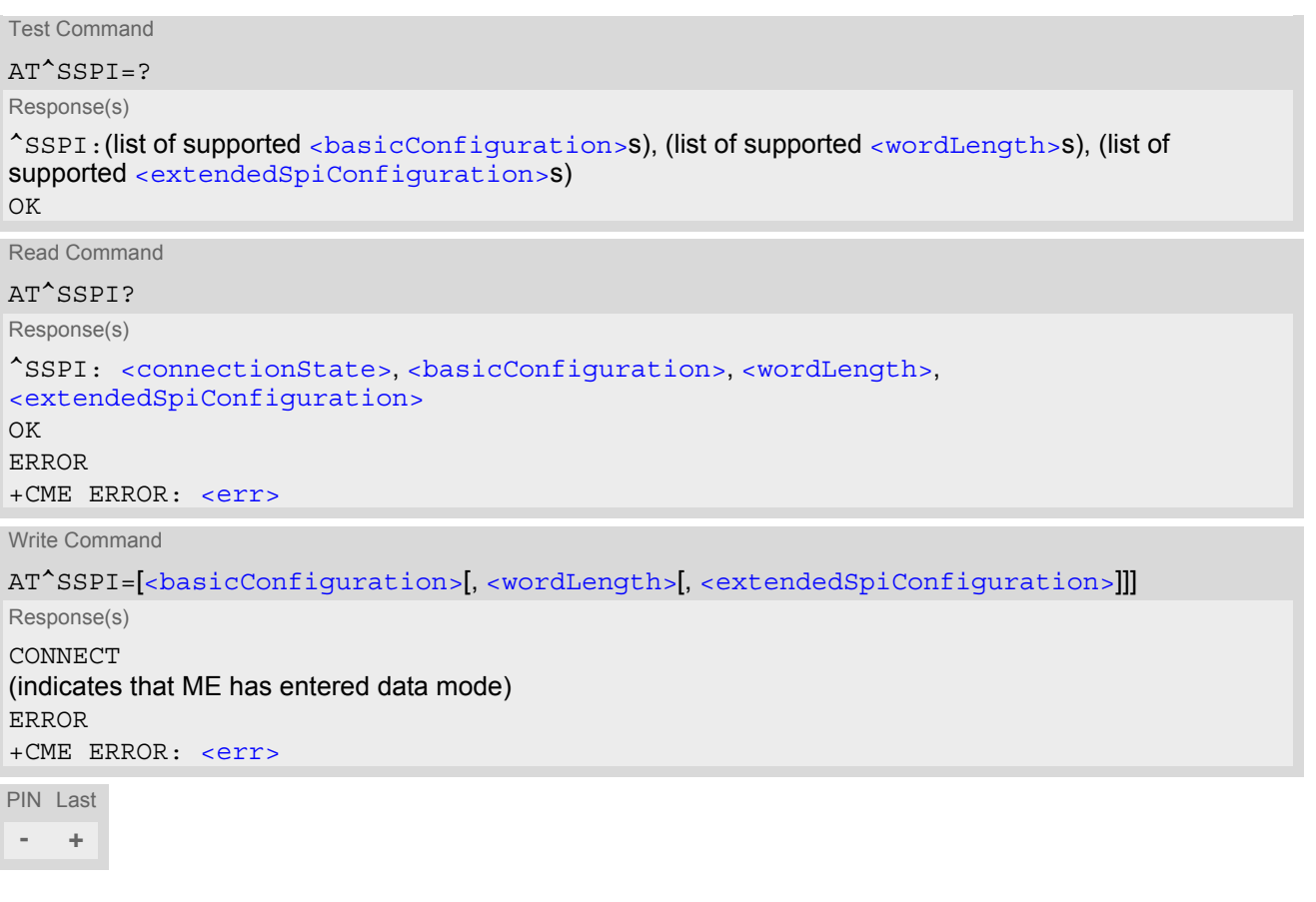

### *Parameter Description*

<span id="page-166-1"></span>Parameter returned by the AT<sup>^</sup>SSPI? read command. Indicates whether or not the I<sup>2</sup>C or SPI channel is used. When the channel is open and the ME is in data mode, the read command can only be used if one of the remaining interfaces is available. <connectionState>(num)

[0] Not connected (channel closed). All following parameters are the factory settings ^SSPI: 0,0000,0000,0000.

values currently used, for example ^SSPI: 1,0000,0000,0000.

1 Connected (channel open, ME in data mode). All following parameters are the

### <span id="page-167-0"></span><basicConfiguration>(num)

Parameter <br >basicConfiguration> is a 16 bit word which contains four subparameters to control the following functions:

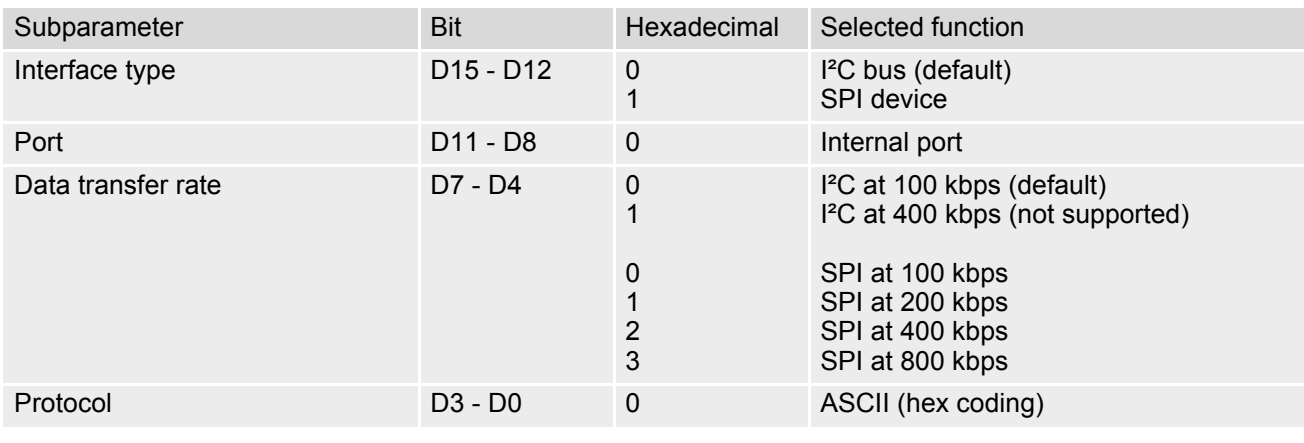

<span id="page-167-1"></span><wordLength>(num)

For SPI only:

0000 Length of SPI word = 8 bits

## <span id="page-167-2"></span><extendedSpiConfiguration>(num)

For SPI only: Parameter [<extendedSpiConfiguration>](#page-167-2) is a 16 bit word which contains four subparameters to control the following functions:

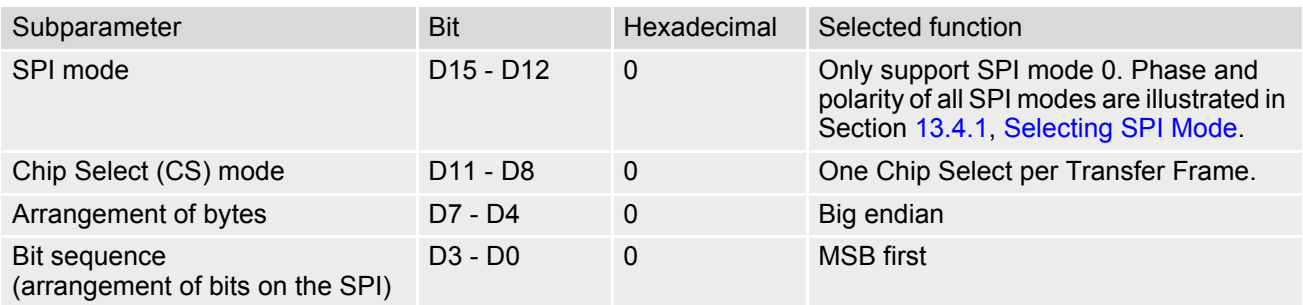

# <span id="page-168-0"></span>**13.4.1 Selecting SPI Mode**

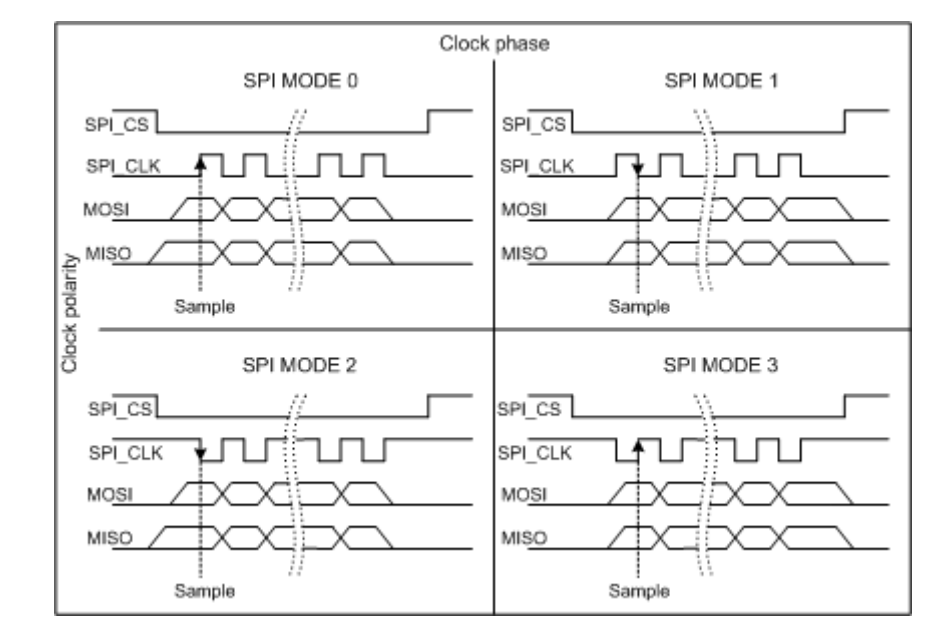

The figure shows the four types of SPI mode selectable by setting the appropriate hexadecimal value within the parameter [<extendedSpiConfiguration>](#page-167-2).

**Figure 13.1:** SPI modes selectable on SPI

## <span id="page-169-0"></span>**13.4.2 Transmitting Data over AT Interface**

This section provides information on the protocol used for data transmission to or from I²C /SPI devices and explains the data mode. It is assumed that you are familiar with the I<sup>2</sup>C specification.

Throughout this section the following document conventions are used to mark the direction of send and receive: Transfer Message:  $AT \rightarrow$  I<sup>2</sup>C or SPI device driver

Response Message: AT ← I²C or SPI device driver

#### *Channel Open / Close:*

To change from command mode to data mode use the [AT^SSPI](#page-166-0) write command. To close down the channel and return to command mode send the ASCII code # (0x23).

#### *ASCII Protocol for I²C or SPI communication over AT interface:*

The protocol allows using a Terminal program for the communication between the module and the I<sup>2</sup>C slave device/SPI device. To visualize transferred characters and response data it is recommended to run the Terminal program in chat mode or to switch on local echo.

For transfer and response, special characters are defined, such as Start and Stop to mark a single message and Close to disconnect the data channel. All valid special characters are listed below:

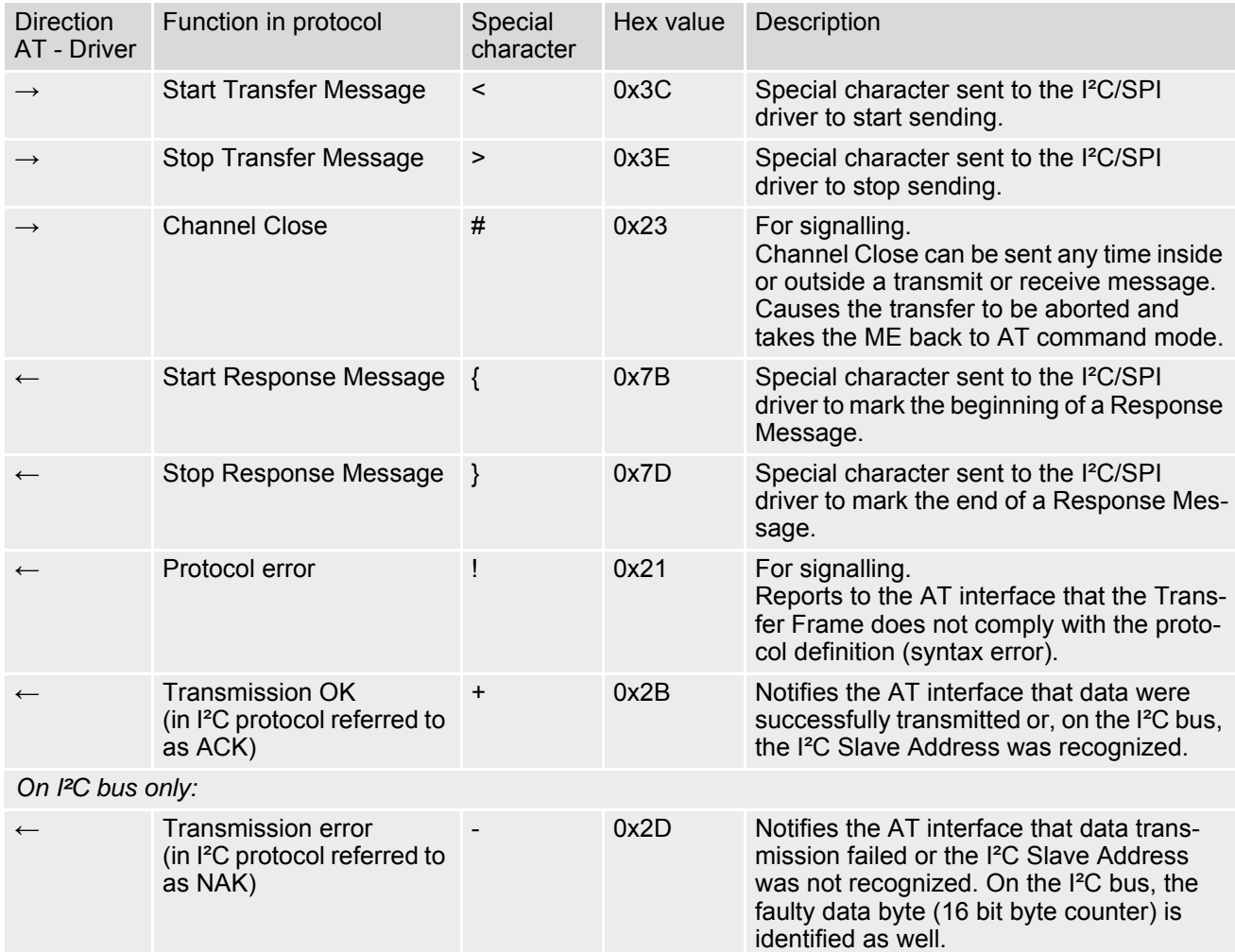

#### **Table 13.1:** Special characters for ASCII coding

*Message syntax:*

Each Message consists of a Start and Stop character, a Message-ID, further protocol data and user data. The notation of all elements is explained below:

*Notation of Message-ID:*

- All ASCII characters between 0x00...0x7F. It is recommended to use only the characters 0...9, A...Z, a...z.
- Length of the Message-ID: only one character

*Notation of protocol data (except Message-ID) and user data:*

- Hex (0...9, a...f, A...F)
- Without "0x" (0x01  $\rightarrow$  01)
- Each hex value consists of 2 characters (1  $\rightarrow$  01)
- Without delimiters such as comma, semicolon, space etc. (0xAE 0x01 0xA5  $\rightarrow$  AE01A5)
- In a Transfer Message, the number of all characters after the Message ID shall be even. If it is odd, a protocol error will be reported. On the I²C bus, this applies to the I²C Slave Address and all subsequent written user data. On the SPI this applies to the Read Offset Byte and the Read Length and, if available, all written user data. (Keep in mind that the number of all characters transmitted between Start "<" and Stop ">" of the Transfer Frame shall always be odd because the ID is one character only.)
- Length of I<sup>2</sup>C Slave Address and user data:  $\leq$  16 bytes

The first element of each message is the Start character ("<" for Transfer, "{" for the Response). Accordingly, the last character of a message is the Stop character (">" for Transfer, "}" for the Response).

The second element of each message is the Message ID (1 character). The Message ID serves the user to distinguish between different messages. It is only relevant on protocol level (between AT interface and I²C device driver), i.e. it is not sent to the I²C slave device.

Each transfer to the device is followed by a Response Message sent from the driver to the AT interface. The response includes the Message ID and either OK ("+") or error characters ("-" or "!"). A successful response to a Read Message contains the OK character and the read data. If an error occurs on the I²C bus, the response consists of an error character followed by a 16 bit code specifying the faulty byte.

After each Transfer Message, wait for the Response Message before sending the next Transfer Message.

All characters entered outside a valid message (i.e. not input between Start character "<" and Stop character ">") are ignored.

## **13.4.2.1 Structure of Messages on the I²C Bus**

**Table 13.2:** Structure of Transfer and Response Messages on the I²C bus

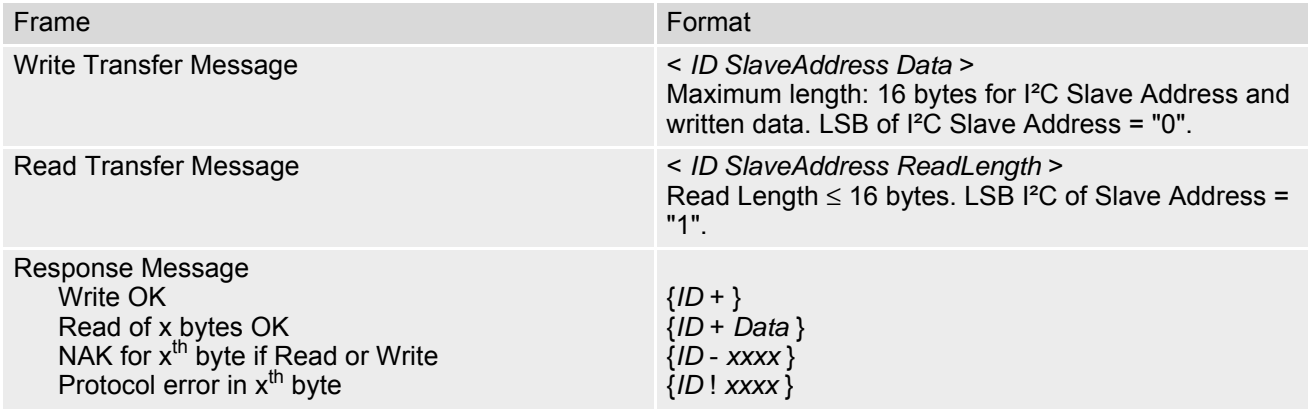

On the I<sup>2</sup>C bus, read and write data are handled in two separate frames transmitted one after the other. This is because the I²C bus has only two bus lines, I2CDAT for the serial data and I2CCLK for the serial clock. Write data are packed into a Transfer Frame. Read data are packed into a Response Frame. The Transfer Frame contains a Receive or Transmit Request (R/W Request) for the I²C master.

In a Transfer Message (Read or Write), the third element is the 7-bit I<sup>2</sup>C Slave Address (2 characters) that identifies each single device connected to the bus. The  $8<sup>th</sup>$  bit of this byte is the LSB that determines the direction of the message. If the LSB is "0" the master will write information to the selected slave. If the LSB is "1" the master will read information sent from the slave.

In a Read Transfer Message on the I<sup>2</sup>C bus, the size of the expected data must be specified explicitly. This is an element of 4 characters stating the number of bytes to be read. It must be placed after the I²C Slave Address.

## <span id="page-171-0"></span>**13.4.2.2 Structure of Messages on the SPI**

**Table 13.3:** Structure of Transfer and Response Messages for SPI

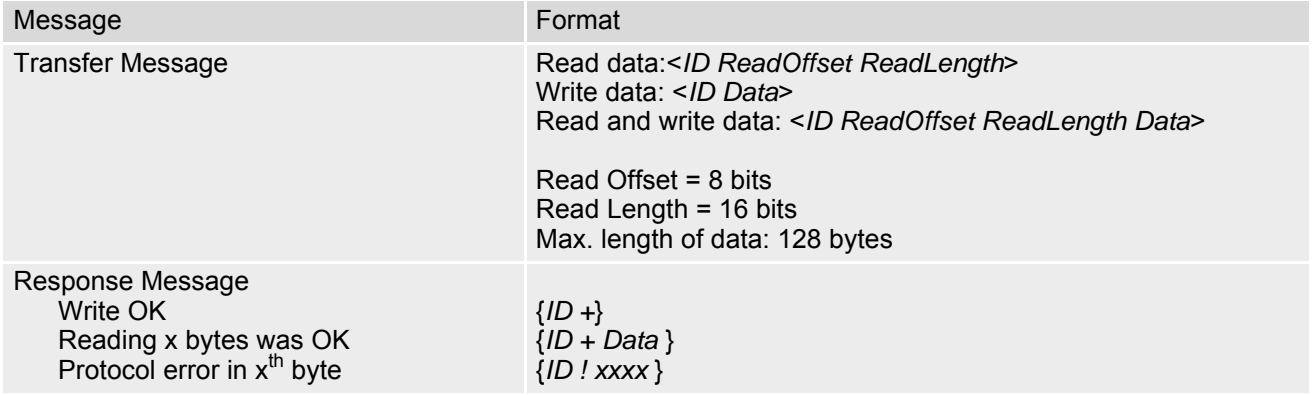

The SPI has two serial data lines, MOSI for sending data from the master to the slave, and MISO for receiving data sent from the slave to the master. Both data lines are controlled by one serial clock line SPI\_CLK. ENS22-E acts as master providing the clock. Write and read data are handled in the same Transfer Messages and Response Messages. In a Transfer Message, the next two elements after the ID are the Read Offset and the Read Length, both required to enable reading data from the slave. The Read Offset specifies where to start reading, i.e. which byte is the first to start reading from. If the Read Offset is zero then reading starts from the first byte. The Read Length specifies the number of expected bytes. If the Read Offset is zero and the Read Length does not equal zero, the master reads the specified number of bytes, starting from the first byte. If the Read Length is zero, the Read Offset is ignored, meaning that the master will not read data from the slave. To transmit data from the master to the slave all data can be entered after the Read Length.

In a Response Message the ID is followed by a special character to indicate the result of reading. If successful, "+" is given, followed by the read data. If reading fails only "!" is received.

## **13.4.3 Error Handling on the I²C Bus**

#### *Protocol error:*

If a protocol error is detected the ASCII value "!" is sent to the AT interface. Also, a Stop Condition is sent to the I²C device.

A protocol error occurs if

- any data / address characters do not equal 0...9, a...f and A...F
- the length of a read word is smaller or greater than 16 bits
- the number of ASCII data is odd (e.g. "af1" instead of "af01")
- the Read or Write request is greater than 16 Bytes (0x0010).

### *Acknowledge:*

Once a transmission has completed successfully (Write or Read), the special character "+" (ACK) is included in the Response sent to the AT interface.

During a Write Transfer, the I²C driver acknowledges each transferred byte, but the Response contains only one

Page 173 of 191

ACK which is transmitted only if all bytes are successfully transferred. During a Read Transfer, an ACK is sent when the I²C slave device notifies that it has recognized the I²C Slave Address.

#### *Not Acknowledge:*

During a Transmit Transfer, a NAK is given when the I²C Slave Device notifies a failure to receive either the I²C Slave Address or a data byte. In this case, a Stop Condition is sent to the I<sup>2</sup>C device.

During a Receive Transfer, a NAK is transmitted only when the I²C does not receive any reponse for the I²C Slave Address. The I<sup>2</sup>C device never acknowledges the validity of the received data (by sending an ACK the master acknowledges each received byte to the slave).

## **13.4.4 Example: Using I²C Bus**

As stated above, it is recommended to run the Terminal program in chat mode or to use the local echo. First, activate the I²C interface:

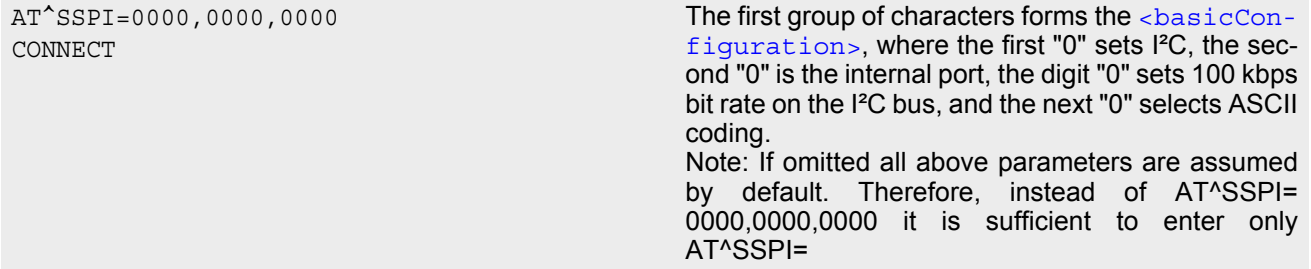

The module is in data mode now. This allows you to send a Write Transfer Message:

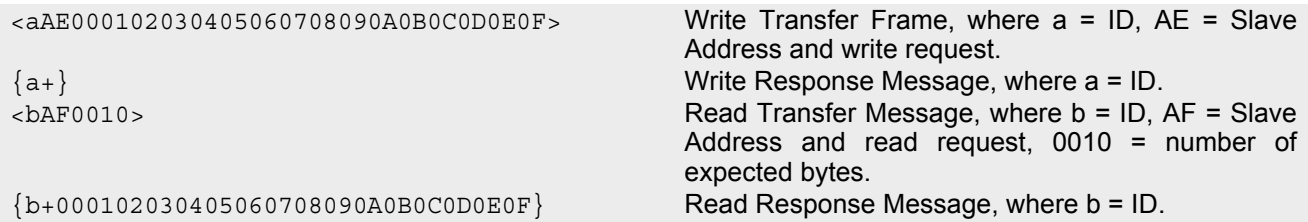

To quit data mode and return to command mode enter the Close character "#":

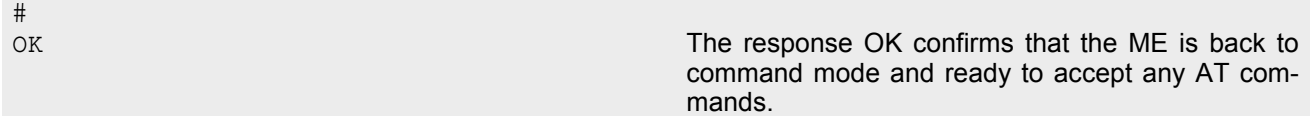

If the ME is in command mode, the response to the read command contains the factory settings.

```
AT^SSPI?
^SSPI: 0,0000,0000,0000 The read command returns the connection state "not 
                                              connected" (Channel closed) and the factory set-
                                              tings for I²C. 
OK
```
If the ME is in data mode, the response to the read command contains the current settings.

```
AT^SSPI?
```
^SSPI: 1,0000,0000,0000 The read command returns the connection state "connected" (Channel open) and the current settings for I²C.

OK

# **13.4.5 Error Handling on the SPI Bus**

*Protocol error:*

If a protocol error is detected the ASCII value "!" is sent to the AT interface. Also, a Stop Condition is sent to the SPI device.

A protocol error occurs if

- any data / address characters do not equal 0...9, a...f and A...F
- the number of ASCII data is odd (e.g. "af1" instead of "af01")
- the Read or Write request is greater than 128 Bytes (0x0080).

## **13.4.6 Example: Transfer and Response Messages on SPI**

The following examples shall illustrate the message structure and write/read procedures explained in Section [13.4.2.2, Structure of Messages on the SPI](#page-171-0). Blanks are inserted only to better visualize frame elements. In practice no blanks are allowed.

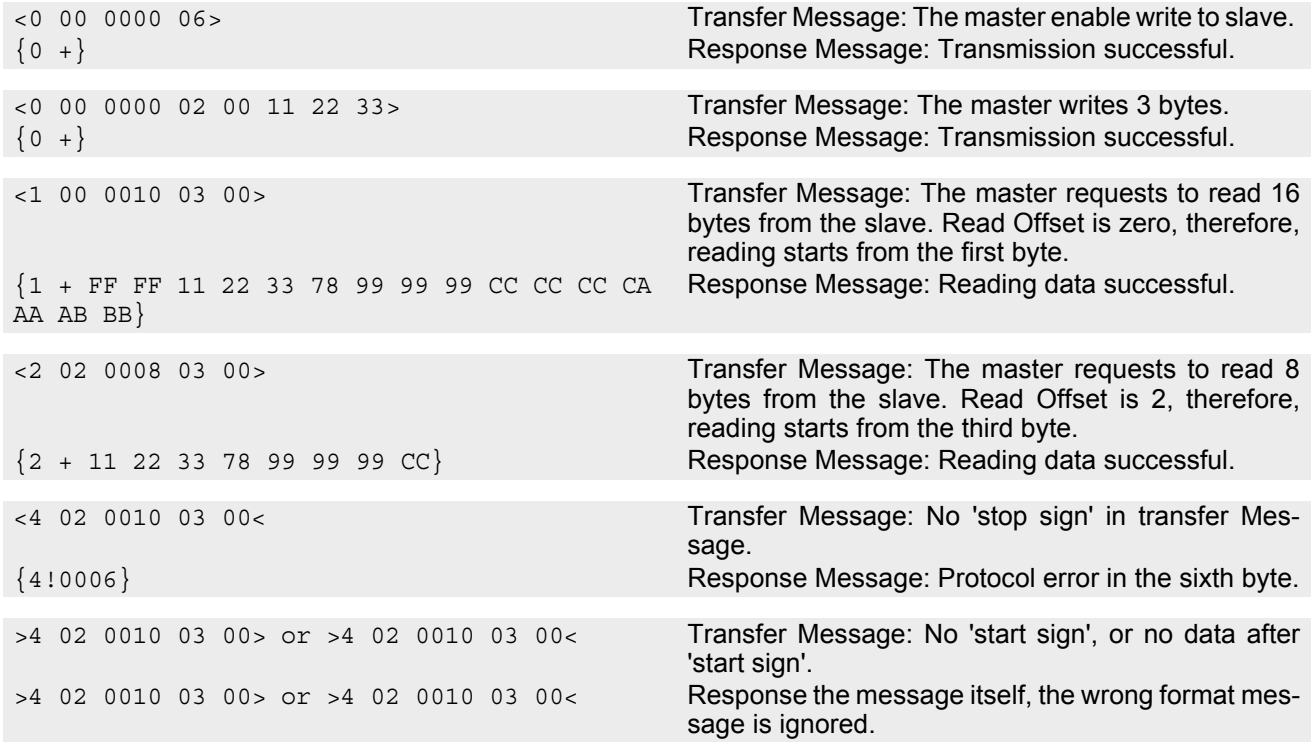

# **14. General Purpose I/O (GPIO) Pin related Commands**

This chapter describes the AT commands used to access and configure the GPIO pins of ENS22-E.

Please also refer to [\[2\]](#page-9-7) for electrical specifications of the GPIO pins.

## <span id="page-175-0"></span>**14.1 AT^SPIO GPIO Driver Open/Close**

[AT^SPIO](#page-175-0) write command opens and closes the General Purpose I/O (GPIO) driver. The command must be executed before any GPIO related command can be used. The command does not reserve any GPIO lines, only the driver required for their management will be started.

### *Syntax*

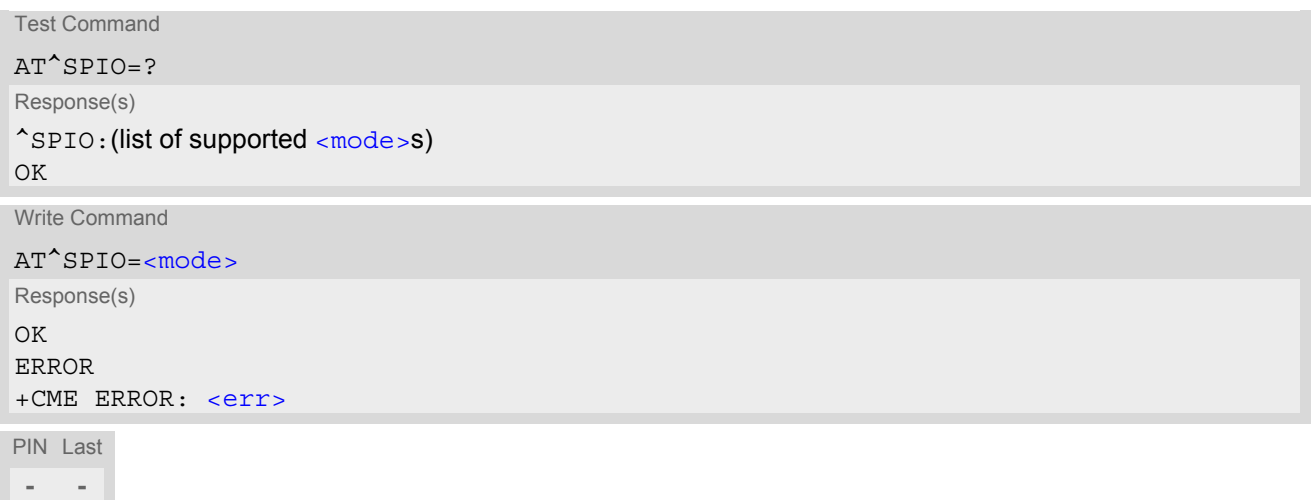

### *Parameter Description*

<span id="page-175-1"></span>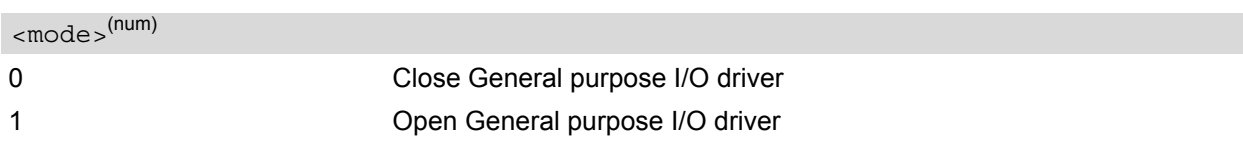

# <span id="page-176-0"></span>**14.2 AT^SCPIN Pin Configuration**

The AT<sup>^</sup>SCPIN write command serves to add (or remove) and configure GPIO lines. Keep in mind that some GPIO lines share functions with other interfaces. For details see [AT^SCFG](#page-39-0) "GPIO/mode/xxx" settings, Section [14.2.1, GPIO Configuration Table](#page-177-0) and following AT commands:, [AT^SSPI](#page-166-2)

### *Syntax*

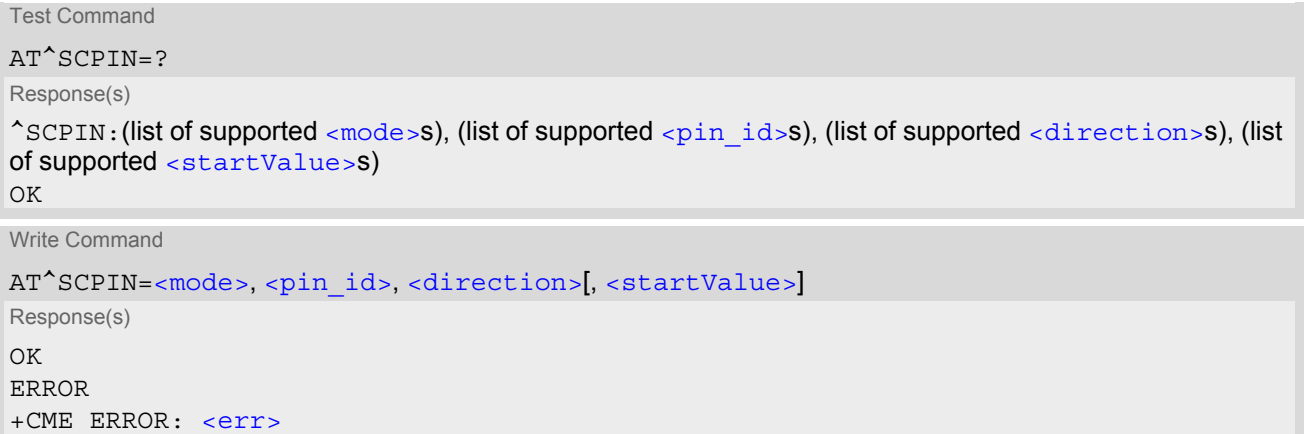

PIN Last **- -**

### *Parameter Description*

<span id="page-176-2"></span><span id="page-176-1"></span>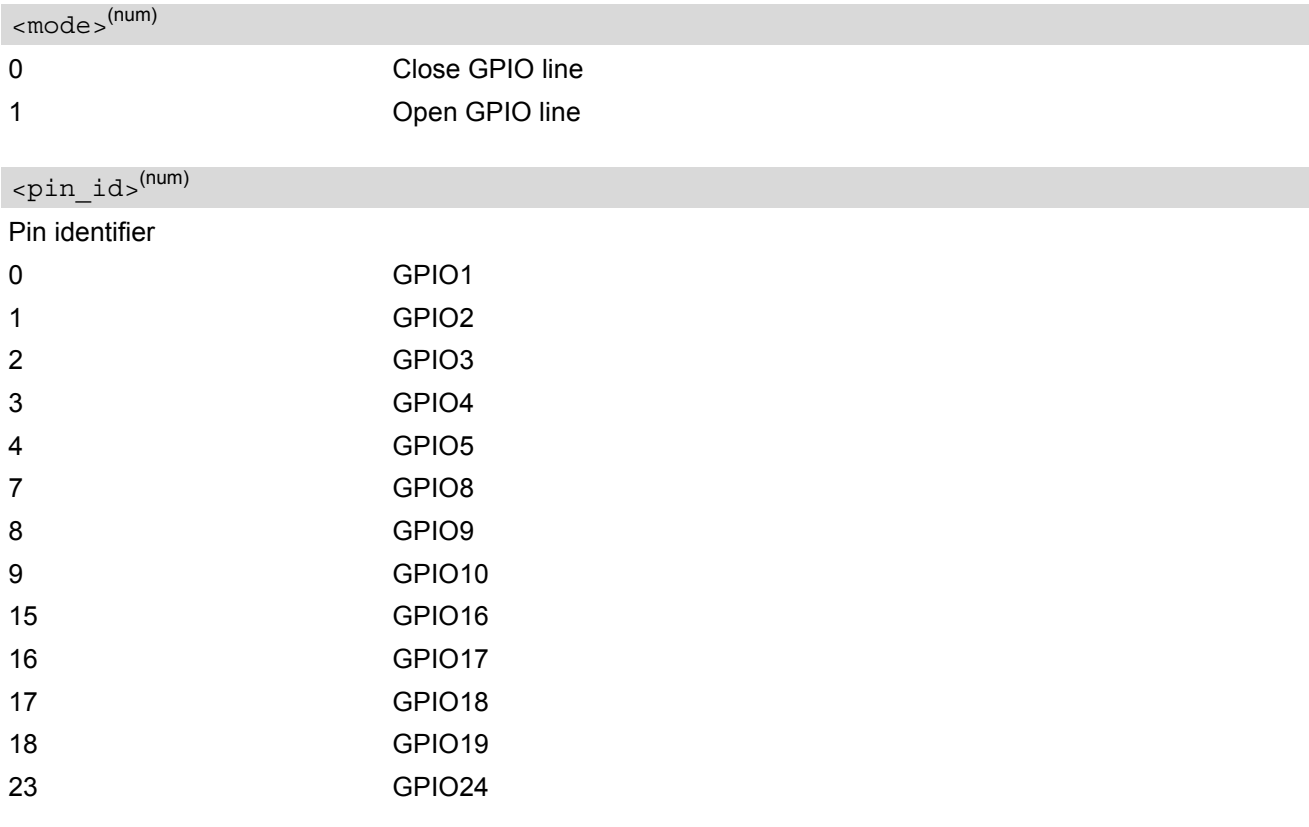

<span id="page-177-2"></span><span id="page-177-1"></span>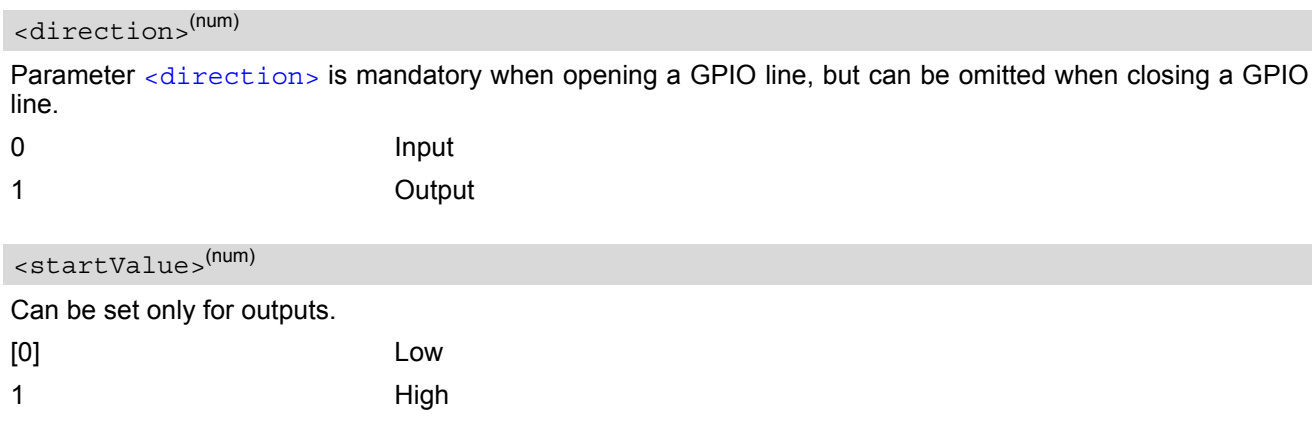

#### *Notes*

- For closing a GPIO line with the write command ([<mode>](#page-176-1)=0), the parameter [<direction>](#page-177-1) is not needed.
- Before changing the configuration of a GPIO line be sure to close the GPIO line.

# <span id="page-177-0"></span>**14.2.1 GPIO Configuration Table**

Some GPIO lines are shared with other interfaces, such as ASC1, SPI (Serial Peripheral Interface). The following table shows the configuration variants. All variants are mutually exclusive, i.e. a line configured for GPIO usage is locked for alternative use and vice versa.

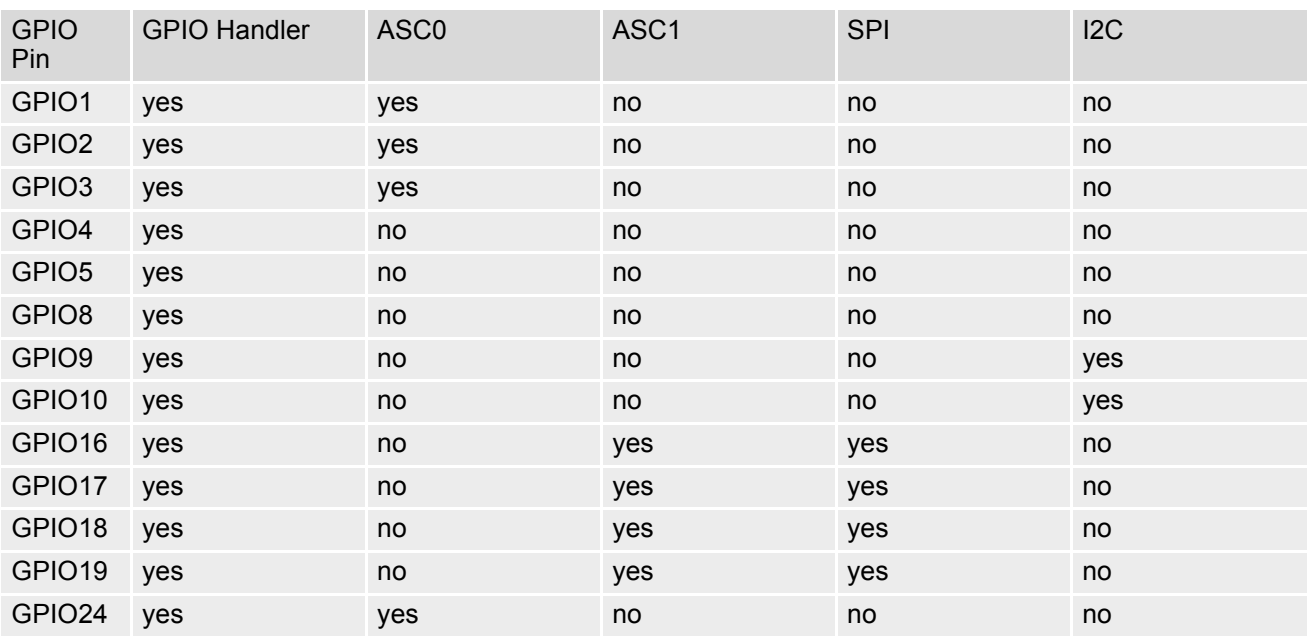

## **14.3 AT^SGIO Get IO State of a Specified Pin**

### *Syntax*

```
Test Command
AT^SGIO=?
Response(s)
^SGIO:(list of supported <io_id>s)
OK
Write Command
AT^SGIO=<io_id>
```
Response(s) ^SGIO: [<value>](#page-178-1) OK ERROR +CME ERROR: <err>

PIN Last **- -**

### *Parameter Description*

<span id="page-178-0"></span>This is an already configured  $\langle \pi \rangle$  and  $\langle$  (see [AT^SCPIN](#page-176-0)).  $\langle i\circ \text{id}\rangle^{(\text{num})}$ 

<span id="page-178-1"></span>State read on this [<io\\_id>](#page-178-0). 0 Low for  $\epsilon_{\text{pin\_id}}$ 1 High for <pin id> <value>(num)

# **14.4 AT^SSIO Set IO State of a Specified Pin**

### *Syntax*

```
Test Command
AT^SSIO=?
Response(s)
^SSIO:(list of supported <io_id>s), (list of supported <value>s)
OK
Write Command
AT^SSIO=<io_id>, <value>
Response(s)
OK
ERROR
+CME ERROR: <err>
```
PIN Last **- -**

### *Parameter Description*

<span id="page-179-0"></span><io\_id>(num)

This is an already configured  $\langle$ pin\_id> (see [AT^SCPIN](#page-176-0)).

<span id="page-179-1"></span>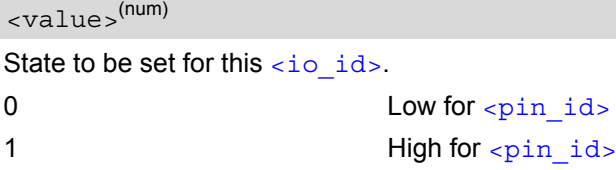
# **15. Appendix**

## **15.1 Restricted access to SIM data after SIM PIN authentication**

The following commands can be used only after data from the SIM have been read successfully for the first time. Reading starts after successful SIM authentication has been performed, and may take up to 30 seconds depending on the SIM used. While the read process is in progress, an attempt to use any of the following commands will result in "+CME Error: 14" (SIM busy).

- ø ... AT Command not available
- **-** ... AT command accessible immediately after PIN entry has returned OK
- **+** ... AT command fully accessible after SIM PIN authentication has been completed

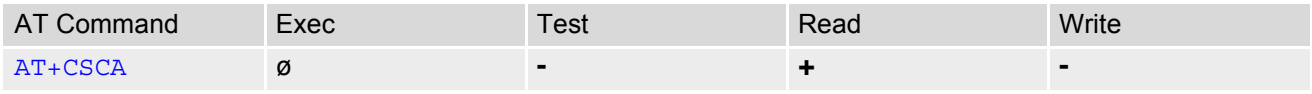

## **15.2 Available AT Commands and Dependency on SIM PIN**

#### ø ... Command not available

**-** ... Command does not require PIN1

**+** ... Command requires PIN1

**±** ... Command sometimes requires PIN1

#### **Table 15.1:** Available AT Commands and Dependency on SIM PIN

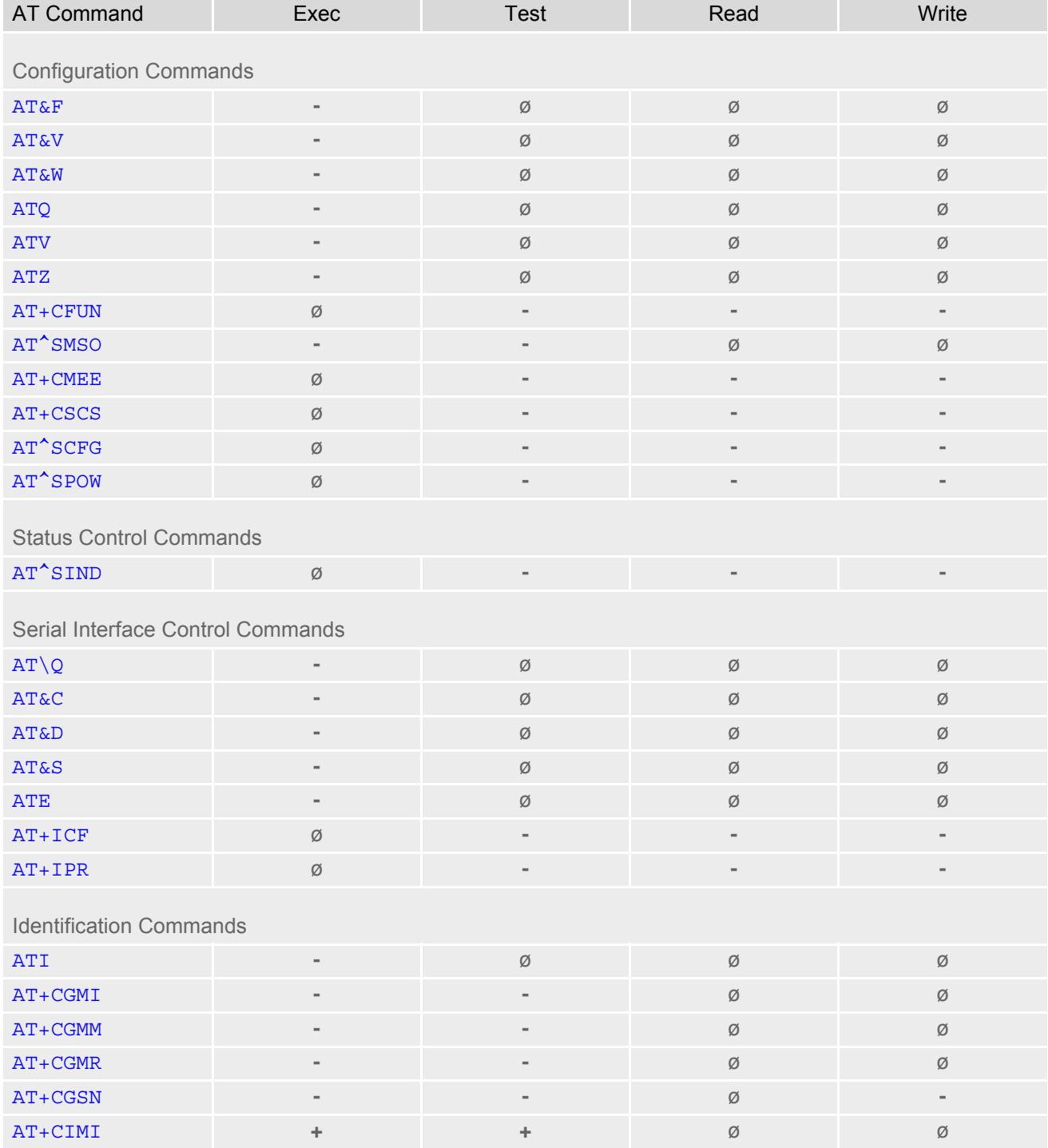

### **Cinterion**® **ENS22-E AT Command Set 15.2 Available AT Commands and Dependency on SIM PIN**

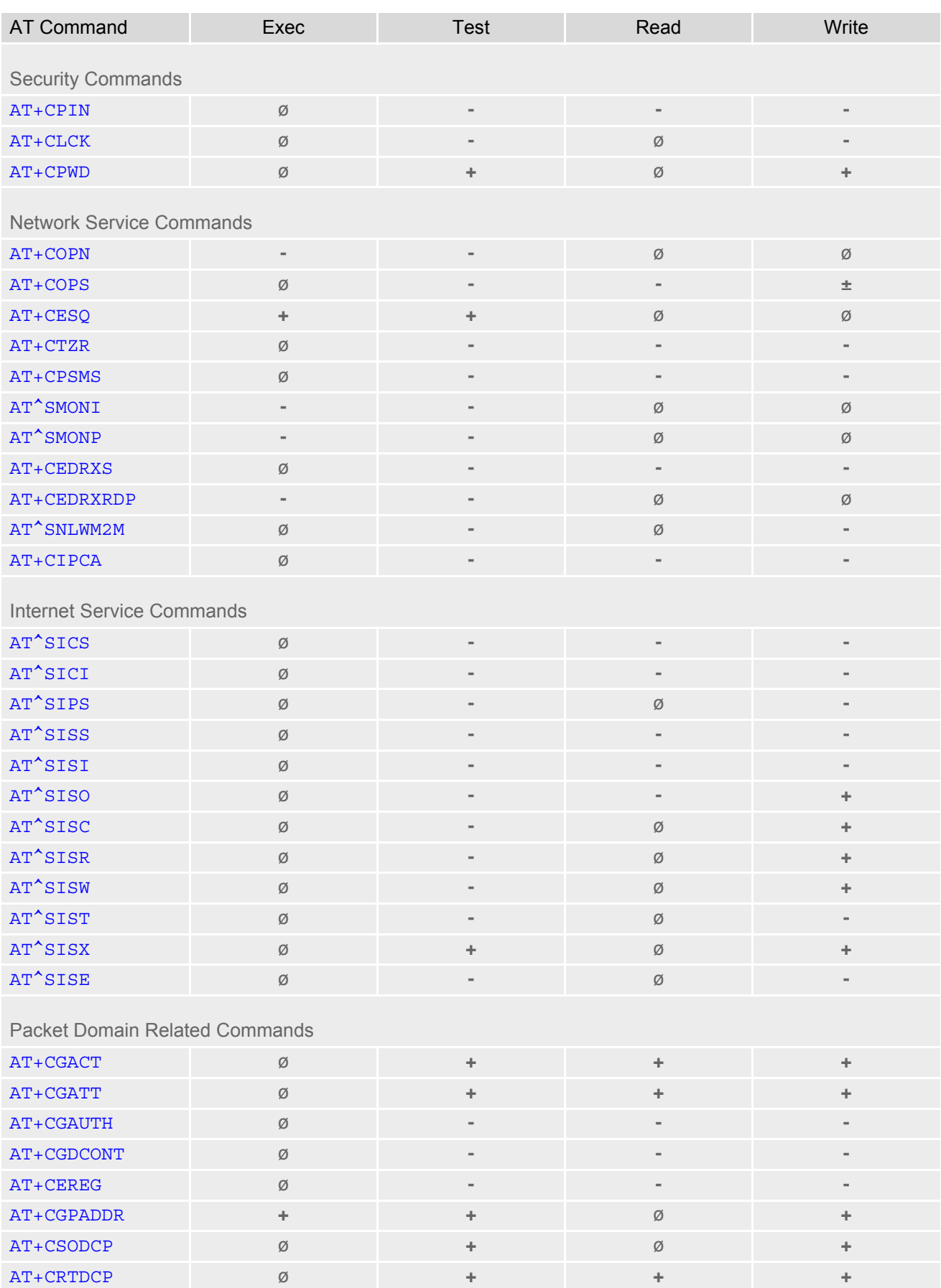

### **Cinterion**® **ENS22-E AT Command Set 15.2 Available AT Commands and Dependency on SIM PIN**

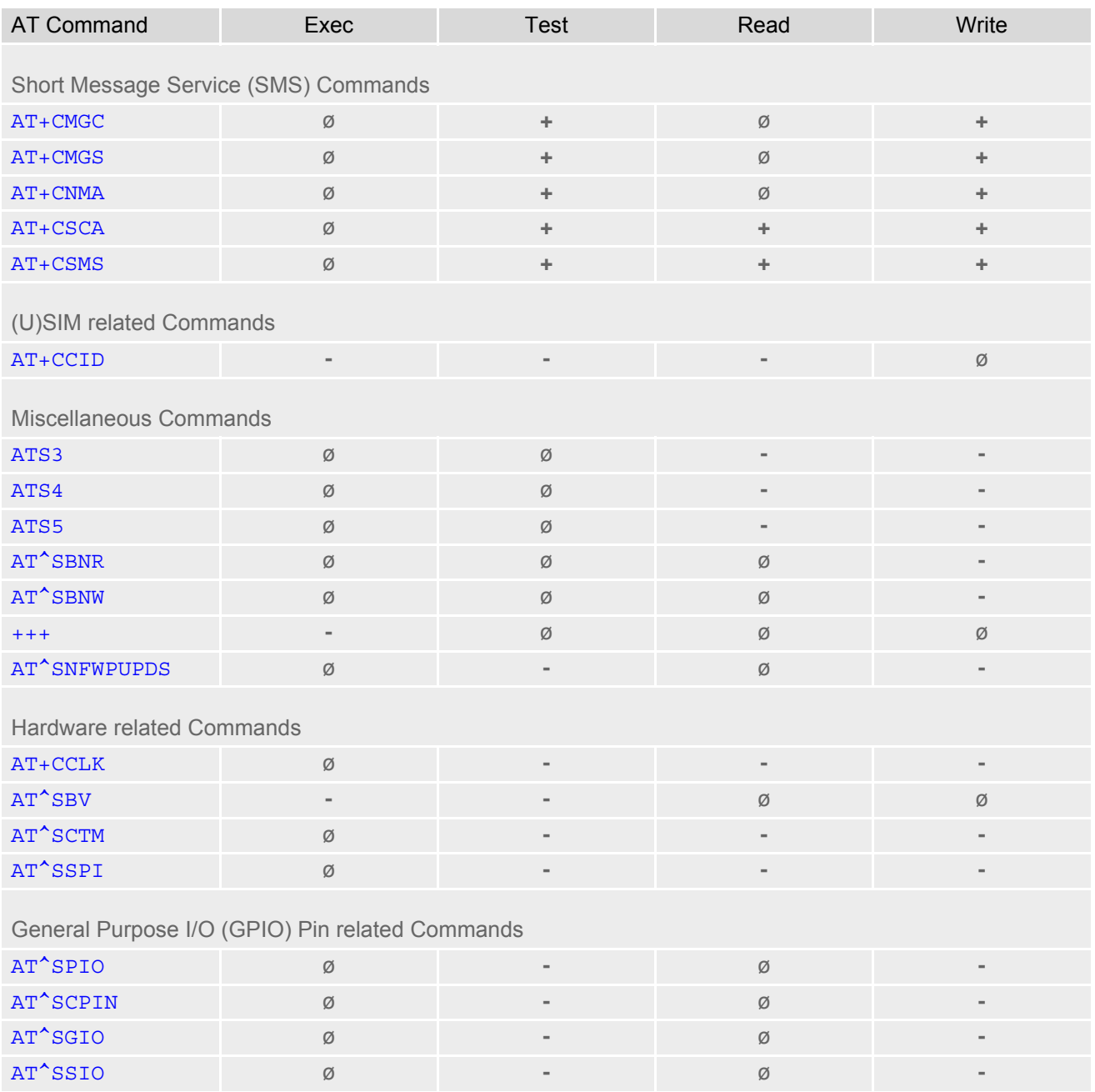

## **15.3 AT Command Settings storable with AT&W**

**Table 15.2:** Settings Stored to User Profile

| <b>AT Command</b>                     | <b>Stored Parameters</b>             |
|---------------------------------------|--------------------------------------|
| <b>Configuration Commands</b>         |                                      |
|                                       |                                      |
| <b>ATQ</b>                            | < n                                  |
| <b>ATV</b>                            | <value></value>                      |
| $AT+CMEE$                             | <errmode></errmode>                  |
| AT+CSCS                               | <chset></chset>                      |
| Serial Interface Control Commands     |                                      |
| ATQ                                   | < n                                  |
| <b>AT&amp;C</b>                       | <value></value>                      |
| <b>AT&amp;D</b>                       | <value></value>                      |
| <b>AT&amp;S</b>                       | <value></value>                      |
| <b>ATE</b>                            | <value></value>                      |
| $AT+ICF$                              | <format>, <parity></parity></format> |
| <b>Network Service Commands</b>       |                                      |
| AT+COPS                               | <format></format>                    |
| <b>Packet Domain Related Commands</b> |                                      |
| AT+CEREG                              | < n                                  |
| Short Message Service (SMS) Commands  |                                      |
| AT+CSMS                               | <service></service>                  |
| Miscellaneous Commands                |                                      |
| ATS3                                  | < n                                  |
| ATS4                                  | < n                                  |
| ATS5                                  | < n                                  |

## **15.4 Factory Default Settings Restorable with AT&F**

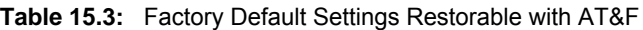

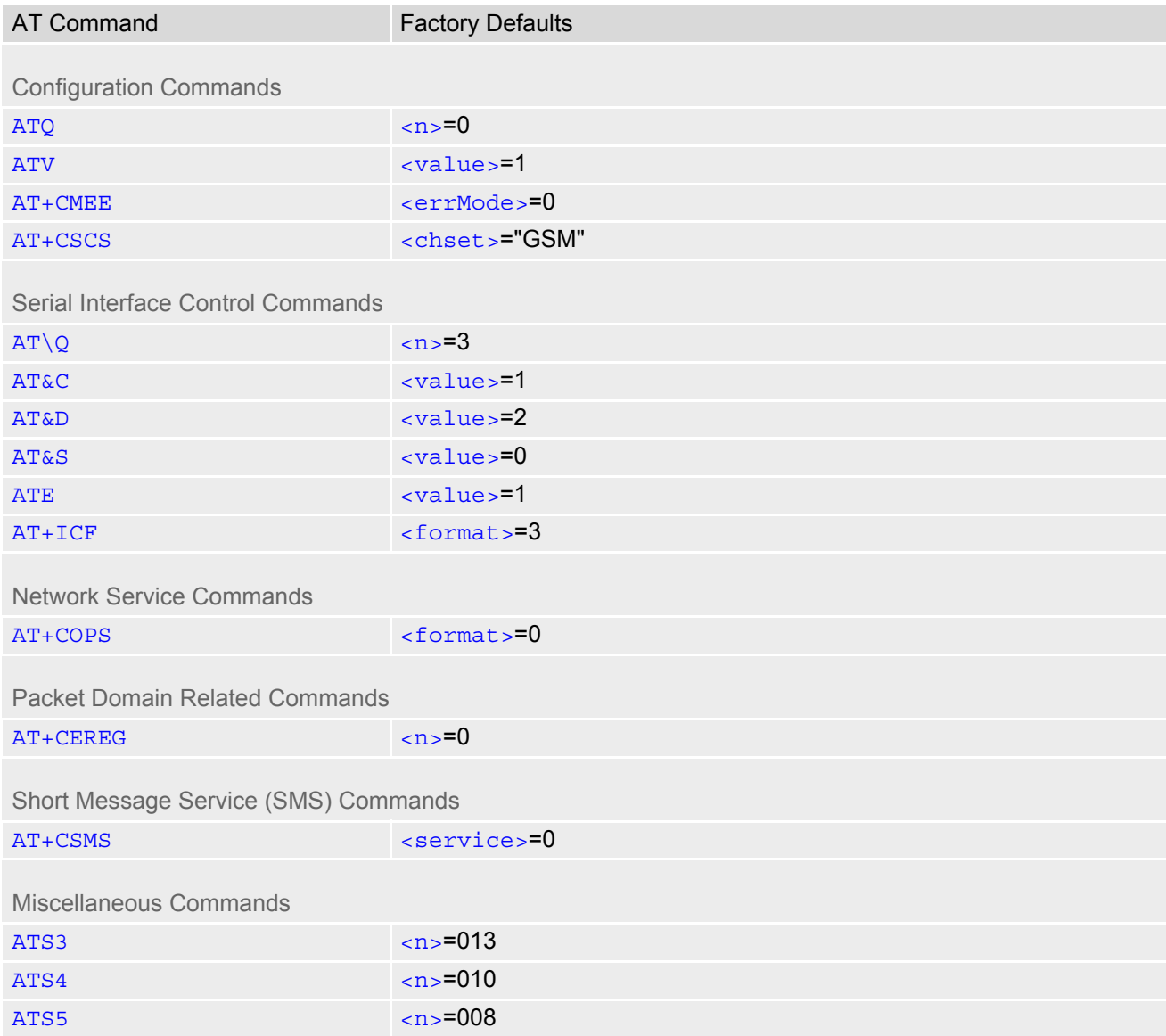

## **15.5 Summary of Unsolicited Result Codes (URC)**

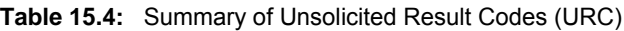

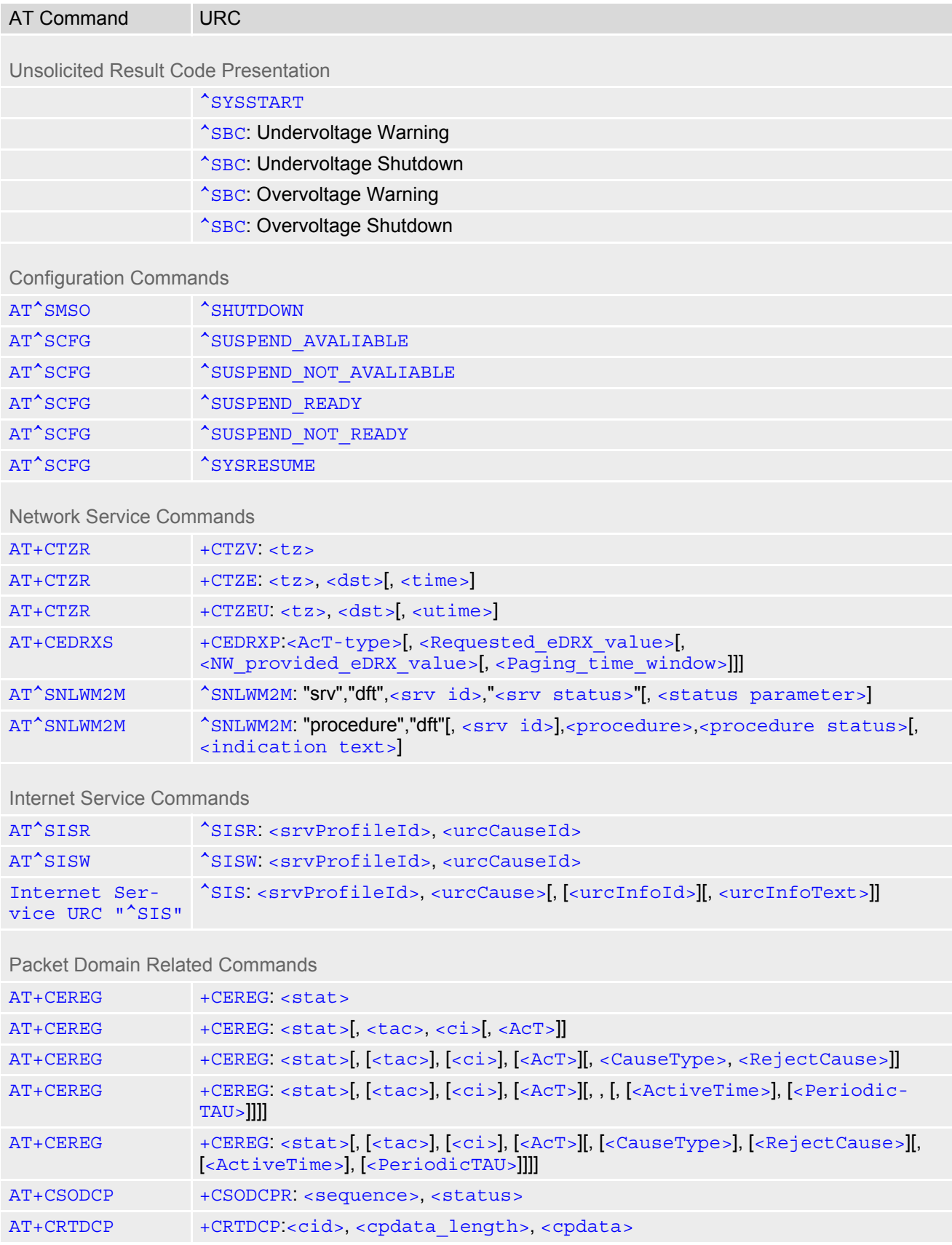

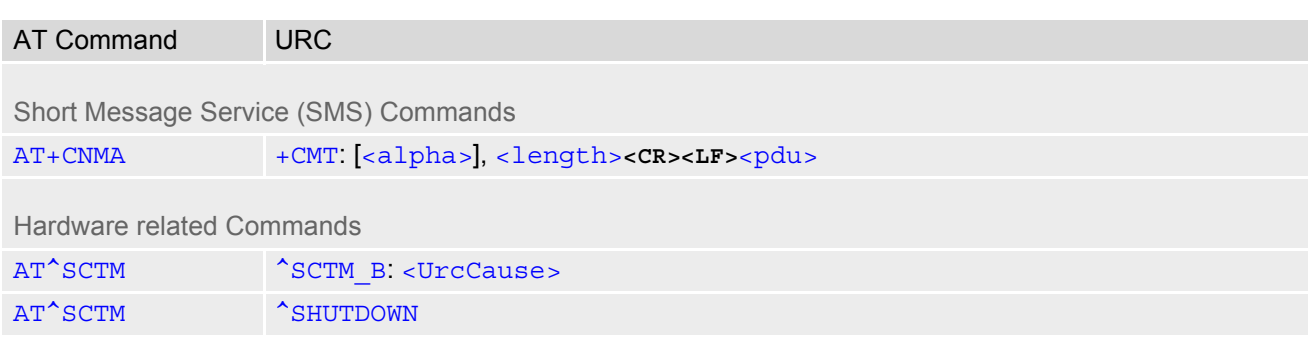

## **15.6 Alphabetical List of AT Commands**

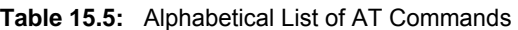

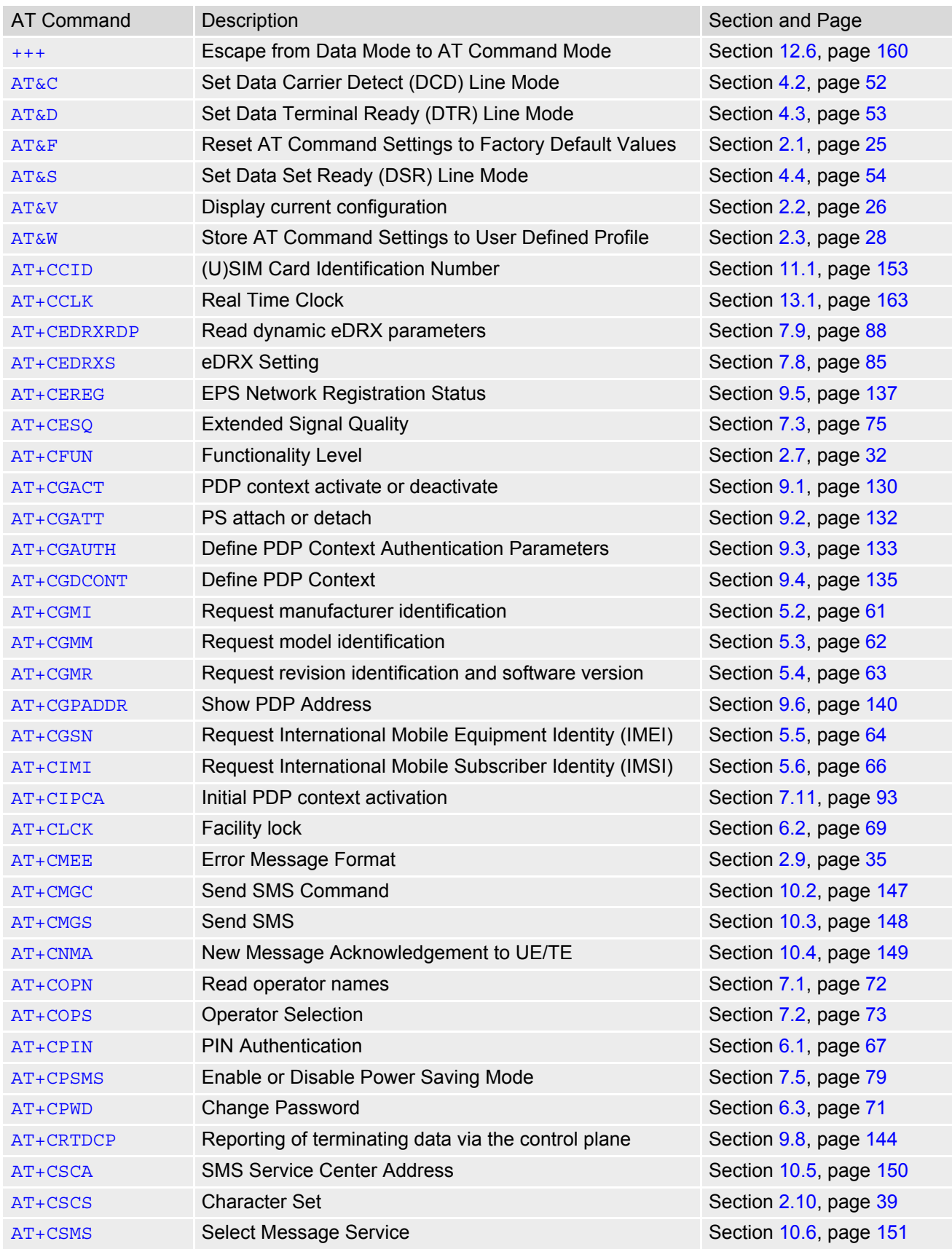

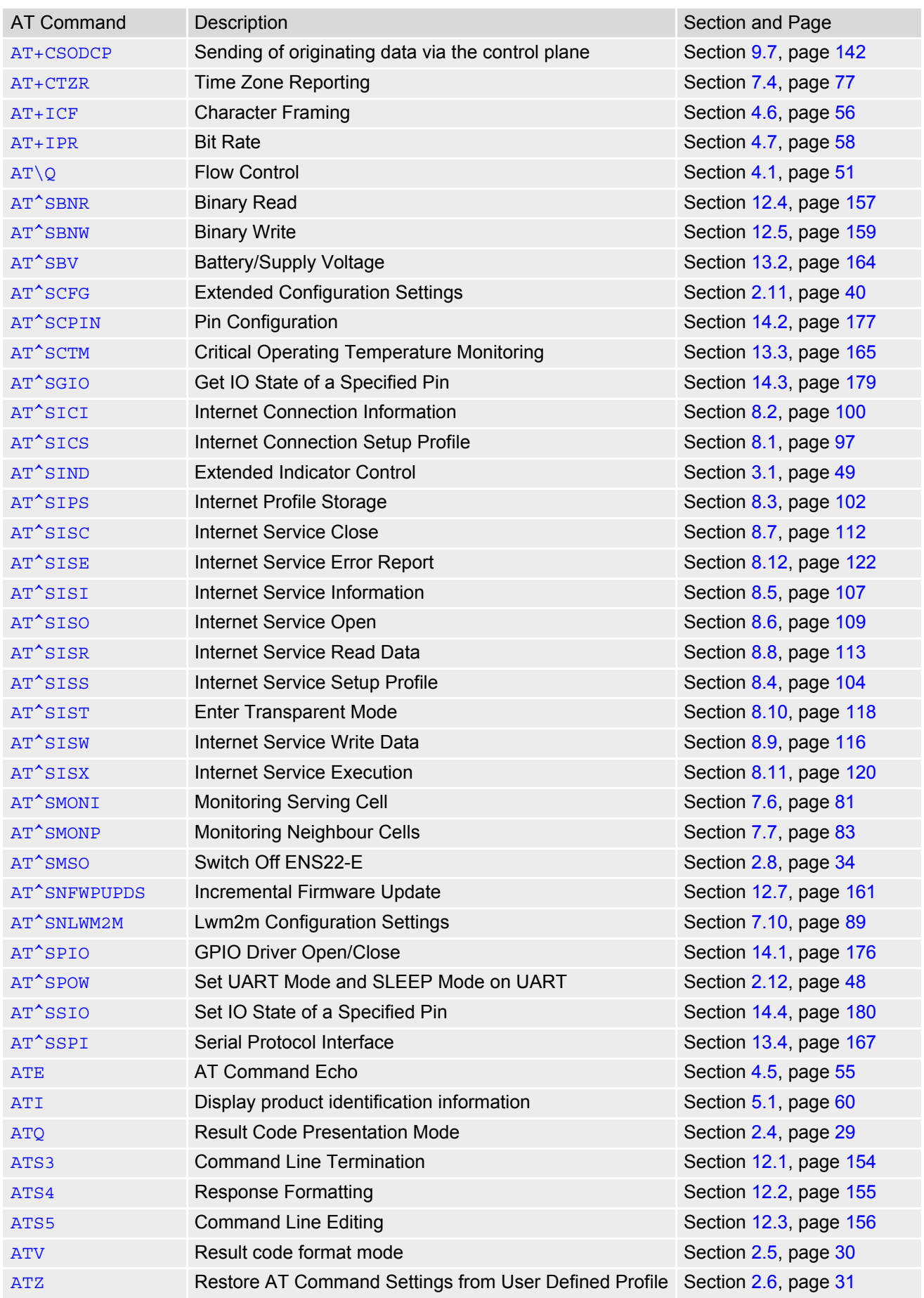

**THALES DIS AIS Deutschland GmbH** Werinherstrasse 81 81541 Munich Germany

# **THALES**